## Symantec NetBackup™ for Oracle 管理者ガイド

UNIX、Windows および Linux

リリース 7.6

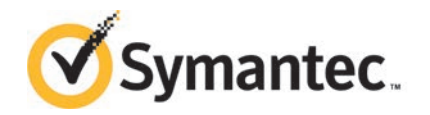

#### Symantec NetBackup™ for Oracle 管理者ガイド

このマニュアルで説明するソフトウェアは、使用許諾契約に基づいて提供され、その内容に同意す る場合にのみ使用することができます。

マニュアル バージョン: 7.6

#### 法的通知と登録商標

Copyright © 2013 Symantec Corporation. All rights reserved.

Symantec および Symantec ロゴ は、Symantec Corporation または同社の米国およびその他の 国における関連会社の商標または登録商標です。 その他の会社名、製品名は各社の商標または 登録商標です。

このシマンテック製品には、サードパーティ(「サードパーティプログラム」)の所有物であることを示す 必要があるサードパーティソフトウェアが含まれている場合があります。 サードパーティプログラムの 一部は、オープンソースまたはフリーソフトウェアライセンスで提供されます。本ソフトウェアに含まれ る本使用許諾契約は、オープンソースまたはフリーソフトウェアライセンスでお客様が有する権利ま たは義務を変更しないものとします。 サードパーティプログラムについて詳しくは、この文書のサー ドパーティの商標登録の付属資料、またはこのシマンテック製品に含まれる TRIP ReadMe File を 参照してください。

本書に記載する製品は、使用、コピー、頒布、逆コンパイルおよびリバースエンジニアリングを制限 するライセンスに基づいて頒布されています。 Symantec Corporation からの書面による許可なく 本書を複製することはできません。

Symantec Corporation が提供する技術文書は Symantec Corporation の著作物であり、Symantec Corporation が保有するものです。保証の免責: 技術文書は現状有姿のままで提供され、Symantec Corporation はその正確性や使用について何ら保証いたしません。 技術文書またはこれに記載さ れる情報はお客様の責任にてご使用ください。本書には、技術的な誤りやその他不正確な点を含 んでいる可能性があります。 Symantec は事前の通知なく本書を変更する権利を留保します。

ライセンス対象ソフトウェアおよび資料は、FAR 12.212 の規定によって商業用コンピュータソフトウェ アとみなされ、場合に応じて、FAR 52.227-19 「Commercial Computer Licensed Software - Restricted Rights」、DFARS 227.7202 「Rights in Commercial Computer Licensed Software or Commercial Computer Licensed Software Documentation」、その後継規制の規定により制 限された権利の対象となります。

弊社製品に関して、当資料で明示的に禁止、あるいは否定されていない利用形態およびシステム 構成などについて、これを包括的かつ暗黙的に保証するものではありません。また、弊社製品が稼 動するシステムの整合性や処理性能に関しても、これを暗黙的に保証するものではありません。

これらの保証がない状況で、弊社製品の導入、稼動、展開した結果として直接的、あるいは間接的 に発生した損害等についてこれが補償されることはありません。製品の導入、稼動、展開にあたって は、お客様の利用目的に合致することを事前に十分に検証および確認いただく前提で、計画およ び準備をお願いします。

Symantec Corporation 350 Ellis Street Mountain View, CA 94043

<http://www.symantec.com>

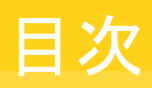

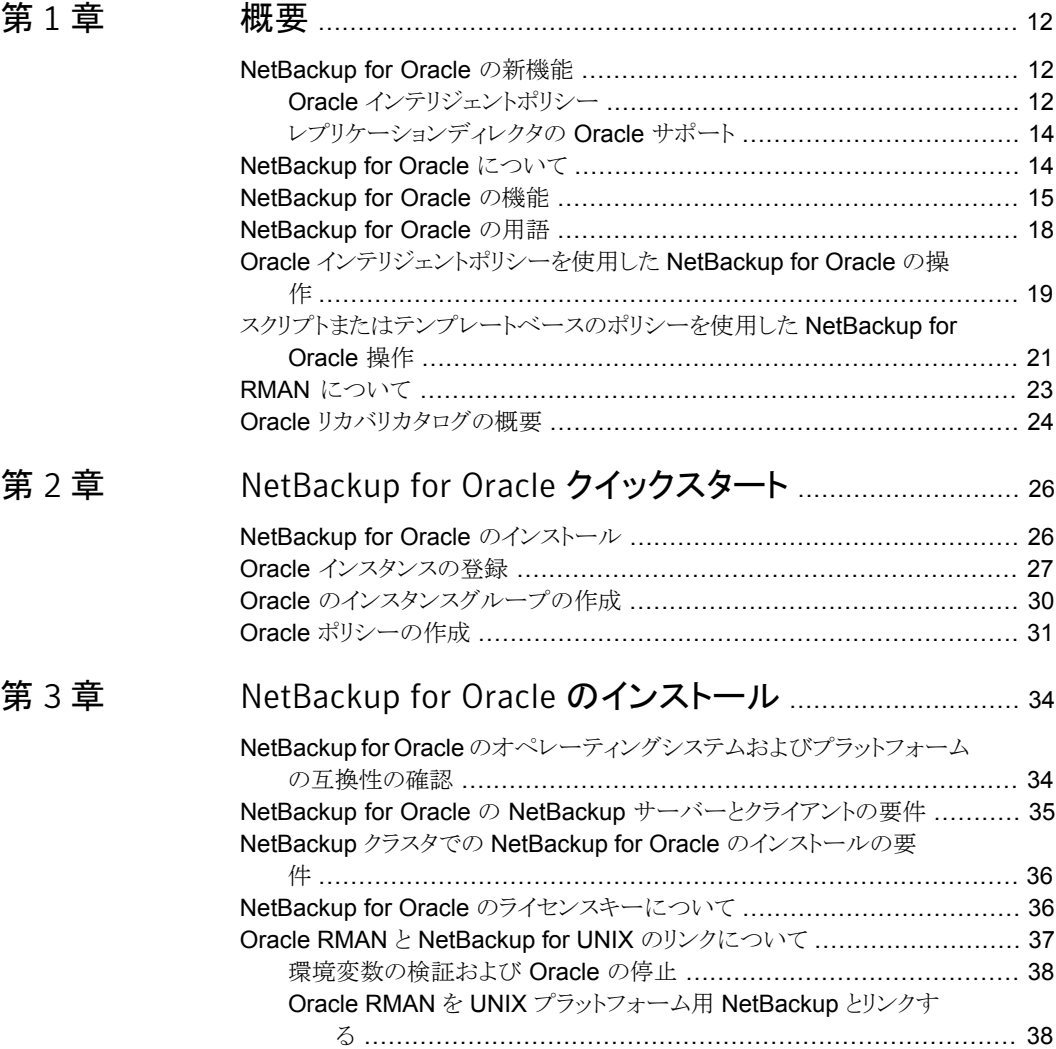

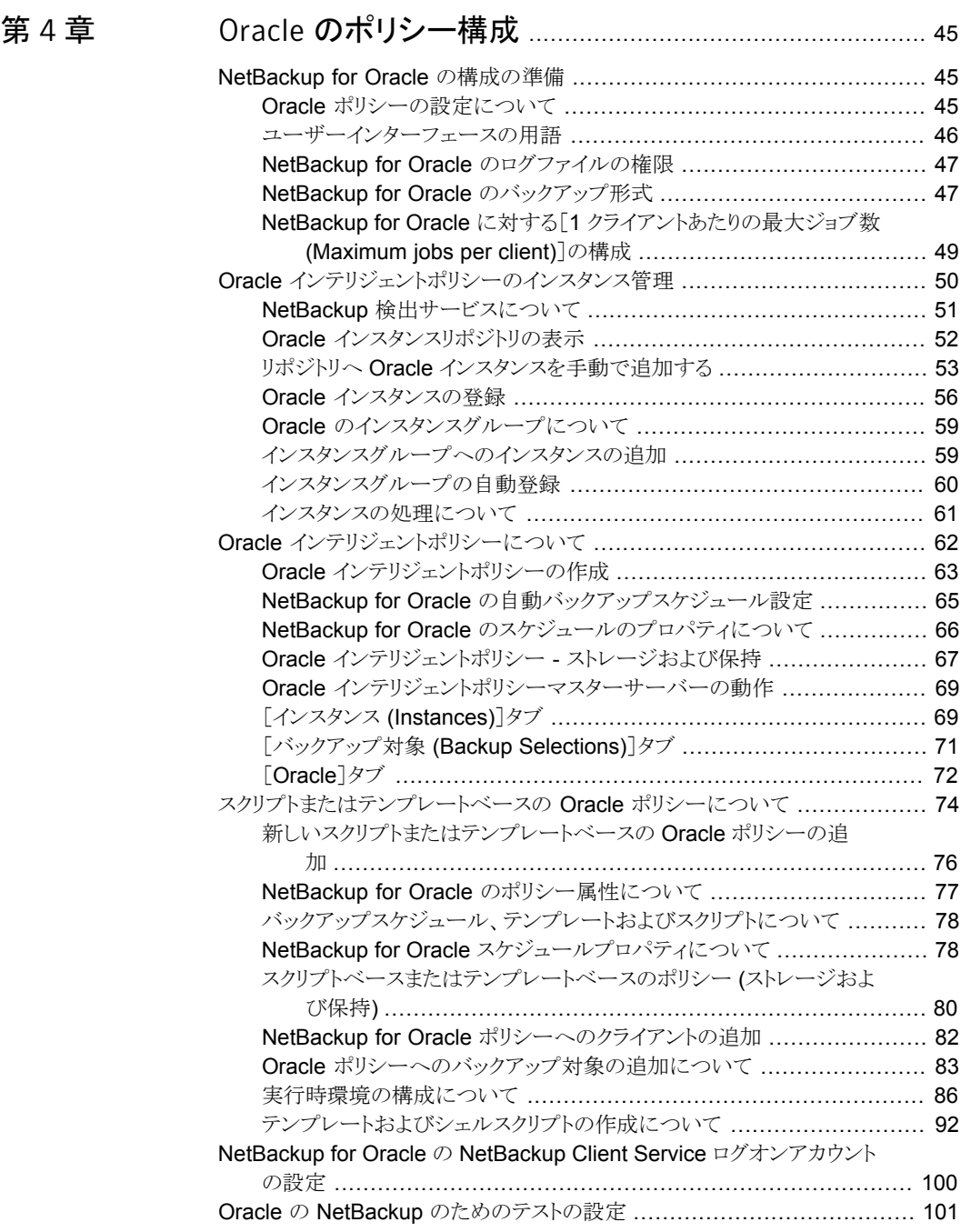

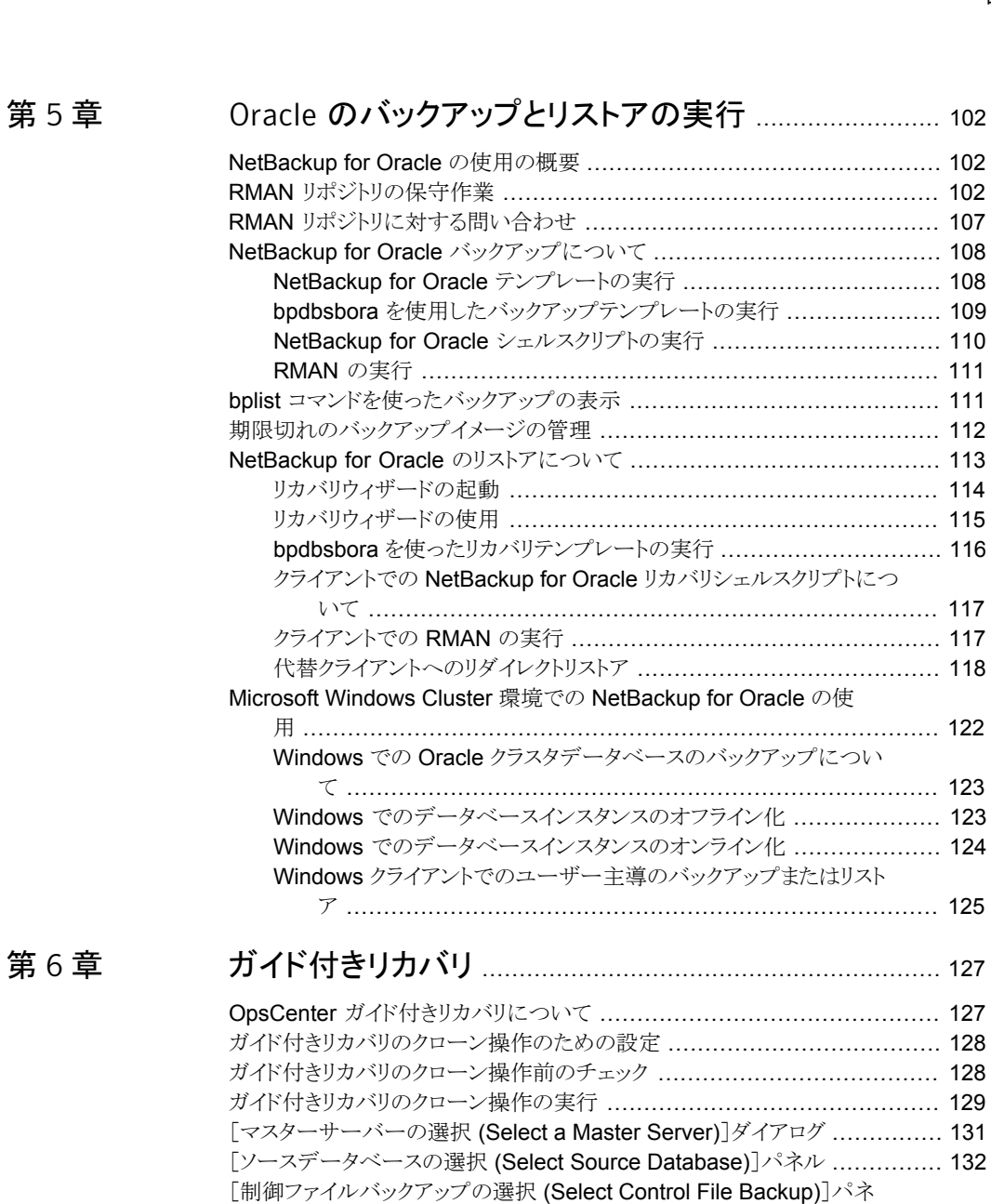

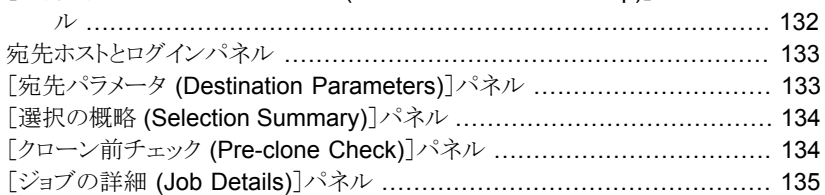

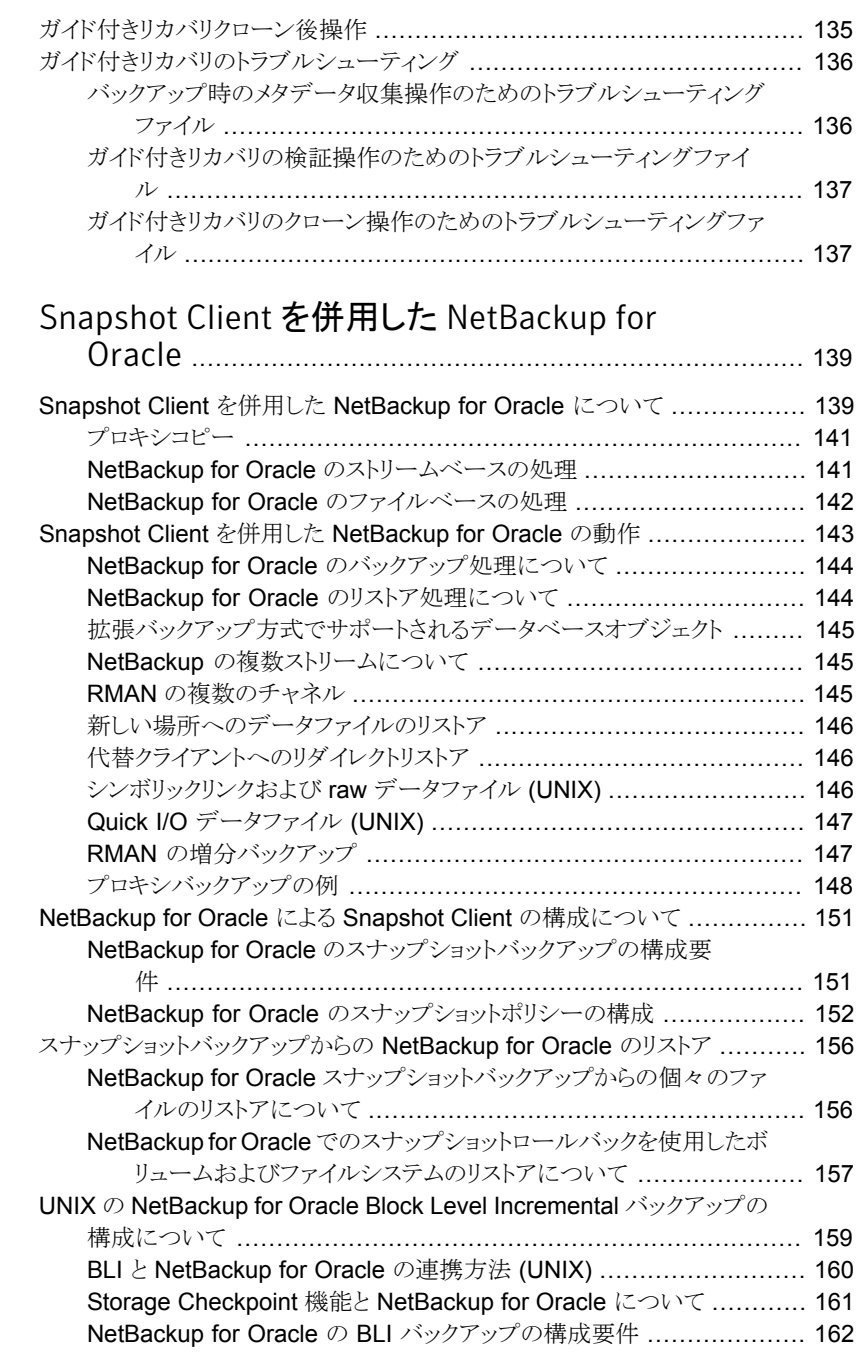

#### [第](#page-138-0)7章

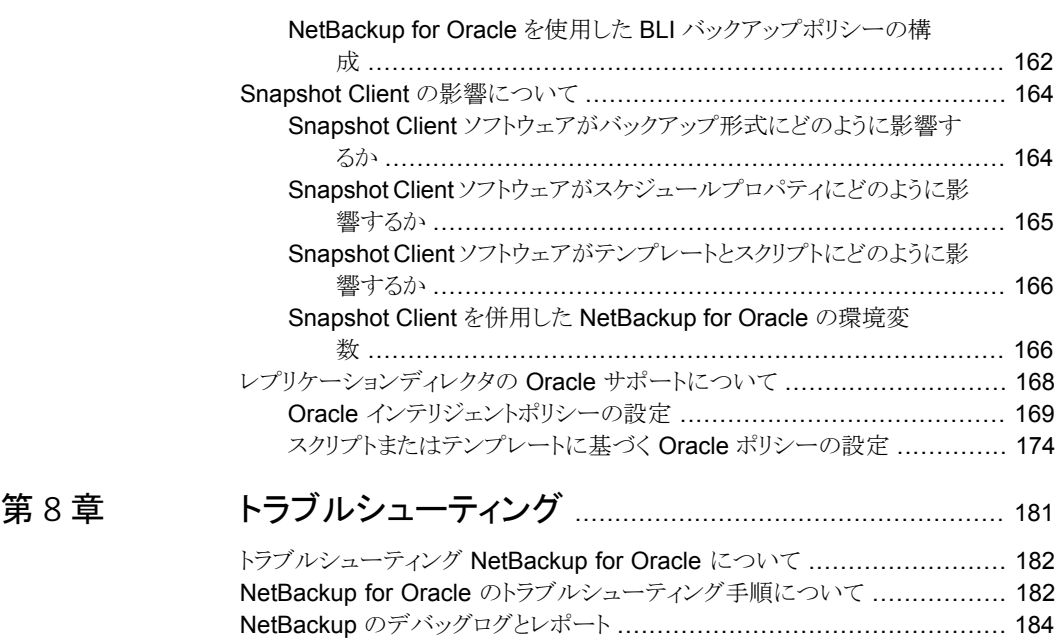

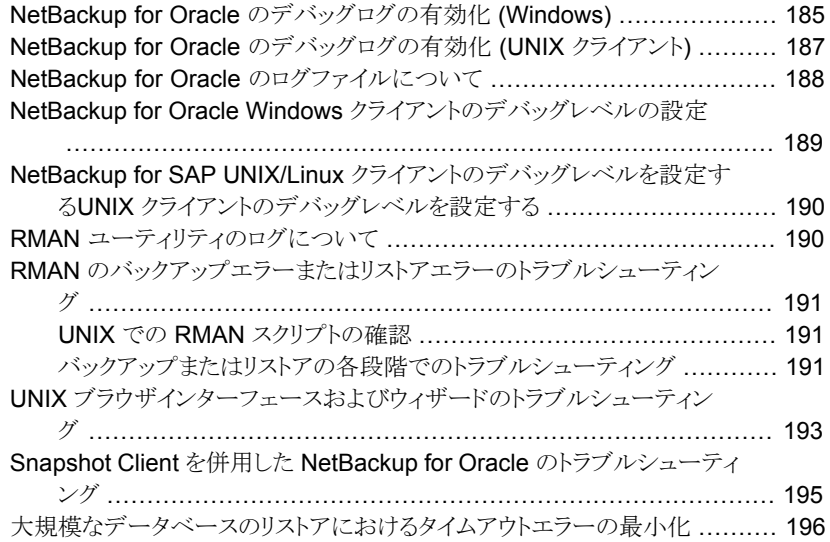

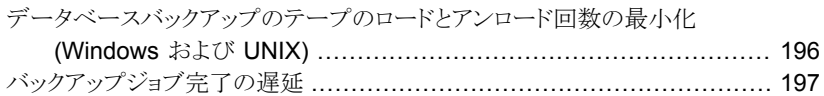

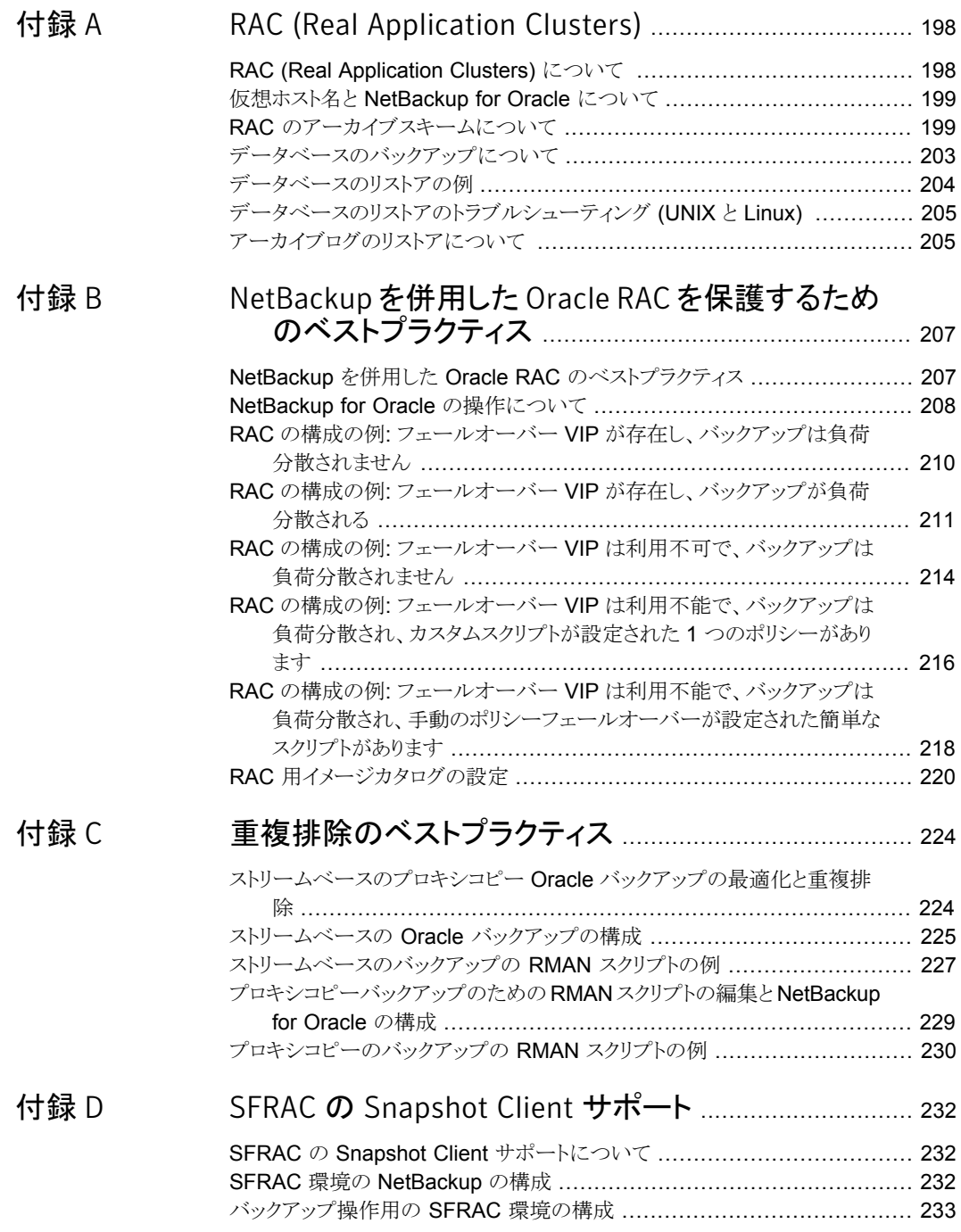

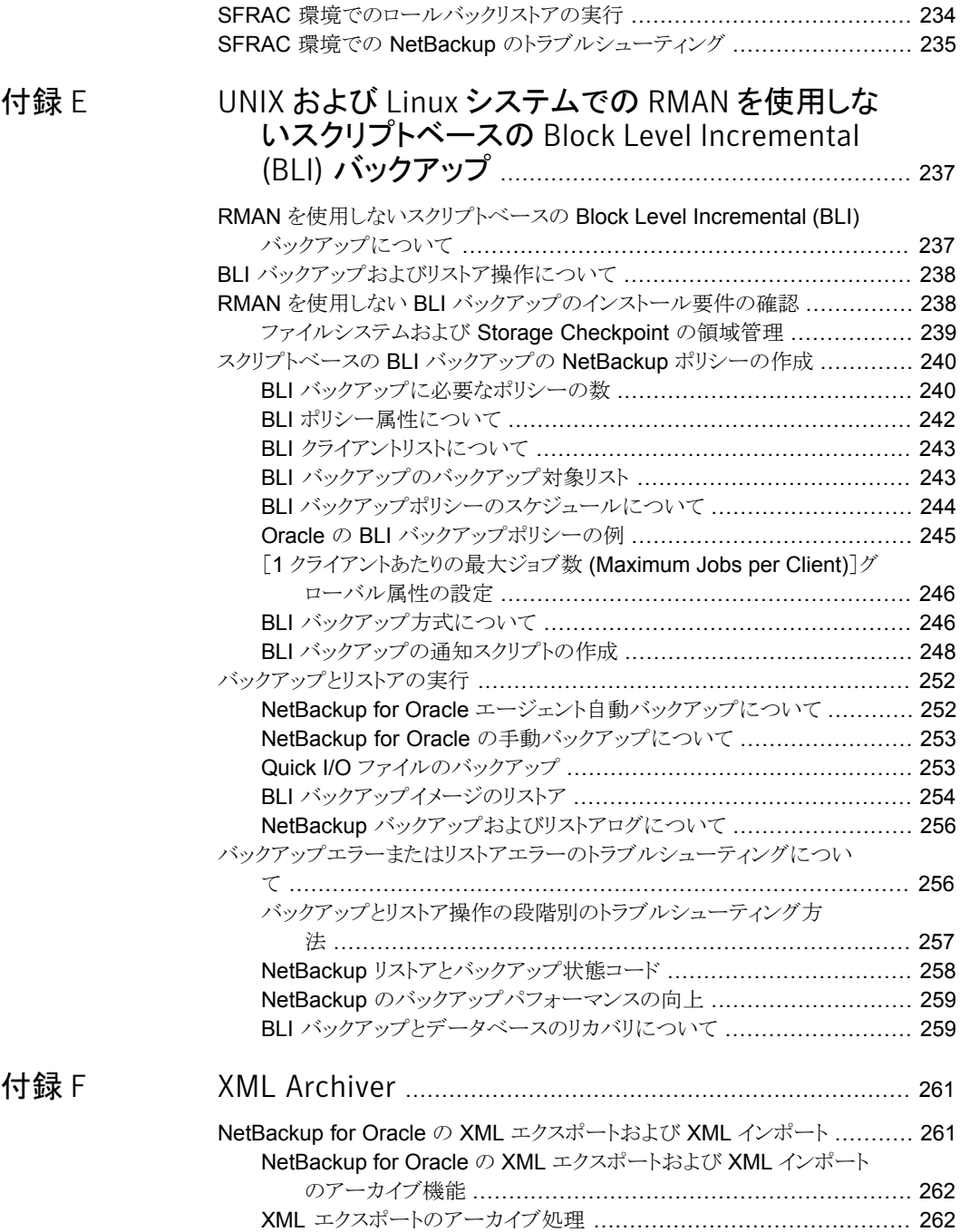

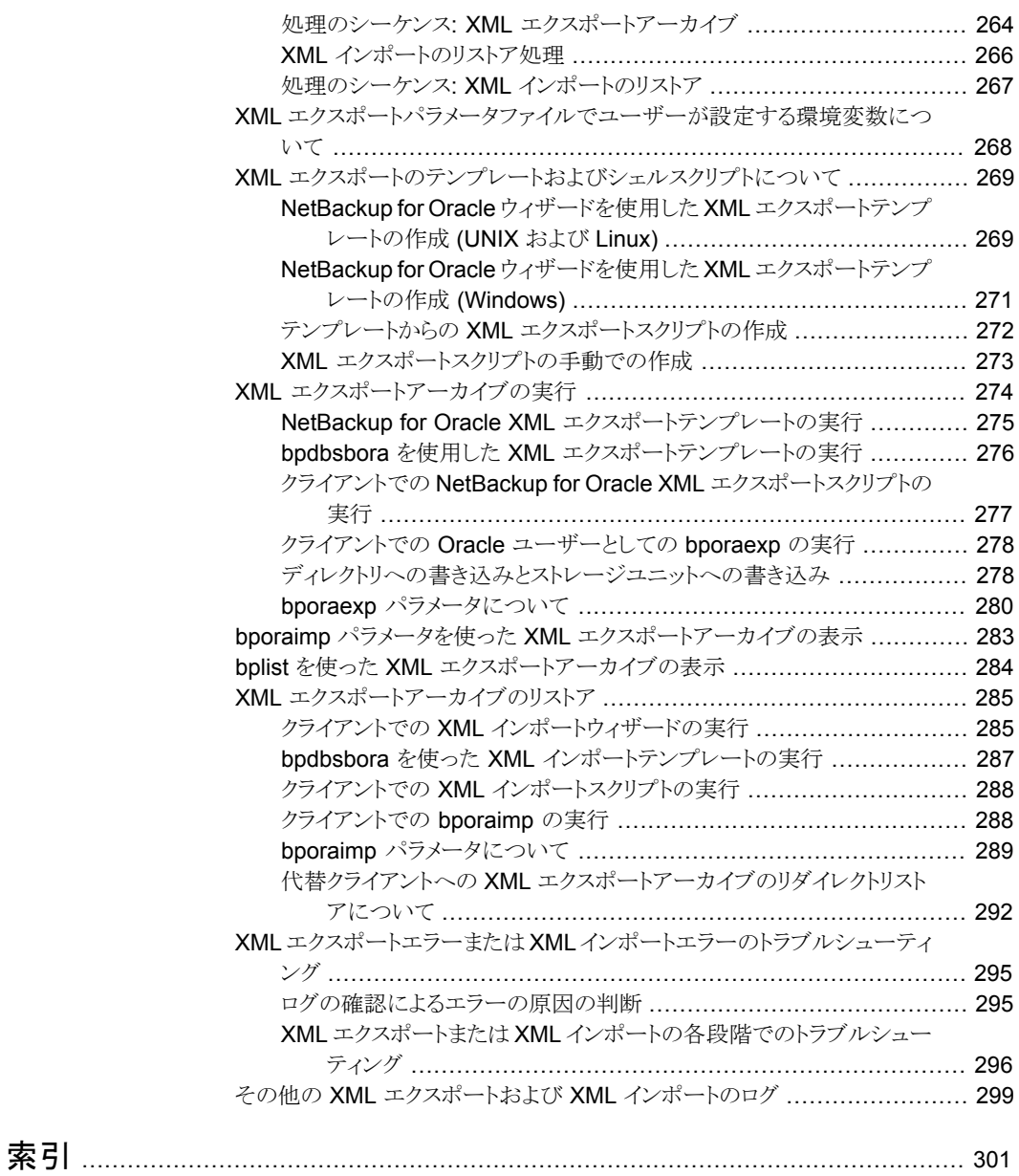

<span id="page-11-0"></span>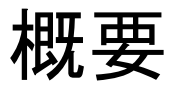

この章では以下の項目について説明しています。

- [NetBackup for Oracle](#page-11-1) の新機能
- AletBackup for Oracle について
- [NetBackup for Oracle](#page-14-0) の機能
- [NetBackup for Oracle](#page-17-0) の用語
- Oracle [インテリジェントポリシーを使用した](#page-18-0) NetBackup for Oracle の操作
- [スクリプトまたはテンプレートベースのポリシーを使用した](#page-20-0) NetBackup for Oracle 操 [作](#page-20-0)

1

- <span id="page-11-1"></span>■ RMAN [について](#page-22-0)
- Oracle [リカバリカタログの概要](#page-23-0)

#### NetBackup for Oracle の新機能

<span id="page-11-2"></span>NetBackup for Oracle には、Oracle インテリジェントポリシーとレプリケーションディレク タの Oracle サポートという、2 つの新機能が含まれています。

#### Oracle インテリジェントポリシー

Oracle インテリジェントポリシー機能は、Oracle インスタンスに基づいた Oracle ポリシー の新しいバックアップ方法です。この方法では、Oracle ポリシーのテンプレートやスクリプ トを作成する必要がありません。この機能によって次の機能が強化されます。

- 単一のポリシーを作成し、複数のクライアントに分散する複数の Oracle インスタンス を保護できます。
- 新しい検出サービスでは、NetBackup 環境全体にわたって Oracle インスタンスを検 出します。サービスは 4 時間ごとにクライアントをポーリングし、検出されたインスタン

スを NetBackup 管理コンソール上で利用可能なインスタンスリポジトリに送信します。 NetBackup 管理コンソールまたは nboraadm コマンドを使用して、インスタンスおよ びインスタンスグループを管理します。

- バックアップするすべてのインスタンスをクレデンシャルに登録する必要があります。 複数のインスタンスが同じクレデンシャルを共有する場合は、共通のクレデンシャルを 持つインスタンスに対してインスタンスグループを作成できます。
- それぞれ異かろクレデンシャルを共有するインスタンスの集合が複数ある場合には 複数のインスタンスグループを作成できます。新しく検出されたインスタンスにデフォ ルトのインスタンスグループを作成して、新しいインスタンスが保護されるように、自動 的にグループに追加されるようにできます。
- データベース管理者は、NetBackup クライアントで nboraadm コマンドを使用して、 すべてのインスタンスおよびインスタンスグループのクレデンシャルを制御できるため、 システム全体のセキュリティを強化することができます。
- RMAN を認識したり、テンプレートや RMAN スクリプトを作成して使用する必要はあ りません。その代わり、この機能は実行時に自動的にスクリプトを生成します。
- アクティビティモニターの[ジョブ詳細 (Job Details )]には、Oracle インテリジェントポ リシーのバックアップの概略、データベースの状態、RMAN 入力、RMAN 出力を表 示できます。また、アクティビティモニターには、関連付けられたポリシーによりバック アップが行われたインスタンスを表示する、新しいインスタンスの列が含まれています。
- 拡張エラーコードは、問題をより早く識別し、トラブルシューティングし、修正できるよ うにします。失敗したジョブを簡単に再起動できます。
- アプリケーションバックアップスケジュールを作成する必要はありません。データを移 動するための自動バックアップスケジュールは作成する必要があります。このスケジュー ルにより、バックアップ対象で保持の動作方法が簡単になります。
- 手動で任意の数のインスタンスまたはすべてのインスタンスをバックアップできます。
- Oracle インテリジェントポリシーは、最適な重複排除を可能にするパラメータ設定を 実行時に自動的に選択します。
- アーカイブ REDO ログを分単位の間隔でバックアップする新しいアーカイブログスケ ジュールを作成できます。

Oracle インスタンスおよびインスタンスグループを選択し、Oracle バックアップポリシー の一部にすることができます。すべての新しく作成されたインスタンスが自動的に保護さ れるように、デフォルトインスタンスグループに Oracle バックアップポリシーを作成できま す。

Oracle DBA は、NetBackup クライアントの nboraadm コマンドを使って、インスタンス、 インスタンスグループおよびそれらのクレデンシャルを管理することができます。このコマ ンドは、Oracle クレデンシャルが NetBackup 管理者ではなく、DBA によってのみ知ら れているような環境において特に有用です。

#### レプリケーションディレクタの Oracle サポート

<span id="page-13-0"></span>Oracle データベースのスナップショットを作成するためにレプリケーションディレクタを使 用できます。他の NetApp ディスクアレイにスナップショットをレプリケートする、またはス トレージユニットにスナップショットをバックアップできます。レプリケーションディレクタを使 用するには、Oracle データベースが NetApp NAS ディスクアレイに存在する必要があり ます。現時点で、レプリケーションディレクタは SAN ストレージではサポートされません。

<span id="page-13-1"></span>レプリケーションディレクタを使う Oracle スナップショットバックアップは UNIX および Linux プラットフォームでのみサポートされます。

#### NetBackup for Oracle について

NetBackup は、Oracle Recovery Manager (RMAN) のデータベースのバックアップお よびリカバリ機能と、NetBackup のバックアップおよびリカバリ管理機能を統合します。

図 [1-1](#page-14-1) に、NetBackup 構成の主要なコンポーネントを示します。Oracle データベースを ホスティングするサーバーは、NetBackup クライアントである必要があります。マスター サーバーには NetBackup for Oracle のライセンスも付与する必要があります。

<span id="page-14-1"></span>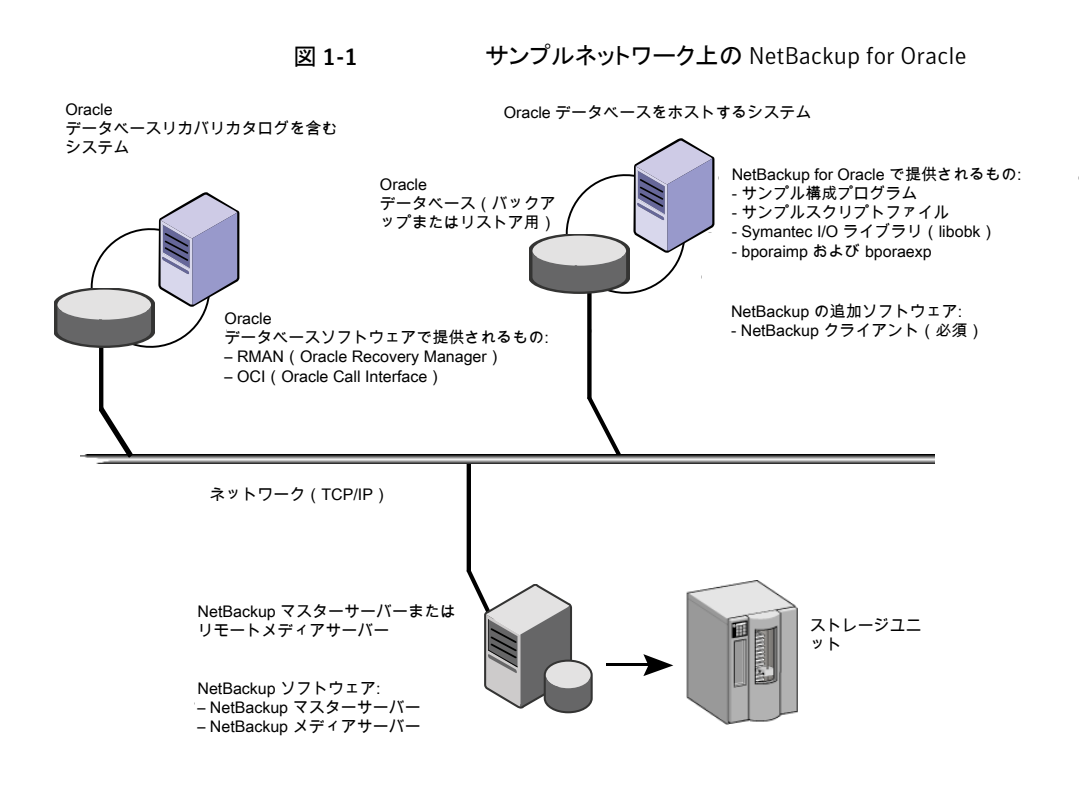

## NetBackup for Oracle の機能

<span id="page-14-0"></span>次の表に NetBackup for Oracle の主な機能を示します。

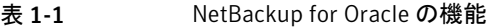

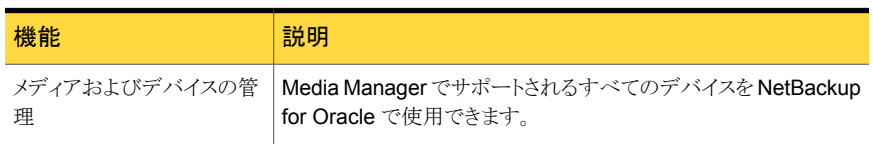

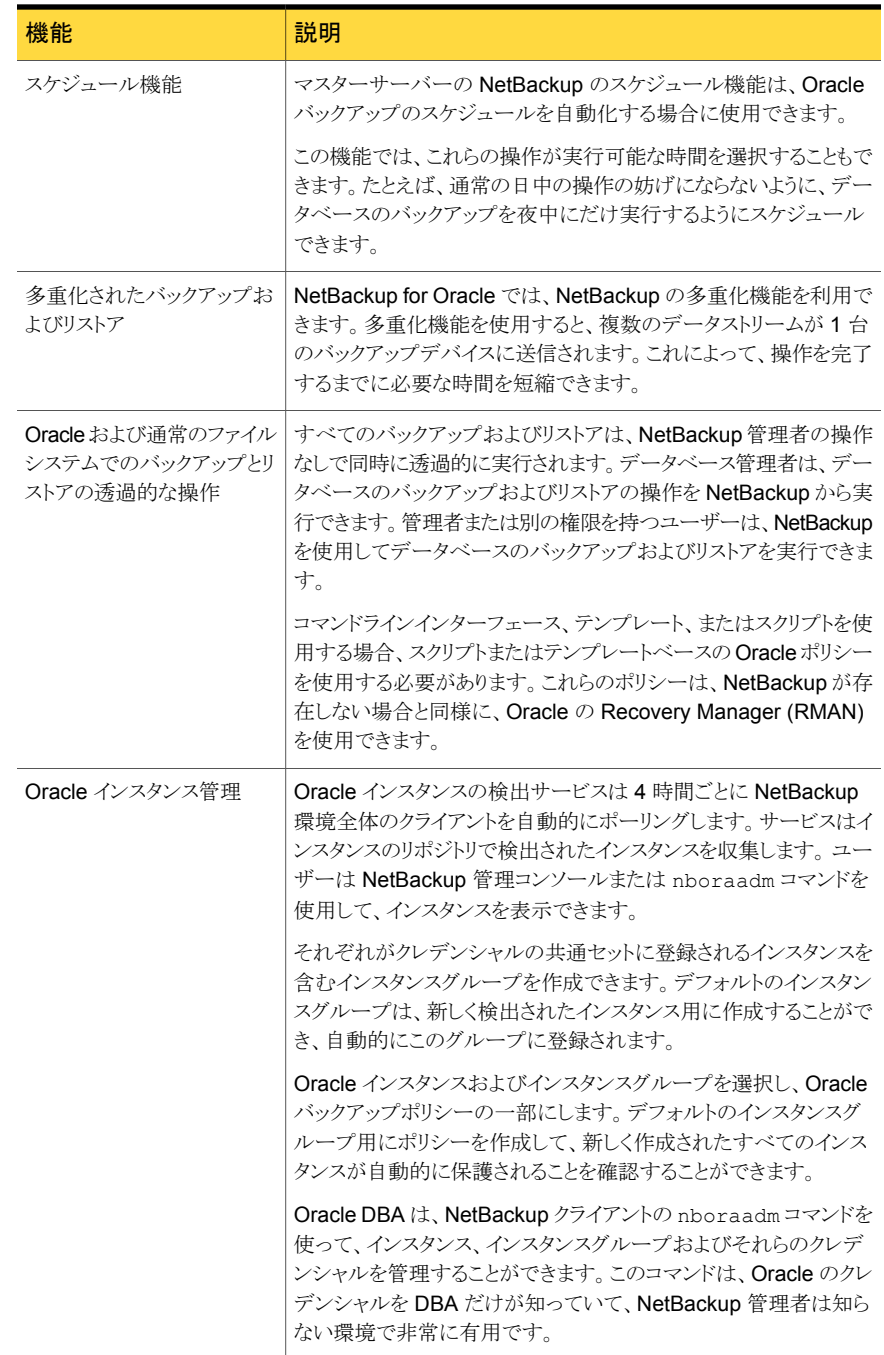

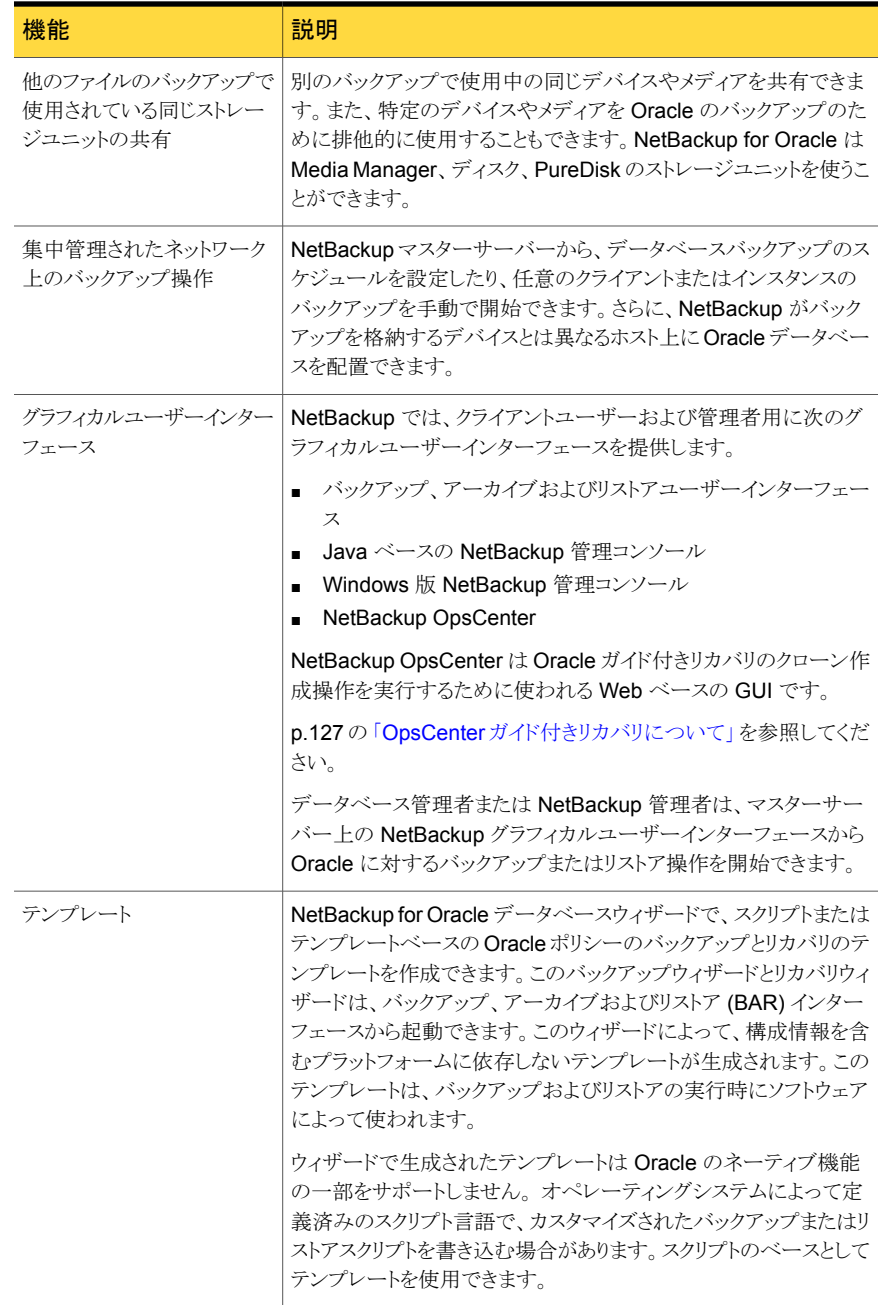

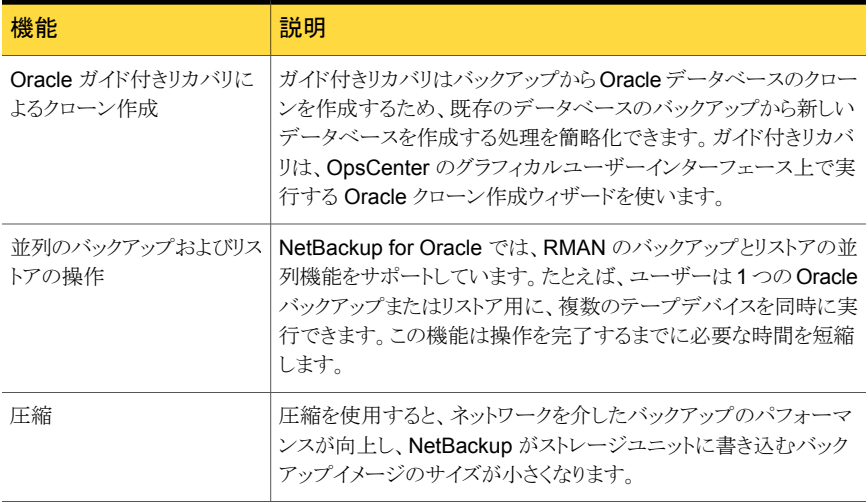

## NetBackup for Oracle の用語

<span id="page-17-1"></span><span id="page-17-0"></span>表 [1-2](#page-17-1) では、NetBackup に関連する Oracle の用語について説明します。

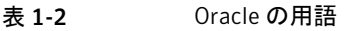

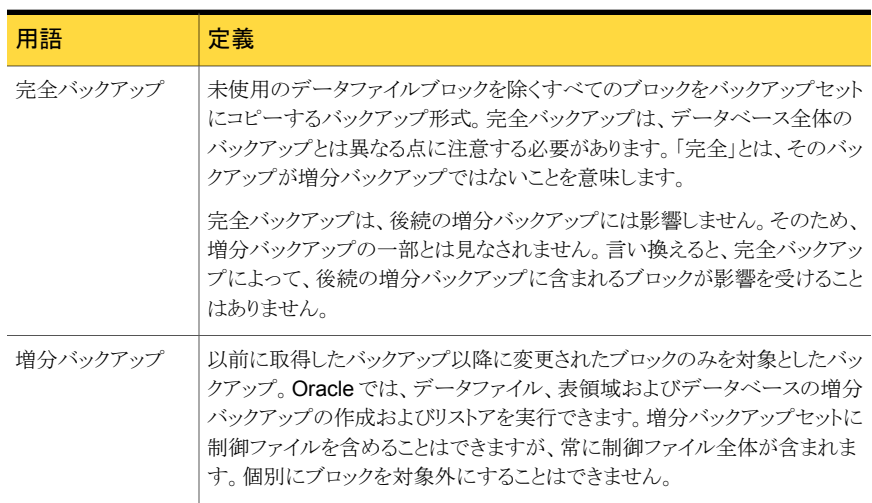

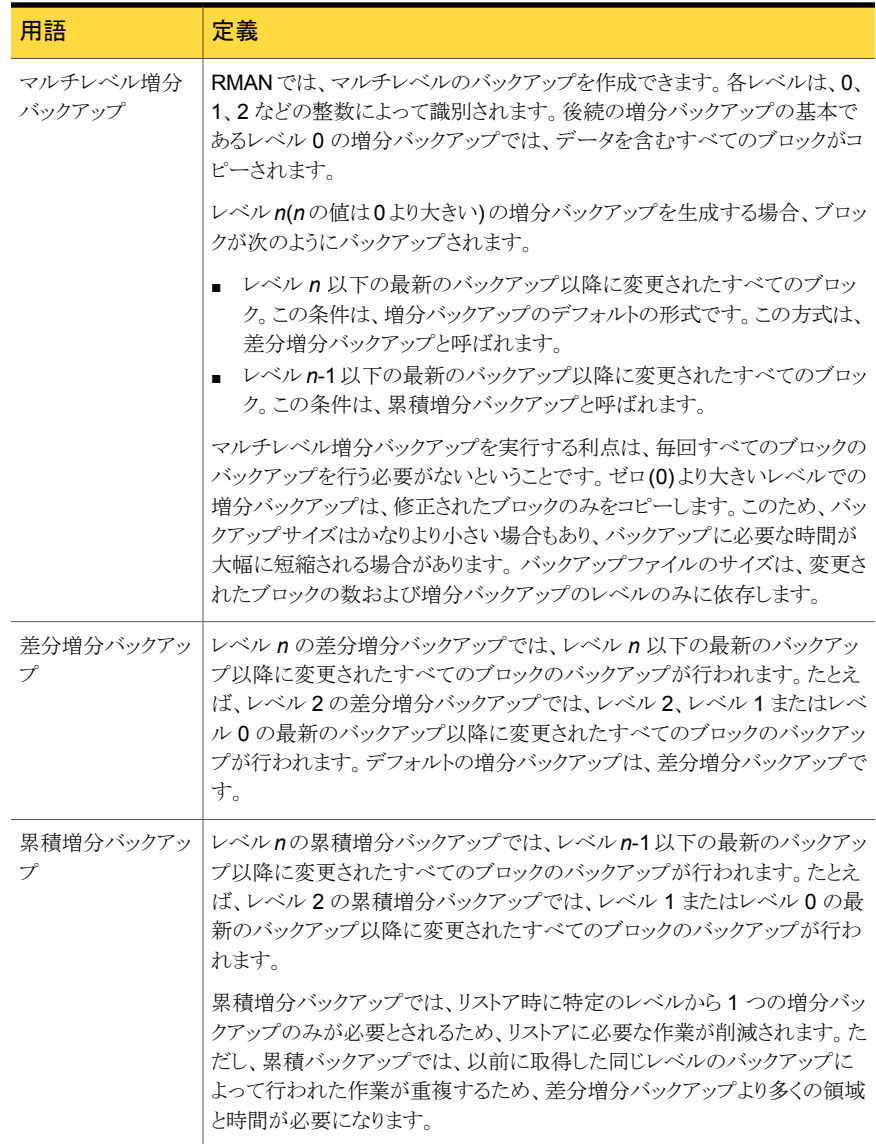

## <span id="page-18-0"></span>Oracle インテリジェントポリシーを使用した NetBackup for Oracle の操作

Oracle インテリジェントポリシー機能を使用して、バックアップする 1 つ以上の Oracle イ ンスタンスを指定するポリシーを作成できます。NetBackup 管理コンソールで、利用可能 なインスタンスリポジトリでインスタンスを管理します。インスタンスリポジトリは、NetBackup 環境に存在する、検出された Oracle インスタンスすべてと手動で作成された Oracle イ ンスタンスすべてを含みます。インスタンス管理で、クレデンシャルのセットでインスタンス を追加、変更、削除、登録できます。

p.50 の「Oracle [インテリジェントポリシーのインスタンス管理」](#page-49-0)を参照してください。

Oracle インテリジェントポリシーを作成するには、[ポリシーの構成ウィザード (Policy Configuration Wizard)]または[ポリシー (Policies)]ユーティリティを使用します。[ポリ シーの構成ウィザード (Policy Configuration Wizard)]はセットアップ処理中、自動的に ほとんどの設定の最適な値を選択してガイドするため、より使い易い方法です。しかし、 ウィザードはすべてのポリシー構成オプション(たとえば、カレンダーベースのスケジュー ル)を示しません。ポリシーを作成した後、[ポリシー (Policies)]ユーティリティを使って、 ウィザードに含まれないオプションを設定できます。

ポリシーの作成は、ポリシーへのインスタンスの割り当てを含んでいます。 Oracle インテ リジェントポリシーでは、RMAN がどのように機能するか、またはテンプレートとスクリプト を使う方法を知っておく必要はありません。機能はインスタンスベースであり、テンプレー トスクリプトベースではありません。

p.63 の「Oracle [インテリジェントポリシーの作成」](#page-62-0)を参照してください。

NetBackup for Oracle には、RMAN で NetBackup を使用可能にする機能のライブラ リが含まれています。UNIX では、NetBackup は RMAN サーバーソフトウェアを NetBackup for Oracle がインストールするメディア管理の API ライブラリとリンクするため に RMAN SBT\_LIBRARY パラメータを使います。Windows では、NetBackup for Oracle ライブラリは c:¥Windows¥system32 にあります。

p.26 の「[NetBackup for Oracle](#page-25-1) のインストール」を参照してください。

Oracle データベースインスタンスをバックアップするとき、結果として作成される各バック アップセットには、ターゲットデータベースからの 1 つ以上のバックアップピースが含まれ ています。バックアップ対象の各部分ごとに一意の名前を指定する必要があります。いく つかの置換変数を使用して一意の名前を生成することもできます。ポリシーユーティリティ は、バックアップピースにデフォルトのファイル名の形式のセットを提供します。NetBackup では、バックアップピース名がバックアップ対象のファイルと見なされるため、この名前は カタログ内で一意である必要があります。

デフォルトファイル名形式を上書きするには、[バックアップファイル名形式を指定 (Specify backup file name formats)]を選択します。データファイル、アーカイブ REDO ログ、制 御ファイル、FRA (高速リカバリ領域) の各種バックアップファイル名の形式は変更可能 です。カタログの各バックアップピースに一意な名前が付いていることを保証するため、 すべての RMAN バックアップピース名に指定された形式が %t で終わることを確認しま す。NetBackup では、カタログイメージの検索条件の一部にこのタイムスタンプを使用し ます。このタイムスタンプを指定しない場合、NetBackup カタログの拡大に伴ってパフォー マンスが低下することがあります。

バックアップの場合、次の手順が適用されます。

- rman コマンドによって、データベース上で要求された操作が開始されます。
- 処理でメディアにバックアップデータを格納するように要求されると、RMAN はユー ザー主導型のバックアップを開始するバックアップ要求を発行します。
- NetBackup メディアサーバーはクライアント上の NetBackup for Oracle に接続しま す。NetBackup for Oracle はクライアント上のセカンダリストレージにデータを保存す る NetBackup メディアサーバーにデータベースデータを送信します。リストア操作 は、RMAN によってリストア要求が発行されることを除き、基本的に同じ方法で行わ れます。これによって、NetBackup でデータがセカンダリストレージから取得され、ク ライアント上の NetBackup for Oracle に送信されます。
- RMAN では並列操作がサポートされているため、rman コマンドを1回実行すること によって、NetBackup システム上で複数のバックアップまたはリストアを開始できま す。
- RMAN 操作の状態は、RMAN カタログまたはデータベース制御ファイルに格納され ます。これと同じ状態は、バックアップまたはリストアの実行時に使用される RMAN コ マンドの出力で示されます。この状態は、バックアップまたはリストアが正常に実行さ れたことを検証するためにデータベース管理者が確認する必要がある唯一の情報で す。
- RMAN スクリプトは参照可能で、RMAN は制御ジョブの詳細 (bphdb) をアクティビ ティモニターに出力します。
- <span id="page-20-0"></span>■ NetBackup では、操作の NetBackup 固有の部分に関する状態のみがログに書き 込まれます。データベース管理者は、NetBackupの状態から rman が正常に実行さ れたかどうかを判断することはできません。NetBackup に影響しないため、rman で 発生したエラーがログに書き込まれない場合があります。

## スクリプトまたはテンプレートベースのポリシーを使用し た NetBackup for Oracle 操作

ストレージユニットへの Oracle バックアップを実行するための前提条件は、次のとおりで す。

- UNIX の場合、NetBackup とのリンク
- Windows の場合、NetBackup ライブラリへのアクセス
- 一意のファイル名の生成

データベースのバックアップは、NetBackup ユーザーまたは自動スケジュールによって、 Oracle ポリシーのファイルリストにテンプレートまたはシェルスクリプトが指定されることに よって開始できます。テンプレートまたはシェルスクリプトでは、RMAN によってクライアン ト上で実行されるバックアップコマンドが指定されます。

UNIX の場合、NetBackup for Oracle には、RMAN で NetBackup を使用可能にする 機能のライブラリが含まれています。このライブラリにリンクできます。

p.37 の「Oracle RMAN と [NetBackup for UNIX](#page-36-0) のリンクについて」を参照してくださ い。

Windows の場合、NetBackup for Oracle には、RMAN で NetBackup を使用可能に する機能のライブラリが含まれています。このライブラリは c:¥Windows¥system32 にあ ります。

RMAN backup コマンドを実行する場合、結果として作成される各バックアップセットに は、ターゲットデータベースからの 1 つ以上のバックアップピース (データファイル、デー タファイルのコピー、制御ファイルまたはアーカイブログ) が含まれています。format オ ペランドを使用して、バックアップ対象の各部分ごとに一意の名前を指定する必要があり ます。いくつかの置換変数を使用して一意の名前を生成することもできます。format オ ペランドは、backup コマンドに指定できます。NetBackup では、バックアップピース名が バックアップ対象のファイルと見なされるため、この名前はカタログ内で一意である必要 があります。

バックアップの場合、次の手順が適用されます。

- rman コマンドによって、データベース上で要求された操作が開始されます。
- プロセスでメディアにバックアップデータを格納する必要がある場合、RMAN によっ てバックアップ要求が発行され、ユーザー主導バックアップが開始されます。
- NetBackup メディアサーバーはクライアント上の NetBackup for Oracle に接続しま す。NetBackup for Oracle はクライアント上のセカンダリストレージにデータを保存す る NetBackup メディアサーバーにデータベースデータを送信します。リストア操作 は、RMAN によってリストア要求が発行されることを除き、基本的に同じ方法で行わ れます。これによって、NetBackup でデータがセカンダリストレージから取得され、ク ライアント上の NetBackup for Oracle に送信されます。
- RMAN では並列操作がサポートされているため、rman コマンドを1回実行すること によって、NetBackup システム上で複数のバックアップまたはリストアを開始できま す。
- RMAN 操作の状態は、RMAN カタログまたはデータベース制御ファイルに格納され ます。これと同じ状態は、バックアップまたはリストアを実行する RMAN コマンドの出 力で示されます。この状態は、バックアップまたはリストアが正常に実行されたことを検 証するためにデータベース管理者が確認する必要がある唯一の情報です。
- NetBackup では、操作の NetBackup 固有の部分に関する状態のみがログに書き 込まれます。データベース管理者は、NetBackupの状態から rman が正常に実行さ れたかどうかを判断することはできません。NetBackup に影響しないため、rman で 発生したエラーがログに書き込まれない場合があります。

## RMAN について

<span id="page-22-0"></span>RMAN では、様々な自動バックアップおよびリカバリ機能が実行されます。RMAN によっ て、バックアップまたはリストア中にインターフェースがデータベースに提供され、データ が抽出および挿入されます。

データベースのバックアップまたはリストアを開始するには、データベース管理者はrman コマンドを実行します。このコマンドは、コマンドライン、スクリプト、または NetBackup な どのアプリケーションから実行できます。RMAN スクリプトは、rman コマンドに対するパラ メータとして使用されます。このスクリプトによって、実行される操作 (バックアップやリスト アなど) が指定されます。RMAN スクリプトでは、バックアップやリストアが行われるデータ ベースオブジェクトなど、操作の他のコンポーネントも定義されます。

バックアップまたはリストア中、RMAN によって、データベースで抽出または挿入される データストリームが制御されます。RMAN は、NetBackup で提供されるシステムのような メディア管理システムに統合されている場合、ストレージデバイスにアクセスできます。

RMAN では、実増分バックアップが提供されます。増分バックアップでは、最後の増分 バックアップ以降に変更されたブロックを含むデータファイルのみがバックアップされま す。バックアップおよびリカバリ処理について詳しくは、Oracle のマニュアルを参照してく ださい。

<span id="page-22-1"></span>表 [1-3](#page-22-1) では、NetBackup に関連する Oracle RMAN の用語について説明します。

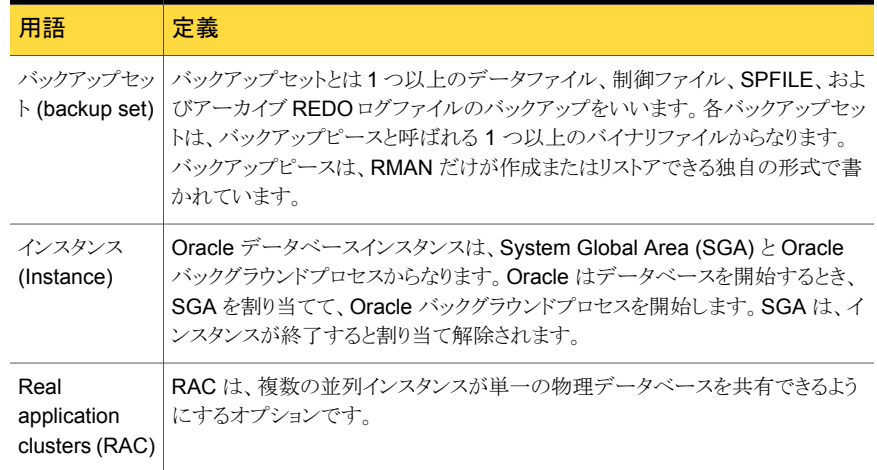

#### 表 1-3 Oracle RMAN の用語

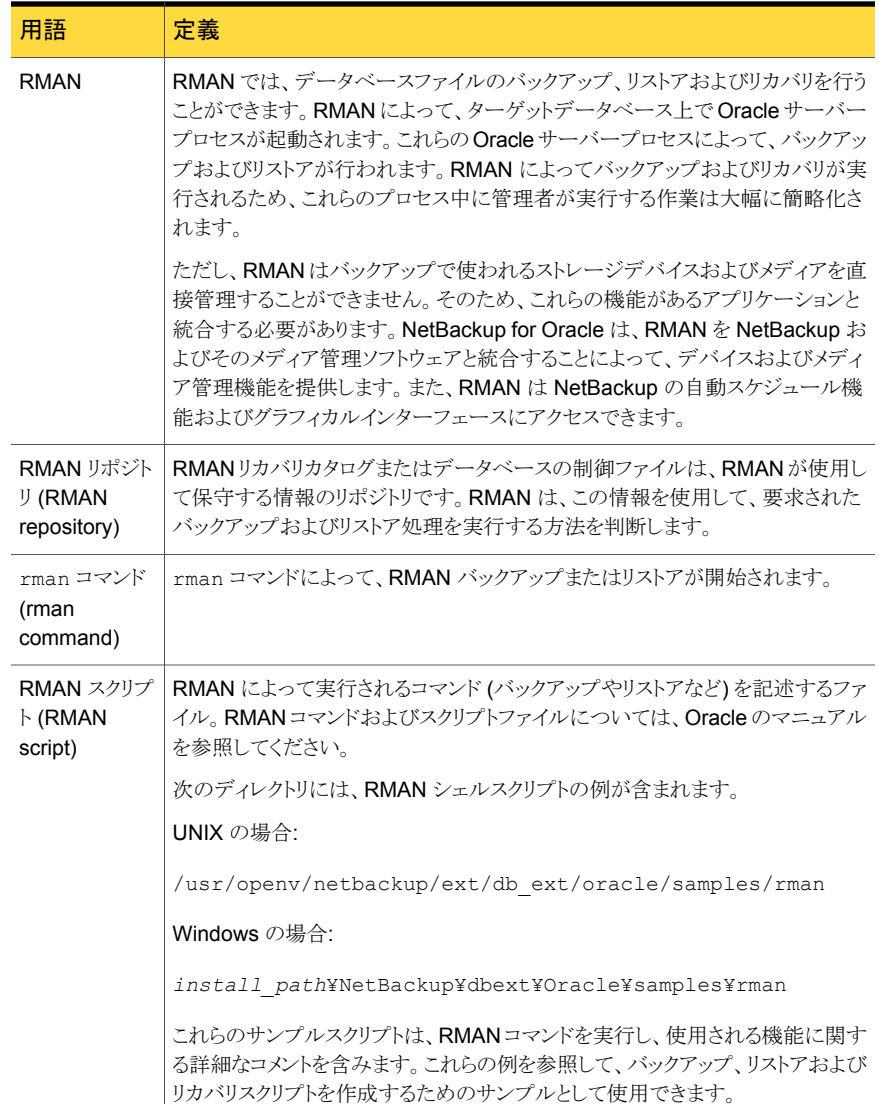

<span id="page-23-0"></span>RMAN 技術について詳しくは、Oracle のマニュアルを参照してください。

## Oracle リカバリカタログの概要

リカバリカタログは、情報のリポジトリです。RMANは、リカバリカタログの情報を使用して、 要求されたバックアップおよびリストアを行う方法を判断します。

リカバリカタログには、次のソフトウェアコンポーネントに関する情報が含まれます。

- データファイルとアーカイブログバックアップセットおよびバックアップピース
- データファイルのコピー
- アーカイブ REDO ログおよびそのコピー
- ターゲットデータベース上の表領域およびデータファイル
- ストアドスクリプト(ユーザーによって作成され、一連の rman コマンドと SQL コマンド を使用するスクリプト)

RMAN では必ずしもリカバリカタログを使用する必要はありませんが、特に 20 以上の データファイルが存在する場合には、RMAN をリカバリカタログとともに使用することをお 勧めします。

リカバリファイルの利点および欠点については、Oracle のマニュアルを参照してください。

# 2

# <span id="page-25-0"></span>NetBackup for Oracle クイッ クスタート

この章では以下の項目について説明しています。

- [NetBackup for Oracle](#page-25-1) のインストール
- Oracle [インスタンスの登録](#page-26-0)
- <span id="page-25-1"></span>Oracle [のインスタンスグループの作成](#page-29-0)
- Oracle [ポリシーの作成](#page-30-0)

## NetBackup for Oracle のインストール

Oracle インテリジェントポリシーを作成する前に、NetBackup for Oracle をインストール し、インスタンス管理機能を使用する必要があります。

#### NetBackup for Oracle をインストールする方法

1 ご使用のオペレーティングシステムまたはプラットフォームで NetBackup for Oracle エージェントがサポートされていることを確認します。

p.34 の 「NetBackup for Oracle [のオペレーティングシステムおよびプラットフォー](#page-33-1) [ムの互換性の確認」](#page-33-1)を参照してください。

2 NetBackup for Oracle のサーバーとクライアントの要件を満たしていることを確認し ます。

p.35 の 「NetBackup for Oracle の NetBackup [サーバーとクライアントの要件」](#page-34-0) を 参照してください。

3 NetBackup がシステムにインストールされていない場合はインストールします。

メモ:Oracle データベースエージェントは、NetBackup クライアントのインストールの 一部としてインストールされます。

<span id="page-26-0"></span>NetBackup のインストールに関する情報は、次を参照してください。『[Symantec](http://www.symantec.com/docs/DOC5332) NetBackup [インストールガイド』。](http://www.symantec.com/docs/DOC5332)

#### Oracle インスタンスの登録

Oracle Discovery Service は、NetBackup 環境内の Oracle インスタンスを検出し、イ ンスタンスリポジトリ内の Oracle インスタンスを収集します。保護する検出済みのインスタ ンスはすべて、クレデンシャルを割り当てたうえで登録する必要があります。Oracle ポリ シーは、登録済みインスタンスのみを受け入れます。

インスタンスを個別に登録するか、グループのクレデンシャルを想定している場合はイン スタンスグループに追加します。また、手動でインスタンスを追加し、同時にそのインスタ ンスにクレデンシャルを割り当てることもできます。

NetBackup 管理コンソールか、CLI 上の nboraadmコマンドを使用してレポジトリにアク セスし、インスタンスを登録します。nboraadm コマンドは、NetBackup マスターサーバー と NetBackup クライアントで利用可能です。 DBA などのユーザーは、マスターサーバー にアクセスしないため、このコマンドを利用できます。NetBackup 管理者は、マスターサー バーで nboraadm を使用して、NetBackupクライアントで nboraadm にアクセスするユー ザーおよびクライアントのリストを制御します。

#### Oracle インスタンスを登録する方法

- 1 NetBackup 管理コンソールの左ペインで、[NetBackup の管理 (NetBackup Management)] > [アプリケーション (Applications)] > [Oracle] を展開します。
- 2 左ペインの Oracle エントリには2つの項目が含まれています。

■ インスタンスのリストを表示するには、[インスタンス (Instances)]をクリックします。 リストには、追加したインスタンスの名前と Oracle Discovery Service で検出さ れたインスタンスが含まれています。次に、この画面の例を示します。

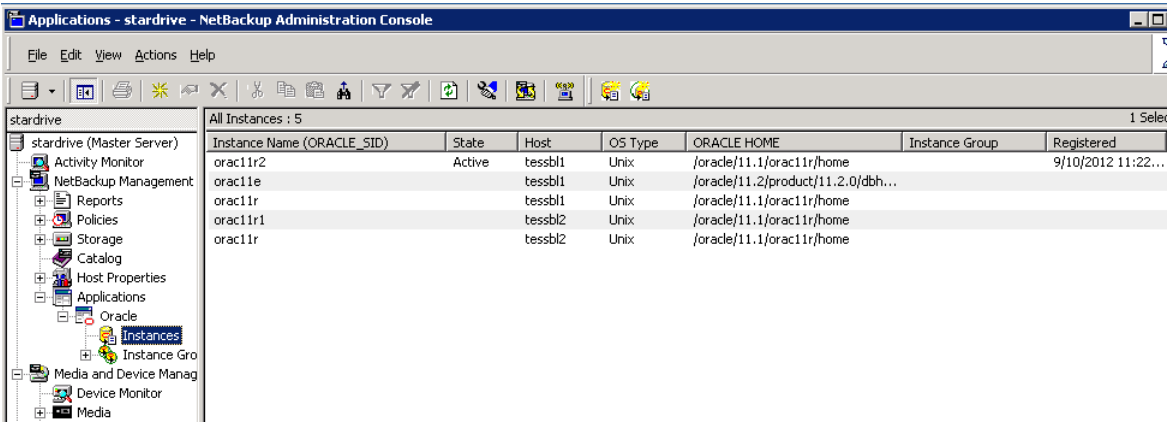

■ 同じクレデンシャルでインスタンスを追加するインスタンスグループを作成するに は、[インスタンスグループ (Instance Groups)]をクリックします。

インスタンスグループの作成方法に関する手順は利用可能です。

p.30 の「Oracle [のインスタンスグループの作成」](#page-29-0)を参照してください。

3 インスタンスリストの1つ以上のインスタンスを選択します。複数のインスタンスを選 択する必要に応じて、CtrlキーとShiftキーを使います。

4 「処理 (Actions)] > [登録 (Register)]を選択します。次の[インスタンスの登録 (Register Instance)]パネルが表示されます。

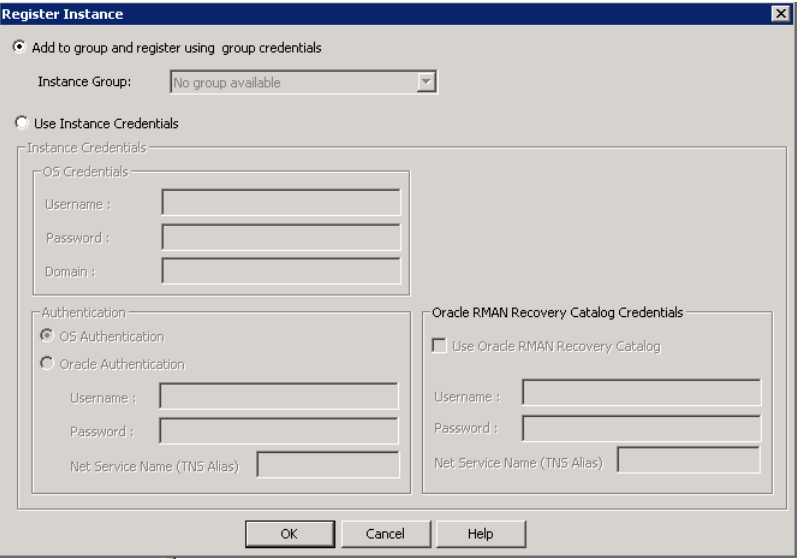

- 5 次のいずれかを実行します。
	- インスタンスグループをすでに作成している場合は、「グループに追加し、グルー プ認証情報で登録 (Add to group and register using group credentials)]を 選択して、インスタンスをグループに追加します。「インスタンスグループ (Instance Group)]プルダウンメニューからインスタンスグループ名を選択します。インスタ ンスは、インスタンスグループのクレデンシャルを想定しています。[OK]をクリッ クして続行します。
	- 「インスタンスクレデンシャルの使用 (Use Instance Credentials)]をクリックしま す。インスタンスクレデンシャルを入力し、[OK]をクリックします。
- 6 クレデンシャルが検証され、[検証レポート (Validation Report)]ダイアログボックス に結果が表示されます。検証が失敗しても、クレデンシャルは保存できます。[イン スタンス (Instances)]リストを再度表示するには、[OK]をクリックします。
- 7 [インスタンス (Instances)]リストにインスタンスを登録した日時が表示されているこ とを確認します。Oracle インテリジェントポリシーの選択にインスタンスを使用できる ようになりました。
- 8 個別に、またはインスタンスグループの一部として登録するその他のすべてのインス タンスに対して繰り返します。

## Oracle のインスタンスグループの作成

<span id="page-29-0"></span>この手順を使用して、クレデンシャルの共通セットに登録されるインスタンスを含むインス タンスグループを作成できます。 新しく検出されたインスタンスのデフォルトのインスタン スグループを作成できます。さらに、このインスタンスグループを使用するポリシーを作成 して、新しいインスタンスが自動的に保護されるようにできます。

Oracle インスタンスグループを作成するには

- 1 NetBackup 管理コンソールの左ペインで、[NetBackup の管理 (NetBackup Management)] > [アプリケーション (Applications)] > [Oracle] を展開します。
- 2 「インスタンスグループ (Instance Groups)]を右クリックして、「新しいインスタンスグ ループ (New Instance Group)]を選択します。次の「グループの作成 (Create Group)]ダイアログボックスが表示されます。

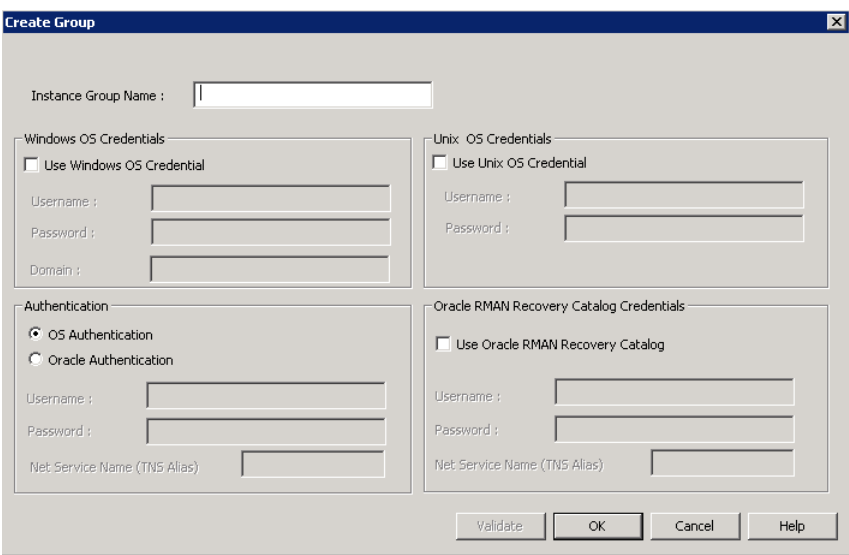

3 テキストウィンドウに「インスタンスグループ名 (Instance Group Name)]を入力し、 適切なクレデンシャルを入力して、[OK]をクリックします。

メモ: 必要ならば、Oracle データベース管理者にクレデンシャルの正しいセットを問 い合わせてください。

新しく作成されたインスタンスグループ名は右ペインに表示されます。

適切なクレデンシャルを入力するには、ヘルプをクリックしてください。

4 個々のインスタンスをこのインスタンスグループに割り当てるには、左ペインの[イン スタンス (Instances)]をクリックして、インスタンスのリストを表示します。

5 必要なインスタンスを右クリックし、[登録 (Register)]を選択して、[インスタンスの登 録 (Register Instance)]をパネルを表示します。Ctrl と Shift キーを使って、登録の ための複数のインスタンスを選択できます。

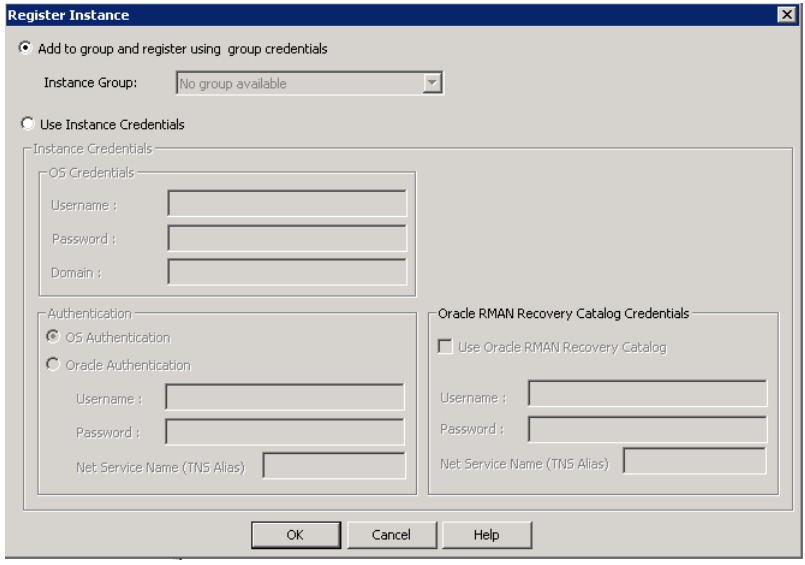

- 6 [グループに追加し、グループ認証情報で登録 (Add to group and register using group crendentials)]が選択されていることを確認します。[インスタンスグループ (Instance Groups)]プルダウンメニューを使ってインスタンスを追加するインスタン スグループを選択し、[OK]をクリックします。
- 7 インスタンスグループに含めるインスタンスごとに、上記の手順を繰り返します。
- <span id="page-30-0"></span>8 すべての新しく検出されたインスタンスについて、このインスタンスグループをデフォ ルトにしたい場合があります。その場合には、すべての新しく検出されたインスタンス が、このインスタンスのグループに自動的に追加されます。 インスタンスグループの 自動登録に関する詳細情報が利用可能です。

p.60 の[「インスタンスグループの自動登録」](#page-59-0)を参照してください。

#### Oracle ポリシーの作成

バックアップポリシーを構成する最も簡単な方法は、ポリシーの構成ウィザードを使用す ることです。このウィザードではセットアップ処理の手順が示され、ほとんどの構成の最適 な値が自動的に選択されます。

ウィザードを通してすべてのポリシー構成オプションが表示されるわけではありません (た とえば、カレンダーベースのスケジュールやデータ分類の設定)。 ポリシーが作成された 後、[ポリシー(Policies)]ユーティリティのポリシーを修正して、ウィザードの一部ではな いオプションを構成してください。

ポリシーの構成ウィザードを使ってポリシーを作成するには、次の手順を実行します。

#### ポリシーの構成ウィザードを使用してポリシーを作成する方法

- 1 NetBackup 管理コンソールの左ペインで、「NetBackup の管理 (NetBackup Management)]をクリックします。
- 2 右ペインで、[ポリシーの作成 (Create a Policy)] をクリックして、ポリシーの設定ウィ ザード を開始します。ポリシーの構成ウィザードの最初のパネルが表示されます。
- 3 このパネルで[Oracle Oracle データのバックアップ (Oracle Backup Oracle data)]を選択した後に[次へ (Next)]をクリックします。
- 4 プロンプトに従います。ウィザードの実行中にその詳細を確認するには、ウィザード パネルの [ヘルプ (Help)] をクリックします。

ポリシーの構成ウィザードを使わないでポリシーを作成するには、次の手順を実行しま す。

#### ポリシーの構成ウィザードを使用せずにポリシーを作成する方法

- 1 NetBackup 管理コンソール の左ペインで、「NetBackup の管理」>「ポリシー (Policies)] を展開します。
- 2 [処理 (Actions)]メニューで[新規 (New)]>[新しいポリシー (New Policy)]をクリッ クします。
- 3 新しいポリシー用の一意の名前を「新しいポリシーの追加 (Add a New Policy)]ダ イアログボックスに入力します。必要に応じて、[ポリシーの構成ウィザードを使用す る (Use Policy Configuration Wizard)]チェックボックスをオフにした後に、[OK]を クリックします。

「新しいポリシーの追加 (Add New Policy)]ダイアログボックスの「属性 (Attributes)] タブが、次の各タブと共にパネル上部に表示されます。

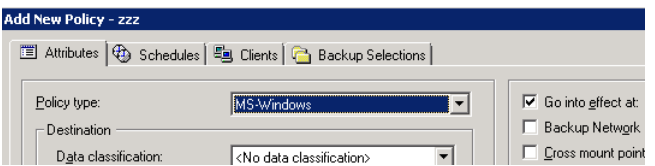

4 [ポリシー形式 (Policy Type)]プルダウンメニューで[Oracle]を選択します。この処 理により、パネル上部のタブが次のように変更されます。

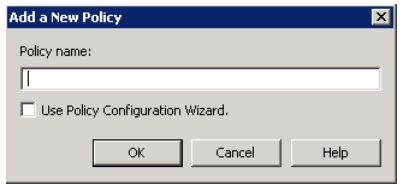

5 「新しいポリシーの追加 (Add New Policy)]パネルには、デフォルトの条件の一部 と、指定する必要があるパラメータの一部が含まれています。デフォルト値はほとん どの設定で最適な値です。ただし、1つ以上のタブのパラメータ設定をカスタマイズ する必要がある場合があります。

ダイアログボックスには、次のタブ付きページが含まれています。

- 「属性 (Attributes)]タブ。デフォルト値は「属性 (Attributes)]タブで自動的に選 択されます。これらの属性についての詳細情報は入手可能です。 次を参照してください。『[NetBackup](http://www.symantec.com/docs/DOC5332) 管理者ガイド Vol. 1』。
- [スケジュール (Schedules)]タブ。このタブについての詳細情報は入手可能で す。 次を参照してください。『[NetBackup](http://www.symantec.com/docs/DOC5332) 管理者ガイド Vol. 1』。
- [インスタンス (Instances)]タブ。このページで、ポリシーにバックアップするイン スタンスとインスタンスグループを選択します。このタブについての詳細情報は入 手可能です。 p.69 の [「\[インスタンス](#page-68-1) (Instances)]タブ」 を参照してください。
- [バックアップ対象(Backup Selections)]タブ。このタブの属性についての詳細 情報は入手可能です。 p.71 の「[バックアップ対象 [\(Backup Selections\)](#page-70-0)]タブ」を参照してください。
- 「Oracle]タブ。このタブの属性についての詳細情報は入手可能です。 p.72の「[[Oracle](#page-71-0)]タブ」を参照してください。
- 6 新しく検出されたインスタンスを保護するためには、最初にインスタンスグループを 作成し、さらにデフォルトインスタンスグループのポリシーを設定する必要がありま す。

p.60 の [「インスタンスグループの自動登録」](#page-59-0) を参照してください。

# 3

## <span id="page-33-0"></span>NetBackup for Oracle のイ ンストール

この章では以下の項目について説明しています。

- NetBackup for Oracle [のオペレーティングシステムおよびプラットフォームの互換性](#page-33-1) [の確認](#page-33-1)
- NetBackup for Oracle の NetBackup [サーバーとクライアントの要件](#page-34-0)
- NetBackup クラスタでの [NetBackup for Oracle](#page-35-0) のインストールの要件
- <span id="page-33-1"></span>NetBackup for Oracle [のライセンスキーについて](#page-35-1)
- **Oracle RMAN と [NetBackup for UNIX](#page-36-0) のリンクについて**

## NetBackup for Oracle のオペレーティングシステムおよ びプラットフォームの互換性の確認

ご使用のオペレーティングシステムまたはプラットフォームで NetBackup for Oracle エー ジェントがサポートされていることを確認してください。

#### オペレーティングシステムおよび互換性を確認する方法

1 シマンテック社のサポート Web ページに接続します。

<http://www.symantec.com/business/support/index.jsp>

- 2 [NetBackup Enterprise Server]リンクをクリックします。
- 3 文書のリストで、次の文書をクリックします。

[NetBackup Database Agent Compatibility List](http://www.symantec.com/docs/TECH59978)

4 NetBackup for Oracle でサポートされているクラスタ環境については、次のマニュ アルを参照してください。

[NetBackup Cluster Compatibility List](http://www.symantec.com/docs/TECH59978)

<span id="page-34-0"></span>5 Snapshot Client でのサポート情報については、次のマニュアルを参照してくださ い。

[NetBackup Snapshot Client Compatibility List](http://www.symantec.com/docs/TECH59978)

#### NetBackup for Oracle の NetBackup サーバーとクライ アントの要件

すべての NetBackup サーバーには、デフォルトで NetBackup クライアントソフトウェア が含まれています。したがって NetBackup サーバーまたはクライアントで NetBackup for Oracle を使うことができます (NetBackup for Oracle がそのプラットフォームでサポー トされている場合)。

NetBackup サーバーが次の要件を満たしていることを確認します。

- NetBackup サーバーソフトウェアが NetBackup サーバー上にインストールされ、実 行可能な状態である。NetBackup サーバーのプラットフォームは、NetBackup がサ ポートするものであれば、どのプラットフォームでも問題ありません。 次を参照してください。『[Symantec NetBackup](http://www.symantec.com/docs/DOC5332) インストールガイド』。
- 1つ以上の Oracle インスタンスが存在している。
- ストレージユニットで使用されるバックアップメディアが構成されている。 必要なメディアボリュームの数は、いくつかの要因によって異なります。
	- 使用しているデバイス
	- バックアップを行うデータベースのサイズ
	- アーカイブを行うデータの量
	- バックアップのサイズ
	- バックアップまたはアーカイブの間隔 次を参照してください。『NetBackup [管理者ガイド](http://www.symantec.com/docs/DOC5332) Vol. 1』。
- バックアップするデータベースが存在するコンピュータ上に、NetBackupクライアント ソフトウェアがインストールされている。

p.36 の「NetBackup for Oracle [のライセンスキーについて」](#page-35-1)を参照してください。

## NetBackup クラスタでの NetBackup for Oracle のイン ストールの要件

<span id="page-35-0"></span>NetBackup クラスタに構成された NetBackup サーバー上でデータベースエージェント ソフトウェアを使用する場合、次の要件を満たしていることを確認します。

- NetBackup がクラスタ環境をサポートしている場合: p.34 の 「NetBackup for Oracle [のオペレーティングシステムおよびプラットフォーム](#page-33-1) [の互換性の確認」](#page-33-1)を参照してください。
- NetBackup サーバーソフトウェアが NetBackup クラスタ内にインストールされ、動作 するように構成されている。 次を参照してください。『[Symantec NetBackup](http://www.symantec.com/docs/DOC5332) インストールガイド』。 次を参照してください。『Symantec NetBackup [マスターサーバーのクラスタ化管理](http://www.symantec.com/docs/DOC5332) [者ガイド』。](http://www.symantec.com/docs/DOC5332)
- NetBackup のクライアントソフトウェアが、NetBackup によるフェールオーバーが可 能な各ノード上にインストールされ、実行可能な状態である。
- <span id="page-35-1"></span>■ NetBackup サーバーが存在する各ノードに、データベースエージェントのライセンス キーを追加する。

#### NetBackup for Oracle のライセンスキーについて

NetBackup for Oracle エージェントは NetBackup クライアントソフトウェアとともにインス トールされます。個別のインストールは必要ありません。エージェントの有効なライセンス がマスターサーバーに存在する必要があります。

ライセンスキーを追加する方法について、より多くの情報が利用可能です。

次を参照してください。『[NetBackup](http://www.symantec.com/business/support/index?page=content&id=DOC5332) 管理者ガイド Vol. 1』。

NetBackup クラスタで、NetBackup サーバーがインストールされている各ノードにライセ ンスキーを追加します。

NetBackup for Oracle とエージェントでサポートされる機能を使うには、次のキーが必要 です。

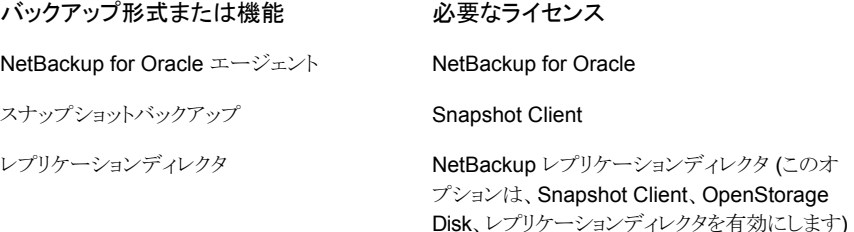
# Oracle RMAN と NetBackup for UNIX のリンクについて

ストレージユニットに書き込む前に、Oracle Server ソフトウェアを、NetBackup for Oracle によってインストールされた NetBackup API ライブラリとリンクします。Oracle では、 NetBackup Media Manager がサポートするデバイスへの書き込みまたはデバイスから の読み込みを実行する必要がある場合、このライブラリが使用されます。

NetBackup API ライブラリと Oracle ソフトウェアをリンクするためには、次の方法のいず れかを使用します。

■ RMAN スクリプトの割り当てチャネルの PARMS セクションの SBT\_LIBRARY パラ メータを使用します。SBT\_LIBRARY パラメータが NetBackup API ライブラリを指す ように、RMAN スクリプトの実行ブロックの ALLOCATE 文を変更します。たとえば、

ALLOCATE CHANNEL CH00 TYPE 'SBT\_TAPE' PARMS 'SBT\_LIBRARY= /usr/openv/netbackup/bin/libobk.so64.1';

- NetBackup が提供するリンクのスクリプトを使用します。
- リンクを手動で作成します。

リンク処理は、ハードウェアプラットフォーム、Oracle サーバーのリリースおよび OS レベ ルによって異なります。このトピックでは、サポートされているすべての組み合わせについ ては説明しませんが、OS レベルによる違いについて説明します。

<span id="page-36-0"></span>NetBackup API ライブラリのデフォルトの格納場所は /usr/openv/netbackup/bin で す。NetBackup API ライブラリの名前はプラットフォームによって異なります。

表 [3-1](#page-36-0) は、サポート対象のプラットフォームのライブラリ名をリストしています。

| プラットフォーム              | Oracle  | ライブラリ名         |
|-----------------------|---------|----------------|
| <b>AIX</b>            | 64 ビット版 | libobk.a64     |
| HP Itanium            | 64 ビット版 | libobk.so      |
| <b>HP-UX PARISC</b>   | 64 ビット版 | libobk.sl64    |
| Linux x86             | 64 ビット版 | libobk.so64    |
| Linux Itanium         | 64 ビット版 | libobk.so      |
| <b>IBM</b> pSeries    | 64 ビット版 | libobk so      |
| <b>IBM 社の zSeries</b> | 64 ビット版 | libobk.so      |
| Solaris (SPARC)       | 64 ビット版 | libobk.so.64.1 |

表 3-1 NetBackup API ライブラリ

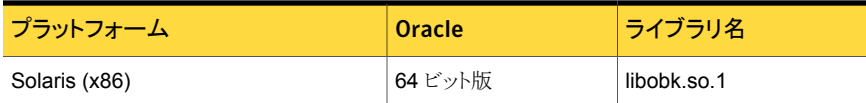

## 環境変数の検証および Oracle の停止

次の手順は、環境変数を正しく定義する方法とOracle インスタンスを停止する方法を示 しています。

#### 環境変数を確認して Oracle インスタンスを停止する方法

1 Oracle の環境変数が定義されていることを確認します。 次のように変数を定義します。

ORACLE HOME Oracle ソフトウェアの格納場所へのディレクトリパス

ORACLE SID Oracle インスタンスの名前

2 Oracle ユーザーになります。

su - oracle

3 NetBackup とライブラリをリンクするか、または再リンクする必要があるかどうかを判 断します。

p.38 の「Oracle RMAN を UNIX [プラットフォーム用](#page-37-0) NetBackup とリンクする」を 参照してください。

<span id="page-37-0"></span>4 このインストールがアップグレードであり、SBT\_LIBRARY パラメータが使用中でな い場合には、Oracle のインスタンスを再起動します。

## Oracle RMAN を UNIX プラットフォーム用 NetBackup とリンクする

このトピックの手順は、NetBackupとRMANをリンクする方法を示します。自動による方 法をお勧めします。リンクスクリプトが失敗した場合、または手動によるリンクが必要である という Oracle メッセージが表示された場合のみ、手動による方法を使用します。

Oracle に対して NetBackup をはじめてライセンスを付与する場合、NetBackup とライ ブラリをリンクしてください。

#### Oracle RMAN と NetBackup を自動でリンクする方法

1 /usr/openv/netbackup/bin/ ディレクトリ内に存在する oracle\_link スクリプト を実行します。

このスクリプトを実行することによって、Oracle のバージョンが識別され、Oracle が NetBackup API ライブラリにリンクされます。このスクリプトは、/tmp/make\_trace.<pid> に出力を書き込みます。トレースファイルの格納場所を変更するには、oracle\_link スクリプト内の MAKE TRACE 変数を変更します。

2 このインストールがアップグレードの場合は、Oracle インスタンスを再起動します。

#### Oracle RMAN と NetBackup を手動でリンクする方法

- ◆ 次に示す、プラットフォーム固有の各項の指示に従ってください。
	- p.39 の 「AIX (64 ビット版) [の手動リンク」](#page-38-0) を参照してください。
	- p.40 の「[HP-UX PARISC \(64](#page-39-0) ビット版)の手動リンク」を参照してください。
	- p.41 の 「[HP Itanium \(64](#page-40-0) ビット版) の手動リンク」 を参照してください。
	- p.41 の「[Linux x86 \(64](#page-40-1)ビット) の手動リンク」 を参照してください。
	- p.42 の「[IBM pSeries](#page-41-0) または zSeries の手動リンク」 を参照してください。
	- p.43 の 「[Solaris \(Opteron](#page-42-0)、64 ビット版) の手動リンク」 を参照してください。
	- p.43 の 「[Solaris SPARC \(64](#page-42-1) ビット版) の手動リンク」 を参照してください。

## <span id="page-38-0"></span>AIX (64 ビット版) の手動リンク

この手順を使用するのは、Oracle 10g 以上のリリースの場合です。

#### AIX (64 ビット版) を手動でリンクする方法

<span id="page-38-1"></span>1 cd(1) コマンドを入力して、ディレクトリを変更します。

cd \$ORACLE\_HOME/lib

2 ls(1) コマンドを入力して、Oracle ライブラリが存在するかどうかを確認します。

ls -l libobk.\*

3 mv(1) コマンドを実行して、Oracle ライブラリを代替の場所に移動します (該当する 場合のみ)。

手順 [2](#page-38-1) の出力で libobk.a が存在すると示された場合、この手順を実行します。

たとえば、

mv libobk.a libobk.a.orig

4 ln(1M) コマンドを入力して、新しいリンクを作成します。

```
ln -s /usr/openv/netbackup/bin/libobk.a64 libobk.a
```
5 問題が発生したために、Oracle と NetBackup API ライブラリを再リンクできない場 合、行った操作をロールバックできます。次のように入力します。

```
cd $ORACLE_HOME/lib64
mv libobk.so.orig libobk.so
```
## HP-UX PARISC (64 ビット版) の手動リンク

この手順を使用するのは、Oracle 10g 以上のリリースの場合です。

#### HP-UX (64 ビット版) を手動でリンクする方法

<span id="page-39-1"></span>1 cd(1) コマンドを入力して、ディレクトリを変更します。

cd \$ORACLE\_HOME/lib

2 ls(1) コマンドを入力して、Oracle ライブラリが存在するかどうかを確認します。

ls -l libobk.\*

3 mv(1) コマンドを実行して、Oracle ライブラリを代替の場所に移動します (該当する 場合のみ)。

手順 [2](#page-39-1) の出力で libobk.sl または libobk.a が存在すると示された場合、この手 順を実行します。

■ libobk.sl が存在する場合、次のコマンドを入力します。

mv libobk.sl libobk.sl.orig

■ libobk.a が存在する場合、次のコマンドを入力します。

mv libobk.a libobk.a.orig

4 1n(1) コマンドを入力して、新しいリンクを作成します。

ln -s /usr/openv/netbackup/bin/libobk.sl64 libobk.sl

5 問題が発生したために、Oracle と NetBackup API ライブラリを再リンクできない場 合、行った操作をロールバックできます。次のように入力します。

cd \$ORACLE\_HOME/lib64 mv libobk.so.orig libobk.so

## <span id="page-40-0"></span>HP Itanium (64 ビット版) の手動リンク

この手順を使用するのは、Oracle 10g 以上のリリースの場合です。

#### HP Itanium (64 ビット版) を手動でリンクする方法

1 cd(1) コマンドを入力して、ディレクトリを変更します。

cd \$ORACLE\_HOME/lib

<span id="page-40-2"></span>2 ls(1) コマンドを入力して、Oracle ライブラリが存在するかどうかを確認します。

ls -l libobk.so

3 mv(1) コマンドを実行して、Oracle ライブラリを代替の場所に移動します (該当する 場合のみ)。 手順 [2](#page-40-2) の出力で libobk.so が存在すると示された場合、この手順を実行します。

たとえば、

mv libobk.so libobk.so.orig

4 ln(1) コマンドを入力して、新しいリンクを作成します。

ln -s /usr/openv/netbackup/bin/libobk.so libobk.so

- <span id="page-40-1"></span>5 問題が発生したために、Oracle と NetBackup API ライブラリを再リンクできない場 合、行った操作をロールバックできます。次のように入力します。
	- cd \$ORACLE\_HOME/lib64 mv libobk.so.orig libobk.so

## Linux x86 (64ビット) の手動リンク

この手順を使用するのは、Oracle 10g 以上のリリースの場合です。

#### <span id="page-40-3"></span>Linux x86 (64ビット) を手動でリンクする方法

1 cd(1) コマンドを入力して、ディレクトリを変更します。

cd \$ORACLE\_HOME/lib

2 ls(1) コマンドを入力して、Oracle ライブラリが存在するかどうかを確認します。

```
ls -l libobk.so
```
3 mv(1) コマンドを実行して、Oracle ライブラリを代替の場所に移動します (該当する 場合のみ)。

手順 [2](#page-40-3) の出力で libobk.so が存在すると示された場合、この手順を実行します。 たとえば、

mv libobk.so libobk.so.orig

4 ln(1) コマンドを入力して、新しいリンクを作成します。

ln -s /usr/openv/netbackup/bin/libobk.so64 libobk.so

5 問題が発生したために、Oracle と NetBackup API ライブラリを再リンクできない場 合、行った操作をロールバックできます。次のように入力します。

<span id="page-41-0"></span>cd \$ORACLE\_HOME/lib64 mv libobk.so.orig libobk.so

## IBM pSeries または zSeries の手動リンク

この手順を使用するのは、Oracle 10g R2 以上のリリースの場合です。

#### IBM pSeries または zSeries を手動でリンクする方法

<span id="page-41-1"></span>1 cd(1) コマンドを入力して、ディレクトリを変更します。

cd \$ORACLE\_HOME/lib

2 ls(1) コマンドを入力して、Oracle ライブラリが存在するかどうかを確認します。

ls -l libobk.so

3 mv(1) コマンドを実行して、Oracle ライブラリを代替の場所に移動します (該当する 場合のみ)。

手順 [2](#page-41-1) の出力で libobk.so が存在すると示された場合、この手順を実行します。 たとえば、

mv libobk.so libobk.so.orig

4 ln(1) コマンドを入力して、新しいリンクを作成します。

```
ln -s /usr/openv/netbackup/bin/libobk.so libobk.so
```
- 5 問題が発生したために、Oracle と NetBackup API ライブラリを再リンクできない場 合、行った操作をロールバックできます。次のように入力します。
	- cd \$ORACLE\_HOME/lib64 mv libobk.so.orig libobk.so

## <span id="page-42-0"></span>Solaris (Opteron、64 ビット版) の手動リンク

この手順を使用するのは、Oracle 10g 以上のリリースの場合です。

#### Solaris (Opteron、64 ビット版) を手動でリンクする方法

<span id="page-42-2"></span>1 cd(1) コマンドを入力して、ディレクトリを変更します。

cd \$ORACLE\_HOME/lib

2 ls(1) コマンドを入力して、Oracle ライブラリが存在するかどうかを確認します。

ls -l libobk.so

3 mv(1) コマンドを実行して、Oracle ライブラリを代替の場所に移動します。手順 [2](#page-42-2)の 出力で libobk.so が存在すると示された場合、この手順を実行します。

たとえば、

mv libobk.so libobk.so.orig

- 4 ln(1) コマンドを入力して、新しいリンクを作成します。
	- ln -s /usr/openv/netbackup/bin/libobk.so.1 libobk.so
- <span id="page-42-1"></span>5 問題が発生したために、Oracle と NetBackup API ライブラリを再リンクできない場 合、行った操作をロールバックできます。次のように入力します。
	- cd \$ORACLE\_HOME/lib64 mv libobk.so.orig libobk.so

## Solaris SPARC (64 ビット版) の手動リンク

この手順を使用するのは、Oracle 10g 以上のリリースの場合です。

#### Solaris (64 ビット版) を手動でリンクする方法

1 cd(1) コマンドを入力して、ディレクトリを変更します。

cd \$ORACLE\_HOME/lib

<span id="page-43-0"></span>2 ls(1) コマンドを入力して、Oracle ライブラリが存在するかどうかを確認します。

ls -l libobk.so

3 mv(1) コマンドを実行して、Oracle ライブラリを代替の場所に移動します (該当する 場合のみ)。

手順 [2](#page-43-0) の出力で libobk.so が存在すると示された場合、この手順を実行します。 たとえば、

mv libobk.so libobk.so.orig

4 ln(1) コマンドを入力して、新しいリンクを作成します。

ln -s /usr/openv/netbackup/bin/libobk.so64.1 libobk.so

5 問題が発生したために、Oracle と NetBackup API ライブラリを再リンクできない場 合、行った操作をロールバックできます。次のように入力します。

cd \$ORACLE\_HOME/lib64 mv libobk.so.orig libobk.so

# Oracle のポリシー構成

この章では以下の項目について説明しています。

- [NetBackup for Oracle](#page-44-0) の構成の準備
- Oracle [インテリジェントポリシーのインスタンス管理](#page-49-0)
- Oracle [インテリジェントポリシーについて](#page-61-0)
- [スクリプトまたはテンプレートベースの](#page-73-0) Oracle ポリシーについて
- <span id="page-44-0"></span>■ NetBackup for Oracle の [NetBackup Client Service](#page-99-0) ログオンアカウントの設定

4

■ Oracle の NetBackup [のためのテストの設定](#page-100-0)

# NetBackup for Oracle の構成の準備

NetBackup for Oracle の構成の主要な部分は、Oracle ポリシーを作成して構成するこ とです。次のトピックでは、NetBackup for Oracle ポリシーを構成する準備を行います。

- p.45 の 「Oracle [ポリシーの設定について」](#page-44-1) を参照してください。
- p.46 の [「ユーザーインターフェースの用語」](#page-45-0) を参照してください。
- p.47 の「[NetBackup for Oracle](#page-46-0) のログファイルの権限」を参照してください。
- p.47 の 「[NetBackup for Oracle](#page-46-1) のバックアップ形式」 を参照してください。
- <span id="page-44-1"></span>■ p.100 の「NetBackup for Oracle の [NetBackup Client Service](#page-99-0) ログオンアカウント [の設定」](#page-99-0)を参照してください。
- p.49 の「NetBackup for Oracle に対する[1[クライアントあたりの最大ジョブ数](#page-48-0) [\(Maximum jobs per client\)](#page-48-0)]の構成」 を参照してください。

Oracle ポリシーの設定について

NetBackup では Oracle ポリシーを設定する 2 つの方法を提供します。

- Oracle インテリジェントポリシー。この方法で、複数のクライアントにまたがる Oracle の複数のインスタンスを保護するために単一のポリシーを作成できます。NetBackup 環境で自動的に検出されるインスタンスのリポジトリからポリシーの Oracle インスタン スを選択します。これらのポリシーが提供する機能に、アーカイブされた REDO ログ のバックアップを頻繁にスケジュールする機能があります。これらのバックアップでは、 時間または日単位ではなく分単位でバックアップが行われます。
- スクリプトまたはテンプレートベースのポリシー。この方法で、クライアントのリストに基 づくテンプレートまたはスクリプトを使って Oracle バックアップポリシーを作成できま す。

データベースのバックアップポリシーでは、インスタンス (Oracle インテリジェントポリシー) またはクライアント (スクリプトベースまたはテンプレートベースのポリシー) で構成される 特定のグループに対するバックアップの条件を定義します。

Oracle インテリジェントポリシーには、次の条件があります。

- 使用するストレージユニットおよびストレージメディア
- ポリシー属性
- バックアップスケジュール. 自動スケジュールおよびアーカイブログのスケジュール。
- バックアップされるインスタンス
- バックアップ選択項目: 全データベース、テーブル領域、データファイル、FRA

スクリプトベースまたはテンプレートベースのポリシーには、次の条件があります。

- 使用するストレージユニットおよびストレージメディア
- ポリシー属性
- バックアップスケジュール: 自動スケジュールおよびアプリケーションスケジュール。
- バックアップするクライアント
- クライアントで実行するバックアップテンプレートまたはスクリプトファイル

データベース環境をバックアップするには、1つ以上のスクリプトベースまたはテンプレー トベースの Oracle ポリシーに適切なスケジュールおよびクライアントを定義します。また は、すべてのインスタンスを含む単一の Oracle インテリジェントポリシーを構成することも できます。

<span id="page-45-0"></span>データベースポリシーの要件は、ファイルシステムのバックアップの場合とほぼ同じです。 Oracle のポリシー属性に加え、利用可能なその他の属性も考慮する必要があります。

次を参照してください。『NetBackup [管理者ガイド](http://www.symantec.com/docs/DOC5332) Vol. 1』。

## ユーザーインターフェースの用語

マスターサーバーの NetBackup 管理コンソールから多くの構成手順を実行します。利 用可能なコンソールの種類は、マスターサーバーのプラットフォームによって異なります。 NetBackup では、Windows マスターサーバーと UNIX マスターサーバーの両方に対し て Javaインターフェースがサポートされています。Windows マスターサーバーに対して は、Windows インターフェースもサポートされます。

<span id="page-46-0"></span>Java インターフェースと Windows インターフェースはほぼ同じです。これらのインター フェース間で構成手順に違いがある場合は、2 つのインターフェースを区別するために、 「Windows」または「Java」という用語が手順で示されます。

## NetBackup for Oracle のログファイルの権限

UNIX では、NetBackup は/usr/openv/netbackup/logs のディレクトリツリーを使用 してトラブルシューティング情報を記録します。NetBackup もまた、このディレクトリツリー を使用して、ユーザーや NetBackup の他のアプリケーションの進捗状況と通信の更新 を行います。これらのディレクトリに対する権限を制限すると、トラブルシューティングデー タの収集が無効になるだけでなく、アプリケーション自体が正しく機能することが妨げられ る可能性があります。

バックアップ操作とリストア操作は、権限を制限しすぎると失敗します。シマンテック社は、 すべてのユーザーが usr/openv/netbackup/logs ディレクトリおよびサブディレクトリ を読み書きできるように設定することを推奨します (777 権限)。ただし、セキュリティ要件 によってグローバルな読み書きアクセスが禁じられることがあります。 その場合、特定の ディレクトリの権限を、一つのグループまたはユーザーに制限できます。権限を制限する 場合は、これらの制限がバックアップやリストア操作に影響しないことを確認する必要が あります。つまり、すべての操作を usr/openv/netbackup/logs のディレクトリおよびサ ブディレクトリへの読み取りおよび書き込みアクセス権を持つ処理を使用して開始する必 要があります。

/usr/openv/netbackup/logs/user\_ops ディレクトリに 777 権限があることを確認し ます。アプリケーションが正しく動作するためには、このディレクトリの項目にアクセス可能 である必要があります。

<span id="page-46-1"></span>/usr/openv/netbackup/logs にある他のディレクトリへの権限を制限しても、バックアッ プとリストア操作は影響を受けません。ただし、指定したデバッグログを更新するための適 切な権限がプロセスにない場合、トラブルシューティングが妨げられることがあります。

## NetBackup for Oracle のバックアップ形式

表 [4-1](#page-47-0) に、指定可能な Oracle のバックアップ形式を示します。

| バックアップ形式                                           | 説明                                                                                                    |
|----------------------------------------------------|----------------------------------------------------------------------------------------------------|
| アプリケーションバック<br>アップ (Application<br>Backup)         | アプリケーションバックアップスケジュールでは、クライアントから実行さ<br>れる NetBackup の操作をユーザーが制御できます。これらの操作に<br>は、クライアントから開始される操作と、マスターサーバー上で自動スケ<br>ジュールによって開始される操作の両方が含まれます。NetBackupで<br>は、ユーザーがバックアップを手動で開始すると、アプリケーションバッ<br>クアップスケジュールが使用されます。それぞれのデータベースポリシー<br>に対して、1つ以上のアプリケーションバックアップスケジュールを構成<br>する必要があります。Default-Application-Backup スケジュールは、ア<br>プリケーションバックアップスケジュールとして自動的に構成されます。 |
| 完全バックアップ (Full<br>Backup)                          | 最後の正常な増分(差分または累積)バックアップまたは完全バックアッ<br>プ以降に変更されているファイルをバックアップします。 バックアップが<br>1 度も行われていない場合、すべてのファイルのバックアップが行われ<br>ます。差分増分バックアップは、スケジュールの条件に従って自動的に<br>行われます。完全なリストアを行うには、最後の完全バックアップ、最後<br>の累積増分バックアップ、および最後の完全バックアップ以降に行われ<br>たすべての差分増分バックアップが必要です。                                                                                                    |
| 差分増分バックアップ<br>(Differential<br>Incremental Backup) | 差分増分バックアップでは、レベル n 以下の最新の完全または増分<br>バックアップ以降に変更されたすべてのブロックのバックアップが行わ<br>れます。たとえば、レベル2の差分増分バックアップでは、レベル2、レ<br>ベル1またはレベル0の最新のバックアップ以降に変更されたすべて<br>のブロックのバックアップが行われます。デフォルトの増分バックアップ<br>は、差分増分バックアップです。                                                                                                    |
| 累積増分バックアップ<br>(Cumulative<br>Incremental Backup)   | 累積増分バックアップでは、レベル n-1以下の最新の完全バックアッ<br>プ以降に変更されたすべてのブロックのバックアップが行われます。た<br>とえば、レベル2の累積増分バックアップでは、レベル1またはレベル<br>0の最新のバックアップ以降に変更されたすべてのブロックのバックアッ<br>プが行われます。                                                                                                    |
|                                                    | 累積増分バックアップでは、リストアに必要な作業が削減されます。リス<br>トア時に特定のレベルから1つの累積増分バックアップのみを必要とし<br>ます。ただし、累積バックアップでは、差分増分バックアップより多くの領<br>域と時間が必要になります。以前に取得した同じレベルのバックアップ<br>の情報が重複します。                                                                                                    |

<span id="page-47-0"></span>表 4-1 Oracle のバックアップ形式

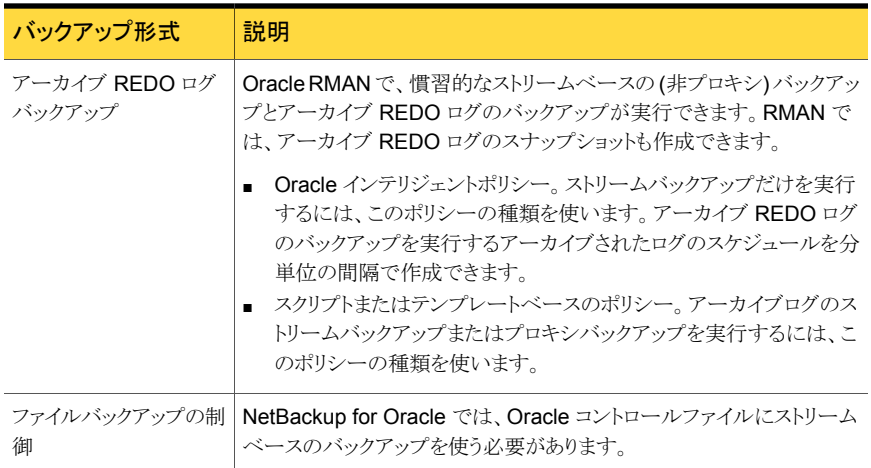

# NetBackup for Oracle に対する[1 クライアントあたりの最大ジョブ数 (Maximum jobs per client)]の構成

<span id="page-48-0"></span>次の手順では、 [1 クライアントあたりの最大ジョブ数 (Maximum jobs per client)] 属性 を設定する方法について説明します。

#### [1 クライアントあたりの最大ジョブ数 (Maximum jobs per client)]を構成する方法

- 1 NetBackup 管理コンソールの左ペインで、「NetBackup の管理 (NetBackup Management)]>[ホストプロパティ (Host Properties)] を展開します。
- 2 [マスターサーバー (Master Servers)] を選択します。
- 3 右ペインで、サーバーのアイコンをダブルクリックします。
- 4 「グローバル属性 (Global Attributes)] をクリックします。
- 5 [1 クライアントあたりの最大ジョブ数 (Maximum jobs per client)] の値を 99 に変 更します。

[1クライアントあたりの最大ジョブ数 (Maximum jobs per client)] では、1クライア ントで並行して実行することができるバックアップの最大数を指定します。デフォルト は 1 です。

次の式を使用して、[1 クライアントあたりの最大ジョブ数 (Maximum jobs per client)]の 設定に使うより小さい値を計算することができます。

1 クライアントあたりの最大ジョブ数 = *number\_of\_streams* X *number\_of\_policies* 次の定義を参照してください。

データベースサーバーと NetBackup 間のバックアップストリームの 数。それぞれのストリームによって、新しいバックアップジョブがクライ アント上で開始されます。 *number\_of\_streams*

このクライアントのバックアップを同時に実行できるポリシーの数。この 数は、2以上です。たとえば、2 つの異なるデータベースのバックアッ プを実行するために、1 つのクライアントを 2 つのポリシーに設定で きます。これらのバックアップ処理時間帯は、重なる場合があります。 *number\_of\_policies*

Oracle のバックアップおよびリストアの場合、ジョブの数を特定することは困難です。これ は、Oracle ではパフォーマンスを最適化するために並列して実行されるストリームの数と タイミングが内部的に決定されるためです。

<span id="page-49-0"></span>メモ: [1 クライアントあたりの最大ジョブ数 (Maximum jobs per client)] 属性には、Oracle で実行されるジョブの数に対して十分な値を入力してください。サイトで様々な値を試す 必要がある場合もあります。

# Oracle インテリジェントポリシーのインスタンス管理

NetBackup 検出サービスは環境内のすべてのクライアントで実行され、アプリケーション のインスタンスを見つけるとマスターサーバーにレポートします。このサービスは Oracle インテリジェントポリシーの構築を支援します。NetBackup Discovery Service は、 NetBackup のインストール時やインストール後は定期的 (4 時間ごと) にクライアントを ポーリングします。インスタンス管理はインスタンスリポジトリで検出されたインスタンスを収 集します。ユーザーは NetBackup 管理コンソール上で、または nboraadm コマンドを 使ってこのリポジトリにアクセスできます。

DBA はバックアップ管理者がマスターサーバーの次のコマンドの実行によってnboraadm へのアクセスを有効にすれば NetBackup クライアントの nboraadm を実行できます。

# nboraadm -add\_dba <client\_name> <user\_name>

nboraadm について詳しくは、次を参照してください。『NetBackup [コマンドリファレンス](http://www.symantec.com/docs/DOC5332) [ガイド』](http://www.symantec.com/docs/DOC5332)。

Oracle インテリジェントポリシーの一部としてバックアップするインスタンスはすべてクレデ ンシャル付きで登録する必要があります。インスタンス管理により、個別のインスタンスとイ ンスタンスグループにクレデンシャルを割り当てることができます。インスタンスグループ のインスタンスはクレデンシャルの同じセットを共有します。検出する新しいインスタンスを インスタンスグループに割り当てるように NetBackup Discovery Service に指示できま す。

p.51 の 「NetBackup [検出サービスについて」](#page-50-0) を参照してください。

p.53 の 「リポジトリへ Oracle [インスタンスを手動で追加する」](#page-52-0) を参照してください。

- p.56 の「Oracle [インスタンスの登録」](#page-55-0)を参照してください。
- p.30 の 「Oracle [のインスタンスグループの作成」](#page-29-0) を参照してください。
- p.59 の 「Oracle [のインスタンスグループについて」](#page-58-0) を参照してください。
- p.59 の [「インスタンスグループへのインスタンスの追加」](#page-58-1) を参照してください。
- p.60 の [「インスタンスグループの自動登録」](#page-59-0) を参照してください。
- p.61 の [「インスタンスの処理について」](#page-60-0) を参照してください。
- <span id="page-50-0"></span>p.62 の 「Oracle [インテリジェントポリシーについて」](#page-61-0) を参照してください。

## NetBackup 検出サービスについて

NetBackup 検出サービス (nbdisco) は、NetBackup 環境全体で Oracle インスタンス を検出します。検出サービスは、Oracle インテリジェントポリシーを構築するためのアプリ ケーションのインスタンスを検索するときに、マスターサーバーにレポートします。このサー ビスは NetBackup のインストール時および定期的 (4 時間ごと) にクライアントをポーリン グします。インスタンス管理はインスタンスリポジトリで検出されたインスタンスを収集しま す。ユーザーはNetBackup 管理者コンソール上またはnboraadmコマンドを使用して、こ のリポジトリにアクセスできます。

デフォルトでは、このサービスはインスタンスを報告するために有効になります。 ただし、 特定のクライアントのサービスをシャットダウンするか、または再開するために、 REPORT CLIENT DISCOVERIES クライアント構成エントリを使用できます。デフォルトで は、Windows レジストリまたは UNIX bp.conf ファイルに REPORT CLIENT\_DISCOVERIES は存在しません。

デフォルト設定を変更するためには、エントリを追加または変更するために、bpsetconfig を使用します。

- Windows レジストリ.
- UNIX 上では /usr/openv/netbackup/bp.confファイルです。

次の形式を使ってください。REPORT CLIENT DISCOVERIES = TRUE | FALSE

検出サービスを終了するには REPORT\_CLIENT\_DISCOVERIES を FALSE に設定します。 サービスは 10 分以内にシャットダウンし、クライアントではシャットダウンしたままになりま す。クライアントで検出サービスをオンにするには、REPORT CLIENT DISCOVERIES を TRUE に設定するか、またはエントリ全体を削除してください。その後、クライアントで bp.start\_all を実行し、サービスを再開します。

クライアントがこの値をリモートで設定するには、マスターサーバーから次のコマンドを実 行します。

bpsetconfig -h *clientname*

# Oracle インスタンスリポジトリの表示

すべての Oracle インスタンスの完全なリストを表示できます。 [NetBackup 管理コンソー ル (NetBackup Administration Console)]で、左ペインで、アプリケーション (Applications) ノードを展開し、Oracle ノードを展開します。Oracle ノードの下の 2 つの項目は、インス タンスおよびインスタンスのグループです。

「すべてのインスタンス (Instances)] をクリックするとき、次は右ペインのインスタンスリス トの例です。

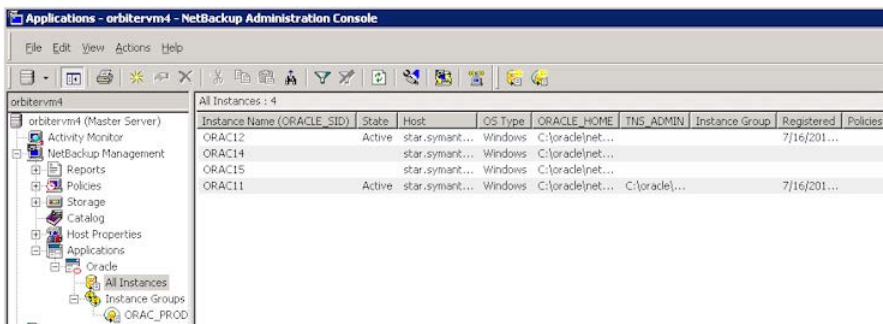

操作のためのそれを選択するために、インスタンスの 1 つをクリックできます。 また次の 例外を除く操作の複数のインスタンスも選択できます。

- プロパティを表示するために、一度に1つのインスタンスだけを選択できます。
- OS タイプが同じである場合のみ (UNIX または Windows)、複数のインスタンスを同 時に登録できます。

インスタントは、次のカラム情報と共にリストされます。

インスタンス名 (Instance インスタンス名 (ORACLE\_SID)。 Name)

インスタンスの現在の状態。値は次のいずれかです。 状態 (State)

- 空白 インスタンスはまだ登録されておらず、インテリジェント Oracle ポリシーを使用して保護できません。
- 有効 クレデンシャルがインスタンスに提供されました。インテリジェ ント Oracle ポリシーはインスタンスを保護できます。
- 無効 インスタンスがポリシーに追加された場合、そのポリシーは バックアップに含まれません。管理者はオフラインにするために、イ ンスタンスを無効にできます (たとえば、アップグレードする場合)。

ホスト (Host) Oracle データベースが存在するホストを指定します。

ホストのオペレーティングシステムを指定します。有効な値は Windows および UNIX です。 OS 形式 (OS Type)

ORACLE\_HOME インスタンスが存在する Oracle ホームディレクトリのファイルパス。

- このディレクトリがデフォルトの場所にない場合、クライアントシステムで ネットワーク管理ディレクトリの場所を指定します。クライアントシステムの ネットワーク管理のデフォルトディレクトリの場所については、Oracle の マニュアルを参照してください。 TNS\_ADMIN
- このインスタンスが一部である Oracle インスタンスグループ名を指定し ます。このフィールドは、インスタンスがインスタンスグループに属してい なければ空白です。 インスタンスグループ (Instance Group)
- 登録済み (Registered) ユーザーがこのインスタンスのクレデンシャル一式を登録した日時を指 定します。このフィールドは、インスタンスにクレデンシャルが指定されて いない場合は空白です。

<span id="page-52-0"></span>ポリシー インスタンスが割り当てられたポリシーの名前。

## リポジトリへ Oracle インスタンスを手動で追加する

インスタンス検出システムがクライアントで確認した新しいインスタンスはリポジトリに自動 的に追加されます。ただし、インスタンスを手動で追加しなければならない場合もありま す。たとえば、検出サービスが新しいインスタンスを検出するのを待ちたくない場合です。

メモ: 必要ならば、Oracle データベース管理者にクレデンシャルの正しいセットを問い合 わせてください。バックアップ管理者とのクレデンシャルの共有を DBA が許可されてい ない場合、DBA も手動でインスタンスを追加できます。DBA はクライアント上のnboraadm コマンドを使用して手動でインスタンスを追加できます。

#### リポジトリへ Oracle インスタンスを手動で追加する方法

- 1 NetBackup 管理コンソールの左ペインで、[NetBackup の管理 (NetBackup Management)]>[アプリケーション (Applications)]>[Oracle (Oracle)]を展開しま す。
- 2 [すべてのインスタンス (All Instances)] をクリックします。リポジトリのすべてのイン スタンスは右ペインにリストされます。
- 3 「すべてのインスタンス (All Instances)] を右クリックし、「新しいインスタンス (New Instances)] を選択して、次を表示します。

4 [インスタンス名 (Instance Name)]&gt[ホスト (Host)]&gt[ORACLE\_HOME] パ ラメータを入力します。これらのパラメータの説明を表示するには[ヘルプ (Help)]を クリックします。 たとえば、

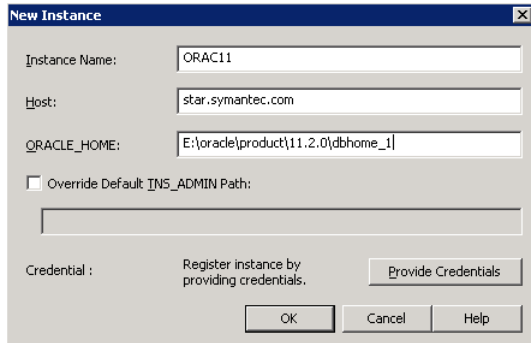

5 (条件) クライアントシステムで既定のネットワーク管理ディレクトリを上書きする必要 がある場合、[既定の TNS\_ADMIN パスの上書き(Override Default TNS\_ADMIN Path)] を使用してください。このホストでネットワーク管理ディレクトリの完全修飾パ スを入力してください。パラメータの説明を表示するには、[ヘルプ (Help)] をクリッ クしてください。パラメータの例。

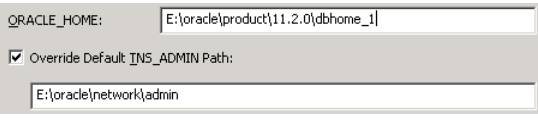

6 ダイアログボックスの[クレデンシャル (Credentials)]セクションで、[ユーザークレデ ンシャルの入力 (Provide Credentials)]をクリックすると[インスタンスの登録 (Register Instance)]ダイアログボックスを表示します。

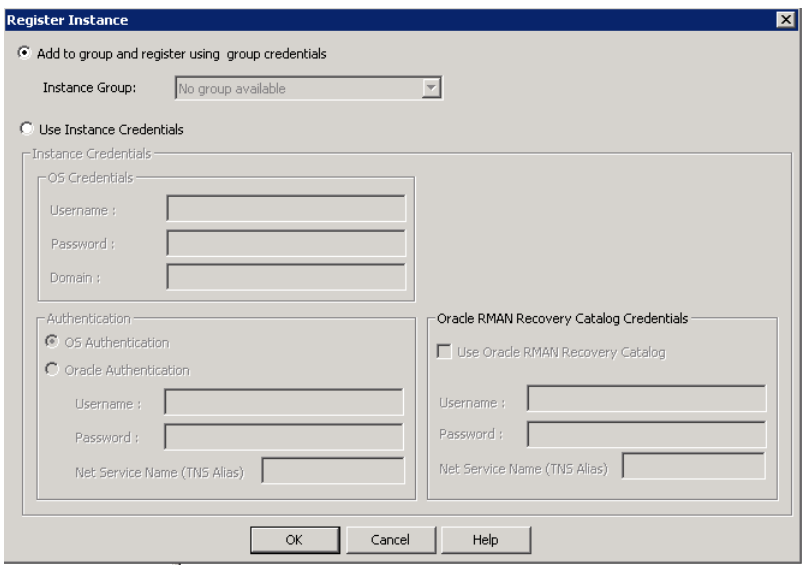

- 7 [インスタンスの登録 (Register Instance)]ダイアログボックスの[インスタンスクレデ ンシャルの使用 (Use Instance Credentials)]をクリックします。
- 8 [OS クレデンシャル (OS Credentials)]を入力します。正しいクレデンシャルについ て Oracle DBA に連絡しなければならない場合があります。
- 9 [認証 (Authentication)]エリアでは、オプションとして、[Oracle 認証 (Oracle Authentication)]をクリックして、Oracle の特定のクレデンシャルを入力できます。 [Oracle RMAN リカバリカタログを使用する (Use Oracle RMAN Recovery Catalog)]をクリックして、RMAN のリカバリカタログのクレデンシャルを入力すること もできます。次に[OK]をクリックします。

システムは、クレデンシャルを検証し、調査結果を報告し、[インスタンスの変更 (Change Instance)]ダイアログボックスに戻すことを試みます。 クライアントホストが 有効なクライアント名でなければ、

検証は次の理由のために失敗する可能性があります。

- ホスト名が無効な場合、次のメッセージが表示されます。 クレデンシャルを検証できませんでした。クライアントへの接続が失敗しました:  $\le$ client $\ge$  (40) $\le$
- ホスト名が正しくても、ホストが停止しているためにホストに接続できない場合、次 のメッセージが表示されます。

検証操作がタイムアウトになりました。クライアントからの応答を待機しています。 (46)

■ ホスト名が正しくても、ユーザー名とパスワードが無効な場合、次のメッセージが 表示されます。 クライアントでオペレーティングシステムのユーザーまたはパスワードの検証が失 敗しました: <client> (41)。

エラーメッセージはメッセージの末尾でカッコ内に表示される状態コードを含んでい ます。エラーポップアップウィンドウの例を次に示します。

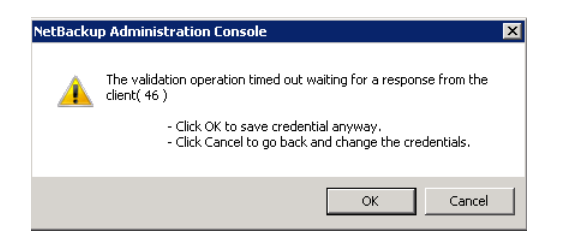

クレデンシャルを保存するには[OK]をクリックし、[キャンセル (Cancel)]をクリックす るとクレデンシャルを再入力できます。 クレデンシャルを保存する場合

<span id="page-55-0"></span>[インスタンスの変更 (Change Instance)]ダイアログボックスで[OK]をクリックしま す。

リポジトリにインスタンスを追加し、クレデンシャルでインスタンスを登録しました。

## Oracle インスタンスの登録

NetBackup 検出サービスは、NetBackup 環境全体で Oracle インスタンスを検出しま す。サービスは 4 時間ごとにクライアントをポーリングし、インスタンスリポジトリで検出され るインスタンスを収集します。ユーザーは[NetBackup 管理コンソール (NetBackup Administration Console)]上で、または nboraadm コマンドを実行して、リポジトリにアク セスします。

nboraadm について詳しくは、次を参照してください。『NetBackup [コマンドリファレンス](http://www.symantec.com/docs/DOC5332) [ガイド』](http://www.symantec.com/docs/DOC5332)。

次の手順を使って、Discovery Service がインスタンスのリストに追加する Oracle インス タンスを登録します。

#### Oracle インスタンスを登録するには

- 1 NetBackup 管理コンソールの左ペインで、[NetBackup の管理 (NetBackup Management)]>[アプリケーション (Applications)]>[Oracle (Oracle)]を展開しま す。
- 2 「すべてのインスタンス (All Instances)] をクリックします。右ペインはインスタンスの リストを表示します。以前に登録されたインスタンスは、「登録済み (Registered)]の 列に日時を表示します。

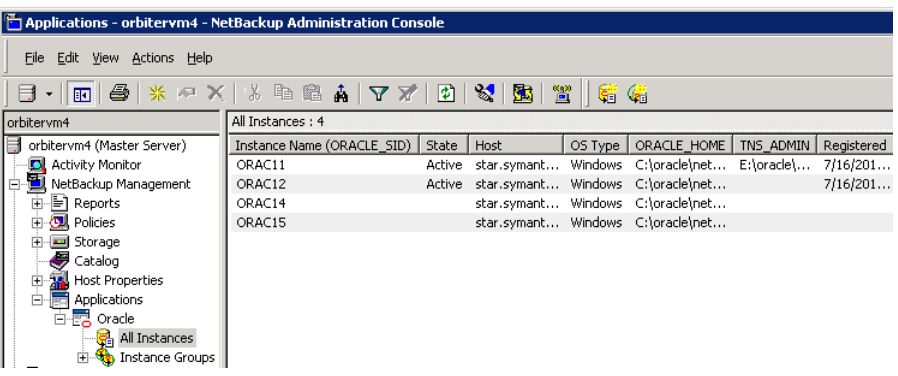

3 登録するインスタンスをダブルクリックします。「インスタンスの変更 (Change Instance)]ダイアログボックスが表示されます。たとえば、次を表示するために ORAC11 を選択できます。

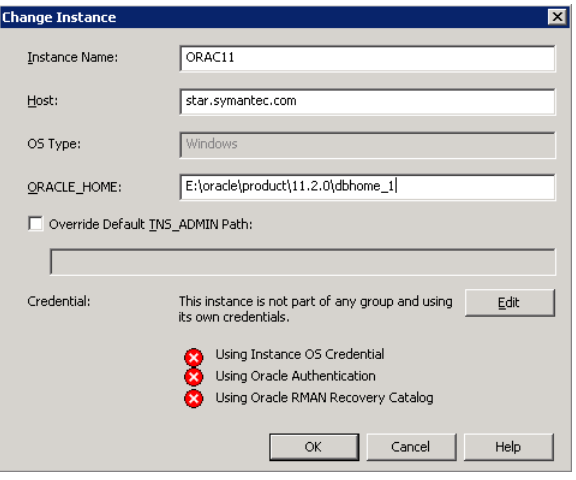

同時に登録するために複数のインスタンスを選択できます。

4 (条件)クライアントシステムで既定のネットワーク管理ディレクトリを上書きする必要 がある場合、[既定の TNS\_ADMIN パスの上書き (Override Default TNS\_ADMIN Path)] を使用してください。このホストでネットワーク管理ディレクトリの完全修飾パ スを入力してください。 パラメータの説明を表示するには、 「ヘルプ (Help)] をクリッ クしてください。パラメータの例。

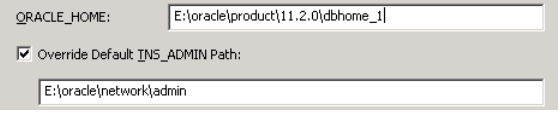

5 [クレデンシャル (Credentials)] エリアで、[編集 (Edit)] をクリックして、[Oracle イ ンスタンスのクレデンシャル (Oracle Instance Credentials)] ダイアログボックスを 表示します。たとえば、

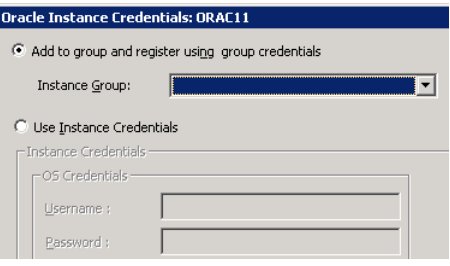

- 6 [Oracle インスタンスのクレデンシャル (Oracle Instance Credentials)]ダイアログ ボックスで、[インスタンスクレデンシャルの使用 (Use Instance Credentials)]をク リックします。
- 7 「OS クレデンシャル (OS Credentials)]を入力します。
- 8 [認証 (Authentication)]エリアでは、オプションとして、[Oracle 認証 (Oracle Authentication)]をクリックして、Oracle の特定のクレデンシャルを入力できます。 Oracle の DBA に正しいクレデンシャルを問い合わせる必要がある場合もあります。 システムはクレデンシャルを検証し、その結果のレポートを試みています。

[Oracle RMAN リカバリカタログを使用する (Use Oracle RMAN Recovery Catalog)]をクリックして、RMAN のリカバリカタログのクレデンシャルを入力すること もできます。次に[OK]をクリックしてクレデンシャルを保存します。[インスタンスの変 更 (Change Instance)]ダイアログボックスが表示されます。

「インスタンスの変更 (Change Instance)]ダイアログボックスで「OK]をクリックしま す。

- 9 [アプリケーション (Applications)]ダイアログボックスの右ペインの[登録済み (Registered)]列で、インスタンスが登録されていることを確認します。
- <span id="page-58-0"></span>10 登録する他のすべてのインスタンスで、上記の手順を繰り返します。

## Oracle のインスタンスグループについて

インスタンスグループを使えば、Oracle のポリシーを作成するときに大幅な時間節約に つながります。

- 新しく検出されたインスタンスを自動的にグループに追加するようにインスタンスグルー プを設定できます。
- クレデンシャルのセットを一度入力する必要があるだけです。そのため、検出された すべてのインスタンスには自動的に同じセットのクレデンシャルが割り当てられ、オン ザフライでインスタンスを登録します。
- インスタンスグループを選択することにより、数百、さらに数千のインスタンスをバック アップし、リストアする単一のポリシーを作成できます。

<span id="page-58-1"></span>インスタンスグループを作成するための手順は利用可能です。

p.30 の「Oracle [のインスタンスグループの作成」](#page-29-0)を参照してください。

# インスタンスグループへのインスタンスの追加

NetBackup 管理コンソールを使うか、nboraadm コマンドを実行して、インスタンスグルー プでインスタンスを追加できます。

nboraadm について詳しくは、次を参照してください。『NetBackup [コマンドリファレンス](http://www.symantec.com/docs/DOC5332) [ガイド』](http://www.symantec.com/docs/DOC5332)。

インスタンスが個別に登録済みである可能性があります。インスタンスグループにインスタ ンスを追加すると、インスタンスのクレデンシャルはグループのクレデンシャルに自動的に 変わります。

インスタンスグループにインスタンスを追加するには

- 1 NetBackup 管理コンソールの左ペインで、「NetBackup の管理 (NetBackup Management)]>[アプリケーション (Applications)]>[Oracle (Oracle)]を展開しま す。
- 2 [すべてのインスタンス (All Instances)] をクリックして、右ペインのすべてのインスタ ンスを表示します。
- 3 インスタンスグループのメンバーにするインスタンスを選択します。リストから複数の インスタンスを選択できます。

4 [処理 (Actions)]メニューから[登録 (Register)]を選択します。[インスタンスの登録 (Register Instance)]ダイアログボックスが表示されます。たとえば、

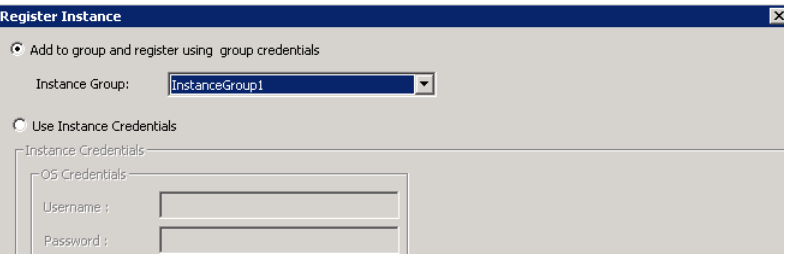

- 5 [インスタンスグループ (Instance Group)]メニューで必要なインスタンスグループ (たとえば、InstanceGroup1)を選択します。
- <span id="page-59-0"></span>6 [OK]をクリックします。検証の成功と失敗を記述する[検証レポート (Validation Report)]ダイアログボックスが表示されます。

# インスタンスグループの自動登録

Oracle Discovery Service は、インスタンスのリポジトリに新しく検出されたインスタンス を持って来ます。自動登録とは、検出されたインスタンスをインスタンスグループのメン バーとして、リポジトリに持って来ることができるようにする機能です。インスタンスはグルー プのクレデンシャルを採用し、自動的に登録されます。

#### インスタンスグループを自動登録するには

- 1 NetBackup 管理コンソールの左ペインで、[NetBackup の管理 (NetBackup Management)]>[アプリケーション (Applications)]>[Oracle (Oracle)]を展開しま す。
- 2 [インスタンスグループ (Instance Groups)] をクリックし、[処理 (Actions)] メニュー で、[自動登録 (Auto Registration)] を選択します。次のダイアログボックスが表示 されます。

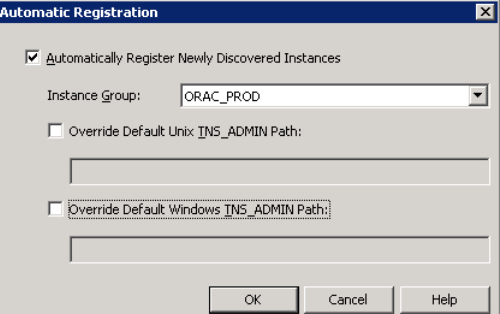

- 3 [自動登録 (Auto Registration)] ダイアログボックスで、[新しく検出したインスタン スを自動的に登録 (Automatically Register Newly Discovered Instances)] をク リックします。次に、ドロップダウンメニューから対象インスタンスグループを選択しま す。
- 4 (条件) クライアントシステムで既定のネットワーク管理のディレクトリを上書きする必 要がある場合、「既定の Unix TNS ADMIN パスの上書き (Override Default Unix TNS\_ADMIN Path)] および [既定の Windows TNS\_ADMIN パスの上書き (Override Default Windows TNS\_ADMIN Path)] を使用してください。正しいオ ペレーティングシステムの完全修飾パスを入力してください。Windows、UNIX、また はその両方のオペレーティングシステムのインスタンスを自動的に登録できます。次 のダイアログボックスはこのパラメータの例を示します。

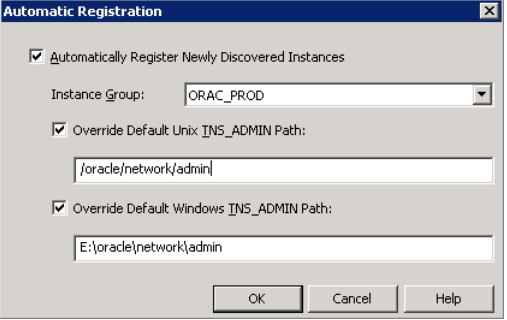

- 5 [OK]をクリックし、[インスタンス (Instances)]タブに戻ります。新しく検出されたイン スタンスがすべて指定されたインスタンスグループに自動的に追加され、グループ のクレデンシャルで登録されます。
- <span id="page-60-0"></span>6 検証レポートにはインスタンスが正しく登録されたか、失敗したかが表示されます。 次のいずれかを実行します。
	- クレデンシャルを保存するには[OK]をクリックします。インスタンスは、インスタン スリストに追加されます。ただし、無効にされたクレデンシャルを持つインスタンス は、Oracle ポリシーの一部として選択できません。バックアップは、54xx ステー タスエラーで失敗します。
	- [キャンセル (Cancel)]をクリックして戻り、クレデンシャルを変更します。

## インスタンスの処理について

[処理 (Actions)]メニューは、リポジトリのインスタンスで実行できる複数の操作を含んで います。これらの処理を実行するもう一つの方法は、必要なインスタンスまたはインスタン スグループをハイライトし、ショートカットメニューから操作を右クリックして選択することで す。

表 [4-2](#page-61-1)では、Oracle インスタンスで実行できる操作または処理を説明します。

<span id="page-61-1"></span>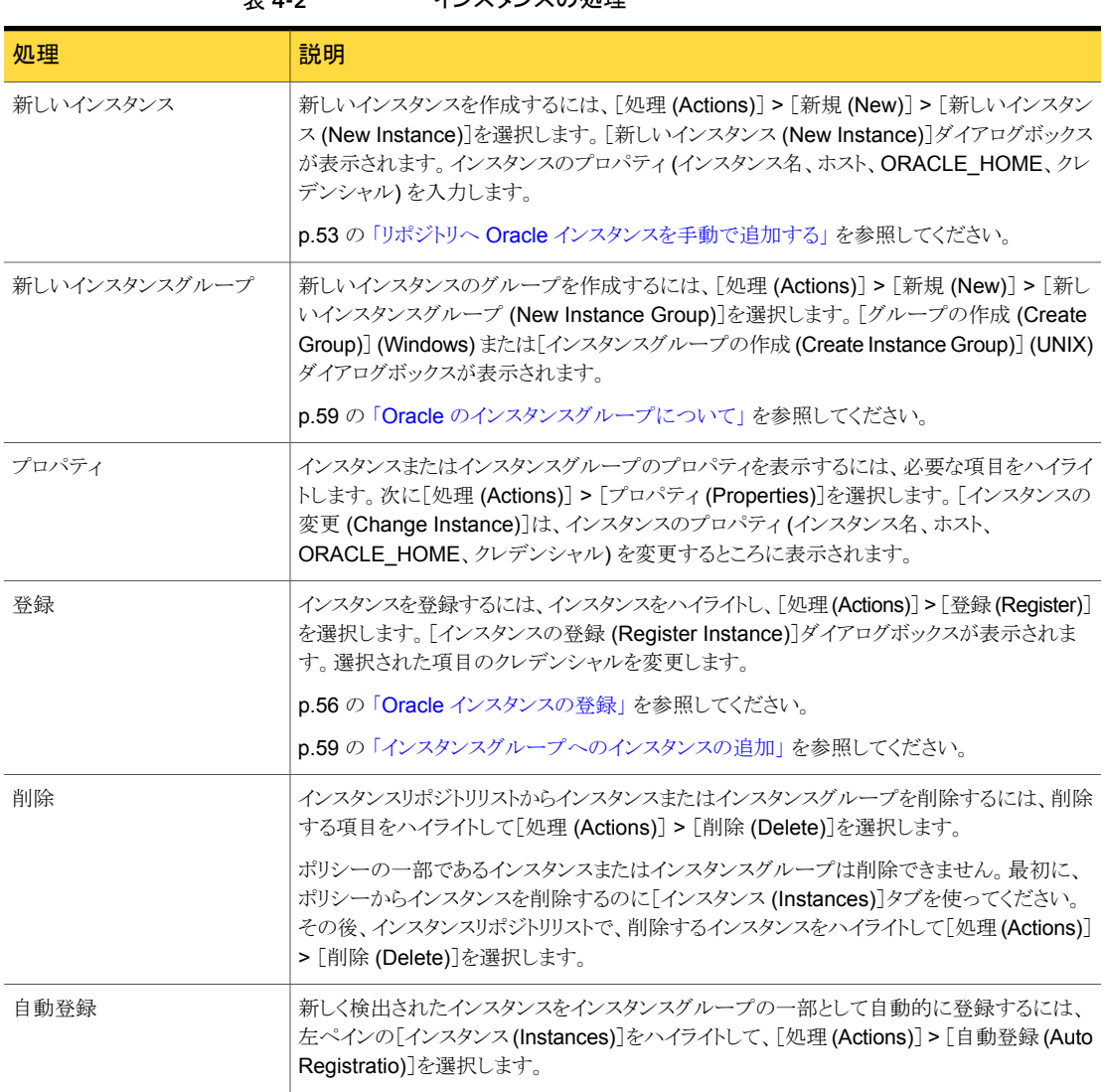

#### 表 4-2 インスタンスの処理

# Oracle インテリジェントポリシーについて

Oracle インテリジェントポリシーは、インスタンスベースのポリシーです。Oracle インテリ ジェントポリシーを次のように作成できます。

<span id="page-61-0"></span>p.60 の [「インスタンスグループの自動登録」](#page-59-0) を参照してください。

- NetBackup 管理コンソールのポリシー構成ウィザード。このウィザードでは、ほとんど の設定で最適な値を自動で選択するセットアップ処理を行います。
- NetBackup 管理コンソールでの Oracle ポリシーユーティリティ。Oracle ポリシーユー ティリティは、Oracle インテリジェントポリシーを作成または変更するのに必要なすべ ての設定とパラメータを含む50のタブ付きパネルのセットです。

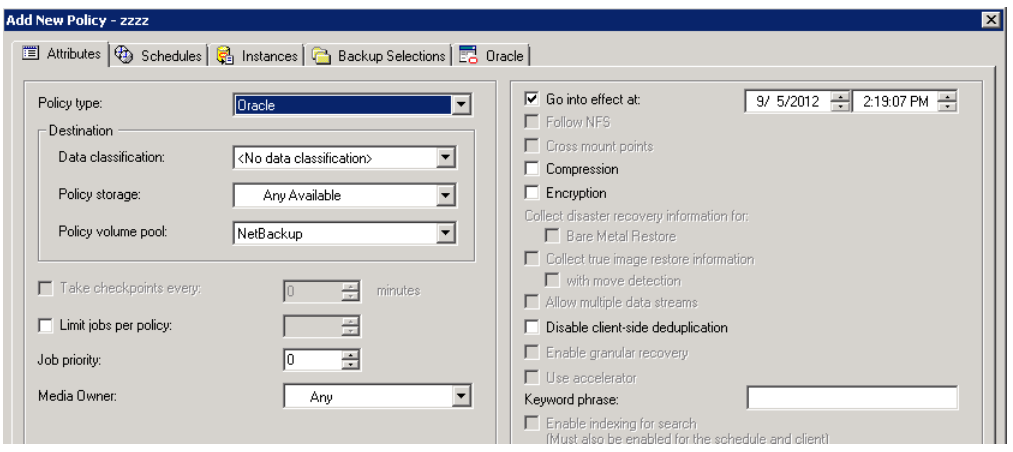

# Oracle インテリジェントポリシーの作成

バックアップポリシーを構成する最も簡単な方法は、ポリシーの構成ウィザードを使用す ることです。このウィザードではセットアップ処理の手順が示され、ほとんどの構成の最適 な値が自動的に選択されます。

ウィザードを通してすべてのポリシー構成オプションが表示されるわけではありません (た とえば、カレンダーベースのスケジュールやデータ分類の設定)。 ポリシーが作成された 後、[ポリシー (Policies)]ユーティリティのポリシーを修正して、ウィザードの一部ではな いオプションを構成してください。

ポリシーを作成するには、次のいずれかの手順に従います。

#### ポリシーの構成ウィザードで Oracle インテリジェントポリシーを作成するには

- 1 NetBackup 管理コンソールの左ペインで、[NetBackup の管理 (NetBackup Management)]をクリックします。
- 2 右ペインにはウィザードのセットが表示されます。[ポリシーの構成ウィザード(Policy Configuration Wizard)]を開始するには、[ポリシーの作成 (Create a Policy)]をク リックします。
- 3 ウィザードの最初の画面で、ポリシー名を入力し、ポリシー形式として[Oracle] を選 択し、[次へ (Next)] をクリックします。プロンプトに従います。
- 4 プロンプトに従います。ウィザードの実行中にその詳細を確認するには、ウィザード パネルの [ヘルプ (Help)] をクリックします。

構成ウィザードの代わりに Oracle ポリシーユーティリティを使ってポリシーを作成する場 合は、次の手順に従います。

#### Oracle ポリシーユーティリティで Oracle インテリジェントポリシーを作成するには

- 1 NetBackup 管理コンソールの左ペインで、[NetBackup の管理 (NetBackup Management)]>[ポリシー (Policies)]を展開します。
- 2 「処理 (Actions)]>[新規 (New)]>[新しいポリシー (New Policy)]を選択するか、 左ペインで[ポリシー (Policies)]を右クリックして、ショートカットメニューの[新しいポ リシー (New Policv)]をクリックします。次のダイアログボックスが表示されます。

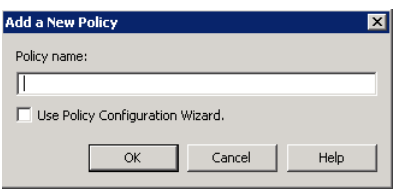

- 3 新しいポリシーの一意の名前を[新しいポリシーの追加 (Add a New Policy)]ダイア ログボックスで入力します。
- 4 この手順ではウィザードを使用していないので、必要に応じて、[ポリシーの構成ウィ ザードを使用する (Use Policy Configuration Wizard)] チェックボックスを解除しま す。[OK]をクリックします。
- 5 「ポリシー (Policies)]ユーティリティの場合、「新しいポリシーの追加 (Add New Policy)]ダイアログボックスが表示されます。[属性 (Attributes)]タブが、[新しいポ リシーの追加 (Add New Policy)]ダイアログボックスに表示されます。

6 「ポリシー形式 (Policy Type)]プルダウンメニューで[Oracle]を選択します。また、 Java GUI で[適用 (Apply)] ボタンをクリックします。この処理により、表示上部のタ ブを一意な Oracle タブセットに変更できます。このタブセットは[属性 (Attributes)] &gt[スケジュール (Schedules)]&gt[インスタンス (Instances)]&gt[バックアップ対 象 (Backup Selections)] および [Oracle] から構成されています。[クライアント (Clients)]タブは削除されます。たとえば、

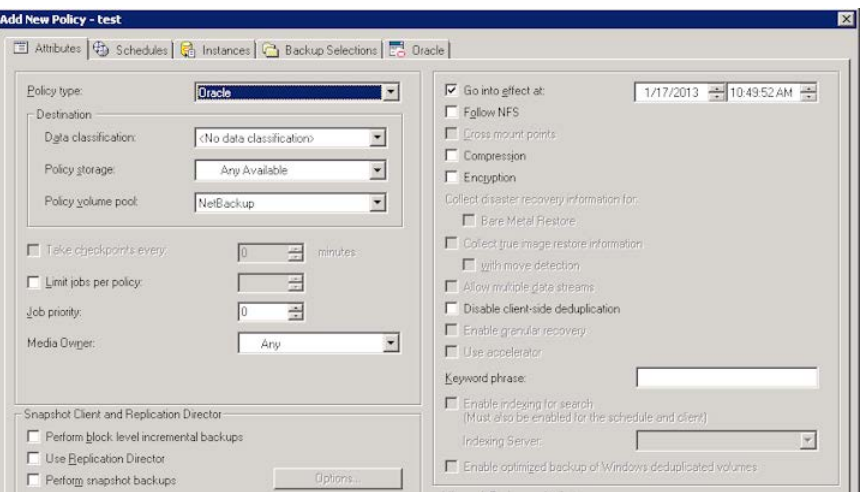

7 これらのタブで新しいポリシーのパラメータを設定します。

[属性 (Attributes)] タブについて詳しくは、次を参照してください『[NetBackup](http://www.symantec.com/docs/DOC5332) 管 [理者ガイド](http://www.symantec.com/docs/DOC5332) Vol.1』。

[スケジュール (Schedules)] タブについて詳しくは、次を参照してください 『[NetBackup](http://www.symantec.com/docs/DOC5332) 管理者ガイド Vol.1』。

p.69 の [「\[インスタンス](#page-68-0) (Instances)]タブ」 を参照してください。

p.71 の「[バックアップ対象 [\(Backup Selections\)](#page-70-0)]タブ」を参照してください。

p.72の「[[Oracle](#page-71-0)]タブ」を参照してください。

# NetBackup for Oracle の自動バックアップスケジュール設定

ポリシーごとに自動バックアップのスケジュールがあります。このスケジュールによって、自 動バックアップの開始を制御することや、ユーザーによる操作の開始時期を指定すること ができます。

#### 自動バックアップスケジュールを構成する方法

- 1 [ポリシーの変更 (Change Policy)]ダイアログボックスで、[スケジュール (Schedules)]タブをクリックします。
- 2 [新規 (New)]をクリックします。
- 3 一意のスケジュール名を指定します。
- 4 [バックアップ形式 (Type of backup)]を選択します。
- 5 スケジュールに対する他のプロパティを指定します。

p.78 の「NetBackup for Oracle [スケジュールプロパティについて」](#page-77-0)を参照してくだ さい。

6 [OK]をクリックします。

# NetBackup for Oracle のスケジュールのプロパティについて

このトピックでは、Oracle インテリジェントポリシーのバックアップとファイルシステムのバッ クアップで意味が異なるスケジュールプロパティについて説明します。その他のスケジュー ルプロパティは、ユーザー固有のバックアップ方針やシステム構成によって異なります。 他のスケジュールプロパティについての詳しい情報を参照できます。

次を参照してください。『[NetBackup](http://www.symantec.com/docs/DOC5332) 管理者ガイド Vol. 1』。

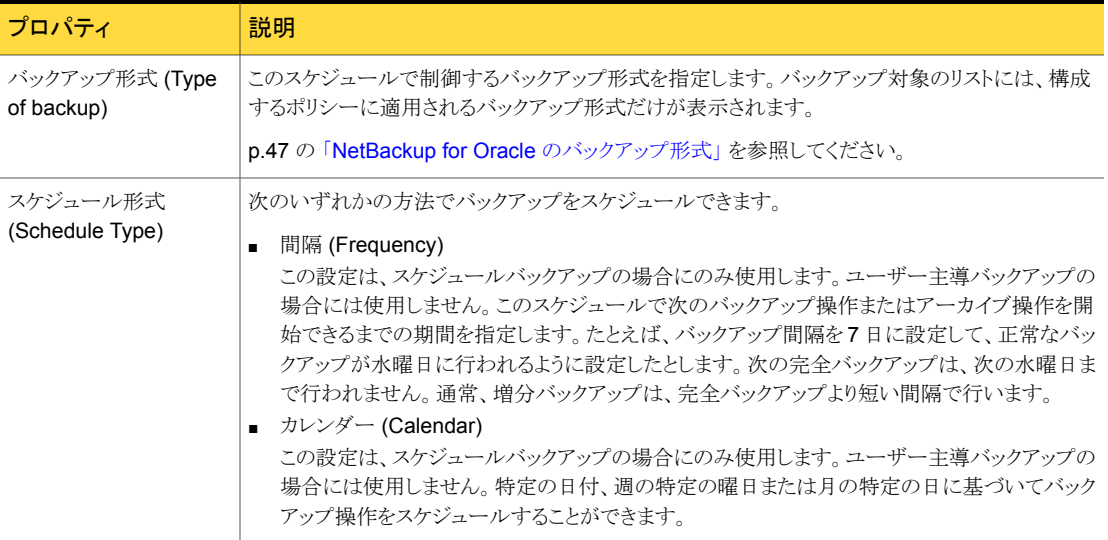

#### 表 4-3 スケジュールプロパティの説明

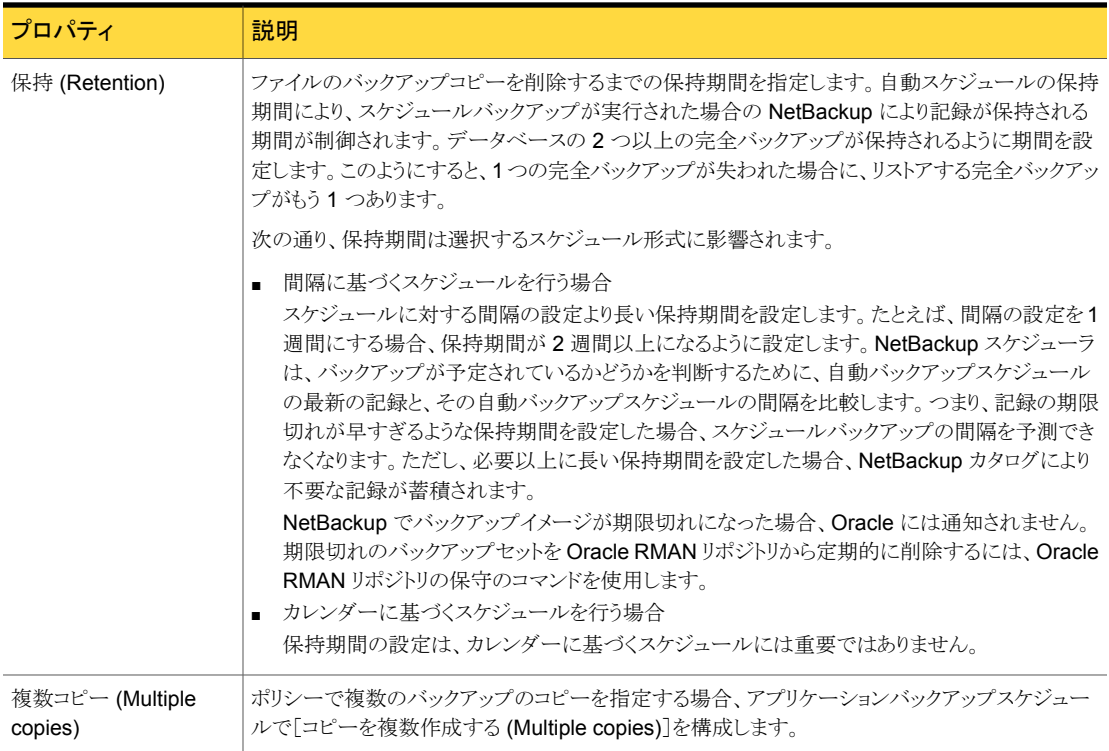

# Oracle インテリジェントポリシー - ストレージおよび保持

このトピックは Oracle インテリジェントポリシーのストレージと保有プロパティについて説 明します。

次を参照してください。『[NetBackup](http://www.symantec.com/docs/DOC5332) 管理者ガイド Vol. 1』。

| プロパティ                 | 説明                                                                                                    |
|-----------------------|----------------------------------------------------------------------------------------------------|
| ポリシーはスナップショット形式<br>です | ポリシーがスナップショット形式の場合、保有動作で考えられるシナリオは次のとおりです。                                                                                                    |
|                       | ■ スケジュールがポリシーのストレージユニットを上書きせず、ポリシーストレージユニットが<br>非スナップショット SLP である場合、SLP は保有期間を決定し、ポリシーはポリシースト<br>レージユニットを使用します。<br>■ スケジュールがポリシーのストレージユニットを上書きせず、ポリシーストレージユニットが                       |
|                       | SLP でない場合、スケジュールは保有期間を決定し、ポリシーはポリシーストレージユ<br>ニットを使用します。                                                                                                    |
|                       | ■ スケジュールが SLP でポリシーのストレージユニットを上書きし、スナップショット SLP で<br>ない場合、上書きストレージユニットはポリシーストレージユニットよりも優先され、SLP は<br>保有期間を決定します。                                                                      |
|                       | ■ スケジュールがスナップショット SLP でポリシーのストレージユニットを上書きすれば、ポ<br>リシーストレージユニットは非スナップショット SLP である必要があります。 ポリシースト<br>レージユニットの SLP は、ストリーム処理されたデータの保持期間を決定します。 また、<br>スケジュールの SLP はスナップショットデータの保有を決定します。 |
| ではありません               | ポリシーはスナップショット形式 ポリシーがスナップショット形式でない場合、保有動作で考えられるシナリオは次のとおりで<br>す。                                                                                                    |
|                       | ■ スケジュールがポリシーのストレージユニットを上書きせず、ポリシーストレージユニットが<br>SLP でない場合、スケジュールは保有期間を決定します。                                                                                                    |
|                       | ■ スケジュールがポリシーのストレージユニットを上書きせず、ポリシーが SLPである場合、<br>SLP は保有期間を決定します。                                                                                                    |
|                       | ■ スケジュールがポリシーのストレージユニットを上書きし、スケジュールストレージユニット<br>が SLP でない場合、スケジュールは保有期間を決定します。                                                                                                    |
|                       | ■ スケジュールがポリシーストレージユニットを上書きし、スケジュールストレージユニットが<br>SLP の場合、SLP は保有期間を決定します。                                                                                                    |

表 4-4 ストレージおよび保有動作

スナップショットベースのポリシータイプに対する Oracle インテリジェントポリシーと保有 動作の例は次のとおりです。

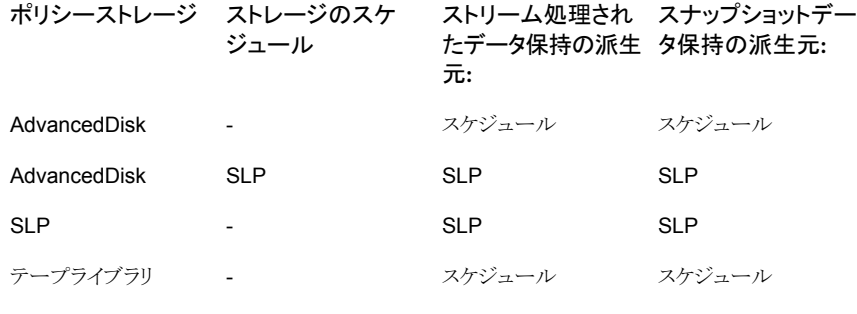

非スナップショット SLP スナップショット SLP 非スナップショット SLP スナップショット SLP

ストリーム処理され スナップショットデー たデータ保持の派生元: 元: ポリシーストレージ ストレージのスケ ジュール AdvancedDisk スナップショット SLP 無効な構成 無効な構成

ストリームベースのポリシータイプに対する Oracle インテリジェントポリシーと保有動作の 例は次のとおりです。

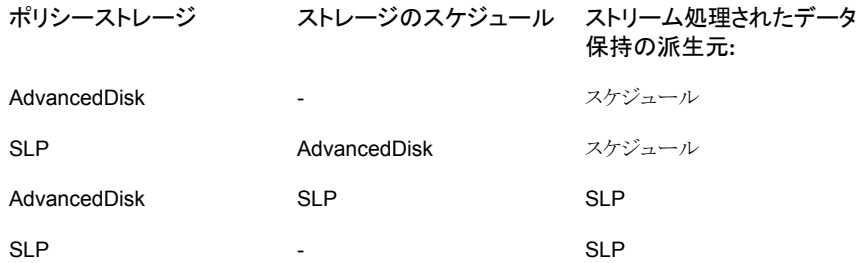

## Oracle インテリジェントポリシーマスターサーバーの動作

Oracle インテリジェントポリシーのデフォルトで、クライアントは Oracle のバックアップま たはリストア操作を開始するためにサーバーリストの最初のサーバーを使用します。 ただ し、マスターサーバーから渡されるマスターサーバー名を操作に認識してほしい場合もあ ります。 これを行うには、次のいずれかを実行します。

- UNIX で、USE\_REQUESTED\_MASTER = TRUE を bp.confファイルに追加しま す。これにより、複数のマスターサーバーがクライアントをバックアップできるようになり ます。
- <span id="page-68-0"></span>■ Windows で、USE\_REQUESTED\_MASTER = TRUE 文をテキストファイルに入力 します(たとえば、new\_config.txt)。その後、次のコマンドをマスターまたはメディア サーバーで使用して、新しく作成された構成ファイルをクライアントのホストに送信しま す。

# bpsetconfig -h myoracleclient new\_config.txt

# [インスタンス (Instances)]タブ

[インスタンス (Instances)]タブは、Oracle のポリシーのバックアップがスケジュールされ ているすべてのインスタンスまたはインスタンスグループを表示します。項目を選択する までは、このパネルは空白です。インスタンスまたはインスタンスグループをリストに追加 するには、[新規 (New)]をクリックします。Oracle の新しいポリシーを追加するか、また

は Oracle の既存のポリシーを変更する場合、このタブはダイアログボックスの一番上に 表示されます。

[インスタンス (Instances)]タブをクリックして、次のカテゴリの項目を表示します。これら のオプションのいずれかを選択すると、既存のバックアップの選択とインスタンスの選択 が消去されることに注意してください。

■ 「インスタンスを選択 (Select instances)]。このポリシーでバックアップするすべての インスタンスが表示されます。このリストのすべての項目を削除するには、[削除 (Delete)]をクリックします。新しいインスタンスをこのリストに追加するには、[新規 (New)]をクリックします。選択のためのすべての登録済みのインスタンスを表示する 新しいパネルが表示されます。 登録されていないためにインスタンスがこのパネルに表示されない場合は、そのイン スタンスを登録し、後でポリシーに追加できます。ポリシーに追加する複数のインスタ

ンスを選択できます。このポリシーでバックアップする必要のある各インスタンスは、そ の横にあるチェックボックスをクリックします。 [OK]をクリックすると、この操作が反映さ れます。

■ 「インスタンスグループを選択してください(Select instance groups)]。このパネルに は、作成したすべてのインスタンスグループが表示されます。バックアップ時のインス タンスグループに含まれるインスタンスがすべてバックアップされます。インスタンスグ ループをこのパネルに表示されているグループのリストに追加するには、[新規 (New)] をクリックします。選択のためのすべてのインスタンスグループを表示する新しいパネ ルが表示されます。

ポリシーに追加する複数のインスタンスグループを選択できます。このポリシーでバッ クアップする必要のある各インスタンスは、その横にあるチェックボックスをクリックしま す。[OK]をクリックすると、この操作が反映されます。

指定されたインスタンスグループに対してポリシーが実行されている場合にどのような インスタンスがバックアップされるかを確認するには、リストからグループを選択した 後、[インスタンスをプレビュー (Preview Instances)]をクリックします。インスタンスグ ループのすべてのインスタンスのリストを示すパネルが表示されます。

■ クライアント. Oracle ポリシーを設定する方法としてスクリプトまたはテンプレートを使 うクライアントを選択する場合、[スクリプトまたはテンプレートで使用するクライアントを 選択 (Select clients for use with scripts or templates)]を選択します。ダイアログ ボックス上部のタブセットは、スクリプトベースとテンプレートベースの Oracle ポリシー に適したものに変わります。

| フィールド                          | 説明                                                                                                    |
|--------------------------------|----------------------------------------------------------------------------------------------------|
| インスタンス名 (Instance<br>Name)     | パネルウィンドウのリストはウィンドウの一番上の選択によって変わりま<br>す。                                                                                                    |
|                                | 「インスタンスを選択 (Select instances)]ボタンはポリシーがバック<br>アップするインスタンスを表示します。[新規 (New)]をクリックしま<br>す。[インスタンスを選択 (Select Instances)]ダイアログボックスに<br>はすべての登録済みインスタンスが表示されます。<br>[インスタンスグループを選択 (Select instance groups)]ボタンは、<br>ポリシーによってバックアップされるすべてのインスタンスグループ<br>を表示します。[新規 (New)]をクリックします。[インスタンスグルー<br>プを選択 (Select instance groups)]ダイアログボックスはこのサー<br>バーに作成されるすべてのインスタンスグループを表示します。<br>「スクリプトまたはテンプレートで使用するクライアントを選択(Select<br>clients for use with scripts or templates)] ではバックアップするク<br>ライアントを選択できます。 |
| 状態 (State)                     | インスタンスの状態。指定可能な値は、次のとおりです。                                                                                                    |
|                                | 有効 - クレデンシャルがインスタンスに提供されており、Oracle イン<br>テリジェントポリシーがインスタンスをバックアップできます。<br>無効 - インスタンスをポリシーに追加した場合、そのポリシーはイン                                                                                                    |
|                                | スタンスをバックアップしません。管理者は何らかの理由(アップグ<br>レードなど)でオフラインにするために、インスタンスを無効にします。                                                                                                    |
| ホスト (Host)                     | Oracle データベースが存在するホストを指定します。                                                                                                    |
| OS 形式 (OS Type)                | クライアントホストのオペレーティングシステムを指定します。有効な値<br>は Windows および UNIX です。                                                                                                    |
| ORACLE_HOME                    | インスタンスが存在する Oracle ホームディレクトリのファイルパス。                                                                                                    |
| インスタンスグループ<br>(Instance Group) | このインスタンスが一部である Oracle インスタンスグループ名を指定し<br>ます。このフィールドは、インスタンスがインスタンスグループに属してい<br>なければ空白です。                                                                                                    |
| 登録済み (Registered)              | ユーザーがインスタンスに一連のクレデンシャルを与えた日時を指定し<br>ます。                                                                                                    |

表 4-5 [インスタンス (Instance)] タブフィールド

<span id="page-70-0"></span>[OK]をクリックして続行します。

# [バックアップ対象 (Backup Selections)]タブ

[バックアップ対象 (Backup Selections)]タブでは、Oracle バックアップの種類を変更 できます。データベース全体、表領域のみ、データファイルのみ、FRA (高速リカバリ領 域) をバックアップできます。以下に選択リストを示します。

- データベース全体 (Whole database)
- 部分的なデータベース 表領域 (Partial database Tablespaces)
- 部分的なデータベース データファイル
- 高速リカバリ領域 FRA (Fast Recovery Area FRA)。 このオプションは FRA の内 容をバックアップします。 リストアおよびリカバリされる Oracle インスタンスのバックアッ プを行う場合に、FRA にリカバリ可能なイメージが含まれていることを確認してくださ い。

デフォルトでは、[データベース全体 (Whole database)]オプションが選択されており、 バックアップ選択項目には WHOLE DATABASE 指示句が含まれています。部分的な オプション (表領域かデータファイル) の 1 つを選択する場合、新しいパネルを表示する ために[新規 (New)]ボタンをクリックしてください。 パネルには新しいポリシーがバック アップできる表領域またはデータファイルを選択できるインスタンスのリストが含まれます。

<span id="page-71-0"></span>複数インスタンスに対して表領域またはデータファイルをバックアップするとき、表領域ま たはデータファイルの選択はポリシーで選択されたすべてのインスタンス全体に適用され ます。表領域が 1 つのインスタンスに対して選択される場合、その表領域は同じ名前の 表領域を含んでいるポリシーのすべてのインスタンスに対してバックアップされます。

## [Oracle]タブ

このタブには、表領域とデータファイルのオプション、アーカイブ REDO ログ、およびファ イル名形式が含まれています。

| フィールド                                                      | 説明                                                                                                    |
|------------------------------------------------------------|----------------------------------------------------------------------------------------------------|
| 表領域/データファイルの<br>オプション<br>(Tablespace/Datafile)<br>Options) | 「並列ストリーム数 (Number of parallel streams)]は、バックアップ処<br>理で使用できる並列バックアップストリームの数です。                                                                                                    |
|                                                            | 読み取り専用の表領域オプションを有効にするには、「読み取り専用表<br>領域オプションを指定 (Specify read-only tablespace options) を選<br>択します。可能な値は、SKIPとFORCE です。SKIPとは、バックアッ<br>プ中に読み取り専用表領域をスキップすることです。FORCE は RMAN<br>がすべてのファイルをバックアップすることを意味します。 |
|                                                            | 「オフライン (コールド) データベースバックアップ (Offline (cold)<br>database backup)] を選択し、Oracle データベースをシャットダウンし<br>てマウント状態にします。                                                                                              |
|                                                            | オフラインのデータファイルにアクセスしないバックアップ処理を指定す<br>るには、「オフラインのデータファイルをスキップ (Skip offline datafiles)]<br>を選択します。                                                                                                    |

表 4-6 Oracle タブフィールド
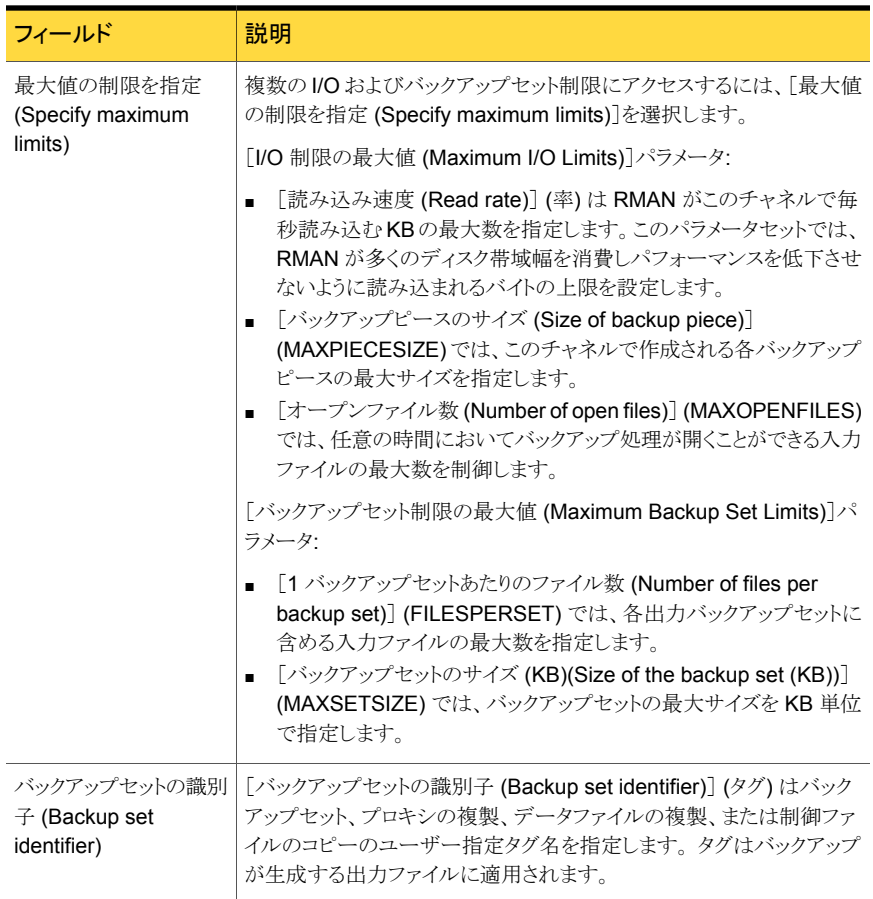

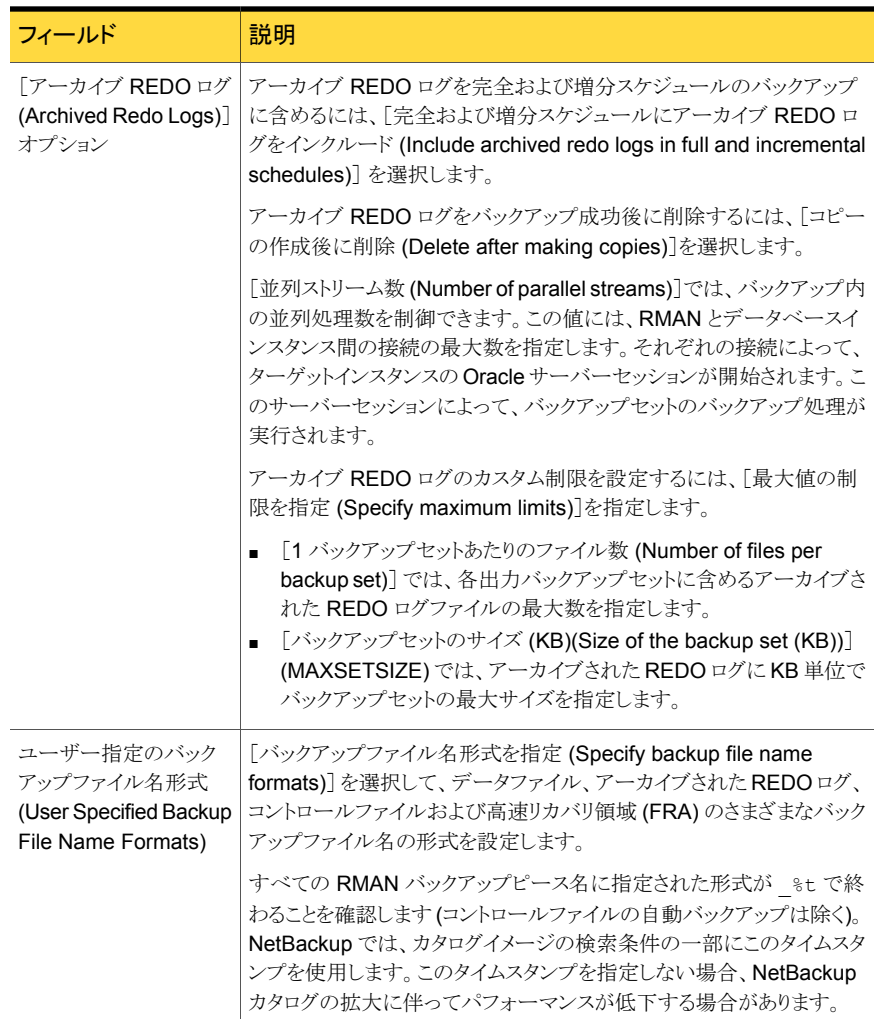

# スクリプトまたはテンプレートベースの Oracle ポリシー について

データベースのバックアップは、NetBackup ユーザーまたは自動スケジュールによって、 Oracle ポリシーのファイルリストにテンプレートまたはシェルスクリプトが指定されることに よって開始できます。テンプレートまたはシェルスクリプトでは、RMAN によってクライアン ト上で実行されるバックアップコマンドが指定されます。

UNIX の場合、NetBackup for Oracle には、RMAN で NetBackup を使用可能にする 機能のライブラリが含まれています。このライブラリにリンクできます

このライブラリにリンクする方法の手順を参照してください。

p.37 の「Oracle RMAN と [NetBackup for UNIX](#page-36-0) のリンクについて」を参照してくださ い。

Windows の場合、NetBackup for Oracle には、RMAN で NetBackup を使用可能に する機能のライブラリが含まれています。このライブラリは c:¥Windows¥system32 にあ ります。

RMAN backup コマンドを実行する場合、結果として作成される各バックアップセットに は、ターゲットデータベースからの 1 つ以上のバックアップピース (データファイル、デー タファイルのコピー、制御ファイルまたはアーカイブログ) が含まれています。format オ ペランドを使用して、バックアップ対象の各部分ごとに一意の名前を指定する必要があり ます。いくつかの置換変数を使用して一意の名前を生成することもできます。format オ ペランドは、backup コマンドに指定できます。NetBackup では、バックアップピース名が バックアップ対象のファイルと見なされるため、この名前はカタログ内で一意である必要 があります。

バックアップの場合、次の手順が適用されます。

- rman コマンドによって、データベース上で要求された操作が開始されます。
- プロセスでメディアにバックアップデータを格納する必要がある場合、RMAN によっ てバックアップ要求が発行され、ユーザー主導バックアップが開始されます。
- NetBackup メディアサーバーはクライアント上の NetBackup for Oracle に接続しま す。NetBackup for Oracle はクライアント上のセカンダリストレージにデータを保存す る NetBackup メディアサーバーにデータベースデータを送信します。リストアは、 RMAN によってリストア要求が発行されることを除き、基本的に同じ方法で行われま す。これによって、NetBackup でデータがセカンダリストレージから取得され、クライ アント上の NetBackup for Oracle に送信されます。
- RMAN では並列操作がサポートされているため、rman コマンドを 1 回実行すること によって、NetBackup システム上で複数のバックアップまたはリストアを開始できま す。
- RMAN 操作の状態は、RMAN カタログまたはデータベース制御ファイルに格納され ます。これと同じ状態は、バックアップまたはリストアの実行時に使用される RMAN コ マンドの出力で示されます。この状態は、バックアップまたはリストアが正常に実行さ れたことを検証するためにデータベース管理者が確認する必要がある唯一の情報で す。
- NetBackup では、操作の NetBackup 固有の部分に関する状態のみがログに書き 込まれます。データベース管理者は、NetBackupの状態から rman が正常に実行さ れたかどうかを判断することはできません。NetBackup に影響しないため、rman で 発生したエラーがログに書き込まれない場合があります。

#### 新しいスクリプトまたはテンプレートベースの Oracle ポリシーの追加

このトピックでは、データベース用の新しいバックアップポリシーを追加する方法について 説明します。

新しいスクリプトまたはテンプレートベースの Oracle ポリシーを追加する方法

- 1 マスターサーバーに管理者 (Windows) または root ユーザー (UNIX) としてログオ ンし、NetBackup 管理コンソールを開始します。
- 2 サイトに複数のマスターサーバーが存在する場合は、ポリシーを追加するマスター サーバーを選択します。
- 3 NetBackup 管理コンソールで、「NetBackup の管理 (NetBackup Management)」、 [ポリシー (Policies)]を選択します。[処理 (Actions)] > [新規 (New)] > [新しい ポリシー (New Policy)]を選択します。
- 4 [新しいポリシーの追加 (Add a New Policy)]ダイアログボックスの[ポリシー名 (Policy name)]ボックスに、新しいポリシーの一意の名前を入力します。[OK]をク リックします。
- 5 [新しいポリシーの追加 (Add New Policy)]ダイアログボックスの[ポリシー形式 (Policy type)]リストで[Oracle]を選択します。ダイアログボックスの上部にあるタブ が[インスタンス (Instances)]タブを含むように変わります。

ご使用のマスターサーバーにデータベースエージェントのライセンスキーが登録さ れていない場合、ドロップダウンメニューにデータベースエージェントのポリシー形 式は表示されません。

- 6 [インスタンス (Instances)]タブをクリックして[スクリプトまたはテンプレートで使用す るクライアントを選択 (Select clients for use with scripts or templates)]を選択しま す。ダイアログボックスの上部にあるタブは[クライアント (Clients)]タブを含むように 再び変わります。
- 7 「OK]をクリックしてNetBackup 管理コンソールのメインウィンドウに戻ります。適切な スケジュール情報が[スケジュール(Schedules)]タブで現れるように、[表示(View)] > [更新 (Refresh)]を選択して GUI を更新します。
- 8 右ペインで、追加したポリシーをダブルクリックします。
- 9 [属性 (Attributes)]タブのエントリを設定します。

p.77 の「NetBackup for Oracle [のポリシー属性について」](#page-76-0)を参照してください。

- 10 その他のポリシー情報を次のように追加します。
	- スケジュールを追加します。 p.65の「NetBackup for Oracle [の自動バックアップスケジュール設定」](#page-64-0)を参照 してください。
	- クライアントを追加します。[クライアント(Clients)]タブで[スクリプトまたはテンプ レートで使用するクライアントを選択 (Select clients for use with scripts or

templates)]ボタンをクリックします。その後で[新規 (New)]をクリックしてすべて の可能なクライアントのリストを表示します。リストから新しいクライアントを選択し て[OK]をクリックします。

p.82 の「NetBackup for Oracle [ポリシーへのクライアントの追加」](#page-81-0)を参照してく ださい。

- バックアップ対象リストにテンプレートまたはスクリプトを追加します。 p.83 の「Oracle [ポリシーへのバックアップ対象の追加について」](#page-82-0)を参照してく ださい。
- <span id="page-76-0"></span>11 必要なすべてのスケジュール、クライアントおよびバックアップ対象の追加が終了し たら、[OK]をクリックします。

#### NetBackup for Oracle のポリシー属性について

いくつかの例外を除き、NetBackup ではファイルシステムのバックアップと同じようにデー タベースのバックアップを管理します。その他のポリシー属性は、ユーザー固有のバック アップ方針やシステム構成によって異なります。

ポリシー属性について詳しくは、次を参照してください。『[Symantec NetBackup](http://www.symantec.com/docs/DOC5332) 管理者 ガイド [Vol. 1](http://www.symantec.com/docs/DOC5332)』。表 [4-7](#page-76-1)では、NetBackup for Oracle ポリシーに利用可能なポリシーの属 性を説明します。

<span id="page-76-1"></span>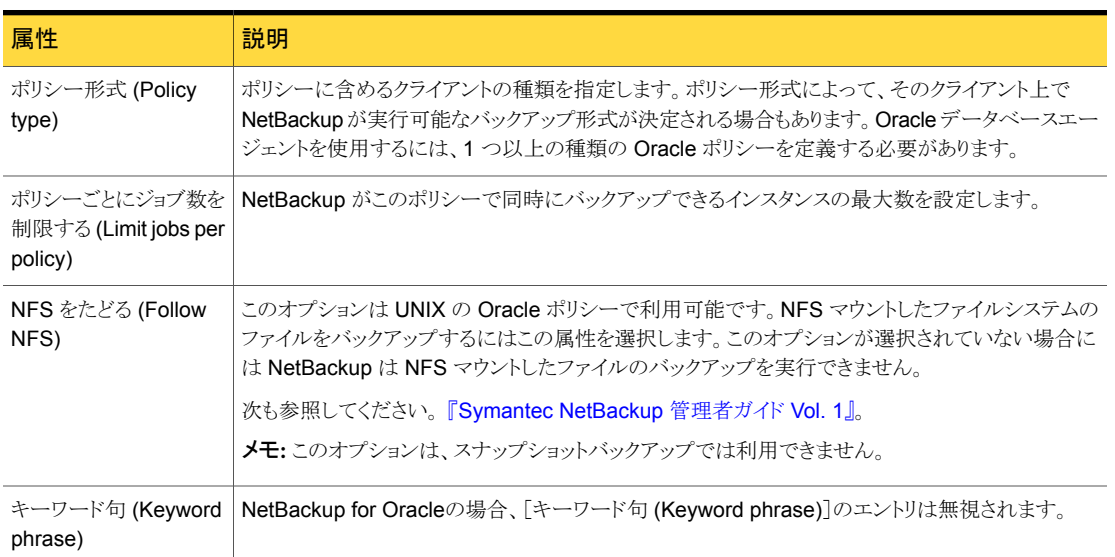

#### 表 4-7 NetBackup for Oracle ポリシーのポリシー属性の説明

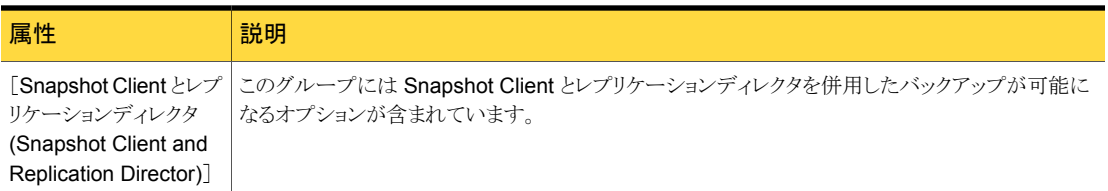

# バックアップスケジュール、テンプレートおよびスクリプトについて

自動スケジュールがユーザーが作成したスクリプトを開始した場合に生じる可能性がある 動作に注意してください。NetBackup は、自動バックアップスケジュールによるリストアま たはリカバリスクリプトの実行などを防ぐための保護機能を備えていません。

このような問題を防ぐには、可能なかぎり、スクリプトではなくテンプレートを使用してくだ さい。テンプレートを実行すると、スケジュールのバックアップ形式が検出されます。ユー ザーは、ポリシーで正しい操作形式 (バックアップまたはリストア) のテンプレートを指定す る必要があります。

## NetBackup for Oracle スケジュールプロパティについて

このトピックでは、データベースバックアップとファイルシステムのバックアップで意味が異 なるスケジュールプロパティについて説明します。その他のスケジュールプロパティは、 ユーザー固有のバックアップ方針やシステム構成によって異なります。他のスケジュール プロパティについての詳しい情報を参照できます。

次を参照してください。『[NetBackup](http://www.symantec.com/business/support/index?page=content&id=DOC5332) 管理者ガイド Vol. 1』。

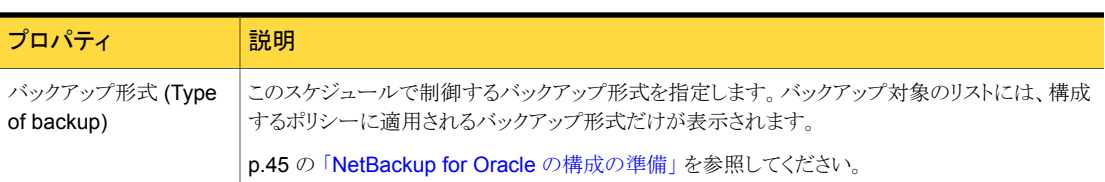

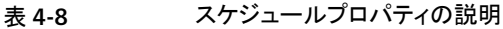

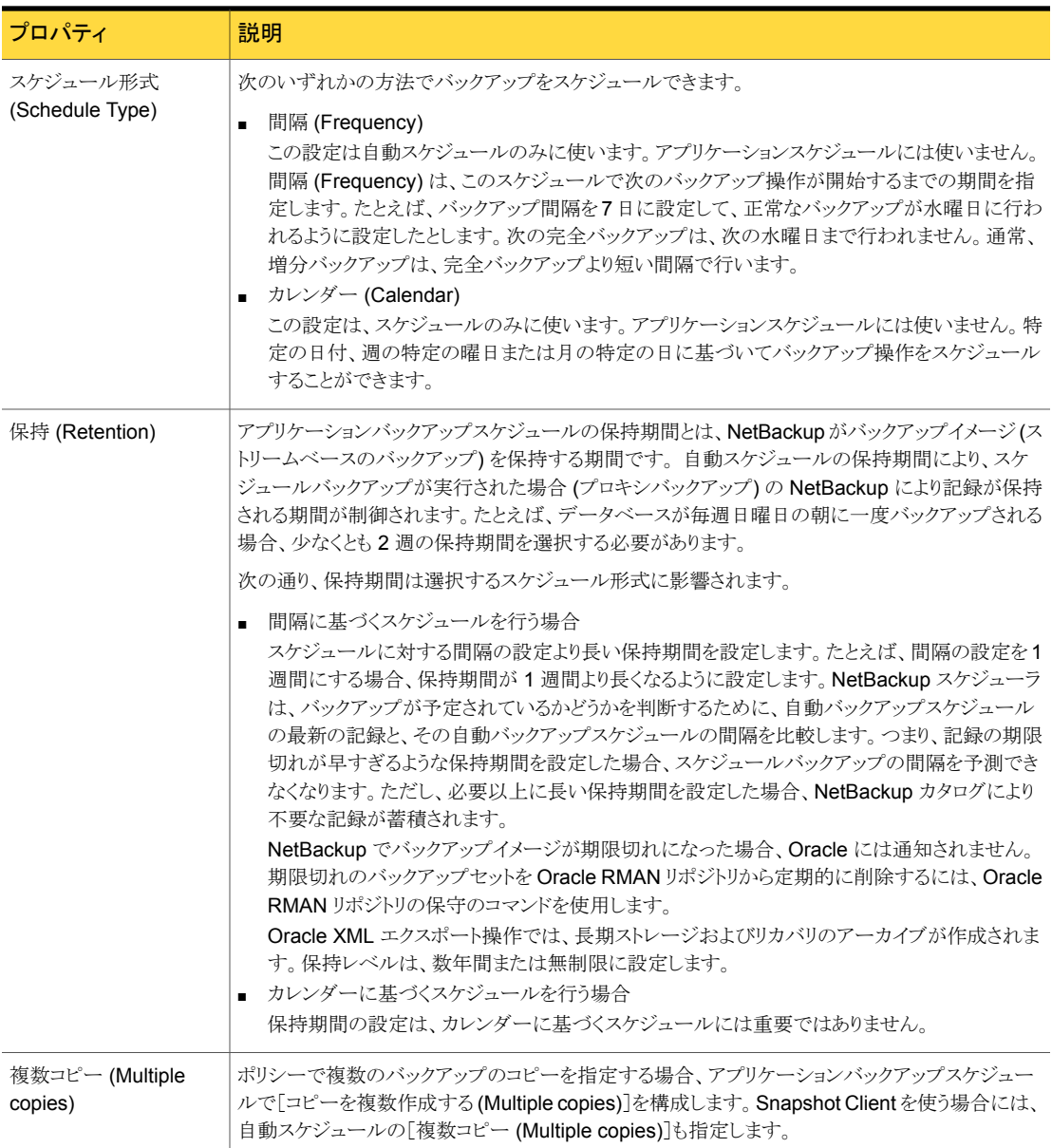

#### スクリプトベースまたはテンプレートベースのポリシー (ストレージおよび 保持)

このトピックでは、スクリプトベースおよびテンプレートベースのポリシーに関するストレー ジおよび保持のプロパティについて説明します。

次を参照してください。『[NetBackup](http://www.symantec.com/docs/DOC5332) 管理者ガイド Vol. 1』。

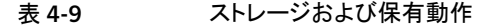

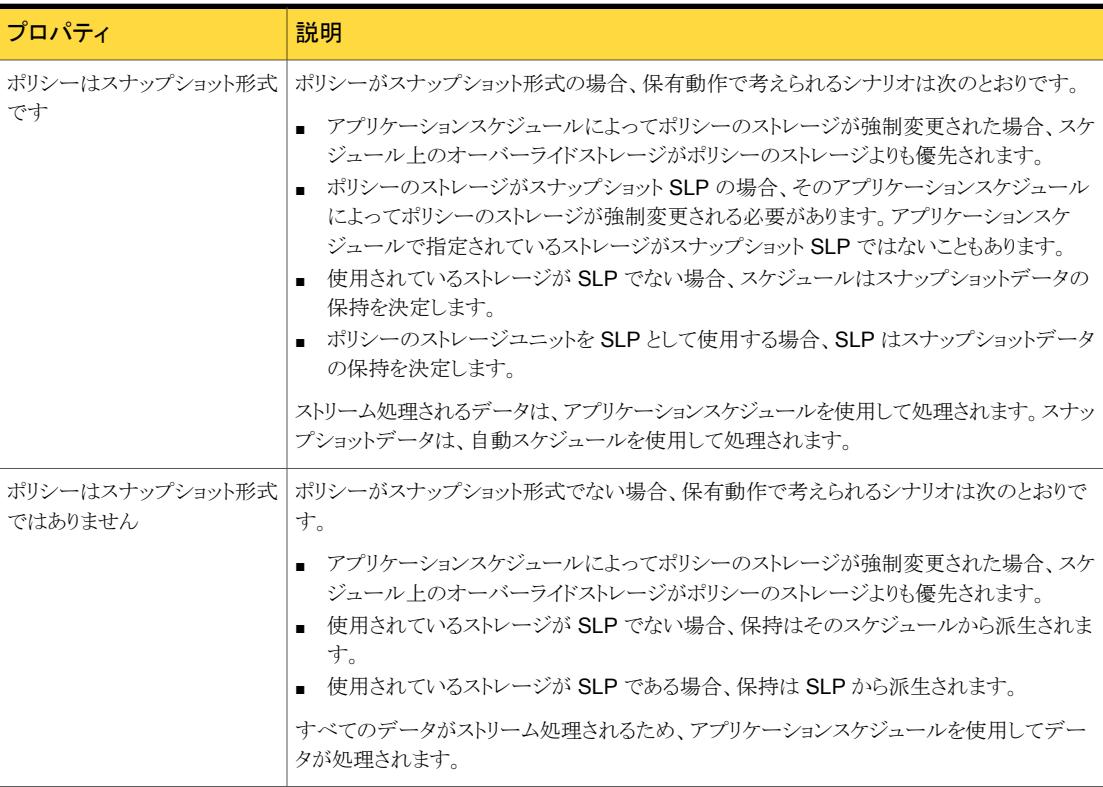

次に、スクリプトベースまたはテンプレートベースのポリシーのストレージの例と、スナップ ショットベースのポリシータイプでの保持動作の例を示します。

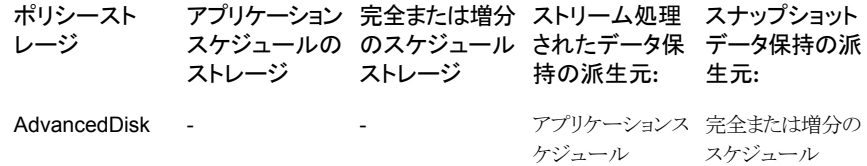

第 4 章 Oracle のポリシー構成 | 81 スクリプトまたはテンプレートベースの Oracle ポリシーについて

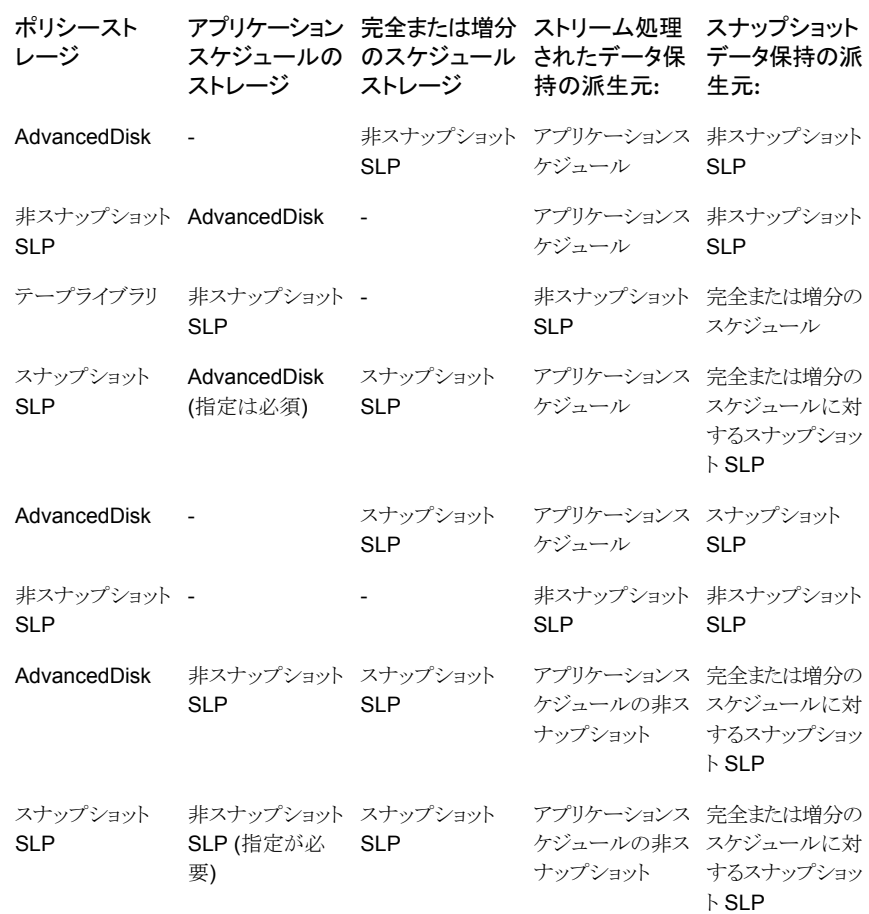

次に、スクリプトベースまたはテンプレートベースのポリシーのストレージの例と、ストリー ムベースのポリシータイプでの保持動作の例を示します。

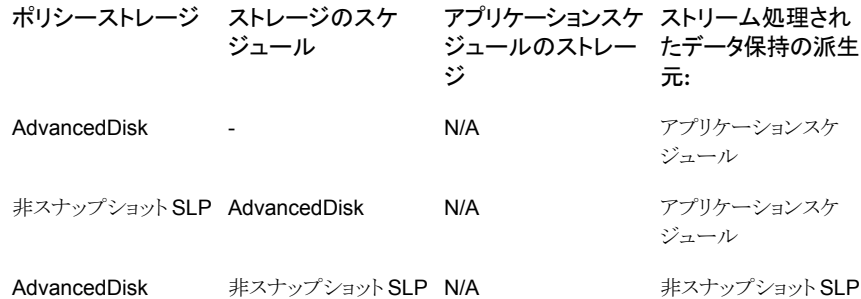

第4章 Oracle のポリシー構成 | 82 スクリプトまたはテンプレートベースの Oracle ポリシーについて

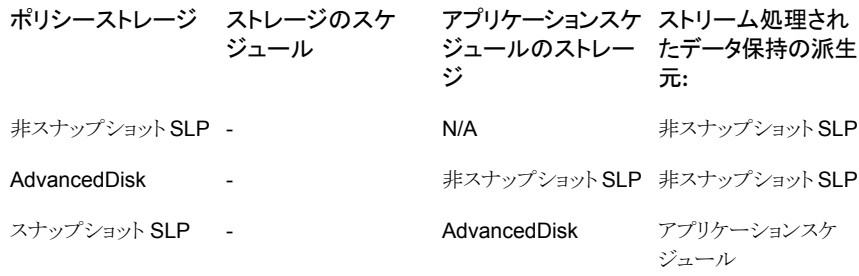

#### NetBackup for Oracle ポリシーへのクライアントの追加

<span id="page-81-0"></span>クライアントリストには自動バックアップ中にスクリプトが実行されるクライアントやアプリケー ションスケジュールにバックアップ要求を送信できるクライアントが含まれます。NetBackup クライアントは、1 つ以上のポリシー内に存在している必要があり、複数のポリシー内に存 在することも可能です。

NetBackup は、クライアントリストの各クライアントに対して、バックアップ対象リストの各テ ンプレートを実行します。テンプレートが特定のクライアントで無効の場合、そのテンプ レートはスキップされます。(たとえば、テンプレートで指定された Oracle ホームがそのク ライアントに存在しない場合。) ポリシーには、複数のクライアントおよび複数のテンプレー トを含めることができます。テンプレートのサブセットは、各クライアントで有効である必要 があります。有効なテンプレートが正常に実行されると、バックアップ全体が正常に実行 されます。

NetBackup for Oracle ポリシーの場合は、追加するクライアントに次のソフトウェアがイン ストールされている必要があります。

- Oracle
- NetBackup クライアントまたはサーバー
- バックアップシェルスクリプト (テンプレートを使わない場合)

#### クライアントを NetBackup for Oracle ポリシーに追加する方法

- <span id="page-81-1"></span>1 「ポリシーの変更 (Change Policy)]ダイアログボックスにアクセスするには、 NetBackup 管理コンソールのポリシーリスト内のポリシー名をダブルクリックします。
- <span id="page-81-2"></span>2 [ポリシーの変更 (Change Policy)]ダイアログボックスで、[クライアント (Clients)]タ ブをクリックします。
- 3 「新規 (New)]をクリックします。
- 4 クライアントの名前を入力し、Enter キーを押すか (Windows)、または [追加 (Add)] をクリックします (Java)。

Oracle がクラスタ内にインストールされている場合は、クライアント名として仮想 Oracle 名を指定してください。

- 5 (Windows) さらにクライアントを追加するには、手順 [3](#page-81-1) および [4](#page-81-2) を繰り返します。
- 6 (Java) さらにクライアントを追加するには、手順 [4](#page-81-2) を繰り返します。
- 7 他に追加するクライアントがない場合は、[OK]をクリックします。
- <span id="page-82-0"></span>8 (Java)[ポリシー (Policy)]ダイアログボックスで、[閉じる (Close)]をクリックします。

#### Oracle ポリシーへのバックアップ対象の追加について

データベースポリシーのバックアップ対象のリストは、その他のポリシーのバックアップ対 象のリストと意味が異なります。たとえば、標準または MS-Windows ポリシー形式では、 バックアップするファイルおよびディレクトリを一覧表示します。

データベースポリシーの場合は、実行するテンプレートまたはスクリプトを指定します。 テンプレートまたはスクリプトを使用するときは、次のルールに従ってください。

- クライアントリスト内の各クライアントにスクリプトが格納されていることを確認します。 スクリプトは任意の場所に格納できます。ただし、NetBackup でスクリプトのアクセス および実行が可能な場所に格納する必要があります。 テンプレートはクライアントに格納されません。テンプレートは、NetBackup マスター サーバーに格納されます。
- ソフトウェアをインストールすると、サンプルスクリプトがインストールされます。必要に 応じて、これらのスクリプトを変更できます。 スクリプトを元のインストール場所以外の場所に書き込みます。これによって、今後の NetBackup のインストールでサイトのスクリプトが上書きされません。
- NetBackup サーバークラスタで NetBackup for Oracle を使用する場合は、フェー ルオーバー後でも利用可能な場所にスクリプトを格納する必要があります。

自動バックアップ用のポリシーを設定する場合にのみ、「バックアップ対象 (Backup Selections)]リストにテンプレートまたはスクリプトを追加します。これらのテンプレートまた はスクリプトは、[スケジュール (Schedules)]タブに指定されている自動スケジュールお よび手動バックアップに対して実行されます。NetBackupは、[バックアップ対象(Backup Selections)]リストにテンプレートまたはスクリプトが表示されている順にテンプレートまた はスクリプトを実行します。

#### [バックアップ対象 (Backup Selections)]リストへの Java インター フェースによるテンプレートの追加

次の手順に、Java インターフェースを使ってバックアップ対象リストにテンプレートを追加 する方法を示します。

メモ: エラーや誤操作が発生しないように、バックアップ対象リストには正しいテンプレート 名を指定してください。

Java インターフェースから[バックアップ対象 (Backup Selections)]リストにテンプレート を追加する方法

1 [ポリシーの変更 (Change Policy)]ダイアログボックスを開きます。

[ポリシーの変更 (Change Policy)]ダイアログボックスにアクセスするには、 NetBackup 管理コンソールのポリシーリスト内のポリシー名をダブルクリックします。

- 2 [バックアップ対象 (Backup Selection)]タブをクリックします。
- 3 [新規 (New)]をクリックします。
- 4 「テンプレートセット (Template set)]リストから各操作のテンプレートの種類を選択 します。
- 5 「スクリプトまたはテンプレート (Script or Template)]リストで、テンプレートを選択す るか、またはテンプレートの名前を入力します。

.tpl 拡張子を指定します。フルパスを入力しないでください。たとえば、 weekly full backup.tpl と入力します。

- 6 [追加 (Add)]をクリックし、テンプレートをリストに追加します。
- 7 [OK]をクリックします。

#### [バックアップ対象 (Backup Selections)]リストへの Java インター フェースによるスクリプトの追加

メモ: エラーや誤操作が発生しないように、バックアップ対象リストには正しいスクリプト名 を指定してください。

#### Java インターフェースから[バックアップ対象 (Backup Selections)]リストにスクリプトを 追加する方法

1 「ポリシーの変更 (Change Policy)]ダイアログボックスを開きます。

[ポリシーの変更 (Change Policy)]ダイアログボックスにアクセスするには、 NetBackup 管理コンソールのポリシーリスト内のポリシー名をダブルクリックします。

- 2 「バックアップ対象 (Backup Selection)]タブをクリックします。
- 3 [新規 (New)]をクリックします。
- 4 [スクリプトまたはテンプレート (Script or Template)]ボックスで、クライアント上のス クリプトのフルパス名を入力します。

たとえば、

/backup\_scripts/db/cold\_backup.sh C:¥backup\_scripts¥db¥cold\_backup.cmd

- 5 [追加 (Add)]をクリックし、スクリプトをリストに追加します。
- 6 [OK]をクリックします。

#### [バックアップ対象 (Backup Selections)]リストへの Windows イ ンターフェースによるテンプレートの追加

メモ: エラーや誤操作が発生しないように、バックアップ対象リストには正しいテンプレート 名を指定してください。

#### Windows インターフェースから[バックアップ対象 (Backup Selections)]リストにテンプ レートを追加する方法

1 [ポリシーの変更 (Change Policy)]ダイアログボックスで、[バックアップ対象 (Backup Selections)]タブをクリックします。

[ポリシーの変更 (Change Policy)]ダイアログボックスにアクセスするには、 NetBackup 管理コンソールのポリシーリスト内のポリシー名をダブルクリックします。

- 2 「新規 (New)] をクリックします。
- 3 [テンプレート (Template)] ボタンをクリックします。

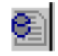

または、テンプレートの名前に、拡張子.tpl を付けて入力することもできます。フル パスを入力しないでください。たとえば、weekly\_full\_backup.tpl と入力します。

- 4 [テンプレートセット (Template set)] リストから各操作のテンプレートの種類を選択 します。
- 5 「テンプレート (Template)] リストから適切なテンプレートを選択します。
- 6 [OK] をクリックします。
- 7 [OK] をクリックします。

#### [バックアップ対象 (Backup Selections)]リストへの Windows イ ンターフェースによるスクリプトの追加

メモ: エラーや誤操作が発生しないように、バックアップ対象リストには正しいスクリプト名 を指定してください。スクリプトは、バックアップ対象リストに追加する前にクライアントに格 納されている必要があります。

Windows インターフェースから[バックアップ対象 (Backup Selections)]リストにスクリ プトを追加する方法

1 [ポリシーの変更 (Change Policy)]ダイアログボックスで、[バックアップ対象 (Backup Selections)]タブをクリックします。

「ポリシーの変更 (Change Policy)」ダイアログボックスにアクセスするには、 NetBackup 管理コンソールのポリシーリスト内のポリシー名をダブルクリックします。

- 2 [新規 (New)]をクリックします。
- 3 [リモートフォルダ (Remote Folder)]ボタンをクリックします。

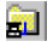

または、クライアント上のスクリプトのフルパス名を入力することもできます。たとえば、

/backup\_scripts/db/cold\_backup.sh C:¥backup\_scripts¥db¥cold\_backup.cmd

- 4 スクリプトファイルを検索して選択します。
- 5 [OK]をクリックします。
- 6 [OK]をクリックします。

#### 実行時環境の構成について

実行時の構成の優先度は、すべてのバックアップに対してわずかに異なる可能性があり ます。 テンプレートを使用するバックアップの場合、優先度はその他すべてのバックアッ プ形式の場合と異なります。

テンプレートを用いたスケジュールバックアップを使用する場合は、特定の順序が適用さ れます。次の項は、実行時構成変数設定の優先度を説明しています。

- NetBackup が設定する環境変数。 UNIX の場合: p.88 の 「NetBackup for Oracle [によって設定される環境変数につい](#page-87-0) [て」](#page-87-0) を参照してください。
- ユーザーが設定する環境変数。RMAN バックアップの場合、ユーザーはこれらの変 数を Oracle RMAN の send コマンドと parms オペランドで設定します。 p.87 の「[Oracle RMAN](#page-86-0) 環境について」を参照してください。
- UNIX の場合のユーザー bp.conf とマスター bp.conf。 p.91 の「UNIX システムの bp.conf [ファイルについて」](#page-90-0)を参照してください。

テンプレートを使用するスケジュールバックアップ以外のOracle のバックアップを使用す る場合は、特定の順序が適用されます。

次の項は、実行時構成変数設定の優先度を説明しています。

- ユーザーが設定する環境変数。
- NetBackup が設定する環境変数。
- <span id="page-86-0"></span>■ UNIX の場合のユーザー bp.conf とマスター bp.conf。

#### Oracle RMAN 環境について

UNIX で、RMAN が TNS SQL\*Net を使用してデータベースに接続される場合、send コマンドは RMAN 環境を定義します。RMAN がローカル接続を通してデータベースに 接続される場合、send コマンドまたは parms オペランドが環境を定義します。

UNIX で、SQL\*Net を使用して LISTENER を介して RMAN がデータベースに接続され る場合は、LISTENER の環境を使用します。このため、システムレベルで定義された環境 は RMAN の実行時には参照されません。この場合、send コマンドを使用して、実行時 環境を変更します。

Windows の場合、RMAN のコンポーネントは Windows 上ではサービスとして実行され るため、環境変数には特に注意が必要です。サービスが実行される環境は、サービスの 起動時 (通常はシステムのブート時) に確立されます。通常、サービスは SYSTEM アカウ ントで実行されるため、システムの環境設定が引き継がれます。RMAN の機能はサービ スによって提供されるため、実行時に設定された環境変数をバックアップまたはリストア中 に表示することはできません。

テンプレートを使用する場合、NetBackup for Oracle 環境変数は、NetBackup for Oracle の構成変数ウィザードのページ上で指定します。

send コマンドまたは parms オペランドを使用して、NetBackup for Oracle 環境変数を バックアップまたはリストア中に使用できるよう指定します。

例 1. 例 : send コマンドを実行して、データベースのバックアップに使用するポリシーお よびサーバーを指定します。この例で示すように、すべてのチャネルを割り当てた後、 backup コマンドの前に、RMAN スクリプトの文字列に変数を指定します。

run {

```
allocate channel t1 type 'SBT TAPE';
   allocate channel t2 type 'SBT TAPE';
      send 'NB_ORA_POLICY=your_policy, NB_ORA_SERV=your_server';
  backup
   (database format 'bk_%U_%t');
  release channel t1;
  release channel t2;
}
```
例 2. parms オペランドを使用して、データベースのバックアップに使用するポリシーおよ びサーバーを指定します。parms は、シェルスクリプトの各 allocate channel コマンド で設定されます。

```
run {
   allocate channel t1 DEVICE TYPE 'SBT_TAPE'
   PARMS "SBT_LIBRARY=/usr/openv/netbackup/bin/libobk.so
   ENV=(NB_ORA_POLICY=your_pol, NB_ORA_SERV=your_server)'
NB_ORA_SERV=your_server)";
   allocate channel t2 DEVICE TYPE 'SBT_TAPE'
   PARMS "SBT_LIBRARY=/usr/openv/netbackup/bin/libobk.so
   ENV=(NB_ORA_POLICY=your_pol, NB_ORA_SERV=your_server)'
NB_ORA_SERV=your_server)";
   backup
   (database format 'bk_%s_%p_%t');
   release channel t1;
   release channel t2;
 }
```
#### <span id="page-87-0"></span>NetBackup for Oracle によって設定される環境変数について

スケジュールが実行されると、NetBackup によって、NetBackup 操作の実行に使用され るテンプレートおよびシェルスクリプト用の環境変数が設定されます。これらの変数は、 バックアップがサーバーから (NetBackup スケジューラによって自動的に、または管理イ ンターフェースを介して手動で) 開始された場合にのみ設定されます。

<span id="page-87-1"></span>UNIX の場合は、これらの変数を条件付き操作の実行に使用することができます。 表 [4-10](#page-87-1) に変数を示します。

表 4-10 NetBackup for Oracle によって設定される変数

| 環境変数          | 目的                                                 |
|---------------|----------------------------------------------------|
| NB ORA SERV   | NetBackup サーバー名。                                   |
| NB ORA POLICY | Oracle ポリシー名が指定されます。                               |
| NB ORA CLIENT | Oracle データベースのホストになる NetBackup クライアント名<br>が指定されます。 |
| NB ORA FULL   | 完全バックアップの場合、1に設定されます。                              |
| NB ORA INCR   | 差分増分バックアップの場合、1 に設定されます。                           |
| NB ORA CINC   | 累積増分バックアップの場合、1 に設定されます。                           |

#### RMAN SEND コマンドの変数について

Oracle SEND コマンドは、NetBackup for Oracle に使用されるいくつかのオプションを サポートします。

<span id="page-88-0"></span>表 [4-11](#page-88-0) は、RMAN SEND コマンドに設定できるオプションを説明しています。

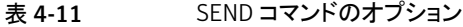

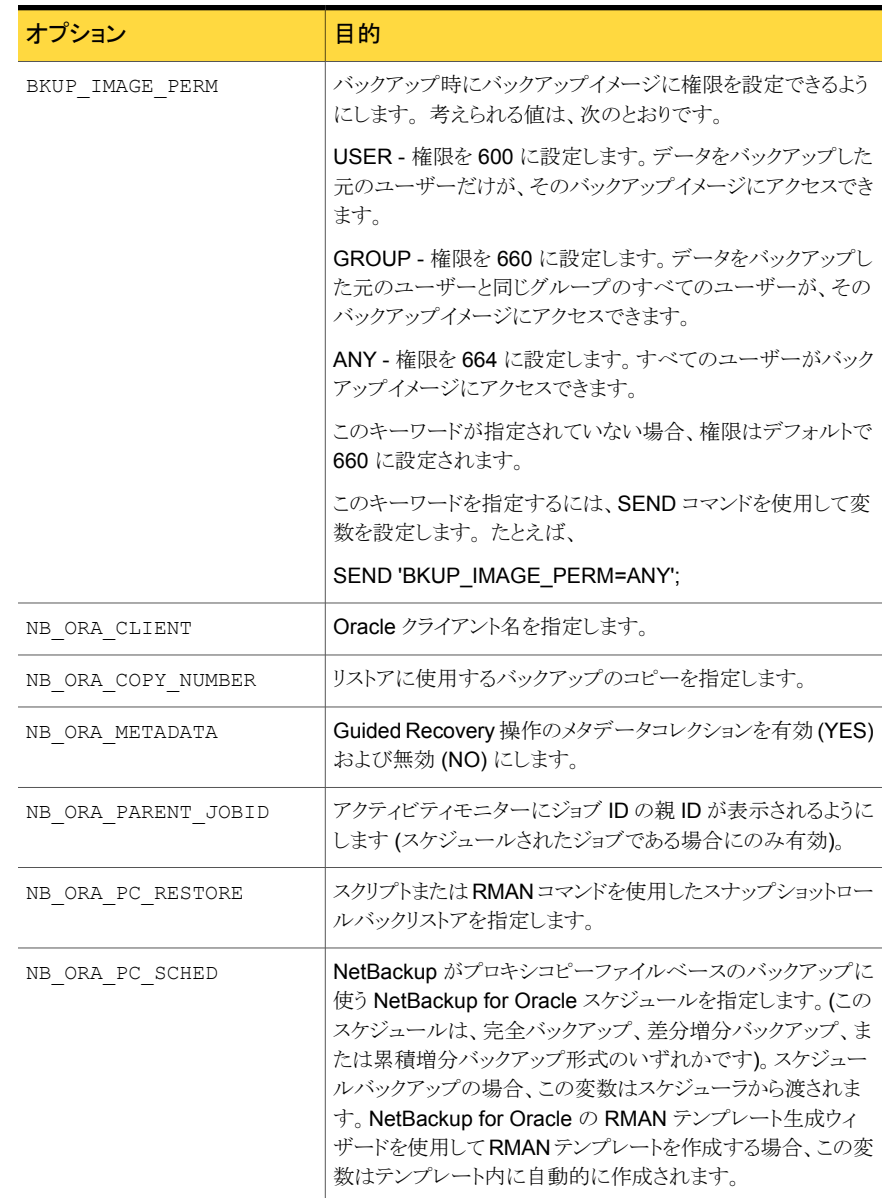

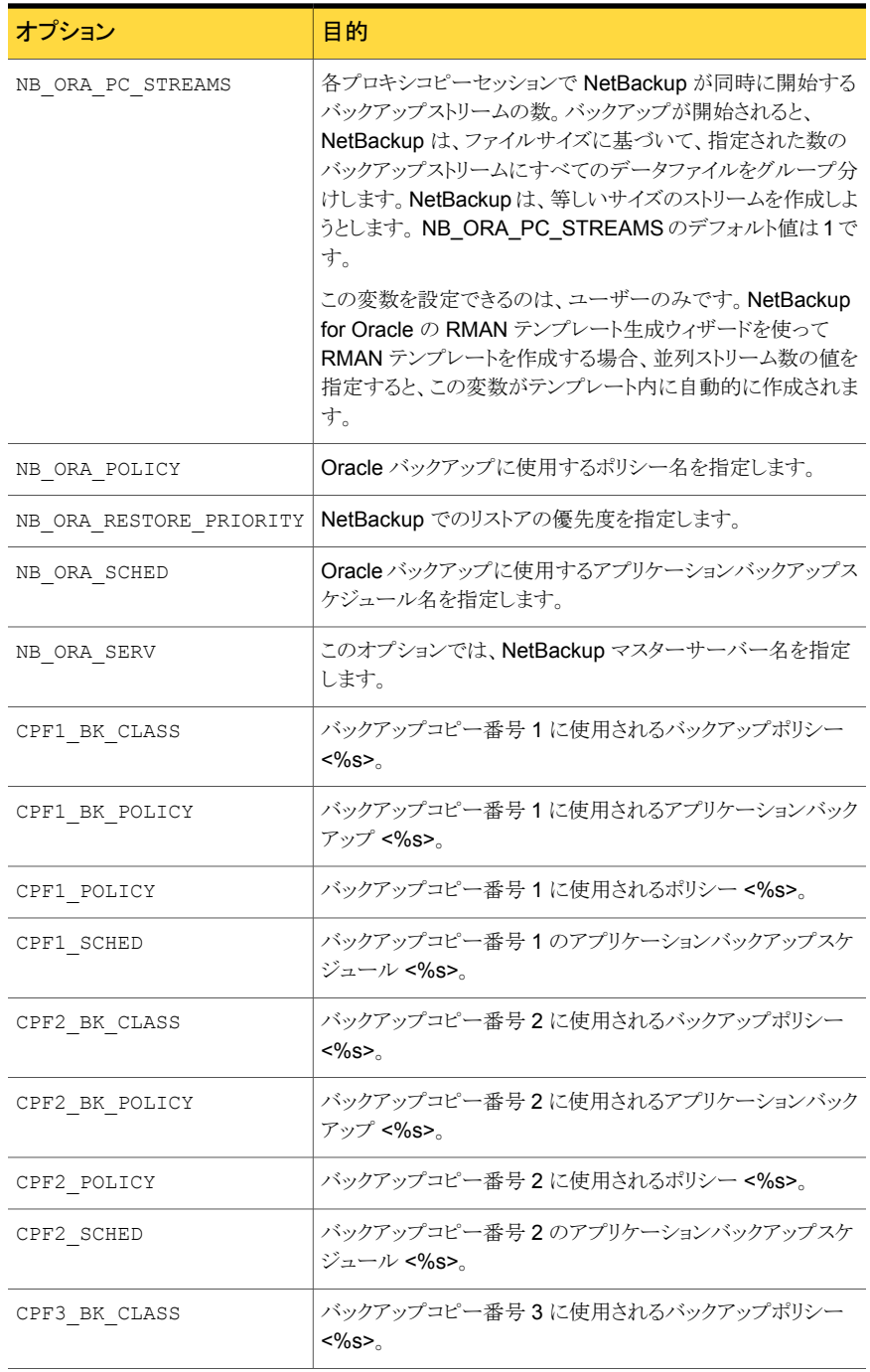

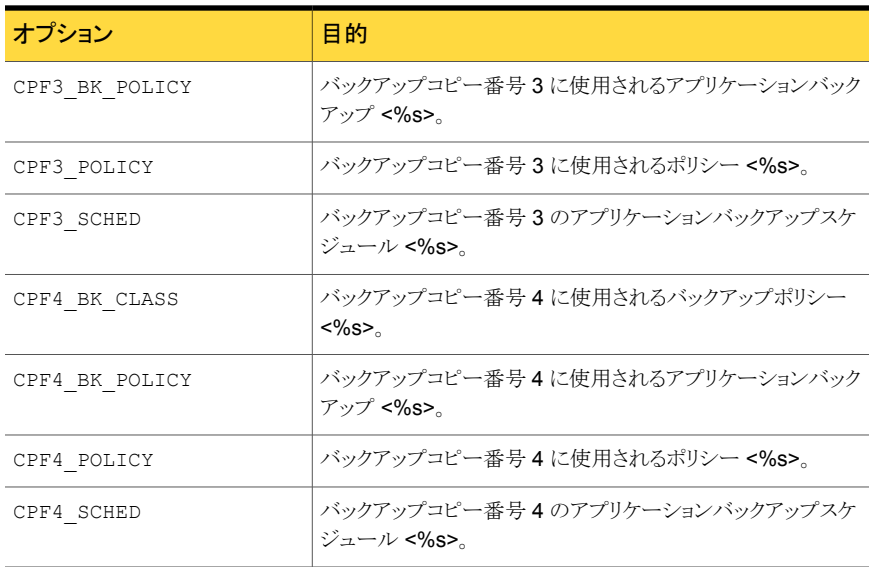

<span id="page-90-0"></span>詳しくは、次を参照してください。『[NetBackup](http://www.symantec.com/docs/DOC5332) 管理者ガイド Vol. 1』。

#### UNIX システムの bp.conf ファイルについて

NetBackup for Oracle ユーザーは、Oracle クライアントの bp.conf ファイルを、 NetBackup for Oracle クライアントホスト上の Oracle ユーザーのホームディレクトリに作 成できます。NetBackup for Oracle 操作が開始されると、クライアント上のマスター構成 ファイル (/usr/openv/netbackup/bp.conf) が検索される前に、ユーザーの bp.conf ファイルが検索されます。ユーザーレベルで検出されたすべてのオプションが、マスター レベルの同じオプション設定より優先されます。

<span id="page-90-1"></span>表 [4-12](#page-90-1) に、ユーザーの bp.conf ファイルに設定可能なオプションを示します。

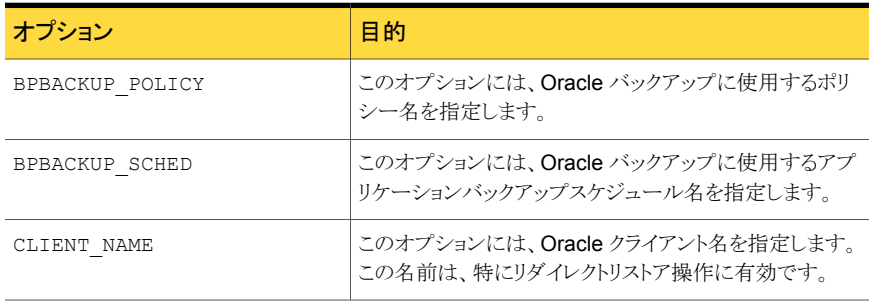

#### 表 4-12 ユーザーの bp.conf ファイルのオプション

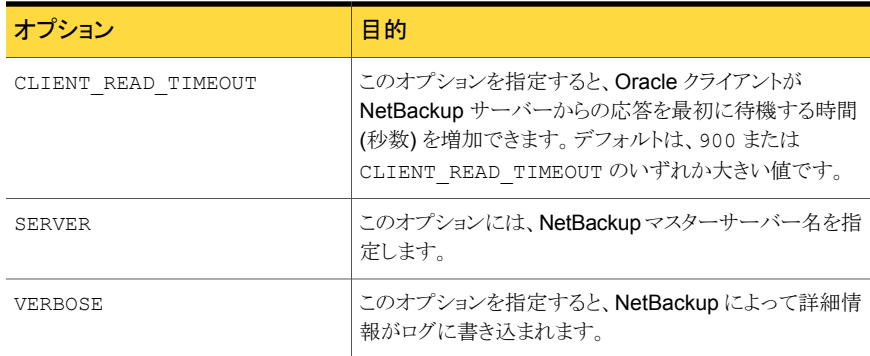

詳しくは、次を参照してください。『[NetBackup](http://www.symantec.com/docs/DOC5332) 管理者ガイド Vol. 1』。

Oracle ユーザー用の bp.conf エントリの例を次に示します。

SERVER=jupiter CLIENT\_READ\_TIMEOUT=900 VERBOSE=1

# テンプレートおよびシェルスクリプトの作成について

<span id="page-91-0"></span>RMAN テンプレートおよびスクリプトには、NetBackup RMAN のバックアップジョブおよ びリカバリジョブを実行するコマンドが含まれています。NetBackup でスケジュールバッ クアップを実行するには、テンプレートおよびスクリプトを事前に作成しておく必要があり ます。これらは、NetBackup サーバー上のポリシー構成に指定されているテンプレート ファイルまたはシェルスクリプトです。

#### NetBackupのバックアップ、アーカイブおよびリストアインターフェー スの起動

#### NetBackup のバックアップ、アーカイブおよびリストアインターフェースを起動する方法

- 1 オペレーティングシステムに応じた方法で、NetBackup for Oracle がインストールさ れているクライアントにログインします。
- 2 Oracle データベースが mount 状態または open 状態になっていることを確認しま す。
- 3 NetBackup クライアントで、NetBackup のバックアップ、アーカイブ、およびリストア インターフェースを起動します。
	- Windows の[スタート]メニューから、[すべてのプログラム]>[Symantec NetBackup]>[Backup, Archive, and Restore]を選択します。
	- UNIX で、次のコマンドを実行します。

/usr/openv/java/jbpSA &

4 ログオンダイアログボックスで要求される情報を指定します。

UNIX システムの場合、NetBackup へのログオン方法は、Oracle 認証の構成によっ て決まります。

- Oracle の OS 認証: sysdba 権限を含む Oracle DBA UNIX アカウントとして、NetBackup にログオ ンします。
- パスワードファイルによる Oracle 認証: root を含む UNIX アカウントを使用して、NetBackup へログオンします。バック アップ処理で追加の Oracle ログオン情報を後ほど提供する必要があります。

[ホスト名 (host name)]には、Oracle データベースと NetBackup for Oracle が存 在するクライアントの名前を入力します。他の各フィールドに、ユーザー名とパスワー ドを入力します。一般ユーザーとしてログオンできます。

Windows の場合、管理者または Oracle 管理者としてログオンする必要はありませ  $h_{\circ}$ 

#### RMAN テンプレートおよびシェルスクリプト

NetBackup for Oracle エージェントでテンプレートまたはシェルスクリプトを使用すること ができます。

NetBackup for Oracle バックアップウィザードを使用すると、バックアップテンプレートを 作成できます。このウィザードは、NetBackup のバックアップ、アーカイブおよびリストア インターフェースから起動できます。

p.94 の 「NetBackup for Oracle RMAN [テンプレート生成ウィザードを使用した](#page-93-0) RMAN [テンプレートの作成」](#page-93-0)を参照してください。

NetBackup for Oracle バックアップウィザードでは、Oracle が提供するすべての rman コマンドおよびオプションがサポートされているわけではありません。必要な機能がすべ てテンプレートに含まれていない場合は、シェルスクリプトを作成してください。

ユーザーが作成するシェルスクリプトは、RMAN およびオペレーティングシステムのシェ ルの構文に準拠している必要があります。NetBackup for Oracle エージェントが存在す るクライアントには、バックアップおよびリカバリのシェルスクリプトのサンプルがインストー ルされています。ユーザー固有の要件を満たすように、これらのスクリプトを変更します。

p.96 の「RMAN [スクリプトの手動での作成について」](#page-95-0)を参照してください。

NetBackup for Oracle では、bpdbsbora というユーティリティも提供されます。このユー ティリティを使用すると、バックアップウィザードテンプレートからシェルスクリプトを生成で きます。ユーザーは、ウィザードを使用してテンプレートを作成し、そのテンプレートから

シェルスクリプトを生成できます。その後ユーザーは、そのシェルスクリプトを実行したり、 さらに変更することができます。

<span id="page-93-0"></span>p.95 の [「テンプレートからの](#page-94-0) RMAN スクリプトの作成」 を参照してください。

#### NetBackup for Oracle RMAN テンプレート生成ウィザードを使用 した RMAN テンプレートの作成

NetBackup for Oracle バックアップウィザードを使用すると、必要な RMAN バックアップ 操作に関する情報を保存できます。その情報に基づき、テンプレートが作成されます。こ のテンプレートは、すぐに実行することも、マスターサーバー上の NetBackup の特定の 場所に保存して後で使用することもできます。

バックアップ方法および RMAN 機能については、Oracle のマニュアルを参照してくださ い。

Oracle が Windows システムにインストールされている場合、クライアントのバックアップ、 アーカイブおよびリストアインターフェースの左ペインに[Oracle]ノードが表示されます。 そのクライアントから左ペインの[Oracle]ノードを展開すると、Oracle インスタンスの階層 が表示されます。左ペインのノードを選択して、右ペインに詳細を表示します。

現在使用しているログオンユーザーに Oracle SYSDBA 権限がない場合、続行するた めに Oracle データベースの SYSDBA 権限のあるログオンユーザー名およびパスワー ドの入力をするようにシステムプロンプトが表示されます。必要に応じて、ネットサービス 名 (TNS エイリアス) も入力します。

#### NetBackup for Oracle RMAN テンプレート生成ウィザードを使用した RMAN テンプレー トの作成方法

1 NetBackup for Oracle クライアントにログオンし、NetBackup のバックアップ、アー カイブ、およびリストアインターフェースを起動します。

p.92 の 「NetBackup [のバックアップ、アーカイブおよびリストアインターフェースの](#page-91-0) [起動」](#page-91-0) を参照してください。

2 バックアップ、アーカイブおよびリストアインターフェースで、Oracle インスタンスを展 開して、バックアップを行うデータベースオブジェクト (データファイル、表領域、アー カイブ REDO ログ) を選択します。

Oracle インスタンスを選択すると、RMAN を使用したデータベース全体のバックアッ プが行われます。

3 [処理 (Actions)]>[バックアップ (Backup)]を選択します。

NetBackup for Oracle RMAN テンプレート生成ウィザードで表示される次の画面 で、実行するバックアップ操作に関する情報を入力します。

- ようこそ (UNIX の場合のみ)
- ターゲットデータベースのログオンクレデンシャル (Target Database Logon Credentials)
- リカバリカタログのログオンクレデンシャル (Recovery Catalog Logon Credentials)
- アーカイブ REDO ログ (Archived Redo Logs)
- 構成オプション (Configuration Options)
- バックアップオプション (Backup Options)
- データベースの状態 (Database State)
- NetBackup for Oracle の構成変数 (NetBackup for Oracle Configuration Variables)
- バックアップ設定パラメータ (Backup Limits)

ウィザード画面のフィールドの説明または詳しくは、ウィザード画面の「ヘルプ (Help)] をクリックします。

4 ウィザードの終了後、[テンプレートの概略 (Template Summary)]画面にバックアッ プテンプレートの概略が表示されます。

テンプレートは、ウィザード終了後すぐに実行することも、マスターサーバーに保存 することもできます。詳しくは、[ヘルプ (Help)]をクリックしてください。

<span id="page-94-0"></span>テンプレートの実行、保存、またはその両方を行うには、[完了 (Finish)]をクリックし ます。

#### テンプレートからの RMAN スクリプトの作成

bpdbsbora コマンドを使用すると、バックアップテンプレートからスクリプトを作成できま す。このコマンドは、バックアップウィザードが作成するテンプレートから RMAN シェルス クリプトを生成します。

コマンドプロンプトで、このコマンドを次の形式で入力します。

bpdbsbora -backup -g *script\_file* -t *templ\_name* -S *server\_name*

ここで示された文字列については、次のとおりです。

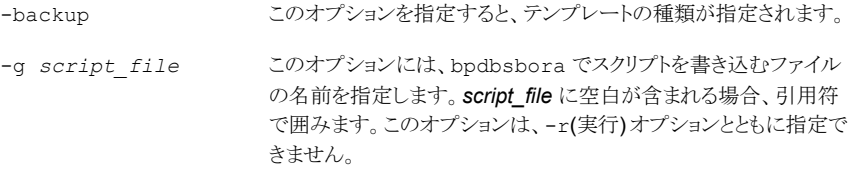

第4章 Oracle のポリシー構成 | 96 スクリプトまたはテンプレートベースの Oracle ポリシーについて

bpdbsbora コマンドを指定すると、指定したマスターサーバーか

このオプションには、スクリプトの基盤として使用するテンプレートの 名前を指定します。 テンプレートが存在していることを確認してくだ さい。bpdbsbora によって、バックアップテンプレートがマスター サーバー上の既定の場所から取得されます。そのため、ファイル名 だけを指定します。 -t *templ\_name* テンプレートが格納されているマスターサーバーを指定します。 -S *server\_name*

#### <span id="page-95-0"></span>RMAN スクリプトの手動での作成について

テンプレート生成ウィザードやテンプレートを使用する代わりに、RMAN スクリプトを手動 で作成することができます。スクリプトを作成するときは、バックアップ形式を指定し、出力 ファイルに名前を割り当てる必要があります。次の注意事項に留意してください。

らバックアップテンプレートが取得されます。

RMAN では、次の複数のバックアップ形式がサポートされています。 バックアップ形式

- 完全バックアップ
- レベル 0 バックアップ (レベル 0 増分バックアップ)
- レベル *n* バックアップ (差分増分バックアップ)
- レベル *n* バックアップ (累積増分バックアップ)

データファイルバックアップセットを生成する場合、増分バックアップまたは 完全バックアップのいずれかを実行できます。増分バックアップは、以前に 取得したバックアップから変更されたブロックのみを含む、1 つ以上のデー タファイルのバックアップです。完全バックアップは、データファイルのすべ てのブロックを含む、1 つ以上のデータファイルの増分以外のバックアップ です。

- ファイル名に関しては、次の注意事項に従ってください。 ファイル名
	- 各出力ファイルには一意の名前が付けられている必要があります。この 条件を満たすには、%U 形式の指定子を使用します。%U は %u %p %c と等価であり、この指定子によって、すべての状況でバックアップセット 名の一意性が保証されます。
	- バックアップファイル名の形式の末尾に %t を配置します。NetBackup では、カタログイメージの検索条件の一部にタイムスタンプを使用します。 このタイムスタンプを指定しない場合、NetBackup カタログの拡大に伴っ てパフォーマンスが低下する場合があります。

#### NetBackup for Oracle のサンプルスクリプトについて

NetBackup for Oracle をインストールすると、次のディレクトリにサンプルスクリプトが書 き込まれます。

Windows: *install\_path*¥NetBackup¥dbext¥Oracle¥samples¥rman

UNIX: *install\_path*/netbackup/ext/db\_ext/oracle/samples/rman

Oracle のサンプルスクリプトは次のとおりです。

Windows の場合:

pit database restore.cmd hot tablespace backup.cmd hot database backup.cmd database\_restore.cmd cold duplex database backup full.cmd cold\_database\_backup.cmd

UNIX の場合:

```
pit database restore.sh
hot tablespace backup.sh
hot database backup.sh
database_restore.sh
cold duplex database backup full.sh
cold_database_backup.sh
```
<span id="page-96-0"></span>表 [4-13](#page-96-0) に、NetBackup for Oracle で提供されるサンプルスクリプトの例を示します。

#### 表 4-13 NetBackup for Oracle サンプルスクリプト

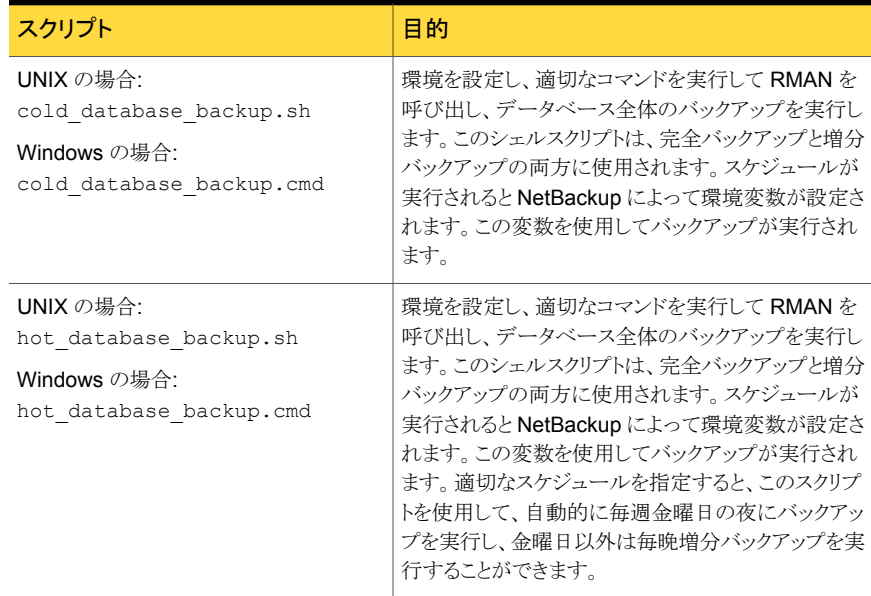

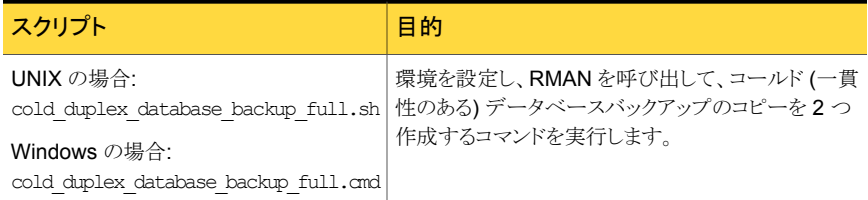

#### NetBackup for Oracle のサンプルスクリプトの使用

次の手順は、サンプルスクリプトを使用して自分のスクリプトを手動で作成する方法を示 しています。

#### NetBackup for Oracle で提供されるサンプルスクリプトを使用する方法

- 1 サンプルスクリプトを、クライアント上の別のディレクトリにコピーします。Oracle スクリ プトは、クライアント上のどの場所にも格納できます。
- 2 ご使用の環境に合わせて各スクリプトを編集します。
- 3 UNIX の場合、適切なユーザーとしてログインするように、必要に応じて su コマンド を使用します。

su - *user*(*user* は Oracle 管理者アカウント) を Oracle スクリプトに含めない場 合、適切なユーザーとしてログインしなければ、これらのスクリプトが適切な権限およ び環境変数を使用して実行されません。データベースのバックアップとリストアに問 題が起こる可能性があります。

#### set duplex コマンドについて

RMAN は、同時に 4 つまでのバックアップセット (すべて同一の複製) を作成可能な API を提供しています。たとえば、NetBackupを使用して、各コピーのバックアップを異なる テープに行うと、障害、メディアの損傷または人為的なミスからコピーを保護できます。こ の機能を利用するには、set duplex および send コマンドを実行する必要があります。

set duplexコマンドでは、取得する各バックアップのコピー数を指定します。set duplex コマンドは、コマンドを発行した後割り当てられるすべてのチャネルに影響します。それ は、セッション中に明示的に無効にされるか、または変更されるまで有効です。set duplex コマンドは、チャネルの割り当て後は発行できません。

コマンドの構文は次のとおりです。

set duplex =  $\{ON | OFF | 1 | 2 | 3 | 4\}$ 

デフォルトでは、二重化は OFF に指定されています (1 つのバックアップセットが作成さ れます)。ON を指定すると、同一の 2 つのバックアップセットが作成されます。

二重化バックアップを実行するには、BACKUP\_TAPE\_IO\_SLAVES 初期化パラメータを有 効にする必要があります。RMAN では、要求したバックアップコピーの数に応じて、必要 なメディアがすべて構成されます。BACKUP\_TAPE\_IO\_SLAVES について詳しくは、Oracle のマニュアルを参照してください。

send コマンドを実行して、各バックアップで使用するポリシーおよびスケジュールを指定 できます。NetBackup では、使用するメディアの判断にポリシーまたはスケジュールが使 用されるため、コピーごとにこの情報が必要になります。この情報が指定されない場合、 エラーが発生します。

コマンドの構文は次のとおりです。

send 'keyword=value [, keyword=value,...]';

ポリシーの指定に使用するキーワードは、CPF1\_POLICY、CPF2\_POLICY、CPF3\_POLICY および CPF4\_POLICY です。これらのキーワードによって、二重化ファイル 1 から 4 にバッ クアップポリシーが指定されます。

スケジュールの指定に使用するキーワードは、CPF1\_SCHED、CPF2\_SCHED、CPF3\_SCHED および CPF4\_SCHED です。これらのキーワードによって、二重化ファイル 1 から 4 にアプ リケーションバックアップスケジュールが指定されます。

#### テンプレートの保存について

NetBackup for Oracle バックアップウィザードを使用する場合、テンプレートは現在の NetBackup マスターサーバー上に存在する NetBackup の特定の場所に保存されま す。バックアップテンプレートは、バックアップ (サーバー主導バックアップ、スケジュール バックアップまたはユーザー主導バックアップ) 時にマスターサーバーから取得され、クラ イアント上で実行されます。バックアップテンプレートは、ポリシーのバックアップ対象リス トに名前を指定することによって、ポリシーと関連付けられます。バックアップテンプレート はサーバー上の既定の場所に格納されるため、サーバー主導バックアップおよびスケ ジュールバックアップでは、ポリシークライアントリストに存在する各クライアントに対して同 じテンプレートのコピーが使用されます。

NetBackup for Oracle クライアントでテンプレートが実行される前に、NetBackup は、そ のクライアントでのテンプレートの有効性を検証します。検証はそのテンプレートに格納さ れている Oracle のインストール情報を確認することによって行われます。有効なテンプ レートのみが各クライアントで実行されます。

NetBackup for Oracle リカバリを使用する場合、リストアテンプレートはクライアント上の ユーザーが指定した場所に保存されます。保存場所は、ユーザーが書き込み権限を所 有するディレクトリへの完全修飾パスで指定する必要があります。

テンプレートには、パスワードが暗号化されて格納され、実行時に復号化されます。

#### シェルスクリプトの保存について

シェルスクリプトは、NetBackup クライアント上に存在している必要があります。バックアッ プシェルスクリプトは、ポリシーのバックアップ対象リストにファイル名 (パスを含む) を指定 することによって、ポリシーと関連付けられます。サーバー主導バックアップまたはスケ ジュールバックアップの場合、ポリシーのクライアントリストに存在する各クライアントには、 同じ名前のスクリプトのコピーが同じ場所に存在する必要があります。

p.83 の 「Oracle [ポリシーへのバックアップ対象の追加について」](#page-82-0) を参照してください。

バックアップおよびリカバリ処理では、Oracle データベースアクセスまたはシステムユー ザーアカウント用にパスワードが必要な場合があります。シェルがシェルスクリプトを解析 するため、パスワードを平文で保存します。

# NetBackup for Oracle の NetBackup Client Service ロ グオンアカウントの設定

このトピックは Windows プラットフォームで NetBackup for Oracle を実行するユーザー に適用されます。

デフォルトでは、NetBackup Client Service は SYSTEM アカウントで開始されるため、 データベースユーザー認証には特に注意が必要です。パスワードではなく OS 認証を 使用している場合、SYSTEM アカウントには、ターゲットデータベースに接続する権限があ りません。

OS 認証を使用する場合、SYSDBA 権限を持つアカウントで NetBackup Client Service を実行します。

OS 認証について詳しくは、ご使用の Oracle マニュアルを参照してください。

メモ: クラスタ環境の場合は、クラスタ内のデータベースノードごとにこれらの手順を実行 します。オフホストバックアップの場合は、代替クライアントでこれらの手順を実行します。

NetBackup for Oracle の NetBackup Client Service ログオンアカウントを設定するに は

- 1 Windows のサービスアプリケーションを開始します。
- 2 「NetBackup Client Service]エントリをダブルクリックします。
- 3 「ログオン]タブをクリックします。
- 4 SYSDBA 権限を持つアカウントの名前を入力します。
- 5 パスワードを入力します。
- 6 [OK]をクリックします。
- 7 NetBackup Client Service を停止して、再起動します。
- 8 サービスアプリケーションを終了します。

# Oracle の NetBackup のためのテストの設定

<span id="page-100-0"></span>環境内のサーバーとクライアントを構成した後、構成設定のテストを行います。作成した 自動バックアップスケジュールを手動バックアップで実行します。状態コードおよびその 他のトラブルシューティング情報の説明が参照できます。

次を参照してください。『NetBackup [状態コードリファレンスガイド』。](http://www.symantec.com/docs/DOC5332)

ディザスタリカバリが必要な場合に NetBackup カタログをリストアする方法について詳し くは、次を参照してください。『NetBackup [トラブルシューティングガイド』。](http://www.symantec.com/docs/DOC5332)

メモ:手動バックアップでは実際にバックアップが作成されます。Exchange ログは、必要 に応じて切り捨てられます。

#### 構成設定をテストする方法

- 1 マスターサーバーに管理者 (Windows) または root ユーザー (UNIX) としてログオ ンします。
- 2 NetBackup 管理コンソールを起動します。
- 3 左ペインで、[ポリシー (Policies)]をクリックします。
- 4 テストするポリシーをクリックします。
- 5 [処理 (Actions)]>[手動バックアップ (Manual Backup)]を選択します。
- 6 [スケジュール (Schedules)]ペインには、テストするポリシー用に構成されたスケ ジュールの候補の名前が表示されます。

Oracle インテリジェントポリシーの場合、[インスタンス (Instances)]のペインにはポ リシーに設定されているインスタンスのリストを含んでいます。 バックアップを開始す る 1 つ以上のインスタンスを選択してください。

スクリプトまたはテンプレートベースのポリシーの場合、[クライアント (Clients)]ペイ ンにはクライアントの名前がリストに含まれます。バックアップを開始するクライアント の 1 つ以上を選択してください。

- 7 [手動バックアップ (Manual Backup)]ダイアログボックスの指示に従います。次に [OK]をクリックします。
- 8 バックアップのステータスを確認するには、NetBackup 管理コンソールで[アクティ ビティモニター (Activity Monitor)]をクリックします。

アクティビティモニターおよびスクリプトの出力には、バックアップ操作の状態が示さ れます。

# 5

# Oracle のバックアップとリス トアの実行

この章では以下の項目について説明しています。

- **[NetBackup for Oracle](#page-101-0) の使用の概要**
- RMAN [リポジトリの保守作業](#page-101-1)
- RMAN [リポジトリに対する問い合わせ](#page-106-0)
- [NetBackup for Oracle](#page-107-0) バックアップについて
- bplist [コマンドを使ったバックアップの表示](#page-110-0)
- [期限切れのバックアップイメージの管理](#page-111-0)
- <span id="page-101-0"></span>■ [NetBackup for Oracle](#page-112-0) のリストアについて
- [Microsoft Windows Cluster](#page-121-0) 環境での NetBackup for Oracle の使用

# NetBackup for Oracle の使用の概要

<span id="page-101-1"></span>NetBackup の GUI と CLI (Command Line Interface) を使用すると、Oracle RMAN ユーティリティを使用して、Oracle のバックアップおよびリカバリ操作を実行することがで きます。また、Oracle Enterprise Manager から Oracle のバックアップ操作とリカバリ操 作を実行することもできます。Oracle RMAN コマンドラインインターフェースから、RMAN リポジトリの保守作業および問い合わせを行うこともできます。

# RMAN リポジトリの保守作業

RMAN リポジトリとは、RMAN でバックアップ、リカバリ操作および保守作業に使用され る、ターゲットデータベースに関するメタデータの集まりです。RMAN リポジトリは、リカバ リカタログを作成してその中に格納するか、または RMAN によってターゲットデータベー スの制御ファイルに排他的に格納することができます。RMAN では、制御ファイルのみを 使用してすべての主要なバックアップおよびリカバリ操作を実行しますが、RMAN コマン ドの中には、リカバリカタログを使用するときにのみ有効なものがあります。

表 [5-1](#page-102-0) は、RMAN リポジトリを保守するために必要なタスクと、これらのタスクを実行する リポジトリ保守コマンドのサブセットを示しています。これらのコマンドの中には、RMANの バージョンによっては利用できないものがあります。

表 5-1 タスクおよびコマンド

<span id="page-102-0"></span>

| 作業                          | タスクを実行するコマンド                                                                                                    |
|-----------------------------|----------------------------------------------------------------------------------------------------|
| リカバリカタログへのデータ<br>ベースの登録     | RMAN でリカバリカタログを使用するには、リカバリカタログにターゲットデータベースを登録しま<br>す。登録するには、ターゲットデータベースを起動して、マウントを実行します。ただし、データベー<br>スはオープンしないでください。RMANプロンプトで、register databaseコマンドを実行し<br>ます。 |
| リカバリカタログ内のインカ<br>ネーションのリセット | reset databaseコマンドを実行することにより、リカバリカタログ内に新しいデータベースイン<br>カネーションレコードを作成するように RMAN に指示します。                                                                           |

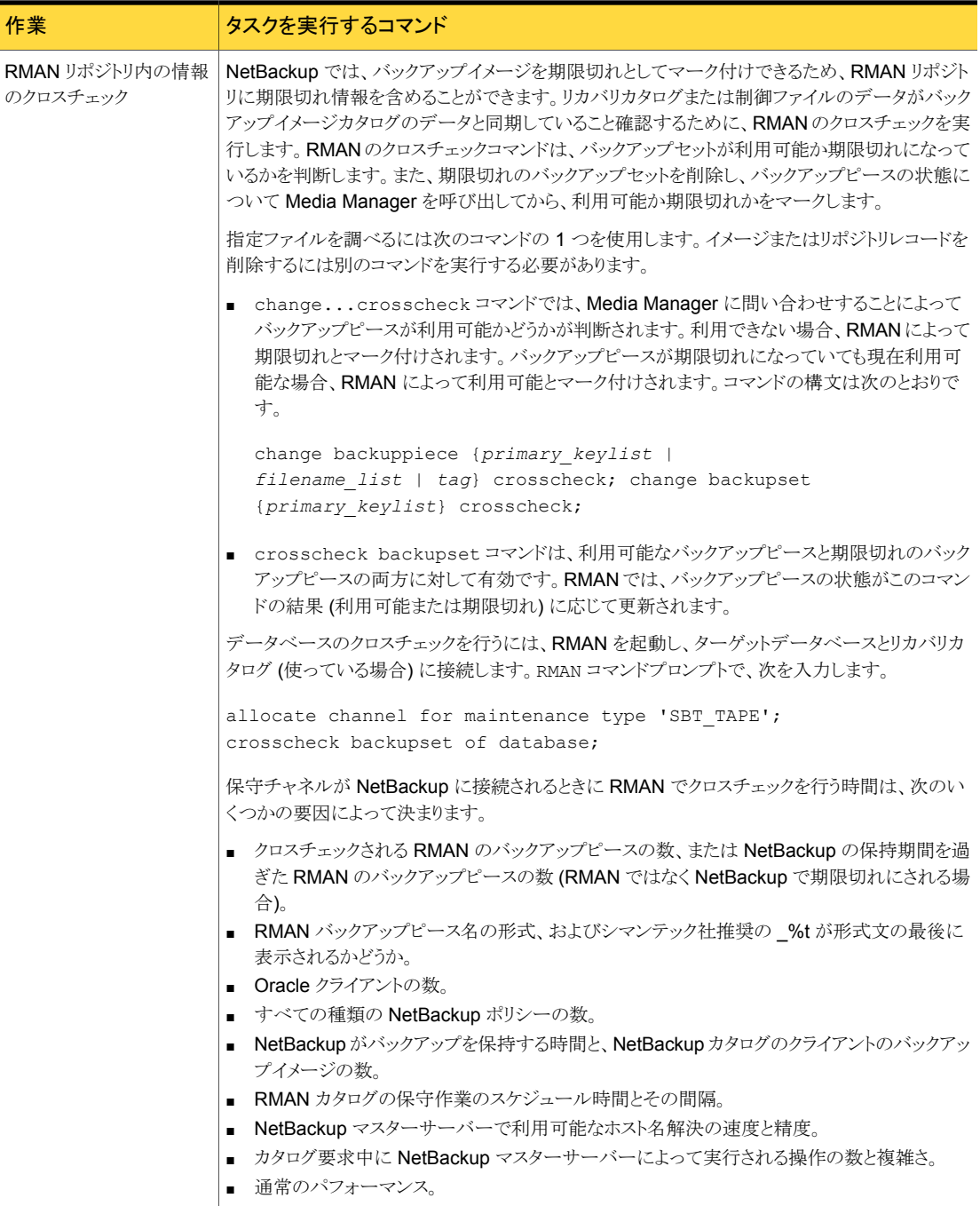

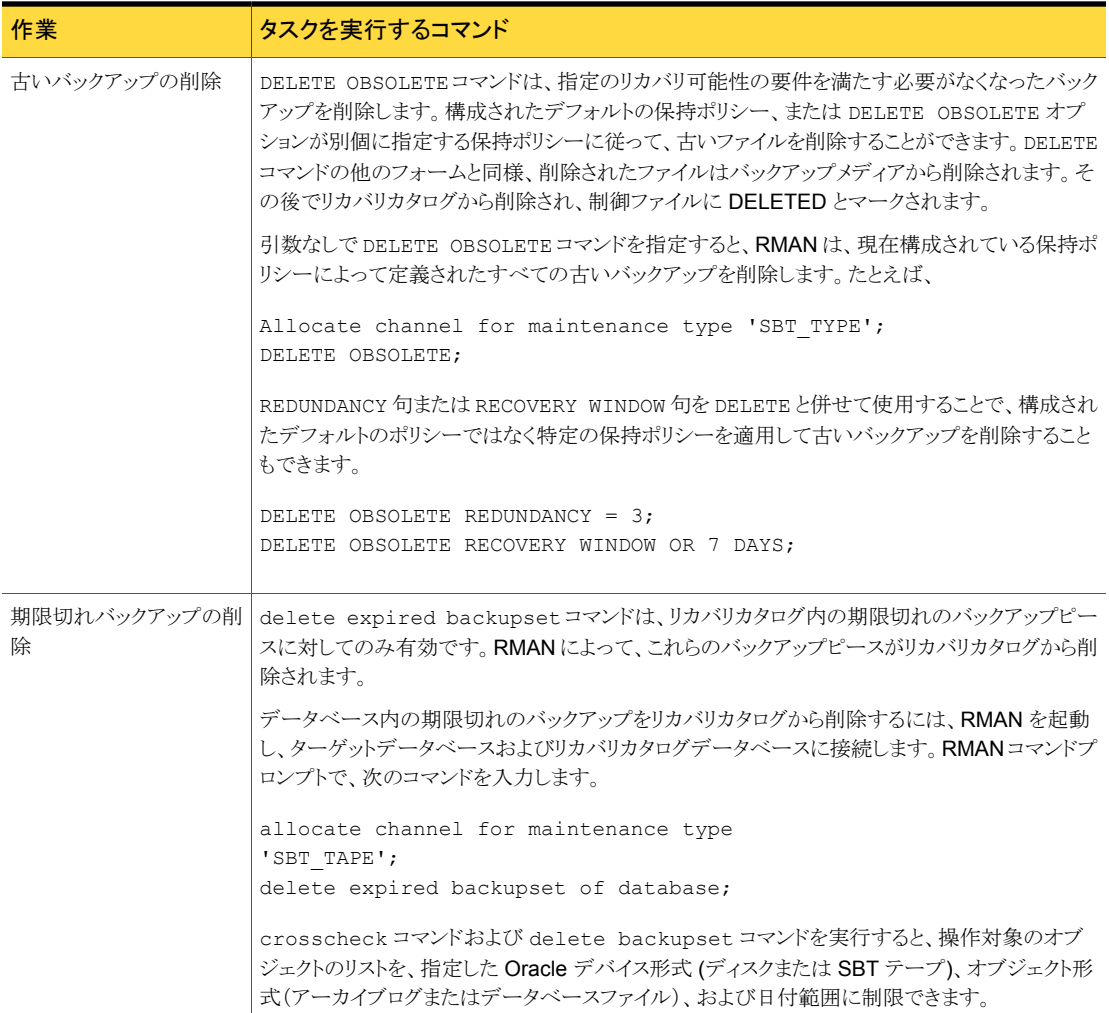

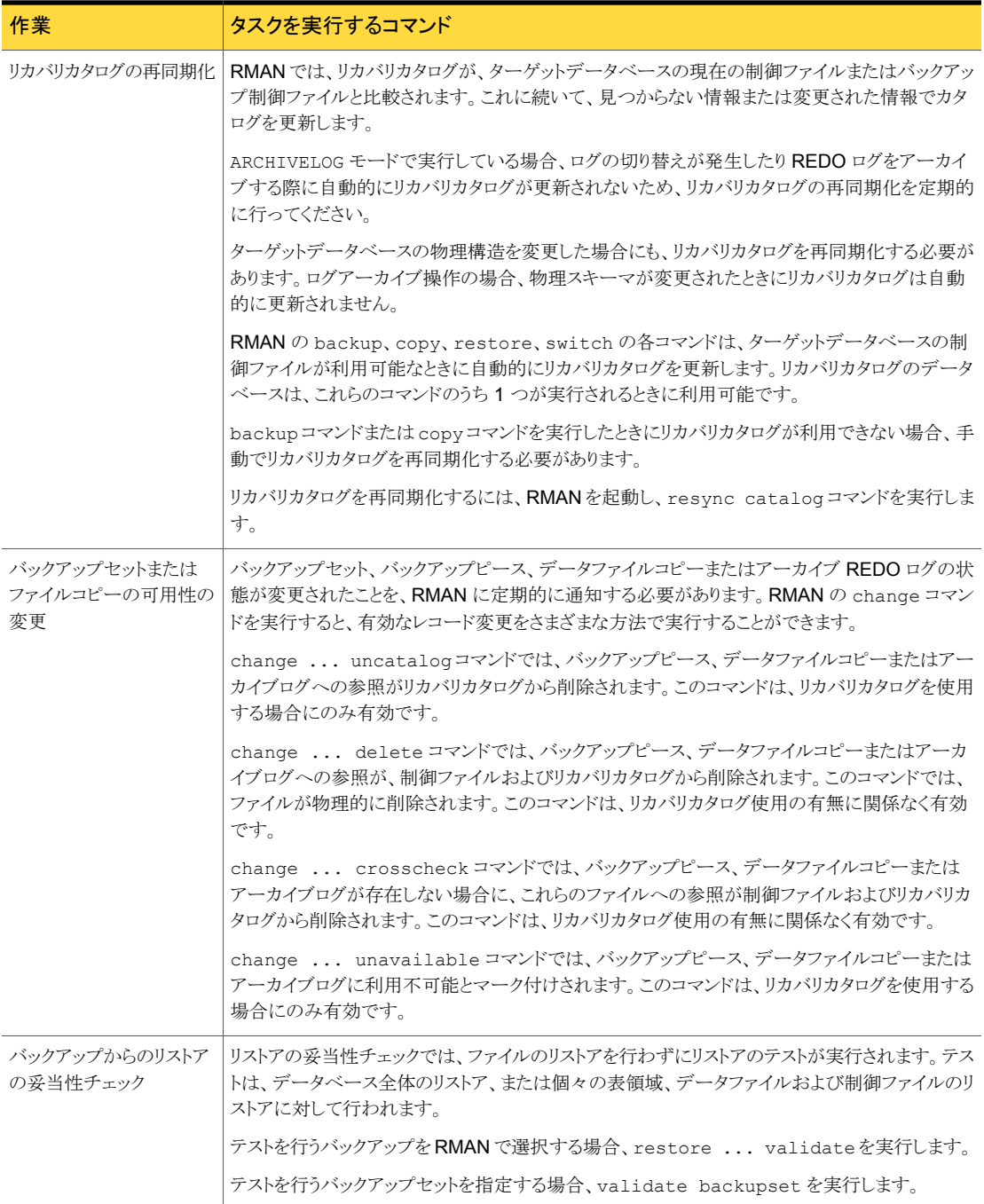

# RMAN リポジトリに対する問い合わせ

<span id="page-106-0"></span>RMAN では、report コマンドおよび list コマンドを実行して、バックアップおよびリカ バリに関連する様々なレポートを生成できます。 list コマンドではリカバリカタログまた は制御ファイルの内容が表示され、reportコマンドではより詳細な分析が実行されます。

report コマンドおよび list コマンドを実行すると、以前にバックアップしたものおよび バックアップする必要があるものを判断できます。この情報は、リカバリカタログ使用の有 無に関係なく提供されます。

report コマンドを使用して、多数の異なる質問に答えることができます。

いくつかの例を次に示します。

- バックアップを行う必要があるファイル
- しばらくの間バックアップされていないファイル
- リカバリできない操作が原因でリカバリを行うことができないファイル
- 削除可能なバックアップファイル
- 過去の、ある特定の時点におけるデータベースの物理スキーマ

list コマンドでは、リカバリカタログおよび制御ファイルに対して問い合わせが行われ、 その内容のリストが作成されます。 list コマンドを実行する主要な目的は、利用可能な バックアップを判断することです。

次の情報を表示できます。

- 指定したデータファイルのリストのバックアップを含むバックアップセット
- 指定した表領域のリストのメンバーで、任意のデータファイルのバックアップを含むバッ クアップセット
- データベース内に存在するすべてのデータファイルのすべてのバックアップセットま たはコピー
- 指定した名前を持つ、または指定した範囲内に存在するすべてのアーカイブログの バックアップを含むバックアップセット
- 指定したデータベース、またはリカバリカタログに認識されているすべてのデータベー スのインカネーション

RMAN リポジトリの問い合わせについて詳しくは、Oracle のマニュアルを参照してくださ い。

# NetBackup for Oracle バックアップについて

<span id="page-107-0"></span>NetBackup を使って様々な形式のバックアップを実行できます。バックアップは設定した スケジュールを使って自動的に実行することも手動で実行することもできます。次の表に バックアップを実行するこれらの方法を示します。

NetBackup スケジューラが自動バックアップ用のスケジュールを起動 すると、NetBackup for Oracle のバックアップテンプレートまたはシェ ルスクリプトが次のように実行されます。 自動バックアップ

- ファイルリストの表示と同じ順序で実行
- クライアントリストのすべてのクライアントで実行

NetBackup for Oracle バックアップテンプレートまたはシェルスクリプト では、rman コマンドを実行することによってデータベースのバックアッ プが開始されます。

バックアップが NetBackup を介して開始された場合、RMAN では、エ ラーの確認が実行されます。rmanコマンドでは、コマンドが無効と判断 された場合はエラーが生成されますが、本来は処理可能と判断されて いるコマンドは実行できます。間違ったスクリプトファイル名を指定する と、予想外の操作が開始される可能性があります。

NetBackup サーバーソフトウェアを使って、Oracle ポリシーの自動バッ クアップスケジュールを手動で実行できます。詳しくは、次を参照してく ださい。『[Symantec NetBackup](http://www.symantec.com/docs/DOC5332) 管理者ガイド Vol. 1』。 手動バックアップ

> p.101 の「Oracle の NetBackup [のためのテストの設定」](#page-100-0)を参照してく ださい。

## NetBackup for Oracle テンプレートの実行

[Oracle テンプレートの管理 (Oracle Template Administration)]インターフェースは、 NetBackup のバックアップ、アーカイブおよびリストアインターフェースで使用できます。

このダイアログボックスを使用して、既存のバックアップテンプレートの実行、編集、削除、 名前の変更および表示を行います。これらのテンプレートは NetBackup for Oracle の RMAN テンプレート生成ウィザードによって作成されたもので、マスターサーバー上の既 定の場所に格納されています。

p.94 の 「NetBackup for Oracle RMAN [テンプレート生成ウィザードを使用した](#page-93-0) RMAN [テンプレートの作成」](#page-93-0) を参照してください。
#### Oracle テンプレートの管理を使用する方法

1 バックアップ、アーカイブおよびリストアインターフェースで、[処理 (Actions)]> [デー タベーステンプレートの管理 (Administer Database Templates)]>[Oracle] を選 択します。

「テンプレートの選択 (Select Template)] のリストに、現在のマスターサーバーに格 納されている RMAN バックアップテンプレートの名前および説明が表示されます。

- 2 実行するバックアップテンプレート名を選択します。
- 3 [レポートの実行 (Run Report)] をクリックします。

「状態の表示(View Status)]ツールを使用すると、バックアップの状態を表示できま す。[処理 (Actions)]> [状態の表示 (View Status)] をクリックします。

[Oracle テンプレートの管理 (Oracle Template Administration)]ウィンドウに表示 される機能を次に示します。

- 実行 (Run) 選択したテンプレートを実行します。
- 既存のテンプレートの内容を変更します。選択したバックアップテンプ レートは、NetBackup for Oracle RMAN テンプレート生成ウィザード にロードされます。 編集 (Edit)
- 選択したテンプレートを削除します。 UNIX の場合、テンプレートを削除するには、root ユーザーまたはテ ンプレートの作成者である必要があります。 Windows の場合、テンプレートを削除するには、システム管理者また はテンプレートの作成者である必要があります。 削除 (Delete) 選択したテンプレートの名前を変更します。 UNIX の場合、テンプレート名を変更するには、root ユーザーまたは テンプレートの作成者である必要があります。 名前の変更 (Rename)

Windows の場合、テンプレートの名前を変更するには、システム管理 者またはテンプレートの作成者である必要があります。

表示 (View) 選択したテンプレートの概略を表示します。

## bpdbsbora を使用したバックアップテンプレートの実行

bpdbsbora コマンドを実行すると、NetBackup for Oracle RMAN テンプレート生成ウィ ザードによって作成されたバックアップテンプレートを実行できます。

コマンドプロンプトで、次のオプションを指定してこのコマンドを入力します。

bpdbsbora -backup -r -t *templ\_name* [-S *srvr\_name*] [-L *prog\_file*]

ここで示された文字列については、次のとおりです。

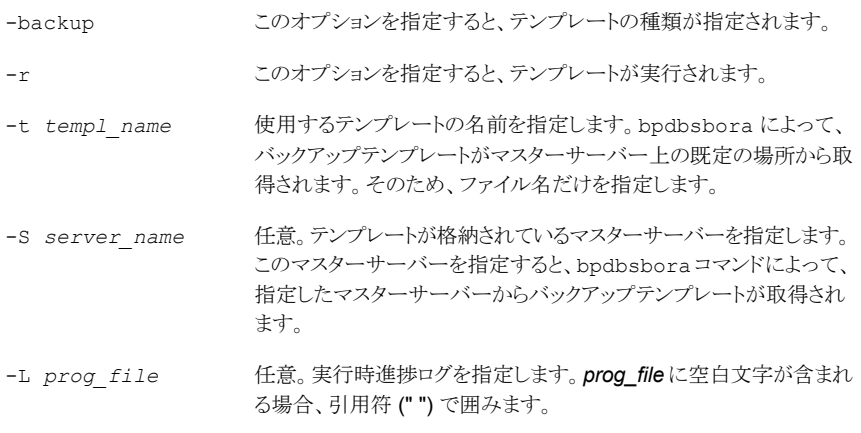

次に例を示します。

bpdbsbora -backup -r -t ORCLMonfull.tpl -S my\_mast -L my\_prog\_log

## NetBackup for Oracle シェルスクリプトの実行

クライアント上で NetBackup for Oracle シェルスクリプトを実行して、コマンドプロンプト からバックアップを開始する場合、そのスクリプトが格納されているファイルの完全パス名 を指定します。次に例を示します。

UNIX: /oracle/scripts/db\_full\_backup.sh

Windows: N:¥oracle¥scripts¥db\_full\_backup.cmd

シェルでは、Oracle シェルスクリプトを実行することによってデータベースのバックアップ が開始されます。Oracle シェルスクリプトには、rman を実行するためのコマンドが含まれ ています。

NetBackup のインストールスクリプトによって、次の場所にサンプルスクリプトがインストー ルされます。

UNIX: /usr/openv/netbackup/ext/db\_ext/oracle/samples/rman

Windows: *install\_path*¥NetBackup¥dbext¥oracle¥samples¥rman

#### RMAN の実行

Oracle ユーザーは、RMAN コマンドファイルをパラメータとして指定して、コマンドプロン プトから rman コマンドを実行できます。このトピックでは、バックアップを開始する前にマ スターサーバーを hag に設定し、Oracle ポリシーを obk に設定する方法を説明します。

UNIX の場合、コマンドプロンプトで次のコマンドを入力します。

# rman target 'internal/oracle@ORCL' rcvcat 'rman/rman@RCAT'

# send "'NB ORA POLICY=obk,NB ORA SERV=hag'" cmdfile ¥ '/oracle/scripts/db\_full\_backup.rcv"

TNS エイリアスを使用してデータベースに接続する場合、RMAN の send コマンドで環 境変数を指定します。 この例では、バックアップを開始する前にマスターサーバーを hag に設定し、Oracle ポリシーを obk に設定します。

p.91 の「UNIX システムの bp.conf [ファイルについて」](#page-90-0)を参照してください。

Windows の場合、RMAN 機能はサービスとして実行されるため、send オペランドを使 用して、ランタイム環境を設定します。コマンドプロンプトから rman コマンドを実行して バックアップを開始するには、次のように入力します。

# send "'NB ORA POLICY=obk,NB ORA SERV=hag'" cmdfile ¥ "N:¥oracle¥scripts¥db\_full\_backup.rcv"

メモ:バックアップまたはリストア以外のデータベース操作用のスクリプトファイルを実行す るには、NetBackup ではなく、直接 rman コマンドを実行することをお勧めします。

rman コマンドのスクリプトの構文および例については、Oracle のマニュアルを参照して ください。

# bplist コマンドを使ったバックアップの表示

bplist コマンドを実行して、Oracle バックアップを表示できます。コマンドの結果として、 バックアップファイル名のリストが表示されます。

このコマンドを使う前に、次のようにマスターサーバーまたはクライアントにログオンしま す。

- Windows の場合、適切な *altnames エン*トリを指定して、マスターサーバーとクライ アントに管理者としてログオンします。
- UNIX の場合、適切な *altnames* エントリを指定して、マスターサーバーとクライアント にルートとしてログオンします。

次の例では、このコマンドを実行して、jupiter という名前のクライアント上のすべての Oracle バックアップを検索します。

```
# bplist -C jupiter -t 4 -R /
```
/exb\_n2bm5bco\_1\_1392342936 /exb\_mabm02ko\_1\_1392170136 /exb\_lqbltds6\_1\_1392083334

このコマンドの -t 4 は、Oracle バックアップを示します。-R は、ディレクトリを検索する レベルでデフォルト値の 999 を示します。

bplist コマンドについて詳しくは、次を参照してください。『NetBackup [コマンドリファレ](http://www.symantec.com/docs/DOC5332) [ンスガイド』](http://www.symantec.com/docs/DOC5332)。

RMAN の report コマンドと list コマンドを使って Oracle バックアップを表示すること もできます。

p.107 の「RMAN [リポジトリに対する問い合わせ」](#page-106-0)を参照してください。

# 期限切れのバックアップイメージの管理

NetBackup および Oracle では、それぞれ、RMAN によって開始されたバックアップイ メージ情報のリポジトリが保持されます。両方のリポジトリ間の期限切れバックアップイメー ジの自動的な同期化は、サポートされていません。期限切れのバックアップイメージを管 理するには、Oracle または NetBackup のアプリケーションバックアップスケジュールの 「保持 (Retention)]設定を使用して、Oracle バックアップイメージを期限切れにしてか ら、NetBackup リポジトリと Oracle リポジトリを同期化します。

NetBackup リポジトリからの期限切れのバックアップイメージを管理するには、アプリケー ションバックアップスケジュールの[保持 (Retention)]設定にアクセスします。NetBackup がバックアップイメージを期限切れにする前に、時間を指定します。[保持 (Retention)] 設定は、アプリケーションバックアップスケジュールと自動バックアップスケジュールでわ ずかに異なります。

p.78の「NetBackup for Oracle [スケジュールプロパティについて」](#page-77-0)を参照してください。

また、Oracle のリポジトリから期限切れのバックアップイメージを管理することもできます。 この方式は、NetBackup 属性ではなく RMAN 属性として、バックアップ保持を設定しま す。RMAN は、古くなったが期限は切れていないバックアップを NetBackup から削除し ます。+以下の項目も、この処理の一部です。

- Oracle バックアップの NetBackup バックアップ保持を無期限か、または RMAN 保 持よりもかなり長い時間に設定します。
- RMAN の保持を、RMAN カタログにバックアップセットを維持する数または期間に設 定します。RMAN カタログがない場合は、SQL を使用して、 「control file record keep time」の適切な値を設定します。最小の適切な時間は、 カタログバックアップ保持期間に、カタログ保守作業の最長の間隔を足したものです。
- 定期的に、RMAN の delete obsolete コマンドを実行して、RMAN カタログ、コン トロールファイル、および NetBackup の古いイメージを期限切れにします。
- カタログのクロスチェックが必要になったら、RAMN が古いバックアップを削除した後 で、クロスチェックを実行します。
- RMAN カタログ保守機能の開始を調整して、RMAN が NetBackup マスターサー バーについて作成する並列チェックまたは並列削除要求の数を制限します。
- より高い頻度でRMANカタログ保守機能を実行して、単一セッションでの NetBackup カタログ要求の数を制限します。
- すべての RMAN バックアップピース名に指定された形式が %t で終わることを確認 します (コントロールファイルの自動バックアップは除く)。
- データベースファイルまたはアーカイブログの小さいバックアップピースが、多数作成 されないようにします。

Oracle RMAN リポジトリからバックアップイメージへの参照を手動で削除できます。RMAN リポジトリのメンテナンスコマンドを実行すると、バックアップファイルへの参照が削除され ます。これらのコマンドを実行すると、バックアップイメージ情報が Oracle RMAN リポジ トリと NetBackup リポジトリの両方から削除されます。

RMAN リポジトリのメンテナンスコマンドについてより多くの情報が利用可能です。

p.102 の 「RMAN [リポジトリの保守作業」](#page-101-0) を参照してください。

バックアップファイルを RMAN リポジトリから削除する要求が発行されると、RMAN によっ てその要求が NetBackup に送信され、保持レベルに関係なく、対応するバックアップイ メージが NetBackup リポジトリから削除されます。

# NetBackup for Oracle のリストアについて

リストアを試行する前に、バックアップが正常に終了したことを確認してください。バックアッ プ履歴が存在しない場合、エラーが発生します。

NetBackup for Oracle にはリカバリウィザードが含まれます。このウィザードでは、対象と なる RMAN リストアおよびリカバリ操作に関する情報を指定するように求められます。そ の情報に基づき、テンプレートが作成されます。

リカバリウィザードを使用する場合、リカバリテンプレートが NetBackup クライアント上の ユーザーが指定した場所にローカルで保存されます。リカバリテンプレートは、マスター サーバーに格納されません。これは、リカバリは常にユーザー主導で実行され、スケジュー ルされないためです。通常、リカバリテンプレートは、すぐに実行して削除します。

リカバリ処理では、Oracle データベースアクセスやシステムユーザーアカウント用にパス ワードが必要な場合があります。テンプレートには、実行時に復号化される暗号化パス ワードが格納されています。

リカバリ処理は複雑になる可能性があるため、操作の一部として、手動で手順を実行す る必要がある場合があります。詳しくは、Oracle のマニュアルを参照してください。

リストアブラウザを使用すると、データベースオブジェクトを表示することができます。オブ ジェクトは階層表示され、リカバリに使用するオブジェクトを選択できます。最上位のデー タベースノードを展開すると、インストールされているすべてのデータベースが表示されま す。

UNIX では、oratab ファイルが読み込まれ、各データベースの名前と場所が取得されま す。

Windows の場合、Oracle サービスがレジストリ内で検索され、各データベースの名前と 場所が取得されます。

個々のデータベースノードを展開すると、Oracle データベースを構成するオブジェクト (表領域とデータファイル) が表示されます。この情報は、様々なデータベースの表およ びビューから収集されます。データベースの表またはビューにアクセスするにはデータ ベースに接続する必要があるため、ログオン条件を指定する必要があります。ユーザー がデータベースノードを選択または展開すると、ウィザードでは最初に OS 認証を使用し てデータベースへのログオンが試みられます。認証が失敗すると、ユーザー名とパスワー ドを指定するように求められます。SQL-Net を通じて接続している場合は、必要に応じ て、ユーザーのネットサービス名を入力するように求められます。このネットサービス名は、 データベースへのログオンに使用されます。ログオンクレデンシャルは RMAN のリストア にも使用されるため、このユーザーは sysdba 権限を持っている必要があります。データ ベースがマウント状態またはオープン状態でない場合は、ログオンが失敗します。

UNIX の場合、GUI では、データベースへのアクセスと問い合わせに bpubsora ユーティ リティが使用されます。NetBackup がデータベースへの接続または参照を試みたときに 問題が発生した場合は、コマンドラインからこのユーティリティを実行すると問題のデバッ グを実行します。

Windows の場合、NetBackup は API を使用して、データベースを参照します。ログは nbwin フォルダに記録されます。

リカバリウィザードにはいくつかの制限事項があります。

- データベースは現在の状態だけが表示されます。最後のバックアップ以降にデータ ベースからオブジェクトが削除された場合、それらのオブジェクトはリストア可能なオブ ジェクトとして表示されません。削除されたオブジェクトをリストアするには、データベー ス全体を、それらのオブジェクトが削除される前の状態にリストアする必要があります。
- データは元の場所にリストアされます。ウィザードでは、別のファイル名を指定するこ とはできません。
- ウィザードでは、制御ファイルはリストアされません。

#### リカバリウィザードの起動

この項では、リカバリウィザードを開始する方法を説明します。

#### リカバリウィザードを起動する方法

1 バックアップ、アーカイブおよびリストアインターフェースを起動します。

UNIX で、コマンドラインから次のコマンドを実行します。

/usr/openv/netbackup/bin/jbpSA &

Windows の場合、Windows の[スタート]メニューから、 [すべてのプログラム]> [Symantec NetBackup]>[Backup, Archive, and Restore] を選択します。

2 ポリシー形式を変更します (該当する場合のみ)。

この手順は、Oracle ノードが表示されない場合に実行します。

[ファイル (File)]メニュー (Windows の場合) または[処理 (Actions)]メニュー (UNIX の場合) から、 [NetBackup マシンおよびポリシー形式の指定 (Specify NetBackup Machines and Policy Type)] を選択します。

- 3 UNIX の場合、「ファイルのリストア (Restore Files)」タブをクリックします。
- 4 Windows の場合、[リストアの選択 (Select for Restore)] をクリックします。
- <span id="page-114-0"></span>5 左ペインの「Oracle]ノードを展開すると、Oracle インスタンスの階層が表示されま す。
- 6 左ペインのノードを選択して、右ペインに詳細を表示します。

## リカバリウィザードの使用

リカバリを実行する用意ができたら、次の手順に従って、リカバリウィザードを使用してテ ンプレートを作成および実行することができます。

#### リカバリウィザードを使用する方法

- 1 バックアップ、アーカイブおよびリストアインターフェースを開きます。
- 2 リストア操作を選択します。
	- Windows の場合、[リストアの選択 (Select for Restore)] をクリックします。
	- UNIX の場合、「ファイルのリストア (Restore Files)] タブをクリックします。「リス トア形式 (Restore Type)] リストで、「通常バックアップ (Normal Backups)] を 選択します。
- 3 左ペインで、Oracle インスタンスを選択します。
- 4 右ペインで、リカバリを行うデータベースオブジェクト (データファイル、表領域) を選 択します。

Oracle インスタンスを選択すると、RMAN を使用してデータベース全体のリカバリ が行われます。

5 「処理 (Actions)]> 「リストア (Restore)] をクリックします。

NetBackup for Oracle リカバリウィザードで表示される画面に、実行するリカバリ操 作に関する情報を入力します。

次の画面に情報を入力します。

- ようこそ (Welcome)
- ターゲットデータベースのログオンクレデンシャル (Target Database Logon Credentials)
- リカバリカタログのログオンクレデンシャル (Recovery Catalog Logon Credentials)
- リカバリオプション (Recovery Options)
- リストアオプション (Restore Options)
- リカバリ設定パラメータ (Recover Limits)
- データベースの状態 (Database State)

ウィザード画面のフィールドについて詳しくは、ウィザード画面の 「ヘルプ (Help)] をクリックします。

6 ウィザードの終了後、[選択の概略 (Selection Summary)]画面にリカバリテンプレー トの概略が表示されます。 概略を確認します。テンプレートは、ウィザード終了後す ぐに実行することも、ローカルに保存することも、またはその両方を行うこともできま す。

ウィザード画面のフィールドについて詳しくは、ウィザード画面の [ヘルプ (Help)] をクリックします。

7 リカバリテンプレートの実行、保存、またはその両方を行うには、 [完了 (Finish)] を クリックします。

## bpdbsbora を使ったリカバリテンプレートの実行

bpdbsbora コマンドを実行すると、NetBackup リカバリウィザードによって作成されたリカ バリテンプレートを実行できます。

コマンドプロンプトで、次のオプションを指定してこのコマンドを入力します。

bpdbsbora -restore -r -t *templ\_name* [-L *progress\_file*]

ここで示された文字列については、次のとおりです。

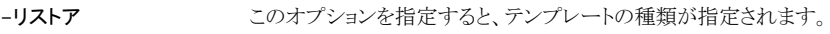

-r このオプションを指定すると、テンプレートが実行されます。

使用するテンプレートのフルパス名を指定します。 -t *templ\_name*

> バックアップテンプレートと異なり、リストアテンプレートは、マスター サーバー上の既定の場所には存在しません。このテンプレートは本 質的に一時的なものと見なされるため、クライアントに置かれます。リ ストアテンプレート名をフルパスで指定しない場合、ファイルが検出さ れない可能性があります。

任意。実行時進捗ログを指定します。*progress\_file* に空白文字が含 まれる場合、引用符 (" ") で囲みます。 -L *progress\_file*

次に例を示します。

UNIX の場合:

bpdbsbora -restore -r -t /oracle/restore\_templs/ORCL\_MON\_Full.tpl

Windows の場合:

bpdbsbora -restore -r -t H:¥oracle¥restore\_templs¥ORCL\_MON\_Full.tpl

## クライアントでの NetBackup for Oracle リカバリシェルスクリプトについ て

Oracle リカバリを実行するシェルスクリプトのフルパスを入力して、コマンドプロンプトから データベースのリカバリを開始できます。次に例を示します。

UNIX: /oracle/scripts/database\_restore.sh

Windows: H:¥oracle¥scripts¥database restore.cmd

オペレーティングシステムシェルでは、Oracle シェルスクリプトファイルを実行することに よってデータベースのリストアが開始されます。Oracle シェルスクリプトファイルには、 RMAN を実行するためのコマンドが含まれています。

NetBackup のインストールスクリプトによって、次の場所にサンプルスクリプトが書き込ま れます。

UNIX: /usr/openv/netbackup/ext/db\_ext/oracle/samples/rman

Windows: *install path*¥Netbackup¥dbext¥oracle¥samples¥rman¥

#### クライアントでの RMAN の実行

rmanコマンドは、クライアントのコマンドプロンプトから実行できます。適切な RMAN コマ ンドファイルをパラメータとして使用します。

UNIX の場合、次の例では、Oracle 管理者としてログオンしていることを前提としていま す。

#### クライアントで RMAN コマンドを実行する方法:

◆ コマンドプロンプトで、次のコマンドを入力します。

UNIX: rman target 'internal/oracle@ORCL' rcvcat 'rman/rman@RCAT' cmdfile '/oracle/scripts/database\_restore.rcv'

<span id="page-117-1"></span>Windows: rman target 'internal/oracle@ORCL' rcvcat 'rman¥rman@RCAT' cmdfile 'H:¥oracle¥scripts¥database restore.rcv'

## 代替クライアントへのリダイレクトリストア

NetBackup for Oracle では、必要に応じて、バックアップ元のクライアントとは別のクライ アントにデータベースのリストアを行うことができます。別のクライアントにデータのリストア を行う処理を、リダイレクトリストアと呼びます。

図 [5-1](#page-117-0) にリダイレクトリストアを示します。

<span id="page-117-0"></span>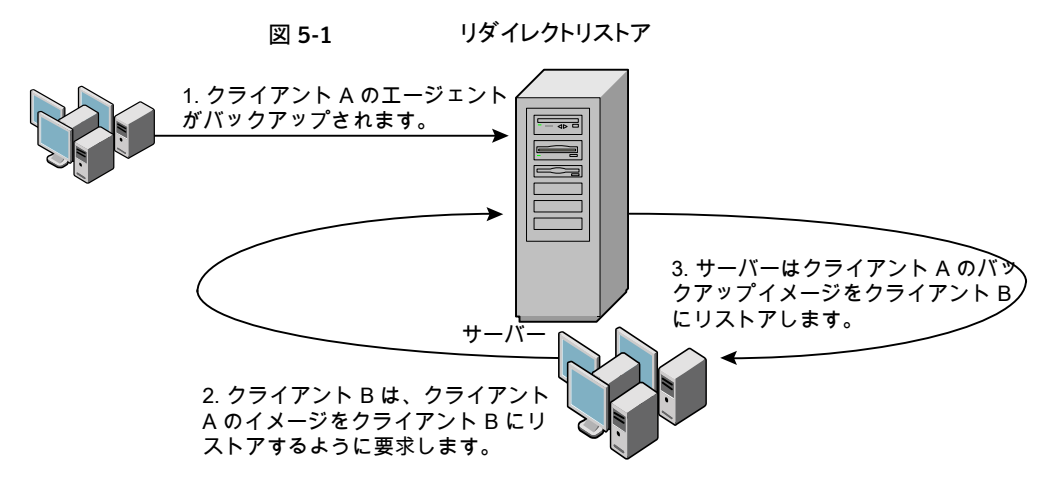

クライアント A のユーザーは、クライアント B へのリダイレクトリストアを開始できません。リ ダイレクトリストアを開始できるのは、バックアップイメージの受け取り側であるクライアント Bのユーザーのみです。BKUP IMAGE PERM 変数が USER に設定されている場合 以外は、バックアップを実行したデータベースグループに属するすべてのユーザーがそ れをリストアできます。

#### リダイレクトリストア用 NetBackup サーバーの構成

リダイレクトリストアを実行するには、この形式のリストアを許可するように NetBackup サー バーを構成します。

リダイレクトリストアの操作について詳しくは、次を参照してください。『[Symantec NetBackup](http://www.symantec.com/docs/DOC5332) [管理者ガイド](http://www.symantec.com/docs/DOC5332) Vol. 1』。

すべてのクライアントに対する制限を削除するには、NetBackup マスターサーバーに次 のファイルを作成します。

UNIX: /usr/openv/netbackup/db/altnames/No.Restrictions

Windows: *install\_path*¥NetBackup¥db¥altnames¥No.Restrictions

クライアントに特定のクライアントからのみリストアを許可するには、NetBackup マスター サーバーに次のファイルを作成します。

UNIX: /usr/openv/netbackup/db/altnames/*client\_name*

Windows: *install\_path*¥NetBackup¥db¥altnames¥*client\_name*

ここで、*client\_name* はリダイレクトリストアが実行可能なクライアント (宛先クライアント) の 名前です。ファイルに、NetBackup for Oracle ソースクライアントの名前を追加します。

#### RMAN を使用したリダイレクトリストアの実行について

他のクライアントが所有する RMAN バックアップのリストアを行う場合、宛先クライアントホ ストで次の手順を実行します。

クライアント A のユーザーは、クライアント B へのリダイレクトリストアを開始できません。リ ダイレクトリストアを開始できるのは、バックアップイメージの受け取り側であるクライアント B のユーザーのみです。BKUP\_IMAGE\_PERM 変数が USER に設定されている場合 以外は、バックアップを実行したデータベースグループに属するすべてのユーザーがそ れをリストアできます。

メモ:RMAN カタログデータベースが消失した場合、リダイレクトリストアを続行する前に、 まずカタログデータベースのリストアを行ってください。

#### リダイレクトリストアを実行する方法

- 1 ソースクライアントで使用されていた RMAN カタログデータベースへのネットワーク 接続を有効にします。
- 2 次のいずれかを実行します。
	- UNIX の場合、環境変数 NB\_ORA\_CLIENT をソースクライアントに設定します。
	- Windows の場合、rman parms オプションを使用して、環境変数 NB ORA CLIENT をソースクライアントに設定します。
- 3 UNIX の場合、ソースクライアントの bp.conf ファイルを確認します。CLIENT\_NAME 変数が、設定されていないか、ソースクライアントのホスト名に設定されていることを 確認します。
- 4 ソースクライアントの init.ora ファイルを宛先クライアントが使用できるようにしま す。

宛先クライアントにファイルをコピーするか、宛先クライアントのファイルを変更しま す。場所を指定しているパラメータもすべて変更します。

- 5 Windows の場合、設定済みの ORACLE SID に対して、Oracle サービスを作成し、 起動します。データファイルのリストアを行うフォルダを作成します。
- 6 UNIX の場合、データファイルのリストアを行うディレクトリへの書き込み権限を付与 します。
- 7 宛先クライアントデータベースのパスワードファイルを設定します。
- 8 nomount 状態でデータベースを起動します。
- 9 RMAN を起動して、カタログに接続します。Windows の場合、ターゲットデータベー スにも接続します。
- 10 UNIX では、*dbid* をソースクライアントデータベースの dbid に設定します。ユーザー ID およびパスワードを使用せずにターゲットデータベースに接続します。
- 11 RMAN リストアスクリプトを実行します。UNIX の場合、代わりにリストアの RMAN コ マンドを入力できます。

#### 例 - Oracle のリダイレクトリストアの実行

たとえば、次の条件を想定します。

- ソースクライアントが camel である
- 宛先クライアントが giraffe である
- マスターサーバーが lion である
- ORACLE SID が test である
- ユーザーが、SQL\*Net ではなく、ローカル接続を使用して Oracle データベースに 接続されている
- UNIX ユーザーが、camel と giraffe の両方で ora である

#### リダイレクトリストアを実行する方法 (例)

1 サーバー lion 上に次のファイルを作成します。

UNIX: /usr/openv/netbackup/db/altnames/giraffe

Windows の場合: *install\_path*¥NetBackup¥db¥altnames¥giraffe

giraffe を編集して、名前 camel を含めます。

- 2 次のいずれかを実行します。
	- UNIX の場合: ora ユーザーで giraffe にログオンします。 \$ORACLE\_HOME/bp.conf に、SERVER=lion を設定します。このサーバーは、 bp.conf ファイル内の最初のサーバーである必要があります。
	- Windows の場合: BAR GUI を使用して、lion をマスターサーバーとして設定 します。
- 3 ネットワークの tnsnames.ora ファイルを変更して、RMAN カタログ接続を有効にし ます。
- 4 inittest.ora.file を作成します。
- 5 Windows の場合: Oracle 管理を使用して、ORACLESERVICETEST を作成し、起動 します。
- 6 環境変数 ORACLE SID を test に設定します。UNIX の場合、NB\_ORA\_CLIENT も camel に設定します。

7 宛先データベースのディレクトリが存在し、適切なアクセス権が付与されていることを 確認します。

データファイルは、バックアップされたときと同じ名前でディレクトリパスにリストアされ ます。

8 nomount 状態でデータベースを起動します。

UNIX の場合、次が出力されます。

SQL> startup nomount pfile=\$ORACLE\_HOME/dbs/inittest.ora %rman catalog rman/rman@rcat RMAN> set dbid=<dbid of source database on camel RMAN> connect target/ RMAN> run { RMAN> ALLOCATE CHANNEL CH00 TYPE 'SBT TAPE'; RMAN> SEND 'NB ORA SERV=lion, NB ORA CLIENT=camel'; RMAN> restore controlfile; RMAN> } SQL> alter database mount; %orapwd file=\$ORACLE HOME/dbs/orapwtest password=<oracle>

```
%rman catalog rman/rman@RCVCAT
```

```
RMAN>set dbid=<Saved dbID of Source Target>
RMAN>connect target/
RMAN>run {
RMAN> ALLOCATE CHANNEL CH00 TYPE 'SBT TAPE';
RMAN> ALLOCATE CHANNEL CH01 TYPE 'SBT TAPE';
RMAN> SEND 'NB_ORA_SERV=lion, NB_ORA_CLIENT=camel';
RMAN> restore database;
RMAN> restore archivelog all;
RMAN> }
```
SQL>recover database until cancel using backup controlfile;

```
ここで、アーカイブされたログを適用します。リカバリを停止する場合、cancelを入力
します。
```
# Microsoft Windows Cluster 環境での NetBackup for Oracle の使用

Microsoft クラスタ環境で NetBackup for Oracle を使用するには、クラスタノードに次の ものをインストールする必要があります。

- NetBackup クライアントまたはサーバー (7.6)
- Windows  $\oslash$  NetBackup for Oracle (7.6)
- Oracle データベースバージョン 8i リリース 8.1.7 以上
- Oracle Failsafe 3.11 for Oracle バージョン 8i リリース 8.1.7 以上

Microsoft Cluster 環境の NetBackup for Oracle ユーザーはサーバー主導バックアッ プ、ユーザー主導バックアップ、ユーザー主導リストアのためにいくつかの追加の準備手 順を行う必要があります。

## Windows での Oracle クラスタデータベースのバックアップについて

クラスタデータベースのバックアップの最も便利な方法は、自動バックアップのスケジュー ルを設定しておくことです。NetBackup for Oracle にはクラスタ化された Oracle データ ベース用のサンプルスクリプトが付属しています。NetBackup for Oracle のインストール 処理によって、次の場所にサンプルスクリプトがインストールされます。

*install\_path*¥NetBackup¥dbext¥oracle¥samples¥rman¥

スクリプトを修正して次の変数の値を指定します。

- Oracle SID
- Oracle Home
- Cluster Name, Domain
- Failsafe Home
- Failsafe Userid
- Failsafe Password
- Failsafe Database Resource Name
- Virtual Oracle Database Name

<span id="page-122-0"></span>Oracle ポリシーを手動でもバックアップできます。次の手順を参照してください。

p.101 の「Oracle の NetBackup [のためのテストの設定」](#page-100-0)を参照してください。

NetBackup を使用して Microsoft クラスタをバックアップまたはリストアする方法につい て詳しくは、次を参照してください。『NetBackup [管理者ガイド](http://www.symantec.com/docs/DOC5332) Vol. 1』。

## Windows でのデータベースインスタンスのオフライン化

クライアントからユーザー主導のバックアップまたはリストアを実行する前に、データベー スインスタンスをオフラインにする必要があります。フェールセーフグラフィカルユーザー インターフェース (GUI) またはフェールセーフコマンドライン (FSCMD) を使うことができ ます。

フェールセーフグラフィカルユーザーインターフェース (GUI) を使用して、データベースイ ンスタンスをオフラインにする方法

- 1 フェールセーフグラフィカルユーザーインターフェース (GUI) で Oracle データベー スリソースを選択します。
- 2 それをオフラインにすることを選択します。

#### フェールセーフコマンドライン (FSCMD)を使用して、データベースインスタンスをオフライ ンにする方法

◆ 次のコマンドを入力します。

fscmd offlineresource salesdb /cluster=curly /offline=immediate /domain=*domainname* /user=*user* /pwd=*pwd*

リソースをオフラインにするには、このコマンドで、offline=immediate を設定しま す。

また、必要に応じて、次のいずれかを引数として指定することができます。

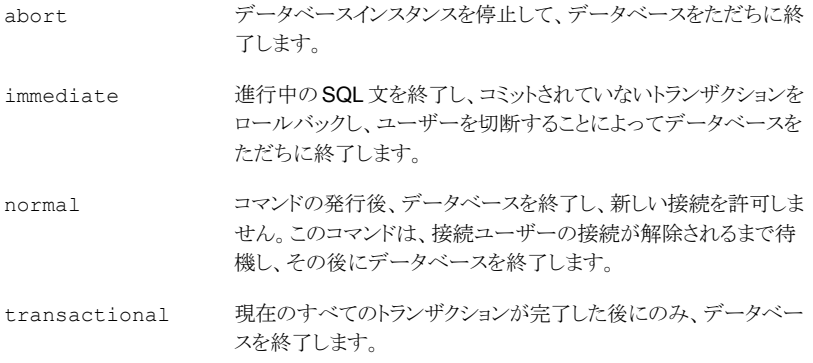

<span id="page-123-0"></span>offlineresource 操作によって Oracle データベースサービスが終了するため、次の コマンドを入力して、Oracle データベースサービスを開始します。

net start *OracleService*

## Windows でのデータベースインスタンスのオンライン化

クライアントからユーザー主導のバックアップまたはリストアを実行した後に、データベー スインスタンスをオンラインにする必要があります。フェールセーフグラフィカルユーザー インターフェース (GUI) またはフェールセーフコマンドライン (FSCMD) を使うことができ ます。

フェールセーフグラフィカルユーザーインターフェース (GUI) を使用して、データベースイ ンスタンスをオンラインにする方法

- 1 フェールセーフグラフィカルユーザーインターフェース (GUI) でリソースを選択しま す。
- 2 選択したリソースをオンラインにします。

#### フェールセーフコマンドライン (FSCMD) を使用して、データベースインスタンスをオンライ ンにする方法

◆ フェールセーフコマンドライン (FSCMD) を使用する場合、次のコマンドを入力しま す。

fscmd online resource salesdb /cluster=curly /offline=immediate /domain=*domainname* /user=*user* /pwd=*pwd*

#### Windows クライアントでのユーザー主導のバックアップまたはリストア

この項では、Microsoftクラスタ環境でユーザー主導のバックアップ処理やリストア処理を 実行するための準備方法について説明します。

メモ:ユーザー主導バックアップを実行するときは、Oracle データベースがインストールさ れた共有ドライブを所有するノードで実行してください。

メモ: NetBackup フェールオーバーメディアサーバーと UNIX または Windows のマス ターサーバーのさまざまな構成オプションを使ってクライアントでユーザー主導リストアを 実行するときは、次を参照してください。『[NetBackup](http://www.symantec.com/docs/DOC5332) 管理者ガイド Vol. 1』。

クライアントからユーザー主導のバックアップまたはリストアを実行する方法

1 クラスタ化された Oracle データベースインスタンスをオフラインにします。

p.123 の 「Windows [でのデータベースインスタンスのオフライン化」](#page-122-0) を参照してくだ さい。

2 データベースをシャットダウンし、mount 状態で起動します。

このシーケンスはバックアップやリカバリなどの管理タスクを実行するために必要で す。[Oracle]の svrmgrl ユーティリティまたは sqlplus ユーティリティを使います。 コマンドラインで、次のコマンドを入力します。

Shutdown *option* [*normal*, *abort*, *immediate*] startup mount

3 バックアップまたはリカバリを実行します。

p.115 の[「リカバリウィザードの使用」](#page-114-0)を参照してください。

4 目的のバックアップまたはリストアが完了した後、フェールセーフで Oracle データ ベースをオンラインにします。データベースはノードの構成されたクラスタ間でフェー ルオーバーするために有効になります。

p.124の「Windows [でのデータベースインスタンスのオンライン化」](#page-123-0)を参照してくだ さい。

# ガイド付きリカバリ

この章では以下の項目について説明しています。

- **OpsCenter** [ガイド付きリカバリについて](#page-126-0)
- [ガイド付きリカバリのクローン操作のための設定](#page-127-0)
- [ガイド付きリカバリのクローン操作前のチェック](#page-127-1)
- [ガイド付きリカバリのクローン操作の実行](#page-128-0)
- [マスターサーバーの選択 [\(Select a Master Server\)](#page-130-0)]ダイアログ
- [ソースデータベースの選択 [\(Select Source Database\)](#page-131-0)]パネル
- [\[制御ファイルバックアップの選択](#page-131-1) (Select Control File Backup)]パネル

6

- [宛先ホストとログインパネル](#page-132-0)
- [宛先パラメータ [\(Destination Parameters\)](#page-132-1)]パネル
- [選択の概略 [\(Selection Summary\)](#page-133-0)]パネル
- [クローン前チェック [\(Pre-clone Check\)](#page-133-1)]パネル
- <span id="page-126-0"></span>■ [ジョブの詳細 [\(Job Details\)](#page-134-0)]パネル
- [ガイド付きリカバリクローン後操作](#page-134-1)
- [ガイド付きリカバリのトラブルシューティング](#page-135-0)

# OpsCenter ガイド付きリカバリについて

Oracle のクローン操作で OpsCenter の Web ベースのユーザーインターフェースを使 用すると、次のような利点があります。

■ 処理がより自動化されているため、操作がさらに簡単になります。

- OpsCenter はデータベースなどの情報を取得し、ファイルを管理することで、Oracle クローンの設定時間を短縮します。
- 検証プロセスによって、クローン操作が正常に完了する率が高まります。
- <span id="page-127-0"></span>■ クローン操作を実行するために、元のデータベースにアクセスする必要はありません。

# ガイド付きリカバリのクローン操作のための設定

Oracle はメタデータカタログを使用しているため、OpsCenter にデータベース情報が表 示されるようになっています。メタデータカタログは、クローンを作成する Oracle データ ベースからのバックアップ中に実行される必要があります。収集されたメタデータは OpsCenter インターフェース内に表示され、クローン操作を導き、クライアントホストでの メタデータ収集を有効にします。

ガイド付きリカバリのクローン操作を行うには、以下の項目を実行します。

■ UNIX システムと Linux システムの場合、クライアントの bp.conf 内の Oracle メタ データパラメータが、次のようにバックアップ時間に設定されていることを確認します。

ORACLE\_METADATA=YES

または、SEND コマンドを使ってメタデータパラメータを設定します。

SEND ORACLE\_METADATA=YES

■ Windows システムの場合、最初に次のテキストをテキストファイル (たとえば、 new\_config.txt) に配置します。

ORACLE\_METADATA=YES

次に、マスターサーバーまたはメディアサーバー上で次の bpsetconfig コマンドを 使い、この新しく作成した設定ファイルをクライアントホストに送ります。

# bpsetconfig -h myoracleclient *new\_config.txt*

bpsetconfig は *install\_path*¥NetBackup¥bin¥admincmd ディレクトリにありま す。

<span id="page-127-1"></span>■ クローン操作では処理中に新しいファイルパスが作成されないため、クローン操作を 実行する前に、すべての宛先ファイルパスを設定してください。ユーザーがこれらの パスへの書き込み権限を持っていることを確認します。

# ガイド付きリカバリのクローン操作前のチェック

クローン処理を始める前に以下の項目を確認します。

- ソースシステムと宛先システム、およびソースデータベースと宛先データベースの互 換性があることを確認します。たとえば Solaris 9 と Solaris 10、Oracle 11 と Oracle 11 などです。
- クローン操作では、オフラインの表領域または raw 表領域はサポートされていませ  $\lambda$
- クローン操作では、Oracle Automatic Storage Management (ASM) はサポートさ れていません。
- クローンで異なるユーザーまたは異なるグループを使うには、バックアップ時のバック アップイメージの権限を変更する必要があります。ソースデータベースのバックアップ 中に、送信コマンドに「BKUP IMAGE PERM=ANY」を追加します。 p.88 の 「NetBackup for Oracle [によって設定される環境変数について」](#page-87-0) を参照し てください。
- 宛先クライアントがソースクライアントと異なっていたら、代替のリストア手順を実行しま す。 p.118 の [「代替クライアントへのリダイレクトリストア」](#page-117-1) を参照してください。
- Windows システムでは、NetBackup Client Service を Oracle ユーザーとして実行 する場合、そのユーザーにはプロセスレベルトークンを置換する権限が付与されてい る必要があります。
- Windows の Oracle 9 では、Oracle ユーザーアカウントで Oracle サービスを実行 します。デフォルトでは、ローカルシステムで動作します。Oracle 10g 以降のシステ ムでは、ローカルシステムで実行することができます。
- Windows システムでは、同じシステムにクローンを作成する場合、ソースデータベー スを停止し、正常に操作を完了します。そうしないと、データベースを排他モードでマ ウントできないことを示すエラーが表示されます。
- UNIX および Linux システムでは、クローンユーザーが既存の Oracle ホームを共有 している場合、そのユーザーはDBSなどのディレクトリに対する書き込み権限を持っ ている必要があります。
- <span id="page-128-0"></span>■ UNIXとLinuxシステムで、同じシステムにクローンを作成し、同じユーザーを使用す るか、ソースデータベースとして同じホームを使用する場合は、クローン操作を実行 する前にソースデータベースを停止します。

# ガイド付きリカバリのクローン操作の実行

クローン操作を実行するには、OpsCenter にログオンする必要があります。OpsCenter は、すべてのガイド付きリカバリ操作を実行するために使う Web GUI です。

#### OpsCenter で Oracle データベースのクローン操作を実行する方法

- 1 OpsCenterにログオンすると、最初に「監視の概要 (Monitor Overview)]画面が表 示されます。画面の上部にある[管理 (Manage)]>[リストア (Restore)]をクリックし ます。
- 2 「何をリストアしますか? (What do you want to restore?)]画面で「Oracle データ ベースのクローン (Clone Oracle Database)]をクリックします。
- 3 小さい「マスターサーバーの選択 (Select a Master Server)]ダイアログボックスで、 使うマスターサーバーをドロップダウンメニューから選択して、[OK]をクリックします。

p.131の[「\[マスターサーバーの選択](#page-130-0) (Select a Master Server)]ダイアログ」を参照 してください。

4 [ソースデータベースの選択 (Select Source Database)]画面では、データベース 名、ホスト名、データベースのバージョン、プラットフォーム、日付によって、データ ベースのリストをフィルタ処理できます。デフォルトの条件では、デフォルトの日付範 囲にバックアップされるすべてのデータベースが表示されます。[データベースの表 示 (Show Databases)]をクリックします。

この画面に詳細情報が表示されます。

p.132の[「\[ソースデータベースの選択](#page-131-0) (Select Source Database)]パネル」を参照 してください。

- 5 同じ画面のフィルタ処理された部分にデータベースが表示されます。データベース エントリの左にある「オプション (option)]をクリックし、クローン操作を実行するデー タベースを選択します。次に[次へ (Next)]>をクリックします。
- 6 [制御ファイルバックアップの選択 (Select Control File Backup)]画面に、制御ファ イルバックアップが時系列で表示されます。時系列表示で、目的の制御ファイルバッ クアップのアイコンを選択します。アイコンの上にカーソルを置くと、制御ファイルの 詳細が表示されます。アイコンが複数のバックアップに対応している場合、アイコン の上にカーソルを置くと、該当する期間におけるすべてのバージョンのバックアップ が表示されます。

追加情報を参照して、正しい制御ファイルを選択したことを確認できます。画面左下 に 3 つのリンクが表示されています。これらのリンクについて詳しくは、次を参照して ください。

p.132の「「制御ファイルバックアップの選択 (Select Control File Backup)]パネル」 を参照してください。

選択したデータベースのクローン用に、リストアする制御ファイルバックアップのアイ コンをクリックします。デフォルトは、最近選択したバックアップです。次に[次へ (Next)]>をクリックします。

7 [宛先ホストとログイン (Destination Host and Login)]画面には、作成されるクロー ンの宛先のパラメータが表示されます。テキストボックスに宛先ホスト名を入力する

か、[参照 (Browse)]をクリックして、利用可能なホストのリストから選択します。宛先 ホストについては、次の前提条件に注意してください。

- ソースと宛先は、プラットフォームの種類が同じである必要があります。
- NetBackup クライアントがインストールされている必要があります。
- Oracle の互換性のあるバージョンがインストールされている必要があります。

p.133 の [「宛先ホストとログインパネル」](#page-132-0) を参照してください。

オペレーティングシステムの認証のために、ユーザー名、パスワード (Windows)、ド メイン (Windows) を入力します。次に[次へ (Next)]>をクリックします。

8 「宛先パラメータの定義 (Define Destination Parameters)]画面が表示されます。 この画面の 5 つのタブは、データベースの属性、制御ファイルの宛先パス、データ ファイル、REDO ログ、リストアオプションを変更するために使われます。宛先パラ メータを変更したら、[次へ> (Next>)]をクリックします。

p.133の「[宛先パラメータ(Destination Parameters)]パネル」を参照してください。

9 [選択の概略 (Selection Summary)]画面では、以前の画面で入力した情報をス キャンすることができます。リカバリセットと宛先データベースの属性へのリンクによっ て、変更を表示して確認することができます。概略情報で問題がなければ、[次へ> (Next>)]をクリックします。

p.134 の「[選択の概略 [\(Selection Summary\)](#page-133-0)]パネル」を参照してください。

10 [クローン前チェック (Pre-clone Check)]画面では、データベース属性とファイルパ スを検証することができます。検証するには、下線の付いた[ここ (Here)]をクリックし ます。ディレクトリパスがない場合は、検証チェックによってエラーのフラグが設定さ れます。ファイルがすでに存在する場合にも、クローン操作によってファイルが上書 きされないように、検証チェックによってエラーのフラグが設定されます。

<span id="page-130-0"></span>p.134 の「[クローン前チェック [\(Pre-clone Check\)](#page-133-1)]パネル」を参照してください。

クローン操作を開始する準備ができたら、[クローンプロセスの起動(Launch Cloning Process)]をクリックします。NetBackup アクティビティモニターに類似した表示が表 示されます。

# [マスターサーバーの選択 (Select a Master Server)]ダ イアログ

プルダウンメニューから、クローン操作で使われるバックアップ情報を収集した NetBackup マスターサーバーを選択します。

# [ソースデータベースの選択 (Select Source Database)] パネル

<span id="page-131-0"></span>[ソースデータベースの選択 (Select Source Database)]画面が最初に表示されたとき には、画面の最下部に、デフォルトの日付範囲でマスターサーバーが認識しているすべ てのデータベースの最新のバックアップのリストが表示されます。

画面の上部には、データベースのリストをフィルタ処理するためのパラメータが表示され ます。リストが長い場合は、データベース名、ホスト名、データベースのバージョン、日付 範囲によって、表示されるデータベースをフィルタ処理できます。複数のフィルタパラメー タを同時に使うことができます。

<span id="page-131-1"></span>たとえば、2011 年 11 月 5 日と 2011 年 11 月 12 日の間にバックアップされた Solaris データベースだけを表示するには、[プラットフォーム (Platform)]プルダウンメニューか ら Solaris を選択します。カレンダーアイコンから日付を選択します。[データベースの表 示 (Show Databases)]をクリックすると、新しくフィルタ処理されたデータベースのリスト が表示されます。

# [制御ファイルバックアップの選択 (Select Control File Backup)]パネル

ガイド付きリカバリの[制御ファイルバックアップの選択 (Select Control File Backup)]画 面は、選択したデータベースのバックアップされたすべての制御ファイルを時系列で表 示します。この時系列表示には、バックアップされたデータベースに関連付けられている 各制御ファイルを示すアイコンが表示されます。最初にこの画面を表示したときには、最 新のバックアップ制御ファイルが選択されています。

時系列表示のアイコン上にカーソルを置き、バックアップ名、メディア形式、バックアップ サイズなど、そのファイルについての情報を示すポップアップを表示します。

時系列表示には複数の制御ファイルが表示されることがあります。制御ファイルのすべて のインスタンスを表示するには、時系列表示の範囲を拡大する必要がある場合がありま す。時系列表示は、日、週、月、または年単位で表示できます。1 つの時系列単位の中 で複数の制御ファイルがバックアップされていた場合 (たとえばデータベースが 1 時間に 2回バックアップされる場合) は、複数の制御ファイルを表す異なるアイコンが表示されま す。これらのファイルから選択するには、アイコン上にカーソルを置きます。各制御ファイ ルが表形式でポップアップ表示されます。バックアップ名とメディア形式など、複数の項 目が表示されます。目的の制御ファイルの横にあるオプションをクリックします。

また、画面の左下にあるリンクの 1 つをクリックして、適切な制御ファイルを選択したことを 確認することもできます。

■ 「データベーススキーマの表示 (View Database Schema)]を選択すると、選択した 制御ファイルのスキーマが表示されます。各データファイルの名前、表領域の名前お よびサイズの表示によって、データベースがどのように配置されているかを示します。

- 「データファイルリカバリセットの表示 (View Datafiles Recovery Set)]に、リストア処 理に使用するデータファイルのバックアップが表示されます。各データファイルにつ いて表示されるバックアップ情報とイメージ情報も表示されます。データファイルリカ バリセットは、増分方式の一部としてバックアップされたファイルについてのみ生成さ れます。完全バックアップの一部としてバックアップされたファイルはこのリストには表 示されませんが、クローンは正常に完了します。 イメージがメディアをまたぐ場合は、リストには最初のメディアだけが表示されます。
- <span id="page-132-0"></span>■ 「アーカイブログリカバリセットの表示 (View Archived Log Recovery Set)]には、そ の制御ファイルの最新の状態までデータベースをリカバリするために使用されるアー カイブログのバックアップが表示されます。このリカバリセットは、増分方式の一部とし てバックアップされたファイルについてのみ生成されます。完全バックアップの一部と してバックアップされたファイルはこのリストには表示されませんが、クローンは正常に 完了します。

# 宛先ホストとログインパネル

「宛先パラメータの選択 (Select Destination Parameters)]画面では、宛先ホストと Oracle ログオン情報を入力することができます。Windows の場合は、ドメイン名、ユーザー名、 パスワードを入力します。UNIX と Linux の場合は、ユーザー名のみ入力します。

宛先ホストの選択には、次のルールが適用されます。

- <span id="page-132-1"></span>■ 宛先はクローンのソースと同じ種類のプラットフォームである必要があります。
- NetBackup クライアントがインストールされている必要があります。
- Oracle の互換性のあるバージョンがインストールされている必要があります。

# [宛先パラメータ (Destination Parameters)]パネル

ガイド付きリカバリでは、ソースデータベースの多くの値を宛先データベースのデフォルト 値として使います。宛先データベースに適さない場合は、これらの値を変更できます。

メモ: この画面で入力する Windows の情報は大文字と小文字が区別されます。必ず、 Windows の情報を適切に入力してください。

[宛先パラメータ (Destination Parameters)]画面には次のタブが表示されます。

■ [データベース属性 (Database Attributes)]。このペインは、最初に[データベース 属性 (Database Attributes)]画面を表示したときに表示されます。各属性名はソー スと宛先で同じです。インスタンス名、データベース名、データベースのホームの宛先 属性を変更できます。データベース名では大文字と小文字が区別されませんが、イ ンスタンス名では大文字と小文字が区別されることに注意してください。

一時表領域かデータファイルを使い、同じ場所にデータファイルを書き戻す場合は、 パスを修正しないでください。修正する必要がある場合は、パスがソースパスと同じ (大文字、小文字、大文字と小文字の混在) であることを確認してください。そうしない と、クローンは一時ファイルがすでに存在することを示すエラーとともに失敗します。こ の制限事項は UNIX と Linux システムに影響しません。

- [制御ファイルパス (Control File Paths)]。このペインには、各制御ファイルのソース パスと宛先パスが表示されます。制御ファイルの宛先パスを変更するには、関連する テキストウィンドウをクリックして新しいパスを入力します。[参照 (Browse)]をクリックし て目的のパスに移動することもできます。パスを変更すると、テキストウィンドウにハイ ライトバーが表示され、このパスが変更されたことが視覚的に示されます。
- 「データファイルパス (Data File Paths)]。このペインでは、1つ以上のデータファイ ルの宛先パスを変更できます。テキストウィンドウにパスを入力して、適用先のデータ ファイルを選択し、[適用 (Apply)]オプションをクリックします。
- [REDO ログパス (Redo Log Paths)]。このペインには、すべての REDO ログのソー スパスと宛先パスが表示されます。新しい宛先パスを入力するか、[参照(Browse)] をクリックして目的のパスに移動します。パスを変更すると、テキストウィンドウにハイラ イトバーが表示され、このパスが変更されたことが視覚的に示されます。
- [リストアオプション (Restore Options)]。このペインにはリストアオプションが表示さ れます。このペインに表示されるオプションは、[リストアおよびリカバリの並列ストリー ム数(Number of parallel streams for restore and recover)]です。

<span id="page-133-0"></span>この画面での変更が終了したら、「次へ(Next)]をクリックします。前の画面のすべての情 報が、クローン操作の準備のために保存されます。この画面で行われたすべての変更は 一時的なものであり、クローンセッションについてのみ有効です。

# [選択の概略 (Selection Summary)]パネル

この画面には次の情報が表示されます。

- 選択したマスターサーバーとソースデータベースの属性。
- <span id="page-133-1"></span>■ 選択した制御ファイルのバックアップ日時、およびバックアップメディアの形式。
- データベースリカバリセットとアーカイブログのリカバリセット。
- 前の画面で選択した宛先データベースの属性と、クローン操作で使用されるデータ ベース初期化パラメータ。

# [クローン前チェック (Pre-clone Check)]パネル

ガイド付きリカバリの[クローン前チェック (Pre-clone Check)]画面では、データベース属 性とファイルパスを検証することができます。検証するには、下線の付いた[ここ (Here)] をクリックします。ファイルパスがない場合は、検証チェックによってエラーのフラグが設定

されます。ファイルがすでに存在する場合にも、クローン操作によってファイルが上書きさ れないように、検証チェックによってエラーのフラグが設定されます。

<span id="page-134-0"></span>電子メールアドレスを指定することで、クローン処理が完了したときに、クローン操作の状 態とその他の関連情報を示す電子メールが送信されるように設定することもできます。

# [ジョブの詳細 (Job Details)]パネル

[ジョブの詳細(Job Details)]画面には NetBackup アクティビティモニターが反映されま す。アクティビティモニターには詳細な情報が表示されます。

<span id="page-134-1"></span>詳しくは、次を参照してください。『[NetBackup](http://www.symantec.com/docs/DOC5332) 管理者ガイド Vol. 1』。

# ガイド付きリカバリクローン後操作

クローン操作の完了後に次を実行します。

- UNIX および Linux システムで、適切なインスタンス情報で oratab ファイルを更新 します。
- UNIX および Linux システムでクローン操作が失敗したら、次のクリーンアップを行い ます。
	- データベースがアクティブな場合は、データベースを停止します。
	- < SORACLE\_HOME>/DBS ディレクトリから、使用されている SID に関連する init<SID>.ora、spfile<SID>.ora、およびその他のファイルを削除します。
	- すべてのデータファイルを削除します。
- Windows システムでクローン操作が失敗した場合は、dbca ユーティリティを使用し てデータベースを削除します。dbca はディレクトリを削除することがあるため、操作を 再試行する前に確認してください。
- クローンの Oracle データベースが読み取り専用の表領域かデータファイルを含んで いる場合、RMAN がバックアップする前にそれらを読み取り/書き込み可能にする必 要があります。そうしない場合、RMAN はそれらをリストアできません。バックアップ (ク ローン操作) の後で、その項目を読み取り専用に戻すことができます。 処理手順の順序の例を次に示します。
	- 読み取り専用の表領域 TABLE1 を含む Oracle データベース A をバックアップ します。
	- データベース A のクローンをデータベース B に作成します。
	- Oracle の alter tablespace コマンドを使って表領域 TABLE1 を読み取り/書 き込み可能にします。 必要に応じて、読み取り専用に戻すこともできます。
	- データベース B をバックアップします。

<span id="page-135-0"></span>■ RMAN を使用してデータベース B をリストアします。

# ガイド付きリカバリのトラブルシューティング

ガイド付きリカバリ操作は、NetBackup for Oracle の通常の操作に追加された操作です。

UNIX システムと Linux システムでは、VERBOSE=5 ですべてのレガシーログを収集し ます。Windows システムでは、General=2、Verbose=5、Database=5 で収集します。 すべての統合ログは DebugLevel=6 および DiagnosticlLevel=6 で収集します。

NetBackup for Oracle の操作を解決するために使うトラブルシューティング方法とその 情報に加えて、ガイド付きリカバリに失敗したときのトラブルシューティングに必要な専用 の情報もあります。

NetBackup のデバッグログおよびレポートについて詳しくは、次を参照してください。 『[NetBackup](http://www.symantec.com/docs/DOC5332) 管理者ガイド Vol. 1』。

## バックアップ時のメタデータ収集操作のためのトラブルシューティングファ イル

ガイド付きリカバリのメタデータ収集操作のトラブルシューティングでは次のログファイル の情報が役立ちます。

Oracle クライアントホストから:

- netbackup/logs/bphdbレガシーログ
- netbackup/logs/dbclient レガシーログ (ディレクトリは Oracle ユーザーによって書き 込み可能である必要があります)
- ncf 統合ログ、OID 309、 New Client Framework
- ncforautil 統合ログ、OID 360、New Client Framework Oracle ユーティリティ
- ncforaclepi、OID 348、New Client Framework Oracle プラグイン

NetBackup メディアサーバーから: netbackup/logs/bpbrm レガシーログ NetBackup マスターサーバーから:

- netbackup/logs/bprd レガシーログ
- nbars 統合ログ、OID 362、NetBackup Agent Request Service
- dars 統合ログ、OID 363、Database Agent Request Service

NetBackup のデバッグログおよびレポートについて詳しくは、次を参照してください。 『NetBackup [管理者ガイド](http://www.symantec.com/docs/DOC5332) Vol. 1』。

## ガイド付きリカバリの検証操作のためのトラブルシューティングファイル

ガイド付きリカバリの検証操作のトラブルシューティングでは次のログファイルの情報が役 立ちます。

Oracle クライアントホストから:

- netbackup/logs/vnetd レガシーログ
- ncf 統合ログ、OID 309、 New Client Framework
- ncfnbcs 統合ログ、OID 366、New Client Framework NetBackup Client Services

NetBackup マスターサーバーから:

- netbackup/logs/vnetd レガシーログ
- nbars 統合ログ、OID 362、NetBackup Agent Request Service
- dars 統合ログ、OID 363、Database Agent Request Service

Symantec OpsCenter Server から:

- <SYMCOpsCenterServer>/config/log.conf ファイル
- opscenterserver 統合ログ、OID 148 (デフォルトの場所は <SYMCOpsCenterServer>/logs)
- opscentergui 統合ログ、OID 147 (デフォルトの場所は <SYMCOpsCenterGUI>/logs)

NetBackup のデバッグログおよびレポートについて詳しくは、次を参照してください。 『NetBackup [管理者ガイド](http://www.symantec.com/docs/DOC5332) Vol. 1』。

## ガイド付きリカバリのクローン操作のためのトラブルシューティングファイ ル

ガイド付きリカバリのクローン操作のトラブルシューティングでは次のログファイルの情報 が役立ちます。

Oracle クライアントホストから:

- netbackup/logs/bphdb レガシーログ (obk\_stdout ログおよび obk\_stderr ログを含 む)
- netbackup/logs/bpdbsbora レガシーログ
- netbackup/logs/dbclient レガシーログ (ディレクトリは Oracle ユーザーによって書き 込み可能である必要があります)
- netbackup/logs/user\_ops の tar ファイル (UNIX/Linux)
- A NetBackup¥Logs¥user\_ops の圧縮ファイル (Windows)

NetBackup マスターサーバーから:

- netbackup/logs/vnetd レガシーログ
- netbackup/logs/bprd レガシーログ
- nbars 統合ログ、OID 362、NetBackup Agent Request Service
- dars 統合ログ、OID 363、Database Agent Request Service

Symantec OpsCenter Server から:

- <SYMCOpsCenterServer>/config/log.conf ファイル
- opscenterserver 統合ログ、OID 148 (デフォルトの場所は <SYMCOpsCenterServer>/logs)
- opscentergui統合ログ、OID 147 (デフォルトの場所は <SYMCOpsCenterGUI>/logs)

# Snapshot Client を併用した NetBackup for Oracle

この章では以下の項目について説明しています。

- Snapshot Client を併用した [NetBackup for Oracle](#page-138-0) について
- Snapshot Client を併用した [NetBackup for Oracle](#page-142-0) の動作
- [NetBackup for Oracle](#page-150-0) による Snapshot Client の構成について
- [スナップショットバックアップからの](#page-155-0) NetBackup for Oracle のリストア
- UNIX の [NetBackup for Oracle Block Level Incremental](#page-158-0) バックアップの構成につ [いて](#page-158-0)

7

- <span id="page-138-0"></span>**[Snapshot Client](#page-163-0) の影響について**
- [レプリケーションディレクタの](#page-167-0) Oracle サポートについて

# Snapshot Client を併用した NetBackup for Oracle に ついて

Snapshot Client を併用した NetBackup for Oracle を使うには、NetBackup Snapshot Client と NetBackup for Oracle の両方がライセンス取得済みでインストールされている 必要があります。

NetBackup for Oracle を Snapshot Client とともに使用する前に、ご使用のプラットフォー ムがサポートされていることを確認してください。

p.34 の「NetBackup for Oracle [のオペレーティングシステムおよびプラットフォームの](#page-33-0) [互換性の確認」](#page-33-0) を参照してください。

スナップショットとは、クライアントのデータを特定の時点で抜き出したディスクイメージで す。NetBackup for Oracle を NetBackup Snapshot Client と組み合わせて使用する と、コンポーネントファイルのスナップショットイメージを作成することによって Oracle オブ ジェクトをバックアップできます。スナップショットバージョンは、後でストレージユニットに バックアップされます。

スナップショットバックアップでは、クライアントを長時間停止させることなく、特定の時点 のデータを取得できます。バックアップ中も、クライアント操作およびユーザーアクセスは 中断することなく続行できます。取得されたデータ (スナップショット)のバックアップを行っ ても、データベースのパフォーマンスや可用性に影響を与えることはありません。

NetBackup for Oracle では、次の NetBackup Snapshot Client 機能を使用できます。

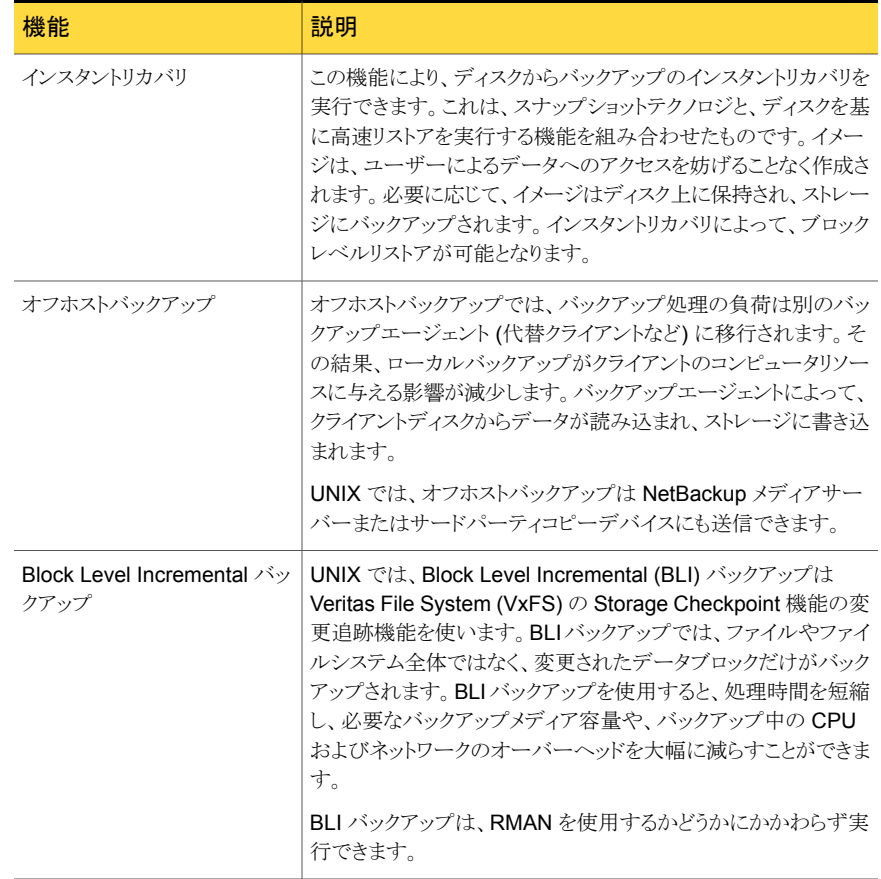

#### 表 7-1 NetBackup for Oracle で使われる Snapshot Client 機能

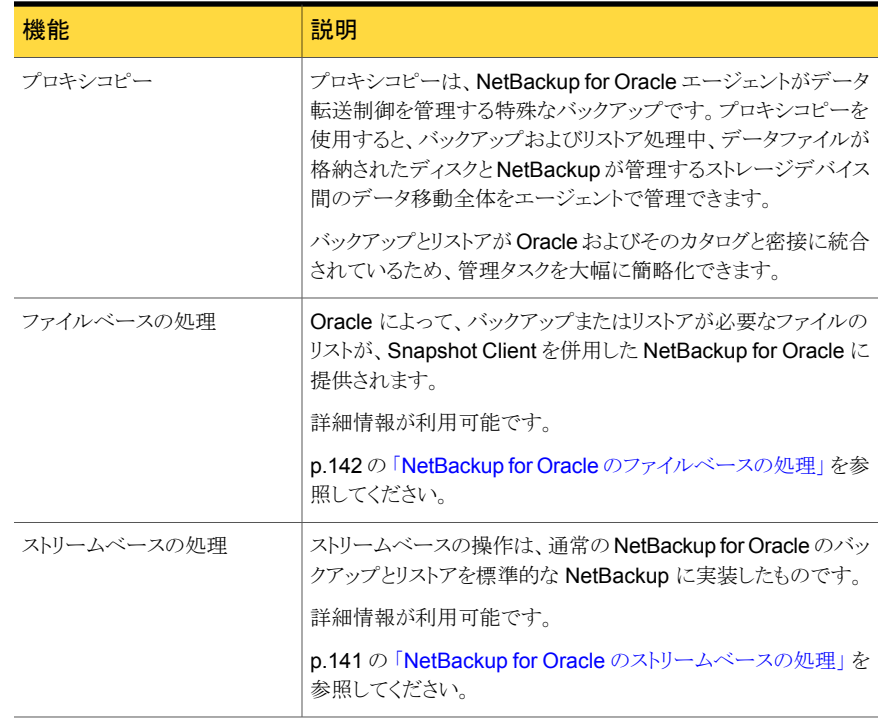

## プロキシコピー

プロキシコピーは、NetBackup for Oracle エージェントがデータ転送制御を管理する特 殊なバックアップです。プロキシコピーを使用すると、バックアップおよびリストア処理中、 データファイルが格納されたディスクと NetBackup が管理するストレージデバイス間の データ移動全体をエージェントで管理できます。

<span id="page-140-0"></span>プロキシコピーでは、RMAN によって、バックアップまたはリストアが必要なファイルのリス トが NetBackup for Oracle エージェントに提供されます。データの移動方法や移動のタ イミングは、エージェントによって決定されます。プロキシコピーは、Oracle のメディア管 理 API の拡張機能です。

バックアップとリストアが RMAN およびそのカタログと密接に統合されているため、管理 タスクを大幅に簡略化できます。

#### NetBackup for Oracle のストリームベースの処理

ストリームベースの処理は、標準的な NetBackup の処理で、従来どおり、RMAN による バックアップおよびリストアが実行されます。ストリームベースのバックアップの場合、 NetBackup ではサーバープロセスによって提供されたデータの移動が行われます。 NetBackup は、RMAN が提供するデータストリームの内容を取得します。ユーザーが複

数のストリームを指定している場合、RMANによって複数のストリームが開かれ、NetBackup によって別々のイメージとしてカタログに記録されます。

図 [7-1](#page-141-1) に、ストリームベースのバックアップまたはリストアを示します。

図 7-1 NetBackup for Oracle RMAN でのストリームベースのバックアップま たはリストア

<span id="page-141-1"></span>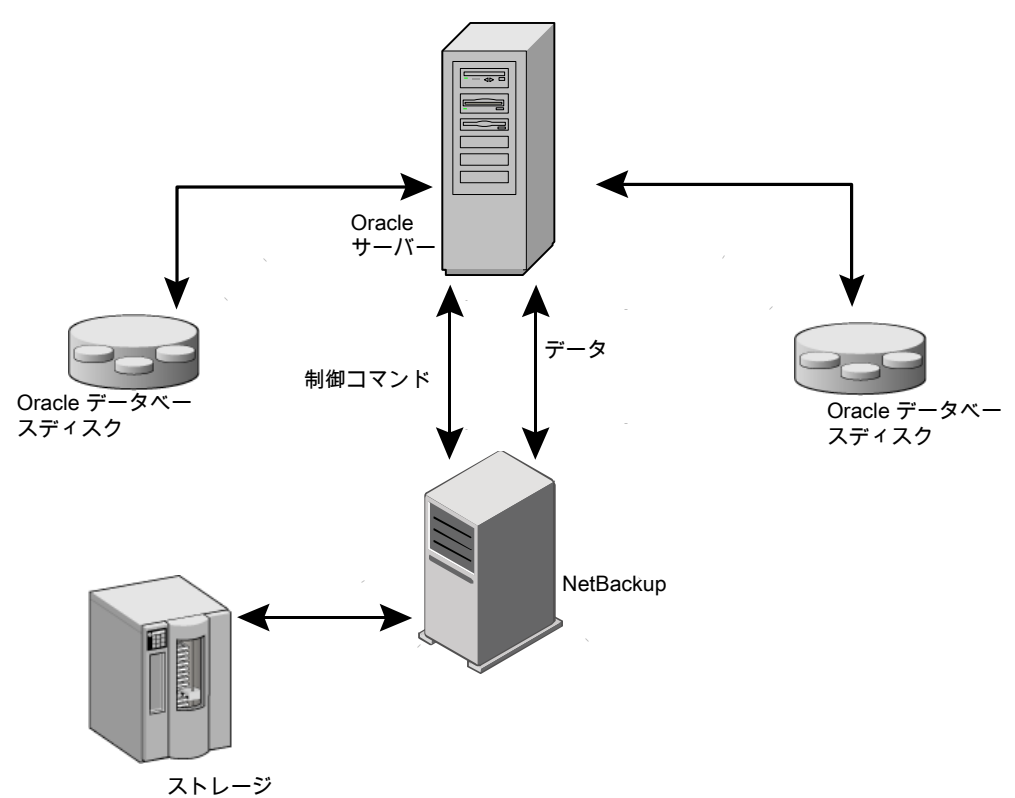

#### NetBackup for Oracle のファイルベースの処理

<span id="page-141-0"></span>ファイルベースの処理は、Snapshot Client を併用した NetBackup for Oracle の処理 で、Oracle のプロキシコピーバックアップおよびリストアが実行されます。ファイルベース の処理では、RMAN によって、バックアップまたはリストアが必要なファイルのリストが、 Snapshot Client を併用した NetBackup for Oracle に提供されます。データの移動は、 Snapshot Client を併用した NetBackup for Oracle によって行われます。

図 [7-2](#page-142-1) に、ファイルベースのバックアップまたはリストアを示します。

<span id="page-142-1"></span>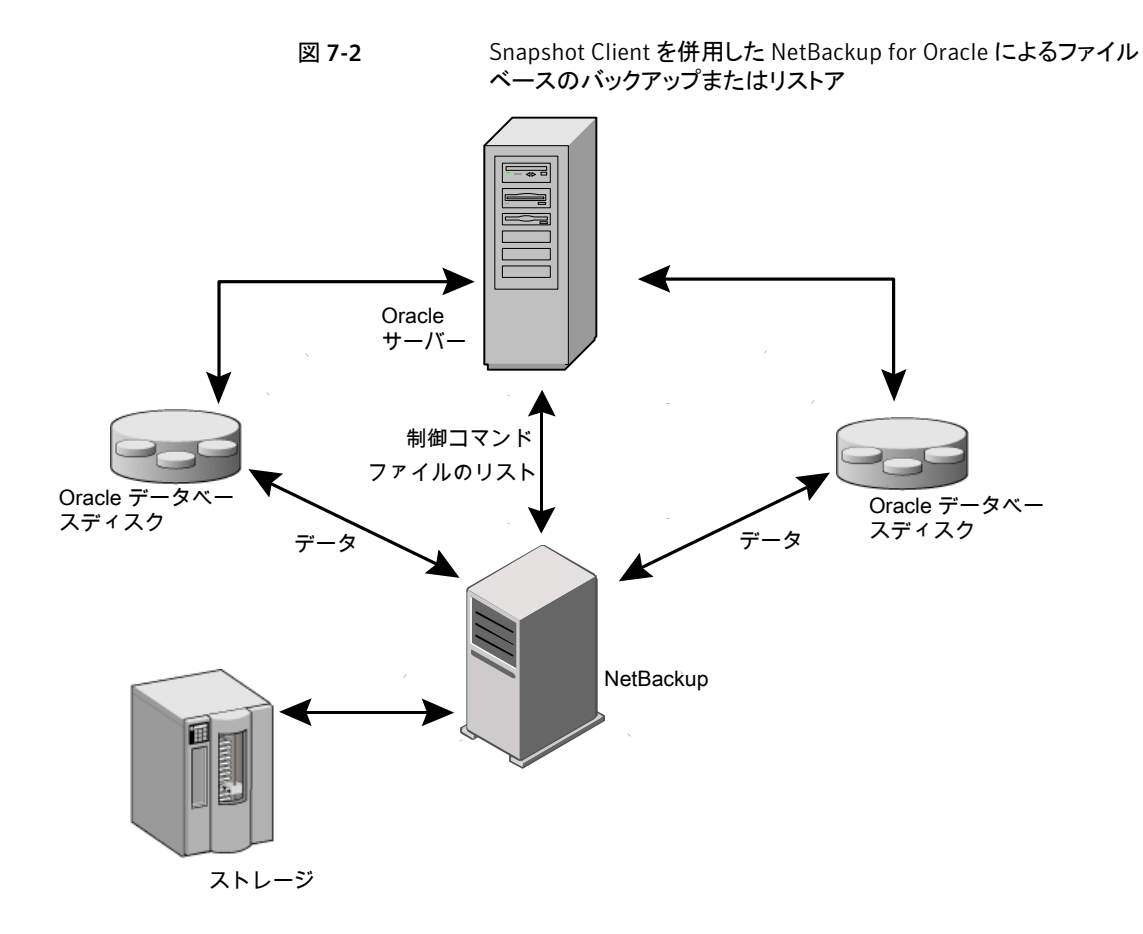

# <span id="page-142-0"></span>Snapshot Client を併用した NetBackup for Oracle の 動作

NetBackup ユーザーまたはスケジュールはデータベースのバックアップまたはリストアを 開始します。 Oracle インテリジェントポリシーは自動的に RMAN スクリプトを生成します。 スクリプトまたはテンプレートベースのポリシーは、Oracle ポリシーのバックアップ対象リ ストのテンプレートまたはシェルスクリプトを使います。テンプレートベースのポリシーは RMAN スクリプトを生成するためにテンプレートを使います。 テンプレートまたはシェル スクリプトは、バックアップまたはリストアの実行時に Oracle Recovery Manager (RMAN) によってクライアント上で実行されるバックアップまたはリストアコマンドを指定します。

指定したオブジェクトのプロキシコピーバックアップは、RMAN の backup proxy コマン ドによって開始されます。プロキシコピー機能を使用してバックアップ可能なオブジェクト は、Oracle のバージョンによって異なります。RMAN によってオブジェクトが物理ファイ ル名に変換され、ファイル名のリストが NetBackup for Oracle に渡されます。

p.145の [「拡張バックアップ方式でサポートされるデータベースオブジェクト」](#page-144-0) を参照して ください。

エージェントによって、バックアップに使用するポリシーが適切な Snapshot Client 属性 で構成されているかどうかのチェックが行われます。その後、Oracle ファイルのファイル ベースのバックアップが開始され、NetBackup Snapshot Client インターフェースでデー タの移動が行われます。

Oracle によってプロキシコピーバックアップが実行される際、バックアップ対象のデータ ファイルはバックアップモードに設定されます。その後、NetBackup によってファイルの スナップショットが作成されます。スナップショットの作成後、NetBackup for Oracle エー ジェントから Oracle に、データファイルをバックアップモードから解除するように通知され ます。バックアップ対象のデータファイルは、データのスナップショットの作成に要する時 間内だけ、バックアップモードになります。

## NetBackup for Oracle のバックアップ処理について

バックアップ処理の場合、NetBackup for Oracle エージェントは次の手順を実行します。

- バックアップするファイルのリストを RMAN から受け取ります。
- 一意のバックアップファイル名は、NetBackupカタログの各ファイルを識別します。こ の手順を確実に実行するには、format オペランドを使って、各データファイルに一 意の名前を指定します。
- ポリシーを問い合わせて、Snapshot Client ポリシー属性が指定されているかどうか を確認します。
- 構成されている数の Snapshot Client バックアップを開始し、ジョブが完了するまで 待機します。 p.145 の 「NetBackup [の複数ストリームについて」](#page-144-1) を参照してください。

## NetBackup for Oracle のリストア処理について

リストア処理の場合、NetBackup for Oracle エージェントは次の手順を実行します。

- リストアするファイルのリストを RMAN から受け取ります。
- リスト内のすべてのファイルに対するリストア要求を NetBackup サーバーに送信しま す。
- NetBackup がファイルリストのすべてのファイルをリストアするまで待機します。
## 拡張バックアップ方式でサポートされるデータベースオブジェクト

プロキシコピーによってバックアップ可能なデータベースオブジェクトの種類は、Oracle によって制御されます。したがって、Snapshot Client バックアップ方式を使用して NetBackup でバックアップ可能なオブジェクトも、Oracle によって制御されます。Oracle では、データベース、表領域およびデータファイルのプロキシコピーバックアップが実行 可能です。Oracle 10g 以上のリリースの場合、アーカイブ REDO ログのプロキシコピー バックアップも実行可能です。そのため、NetBackup では、ファイルベースの Snapshot Client バックアップ方式で、これらのオブジェクトのバックアップを実行できます。

制御ファイルの場合、Oracle RMAN では従来のストリームベースのバックアップだけが 実行されます。 NetBackup for Oracle では、他のデータベースオブジェクトに Snapshot Client 方式を使用する場合でも、制御ファイルのバックアップはストリームベースで行う必 要があります。

Oracle インテリジェントポリシーはストリームベースおよびファイルベースのコンポーネン トを処理します。 ファイルベースのバックアップとストリームベースのバックアップで必要な 構成は異なります。スナップショットクライアントバックアップを併用した NetBackup for Oracle を構成する場合は、ストリームベースとファイルベースのバックアップが可能なポ リシーを構成してください。

## NetBackup の複数ストリームについて

最初の呼び出しで、Snapshot Client を併用した NetBackup for Oracle は RMAN に 特殊なエントリを戻し、プロキシコピーがサポートされていることを通知します。また、単一 のプロキシコピーセッションで無制限の数のファイルに対するプロキシコピーがサポートさ れていることも通知します。RMAN の backup proxy コマンドに対して割り当てられる チャネル数によってプロキシバックアップの並列処理数が制御されるわけではありませ ん。RMAN では、固有の構成が指定されている場合を除き、プロキシコピーバックアップ に 1 つのチャネルのみが使用されます。

プロキシコピーで開始されるバックアップストリームの数は、NB\_ORA\_PC\_STREAMS 変数に よって制御されます。デフォルトでは、すべてのファイルに対して 1 つのバックアップジョ ブが、エージェントによって開始されます。RMAN の send コマンドによって NB ORA PC STREAMS が渡された場合、NetBackup for Oracle は、ファイルサイズに基 づいて変数に指定された数のグループにファイルを分割します。このエージェントは、等 しいサイズのストリームを作成するように試み、バックアップを実行するためにいくつの処 理が実行されるのかを判断します。

## RMAN の複数のチャネル

RMAN の 1 つのプロキシコピーバックアップセッションに対して複数のチャネルを割り当 てた場合、RMAN では、すべてのオブジェクトのプロキシバックアップに 1 つのチャネル のみが使用されます。他のすべてのチャネルは、制御ファイルまたはアーカイブ REDO

ログのストリームベースの (プロキシ方式でない) バックアップに使うことができます。例が 利用可能です。

p.148 の[「プロキシバックアップの例」](#page-147-0) を参照してください。

## 新しい場所へのデータファイルのリストア

Snapshot Client を併用した NetBackup for Oracle では、プロキシによってバックアッ プされたデータファイルを、新しい場所にリストアできます。新しい場所は、リストアを開始 する前に、RMAN の set newname コマンドまたは ALTER DATABASE RENAME DATAFILE 文を使って指定できます。たとえば、表領域 TEST のデータファイルを新しい場所にリス トアする場合、次の RMAN コマンドを使用できます。

```
RIIN
 {
allocate channel t1 'SBT TAPE';
sql 'alter tablespace TEST offline immediate'
 # restore the datafile to a new location
set newname for datafile '/oradata/test.f' to
 '/oradata_new/test.f';
restore tablespace TEST;
 # make the control file recognize the restored file as current
switch datafile all;
recover tablespace TEST;
release channel t1;
 }
```
RMAN での手順は、プロキシによってバックアップされたデータファイルの場合も通常の 手順でバックアップされたデータファイルの場合も同様です。RMAN では、プロキシに よってバックアップされたデータファイルが認識されて、プロキシリストア要求が NetBackup for Oracle に発行されます。データファイルは、NetBackup for Oracle によって新しい 場所にリストアされます。必要な手順については、Oracle のマニュアルを参照してくださ い。

## 代替クライアントへのリダイレクトリストア

プロキシバックアップを他の宛先クライアントへリストアする手順は、プロキシ方式でない、 ストリームベースのバックアップの場合の手順と同様です。

## シンボリックリンクおよび raw データファイル (UNIX)

Snapshot Client を併用した NetBackup for Oracle を使うと、シンボリックリンクと通常の ファイルで構成されたデータファイルのバックアップおよびリストアを実行できます。シン ボリックリンクとファイルの両方がバックアップおよびリストアされます。ただし、[インスタン

トリカバリ用にスナップショットを保持する (Retain snapshots for Instant Recovery)]を 選択した場合は、シンボリックリンクがデータファイルと同じファイルシステムに存在してい る必要があります。インスタントリカバリを使用する場合、シンボリックリンクが、リンク先の データファイルと異なるファイルシステムに存在していると、リストアは失敗します。

Snapshot Client を併用した NetBackup for Oracle を使用すると、raw パーティション に作成されたデータファイルのバックアップおよびリストアを実行できます。

## Quick I/O データファイル (UNIX)

Snapshot Client を併用した NetBackup for Oracle を使用すると、Oracle の Quick I/O データファイルのバックアップおよびリストアを実行できます。 Quick I/O ファイルは、領 域が割り当てられた隠しファイルと、その隠しファイルの Quick I/O インターフェースを指 すリンクの 2 つのコンポーネントで構成されます。

バックアップでは、Snapshot Client を併用した NetBackup for Oracle はシンボリックリ ンクをたどり、Quick I/O ファイルの 2 つのコンポーネントであるシンボリックリンクおよび 隠しファイルをバックアップします。

リストアでは、Snapshot Client を併用した NetBackup for Oracle は、バックアップイメー ジから両方のコンポーネントをリストアします。いずれかあるいは両方のコンポーネントが 存在しない場合、Snapshot Client を併用した NetBackup for Oracle は、存在しないコ ンポーネントを作成します。

## RMAN の増分バックアップ

増分バックアップで、プロキシコピーバックアップとプロキシ方式でない従来の RMAN バックアップを組み合わせて使用できます。RMAN では、incremental level 0 のプロキ シコピーバックアップを作成できます。このバックアップは、RMAN の後続の従来の増分 バックアップ (level 1-*n*) のベースとして使用できます。この場合、スナップショットプロキ シコピー (ファイルベース) の level 0 増分バックアップを実行し、次に、RMAN の従来 (ストリームベース) の level 1-*n* 増分バックアップを実行します。

Oracle 10g では、変更トラッキングファイルを使って変更されたブロックを追跡することが できます。変更トラッキングを有効にすると、わずかな量のデータベースオーバーヘッド を生成しますが、増分バックアップのパフォーマンスを大幅に改善します。ALTER DATABASE ENABLE BLOCK CHANGE TRACKING; sqlplus コマンドを使って、データ ベース上のブロック変更トラッキングを有効にします。

次の例では、最初の run コマンドによって、表領域 tbs1 のプロキシコピーバックアップ が開始されます。NetBackup for Oracle では、ファイルベースのスナップショットバック アップを使用して表領域全体のバックアップが実行されます。RMAN では、このバック アップが level 1-*n* の増分バックアップの対象として指定されます。2 つ目の run コマン ドによって、同じ表領域 tbs1 に対して、プロキシ方式でない従来の level 1 の増分バッ クアップが開始されます。この場合、NetBackup for Oracle によってストリームベースの バックアップが実行されます。

```
run {
allocate channel t1 type 'SBT TAPE';
backup
    incremental level 0
    proxy
    format 'bk_%U_%t'
    tablespace tbs1;
release channel t1;
}
run {
allocate channel t1 type 'SBT TAPE';
backup
    incremental level 1
    format 'bk_%U_%t'
   tablespace tbs1;
release channel t1;
}
```
## プロキシバックアップの例

<span id="page-147-0"></span>Oracle インテリジェントポリシーは、自動的に RMAN のプロキシスクリプトを作成します。 場合によっては、環境固有のカスタムスクリプトを作成する必要があります。

次の例に、プロキシバックアップで RMAN スクリプトに複数のチャネルを使用する方法に ついて示します。

| バックアップの例                                                                                                    | サンプルスクリプト                                                                                                    |
|----------------------------------------------------------------------------------------------------|----------------------------------------------------------------------------------------------------|
| この RMAN スクリプトのサンプルでは、制御ファ<br>イルを含むデータベース全体のバックアップが<br>実行されます。RMANによって、すべてのデー<br>タファイルのリストが NetBackup for Oracle<br>エージェントに送信され、チャネル t1 で1つ<br>のプロキシコピーバックアップセッションが開始<br>されます。 | run {<br>allocate channel t1 type 'SBT TAPE';<br>send 'NB ORA PC STREAMS=3';<br>backup proxy<br>format 'bk %U %t'<br>(database);<br>release channel t1; |
|                                                                                                    | エージェントによって、ファイルが3つのストリームに分割され、各ストリームに<br>対してファイルベースのバックアップが開始されます。プロキシバックアップの<br>実行後、RMANによって、プロキシ方式でない従来のバックアップが、チャネ<br>ル t1 で制御ファイルに対して開始されます。        |

表 7-2 プロキシバックアップの例

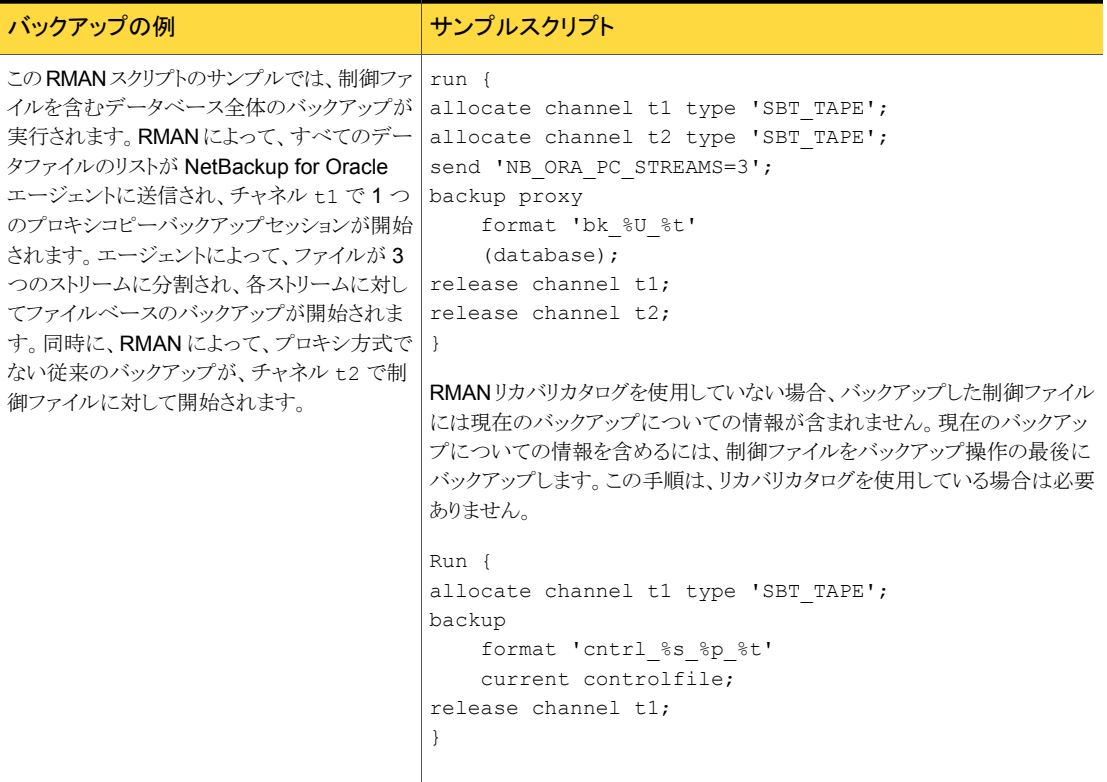

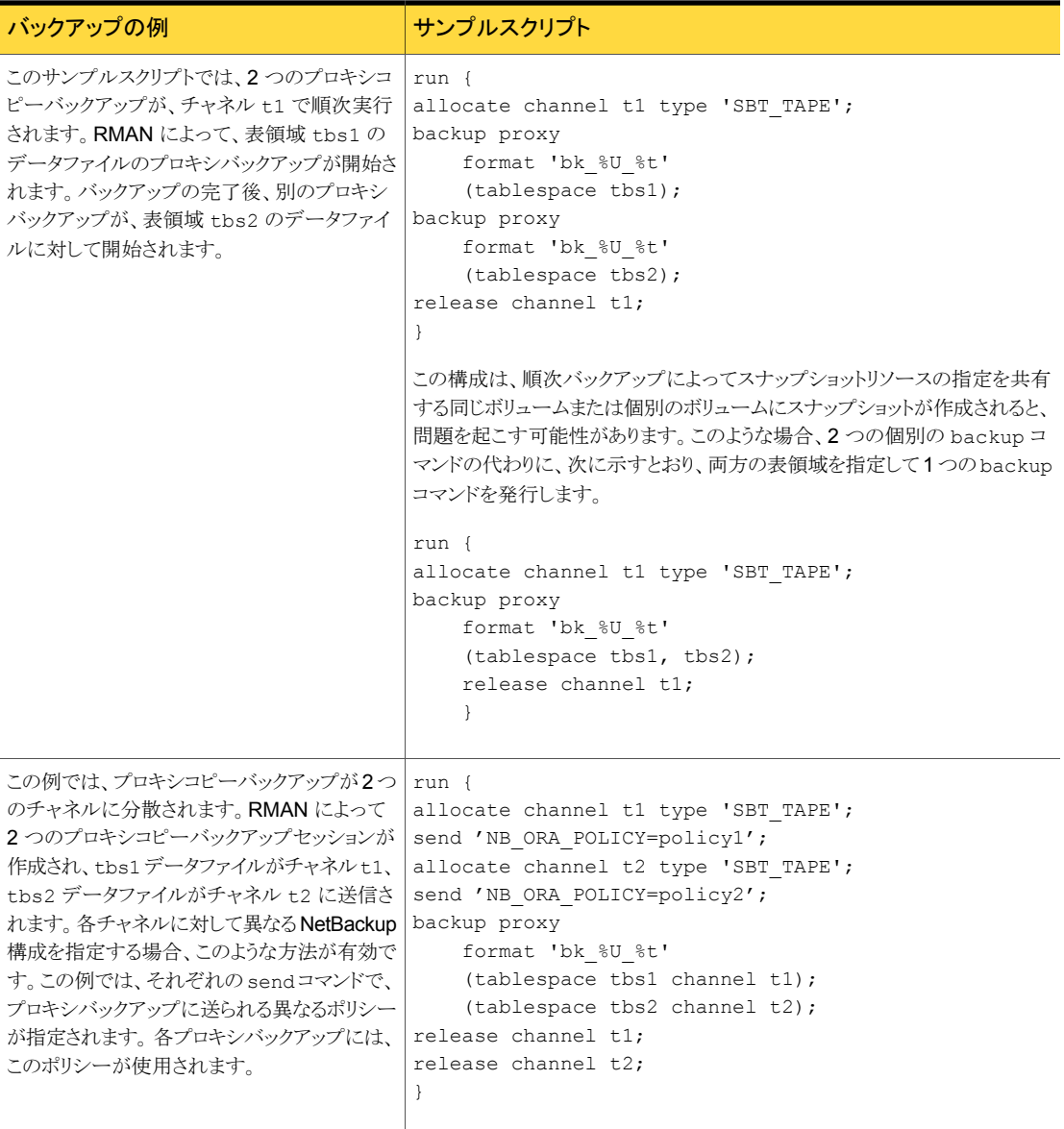

## NetBackup for Oracle による Snapshot Client の構成 について

このトピックでは、Oracle ポリシーのスナップショットバックアップおよびインスタントリカバ リバックアップを構成する方法について説明します。スナップショット方式が自動的に選 択されるように設定する方法と、各バックアップ方式について詳しくは、次を参照してくだ さい。『[NetBackup Snapshot Client](http://www.symantec.com/docs/DOC5332) 管理者ガイド』。

スナップショットバックアップでは、すべてのデータベースオブジェクトがバックアップされ るわけではありません。バックアップ構成に、1 つ以上の自動スケジュールを含めてファ イルベースのバックアップを実行し、1つ以上のアプリケーションスケジュールを含めてス トリームベースのバックアップを実行する必要があります。この構成によって、データベー ス全体を正常にリストアすることができます。

スナップショットバックアップまたはインスタントリカバリバックアップの場合、次のようにポリ シーおよびスケジュールを構成します。

- 次の属性を使用する Oracle ポリシー
	- データベースファイルが格納されているファイルシステムに対するスナップショット 方式。
	- ポリシー属性のダイアログボックスのバックアップ方式。
	- データベースに対してファイルベースのスナップショットバックアップとオフホスト バックアップを実行するように指定された自動完全バックアップスケジュール形式。
	- スクリプトベースまたはテンプレートベースのポリシーの場合: トランザクションログ をバックアップするように指定されたアプリケーションバックアップスケジュール形 式 (該当する場合のみ)。

NetBackup for Oracle で NAS スナップショットを使うには、Oracle データベースをイン ストールし、NAS 環境で動作するように構成しておく必要があります。

SnapVault ストレージユニットを使用する場合は、ストレージユニットが構成されているこ とを確認してから、NAS スナップショットポリシーの構成を開始してください。

NAS スナップショットおよび SnapVault について詳しくは、次を参照してください。 『[NetBackup Snapshot Client](http://www.symantec.com/docs/DOC5332) 管理者ガイド』。

## NetBackup for Oracle のスナップショットバックアップの構成要件

各エージェントには、独自のハードウェア要件、ソフトウェア要件、特定の機能との互換 性、サポートされるスナップショット方式があります。特定のバックアップの形式に特殊要 件が適用されます。次を参照してください。『[NetBackup Snapshot Client](http://www.symantec.com/docs/DOC5332) 管理者ガイド』 シマンテック社のサポート Web サイトも参照してください。スナップショットバックアップの 構成前にこの情報を理解しておく必要があります。

データベースエージェントに関係する一部の要件を次に示します。

- Snapshot Client によるバックアップでは、すべてのデータベースオブジェクトがバッ クアップされるわけではありません。バックアップ構成にポリシーを含めて、ファイル ベースのバックアップとストリームベースのバックアップを実行する必要があります。こ の構成によって、データベース全体を正常にリストアすることができます。
- UNIX の場合、プライマリクライアントと代替バックアップクライアントの両方が、バック アップの対象となるファイルに関連付けられたユーザー識別番号とグループ識別番 号 (UID と GID) を取得できる必要があります。プライマリクライアントと代替バックアッ プクライアントの UID は同じである必要があります。同様に、プライマリクライアントと 代替バックアップクライアントの GID も同じである必要があります。

メモ: UID 番号は GID 番号と異なる場合があります。

- データファイル、アーカイブされた REDO ログ、およびデータベース利用状況の制 御ファイルに対して個別の領域を割り当ててください。データファイルを固有のリポジ トリに書き込む理由は、インスタントリカバリの指定した時点へのロールバックで必要 なためです。リストア対象のボリュームまたはファイルシステム上にはデータファイルだ けが存在することができます。
- 適切なスナップショット方式に必要なハードウェアとソフトウェアが正しくインストール および構成されている必要があります。
- NetBackup Snapshot Client が適切にインストールおよび構成され、このオプション のライセンスキーが登録されている必要があります。
- オフホストバックアップを実行するには、特別な構成が必要です。

## NetBackup for Oracle のスナップショットポリシーの構成

次の手順では、オプションのインスタントリカバリ、スナップショットの保持、オフホストバッ クアップを使用してスナップショットポリシーを構成する方法について説明します。

### スナップショットポリシーを構成する方法

- 1 構成するポリシーを開きます。
- 2 「属性 (Attributes)]タブで「スナップショットバックアップを実行する ()]をクリックしま す。次の画面が表示されます。

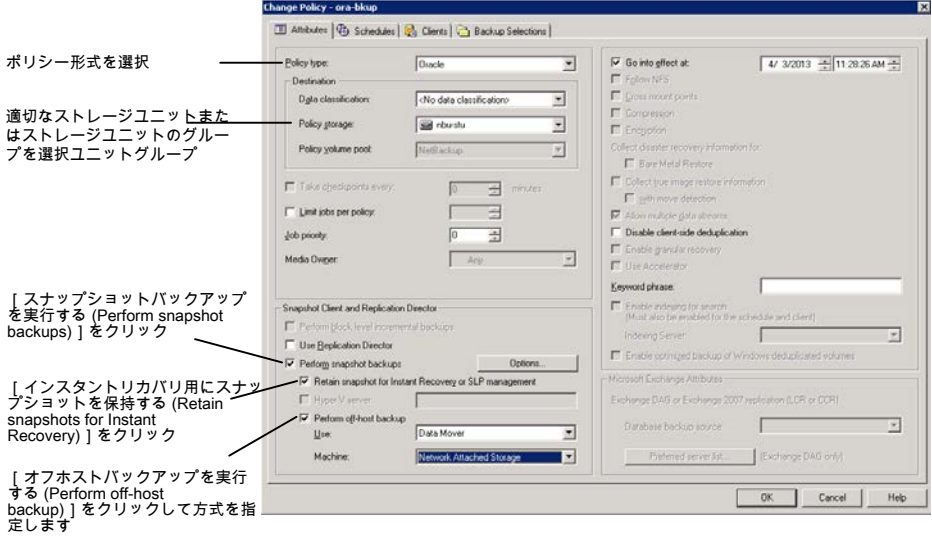

- 3 Oracle ポリシー形式を選択します。
- 4 [ポリシーストレージ (Policy storage)]リストからポリシーのストレージユニットを選択 します。

この後の手順で、「インスタントリカバリ (Instant Recovery)]および[スナップショット のみ作成 (Snapshots only)]を選択する場合でも、ここでポリシーストレージユニッ トを選択します。

NetBackup では、このストレージユニットを使用して、このポリシーに含まれる制御 ファイルおよびアーカイブ REDO ログに対してストリームベースのバックアップが実 行されます。

UNIX では、スケジュールの構成時に[サードパーティコピーデバイス (Third-Party Copy Device)]を選択した場合も、このストレージユニットが使用されます。

UNIX の場合、「任意 (Any\_available)]は、NetBackup メディアサーバーまたは サードパーティコピーデバイスのデータムーバーではサポートされていません。

5 [スナップショットバックアップを実行する (Perform snapshot backups)]をクリックし ます。

**6** [オプション (Options)]をクリックして、スナップショット方式を選択します (任意)。

デフォルトでは、スナップショット方式は NetBackup によって選択されます。スナッ プショット方式を選択するには、[auto](デフォルト) をクリックするか、リストに表示さ れる方式のいずれかをクリックします。

使用できるスナップショット方式は、ハードウェア環境およびソフトウェア環境によっ て異なります。特定の環境では、特定のスナップショット方式のみがサポートされま す。次を参照してください。『[NetBackup Snapshot Client](http://www.symantec.com/docs/DOC5332) 管理者ガイド』または、 シマンテック社のサポート Web サイトのサポートされるプラットフォームに関する表 を参照してください。

ポリシーごとに構成できるスナップショット方式は 1 つだけです。たとえば、クライア ント a、b および c にあるスナップショット方式を指定して、クライアント d、e および f に別の方式を指定するとします。この場合、各グループのクライアント用に2つのポ リシーを作成して、ポリシーごとに 1 つの方式を選択する必要があります。

7 (オプション) [インスタントリカバリ用または SLP 管理用にスナップショットを保持す る (Retain snapshot for Instant Recovery or SLP management)]を選択します。

このオプションを選択すると、スナップショットバックアップイメージはディスク上に保 持され、後でリカバリを実行するときに使用されます。

8 [オフホストバックアップを実行する (Perform off-host backup)]を選択します (任 意)。

デフォルトでは、データベースのホストとなるクライアントでバックアップが実行されま す。データベースのホストとなるクライアントでの I/O 処理負荷を減らす必要がある 場合は、バックアップを実行する代替クライアントを指定します。

9 オフホストバックアップ方式を選択します(該当する場合のみ)。

次のオフホストバックアップ方式を利用できます。

[代替クライアントの [代替クライアント (Alternate client)]を選択した場合は、バックアップ 使用 (Use alternate を実行するクライアントの名前も指定します。この構成を行うには、追 client)](UNIX およ 加構成が必要となる場合があります。代替クライアントは、ディスクアレ び Windows クライ イを共有するクライアントである必要があります。 アント)

[データムーバーの [データムーバーの使用(Data Mover)]をクリックした場合は、使用可 能なデータムーバーも次の中から 1 つ選択します。 NetBackup メディアサーバー (NetBackup Media Server) サードパーティコピーデバイス (third-party copy device) ネットワーク接続ストレージ (Network Attached Storage) 使用 (Use data mover)](UNIX クラ イアントのみ)。

10 [スケジュール (Schedules)]タブをクリックします。

- 11 [新規 (New)]をクリックします。
- 12 データベースファイルのスケジュールを構成します。
- 13 ディスクイメージだけを作成するには、[宛先(Destination)]パネルの[インスタントリ カバリ (Instant Recovery)]で、[スナップショットのみ作成 (Snapshots only)]を選 択します (該当する場合のみ)。

この設定によって、ストレージユニットにスナップショットをコピーするという NetBackup のデフォルトの動作が抑制されます。[スナップショットのみ作成(Snapshots only)] を選択すると、NetBackup によってデータベースのディスク上のスナップショットコ ピーが作成されますが、ストレージユニットにスナップショットはコピーされません。 ディスク上のスナップショットだけがバックアップコピーとなります。このディスク上のス ナップショットは、従来のバックアップの代わりとは見なされないことに注意してくださ い。

- 14 (条件) [スケジュール (Schedules)]タブで、制御ファイルまたはアーカイブ REDO ログファイルのバックアップスケジュールを構成します。
	- Oracle インテリジェントポリシーのバックアップポリシー。 このポリシーのための [アーカイブ REDO ログバックアップ (Archived Redo Log Backup)]のスケ ジュールを構成します。
	- スクリプトまたはテンプレートベースのバックアップポリシー。このポリシーのため のアプリケーションバックアップスケジュールを構成します。

NetBackup では、このストレージユニットを使用して、このポリシーに含まれる制御 ファイルおよびログに対してストリームベースのバックアップが実行されます。 NetBackup によって、選択するストレージユニットにデータベースの制御ファイルお よびアーカイブ REDO ログがコピーされます。

UNIX クライアントでは、オフホストバックアップ方式として[サードパーティコピーデ バイス (Third-Party Copy Device)]を選択した場合、[ポリシーストレージユニットを 上書きする (Override policy storage unit)]をクリックします。SAN 以外の Media Manager または制御ファイルおよびアーカイブ REDO ログをバックアップするのに 適したその他のストレージユニットを選択します。

- 15 クライアント、インスタンス、またはインスタンスグループを構成します。
	- Oracle インテリジェントポリシーのバックアップポリシー。 [インスタンス (Instances)]タブで、このポリシーに含めるインスタンスまたはインスタンスグルー プを指定します。
	- スクリプトまたはテンプレートベースのバックアップポリシー。[クライアント (Clients)] タブで、このポリシーに含めるクライアントを指定します。
- 16 [バックアップ対象(Backup Selections)]タブで、ポリシーセットアップに対応した正 しいセットアップを指定します。
- Oracle インテリジェントポリシーのバックアップポリシー。 このポリシーの形式を 使用するときは、ラジオボタンを使用して、[全データベース (Whole Database)]、 [部分的データベース (Partial database)] – [表領域 (Tablespaces)]、[部分 的データベース (Partial database)] – [データファイル (Datafiles)]、または[高 速リカバリ領域 (Fast Recovery Area)]を選択します。
- スクリプトまたはテンプレートベースのバックアップポリシー。ポリシーのこの形式 を使用するときに、テンプレートスクリプトまたはバックアップスクリプトを指定しま す。

Snapshot Client で NetBackup for Oracle ポリシーのテンプレートとスクリプトを使 用する方法に関する詳細情報が利用可能です。

p.164 の「[Snapshot Client](#page-163-0) の影響について」を参照してください。

17 他の属性を構成して、任意のスケジュールおよびバックアップ対象を追加します。

## スナップショットバックアップからの NetBackup for Oracle のリストア

次のトピックでは、スナップショットバックアップからファイル、ボリューム、ファイルシステム をリストアする方法について説明します。

- p.156 の「NetBackup for Oracle [スナップショットバックアップからの個々のファイル](#page-155-0) [のリストアについて」](#page-155-0) を参照してください。
- p.157の「NetBackup for Oracle [でのスナップショットロールバックを使用したボリュー](#page-156-0) [ムおよびファイルシステムのリストアについて」](#page-156-0) を参照してください。
- <span id="page-155-0"></span>■ p.158 の「[NetBackup for Oracle](#page-157-0) で指定した時点への SnapVault バックアップから [のロールバックリストアの実行](#page-157-0) (UNIX)」を参照してください。
- p.157 の 「Java または Windows [インターフェースからのスナップショットロールバック](#page-156-1) [リストアの実行」](#page-156-1) を参照してください。

## NetBackup for Oracle スナップショットバックアップからの個々のファイ ルのリストアについて

Snapshot Client 方式を使用してバックアップされたデータは、Snapshot Client 方式を 使用しないでバックアップされたデータと同じ方法でリストアされます。

インスタントリカバリを有効にしてバックアップしたかどうかにかかわらず、バックアップされ たファイルにはこの手順を使用します。すべての場合において、NetBackup によって、 バックアップされたファイルが判断され、対応するリストア要求がデータベースエージェン トに対して発行されます。

インスタントリカバリを有効にした場合、NetBackup では、インスタントリカバリ機能で利用 可能な固有のリストア方式によって、ファイルのリストアが試行されます。NetBackup に よって使用されるリストア方式の種類は、使用している環境と実行したバックアップの形式 によって異なります。インスタントリカバリ方式を使用できない場合、NetBackup では、一 般的な方法でファイルのリストアが行われます。データは、スナップショットからプライマリ ファイルシステムにコピーされます。NetBackup が使用するインスタントリカバリ方式に関 する情報が利用可能です。

<span id="page-156-0"></span>次を参照してください。『[NetBackup Snapshot Client](http://www.symantec.com/docs/DOC5332) 管理者ガイド』。

## NetBackup for Oracle でのスナップショットロールバックを使用したボ リュームおよびファイルシステムのリストアについて

インスタントリカバリスナップショットバックアップからボリューム全体またはファイルシステ ム全体をリストアするように要求できます。このようなリストアを、指定した時点へのロール バックといいます。ロールバックでは、スナップショットのすべてのデータがリストアされ、 個々のファイルのリストアは実行できません。

次を参照してください。『[NetBackup Snapshot Client](http://www.symantec.com/docs/DOC5332) 管理者ガイド』。

NetBackup for Oracle のリストアでは、次の点に注意してください。

- スナップショットロールバックによって、ボリューム全体が上書きされます。
- NetBackup for Oracle のスナップショットロールバックでは、ファイルの検証が常に 実行されます。エージェントによって、次の内容が確認されます。
	- 要求されたファイル (数および名前) がスナップショット内のファイルと一致する
	- プライマリボリュームに、スナップショットの作成後に作成されたファイルが含まれ ない

<span id="page-156-1"></span>検証に失敗した場合、ロールバックは中断され、状態 249 が発生します。

### Javaまたは Windowsインターフェースからのスナップショットロー ルバックリストアの実行

この項では、Java または Windows インターフェースからスナップショットロールバックリ ストアを実行する方法を説明します。

### Java または Windows インターフェースからスナップショットロールバックリストアを実行 する方法

- 1 バックアップ、アーカイブおよびリストアインターフェースを開きます。
- 2 次のいずれかを選択します。
	- Java インターフェースでは、[リストア (Restore Files)] タブをクリックします。
	- Windows インターフェースでは、「ファイル (Files)]>「リストアするファイルおよ びフォルダの選択 (Select Files and Folders to Restore)] を選択します。

リストアするデータファイルがバックアップ後に変更されていない場合は、ロール バックが失敗する可能性があります。スクリプトからリストアを開始して、FORCE オプションを使用します。

- 3 [処理 (Actions)]>[リストア形式の選択 (Select Restore Type)]>[指定した時点へ のロールバック (Point in Time Rollback)] を選択します。
- 4 NetBackup for Oracle のリカバリウィザードを使用して、リストアを開始します。

p.113 の「[NetBackup for Oracle](#page-112-0) のリストアについて」を参照してください。

## スクリプトまたは RMAN コマンドを使用したスナップショットロール バックリストアの実行

このトピックでは、スクリプトまたは RMAN のコマンドを使用して、スナップショットロール バックリストアを実行する方法を説明します。

メモ:リストアするデータファイルがバックアップ後に変更されていない場合は、ロールバッ クが失敗する可能性があります。スクリプトからリストアを開始して、Oracle FORCE オプ ションを使用します。

スクリプトまたは RMAN コマンドを使用してスナップショットロールバックリストアを指定 する方法

◆ シェルスクリプトまたは RMAN コマンドを使用する場合、新しい変数 NB\_PC\_ORA\_RESTORE=rollback を設定します。

たとえば、

```
RUN {
    allocate channel t1 'SBT TAPE';
    send 'NB_ORA_PC_RESTORE=rollback';
    sql 'alter tablespace TEST offline immediate'
    restore tablespace TEST;
    recover tablespace TEST;
    release channel t1;
}
```
### NetBackup for Oracleで指定した時点への SnapVaultバックアッ プからのロールバックリストアの実行 (UNIX)

SnapVault バックアップから、指定した時点へのロールバックリストアを選択すると、サブ ボリューム (qtree) 全体がプライマリホスト上の新しいサブボリューム (qtree) にリストアさ れます。リストアによって、既存のサブボリュームは上書きされません。ファイル検証は実 行されません。

新しいサブボリューム名の形式は次のようになります。

*mountpointname*\_restore.タイムスタンプ

例: subvol1\_restore.2005.05.19.10h49m04s

### NetBackup for Oracle で指定した時点への SnapVault バックアップからのロールバッ クリストアを実行する方法 (UNIX)

- 1 リストア処理で上書きされなかった元のサブボリュームをマウント解除します。
- 2 元のサブボリュームの名前を変更します。
- 3 新しいサブボリュームがポリュームで使用していた名前を付けます。
- 4 クライアント上に新しいサブボリュームをマウントします。ALTER DATABASE RENAME DATAFILE コマンドを使用して、新しく作成されたサブボリューム上のリストア済み データファイルを指定します。

## UNIX の NetBackup for Oracle Block Level Incremental バックアップの構成について

データベースの日々の変更がわずかである場合、毎回データベースを完全バックアップ するのは時間およびメディアの点で高コストになります。Block Level Incremental (BLI) バックアップインターフェースは、変更されたデータブロックだけをバックアップできるよう に、NetBackup の機能を拡張します。

データベースの BLI バックアップはファイルシステムのブロックレベルで実行されるため、 変更されたブロックだけがバックアップされます。変更されたファイルはバックアップされ ません。変更されたブロックは VxFS Storage Checkpoint 機能によってリアルタイムに 識別されます。BLI バックアップでは、変更されたブロックを検出するためにデータベー ス全体を検索する必要がありません。BLI バックアップを使用すると、処理時間を短縮し、 必要なバックアップメディア容量や、バックアップ中の CPU およびネットワークのオーバー ヘッドを大幅に減らすことができます。さらに、BLI バックアップを使用することで、より頻 繁なバックアップが可能となり、バックアップイメージの更新頻度を高くすることができま す。

BLI バックアップは、数百 GB や数百 TB の大規模なデータベースでは特に有効です。 データベースバックアップの従来の方法では、多くの場合、データベースが変更されると 変更の規模にかかわらずデータベース全体のバックアップが必要になります。BLI バック アップを使用すると、変更されたデータブロックをバックアップするだけで済みます。

BLI バックアップを実行する場合、RMAN とともにプロキシ BLI エージェントを使用する ことをお勧めします。これによって、NetBackup for Oracle の他の機能がサポートされ、 ポリシー形式とスケジュールや、RMAN テンプレート生成ウィザードなどの機能を利用で きるようになります。また、プロキシ BLI エージェントは RMAN およびそのカタログと密接 に統合されているため、管理タスクを大幅に簡略化できます。

また、RMAN なしのスクリプトベースの BLI 方式でバックアップを実行できます。

p.237 の 「RMAN を使用しないスクリプトベースの [Block Level Incremental \(BLI\)](#page-236-0) バック [アップについて」](#page-236-0)を参照してください。

メモ: シマンテック社は、BLI バックアップを実行する Snapshot Client ユーザーが RMAN を併用して BLI を使用することを推奨します。NetBackup for Oracle には、表領域をバッ クアップモードにしたり、解除したりするためにスクリプトを使用する RMAN なしの BLI バックアップ方式もあります。この方式は使用しないことをお勧めします。構成を大幅に変 更する必要があります。

## BLI と NetBackup for Oracle の連携方法 (UNIX)

NetBackup では、Oracle データベースの BLI 完全バックアップと BLI 増分バックアップ がサポートされます。

BLI バックアップでは、差分および累積の2つの増分バックアップ形式がサポートされま す。完全バックアップ、差分増分バックアップおよび累積増分バックアップは、バックアッ プスケジュールで指定します。リストアを実行するとき、NetBackup は適切な完全バック アップをリストアします。次に、変更されたブロックを増分バックアップから適用します。

いずれかの増分バックアップイメージをリストアする場合、NetBackup では、最後の完全 バックアップイメージをリストアしてから、指定した増分バックアップイメージに達するまで 後続のすべての増分バックアップをリストアする必要があります。このリストア処理は、 NetBackup によって自動的かつ透過的に実行されます。最後の完全バックアップおよ び後続の増分バックアップを格納するメディアは利用可能である必要があります。メディ アが利用できない場合、リストア処理は実行されません。

ファイルをリストアすると、そのファイルのすべてのブロックが上書きされることに注意して ください。後続の最初の差分増分バックアップおよび後続のすべての累積増分バックアッ プによって、リストアしたファイルのすべてのブロックがバックアップされます。データベー ス全体のリストア後、後続の最初のバックアップは完全バックアップとなります。

リストア先のファイルシステムは、VxFS、UFS (Solaris)、JFS (AIX) または HFS (HP-UX) です。リストア先の VxFS ファイルシステムは、ファイルをリストアするために Storage Checkpoint 機能をサポートしている必要はありません。ただし、リストアしたデータの BLI バックアップを実行するには、Storage Checkpoint 機能をサポートした VxFS ファイル システムが必要です。

この項では、次の用語を使用して BLI バックアップについて説明します。

- 完全バックアップ: 最後の完全または増分バックアップ以降に変更されたデータブロックだけでなく、デー タベースファイル全体が NetBackup によってバックアップされるバックアップ。
- 累積 BLI バックアップ:

最後の完全バックアップ以降に変更された、データベースファイルのすべてのデータ ブロックのバックアップ。累積 BLI バックアップイメージには、最後の完全バックアップ 以降に変更された、データベースファイルのデータブロックだけが含まれます。累積 BLI バックアップによって、リストア操作に適用する必要がある増分バックアップイメー ジの数を減らすことができます。これによって、リストア処理にかかる時間が短縮され ます。

■ 差分 BLI バックアップ:

最後に実行された任意の形式 (完全、累積増分または差分増分バックアップ) のバッ クアップ以降に変更された、データベースファイルのデータブロックだけが NetBackup によってバックアップされるバックアップ。

NetBackup によってデータベース全体のバックアップ、次に BLI バックアップが実行さ れる場合、Oracle データファイルのファイルシステムに適切な Storage Checkpoint が 作成、管理および使用されます。

## Storage Checkpoint 機能と NetBackup for Oracle について

BLI バックアップでは、Veritas File System (VxFS) の Storage Checkpoint 機能が使 用されます。この機能は、Storage Foundation for Oracle で利用可能です。

VxFS Storage Checkpoint 機能は、最後のバックアップ以降にデータベースによって変 更されたデータブロックをトラッキングします。NetBackup の BLI バックアップは、この機 能を利用して変更されたブロックだけの増分バックアップを行います。データベース全体 はバックアップされません。

VxFS Storage Checkpoint は、ディスクおよび I/O の面で効率がよい、ファイルシステム のスナップショットです。Storage Checkpoint によって、ファイルシステムのスナップショッ トがとられた (チェックポイントが設定された) 時点での、一貫性のある静的な状態のファ イルシステムのビューが提供されます。Storage Checkpoint は、ファイルシステムの物理 的に異なるコピーを作成する代わりに、ファイルシステムの変更されたブロックだけを識別 および保守します。ディスク領域が節約され、I/O オーバーヘッドが大幅に軽減されます。

変更されたブロックが追跡されるので、VxFS Storage Checkpoint は BLI バックアップ を実行できます。VxFS Storage Checkpoint 機能によって、ファイルシステムの一貫性 のあるビューが提供され、データベースのバックアップ中に BLI バックアップでデータベー スイメージを凍結することができます。

Storage Checkpoint 操作は、ファイルシステムのスナップショット機能に類似していま す。ただし、スナップショットとは異なり、Storage Checkpoint はシステムの再起動後も保 持されます。また、Storage Checkpoint 操作は、管理者に対して透過的です。Checkpoint イメージは、NetBackup、または Veritas Storage Foundation で利用可能なデータベー スバックアップ用の VxDBA ユーティリティを介してのみ管理および使用できます。

Storage Checkpoint について詳しくは、『NetBackup [コマンドリファレンスガイド』](http://www.symantec.com/docs/DOC5332)のド キュメントを参照してください。

データベースがオンラインかオフラインかにかかわらず、Storage Checkpoint を作成す ることができます。データベースのオンライン時に Storage Checkpoint を作成するには、 アーカイブログモードを有効にする必要があります。Storage Checkpoint の作成中、す べての表領域はバックアップモードに設定されます。

## NetBackup for Oracle の BLI バックアップの構成要件

BLI バックアップを構成する場合、次の構成要件を満たしている必要があります。

- NetBackup for Oracle がライセンス取得済みで、インストールおよび構成されてい る。
- NetBackup Snapshot Client がインストールおよび構成され、このオプションのライ センスキーが登録されている。
- Veritas Storage Foundation for Oracle がインストールおよび構成されている。
- Veritas File System で Storage Checkpoint のライセンスを取得済みである。

必要条件について詳しくは、次を参照してください。『[NetBackup Snapshot Client](http://www.symantec.com/docs/DOC5332) 管理 [者ガイド』](http://www.symantec.com/docs/DOC5332)。

## NetBackup for Oracle を使用した BLI バックアップポリシーの構成

このトピックでは、Oracle ポリシーで BLI バックアップを構成する方法について説明しま す。BLI バックアップでは、すべてのデータベースオブジェクトがバックアップされるわけ ではありません。ファイルベースのバックアップとストリームベースのバックアップを実行す るポリシーを含めます。

データベース全体を正常にリストアできるようにバックアップを構成する必要があります。 BLI バックアップ用のポリシーを構成するには、次の構成を行います。

- ポリシー属性のダイアログボックスの BLI バックアップ方式。
- データファイルに対してファイルベースの完全および増分バックアップを実行するよう に指定された自動バックアップスケジュール形式。
- 制御ファイルとアーカイブ REDO ログに対してストリームベースのバックアップを実行 するように指定されたアプリケーションバックアップスケジュール形式 (該当する場合 のみ)。これらのファイルは、標準の RMAN 操作によってバックアップされます。

#### BLI バックアップのためのポリシーを構成する方法

- 1 構成するポリシーを開きます。
- 2 [属性 (Attributes)]タブをクリックします。
- 3 [ポリシー形式 (Policy type)]リストから、[Oracle]を選択します。
- 4 [ポリシーストレージ (Policy storage)]を選択します。
- **5** [Block Level Incremental バックアップを実行する (Perform block level incremental backups)]を選択します。
- 6 スケジュールを構成する場合、[スケジュール (Schedules)]タブをクリックします。

Oracle では、データベース制御ファイルおよびアーカイブ REDO ログのプロキシ バックアップはサポートされていません。制御ファイルを含むデータベース全体のプ ロキシバックアップを実行するには、次の構成を行います。

- データファイルのプロキシ BLI バックアップを実行する1つ以上の自動バック アップスケジュール
- 制御ファイルとアーカイブ REDO ログをバックアップするアプリケーションバック アップスケジュール形式 (該当する場合のみ)。
- 7 [クライアント (Clients)]タブで、このポリシーでバックアップするクライアントを指定し ます。
- 8 [バックアップ対象 (Backup Selections)]タブで、テンプレートまたはスクリプトを指 定します。

### NetBackup for Oracle BLI バックアップ形式について

NetBackup は、自動完全バックアップ、自動差分増分バックアップおよび自動累積増分 バックアップスケジュールによって、BLI バックアップを実行します。

ユーザーが開始したバックアップにおいて、プロキシスケジュール名がNB\_ORA\_PC\_SCHED 環境変数を使って要求に指定されていない場合、デフォルトで、NetBackup サーバー は完全バックアップスケジュールを開始します。

増分バックアップに進む前に、NetBackup for Oracle によって、完全バックアップが実 行済みであることが確認されます。NetBackup スケジューラまたはユーザーによって開 始された増分バックアップで、同じポリシーを使用する完全バックアップのレコードが NetBackup for Oracle によって検出されなかった場合、完全バックアップが実行されま す。

リストアする適切なイメージのセットが保持されるように、NetBackup では、次の場合に完 全バックアップが実行されます。

- 指定されたバックアップストリームの数が、前回のバックアップから変更された場合。 ストリームの数を変更するには、NB ORA PC STREAMS 環境変数を変更します。
- データベース内に、同じポリシーに対して有効な完全バックアップイメージが存在し ない場合。たとえば、この状況は、イメージが期限切れになると起こる可能性がありま す。
- 増分バックアップの対象となるファイルのリストに対して、ファイルの追加または削除が 行われた場合。

このような場合は常に、ユーザーが増分バックアップを実行するように指定しても、 NetBackup for Oracle によって完全バックアップが実行されます。

## Snapshot Client の影響について

<span id="page-163-0"></span>次のトピックでは、Snapshot Client ソフトウェアがバックアップ形式、スケジュールプロパ ティおよびテンプレートにどのように影響するかについて説明します。Snapshot Client は、スクリプトと環境変数にも影響を与えます。

## Snapshot Client ソフトウェアがバックアップ形式にどのように影響する か

ポリシーの[スケジュール (Schedules)]タブのバックアップ形式は、Snapshot Client を 併用した NetBackup for Oracle のバックアップでは異なる役割を果たします。

<span id="page-163-1"></span>p.164 の 表 [7-3](#page-163-1) を参照してください。

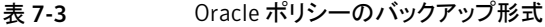

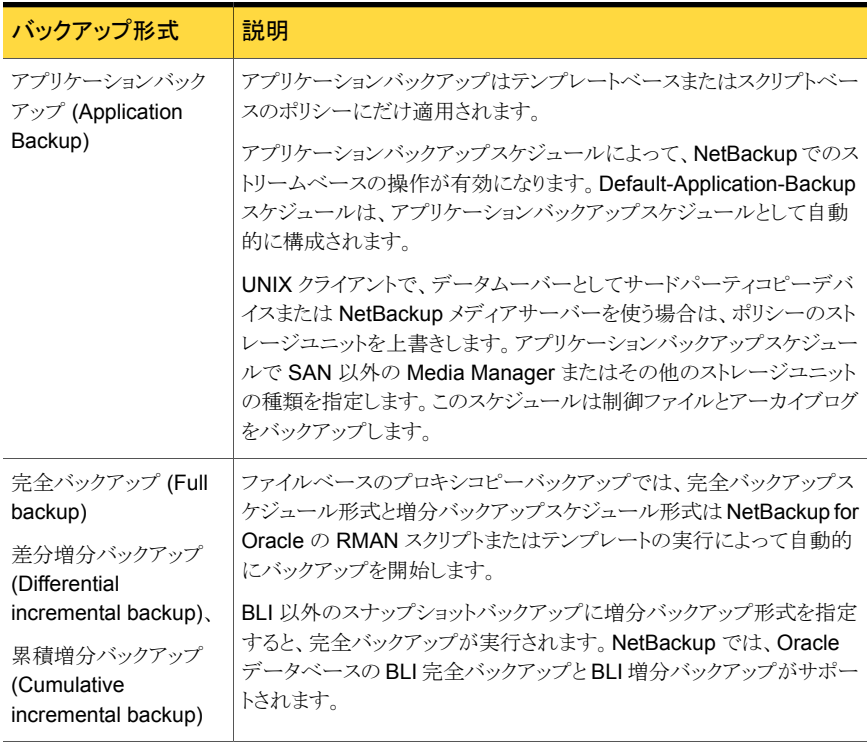

## Snapshot Client ソフトウェアがスケジュールプロパティにどのように影 響するか

スケジュールプロパティの中には、Snapshot Client のデータベースバックアップと通常 のデータベースバックアップで意味が異なるものがあります。他のスケジュールプロパティ については、データベースエージェントの標準バックアップに固有の情報を参照してくだ さい。

p.78の「NetBackup for Oracle [スケジュールプロパティについて」](#page-77-0)を参照してください。

<span id="page-164-0"></span>表 [7-4](#page-164-0) は、Snapshot Client バックアップのプロパティを説明しています。

| プロパティ          | 説明                                                                                                    |
|----------------|----------------------------------------------------------------------------------------------------|
| 保持 (Retention) | アプリケーションバックアップスケジュールの保持期間とは、NetBackup<br>がプロキシ方式でない、ストリームベースのバックアップイメージを保<br>持する期間です。                                                               |
|                | 間隔に基づくスケジュールを行う場合                                                                                                    |
|                | アプリケーションバックアップスケジュールの保持期間とは、NetBackup<br>がプロキシ方式でない、ストリームベースのバックアップイメージを保<br>持する期間です。                                                               |
|                | プロキシバックアップでは、NetBackupは自動バックアップ形式の保<br>持期間を使って、ファイルベースのプロキシバックアップイメージを保<br>持する期間を指定します。                                                             |
|                | プロキシバックアップでは、NetBackupでは、完全バックアップ形式<br>および増分バックアップ形式の保持期間を使います。理由は、ファイ<br>ルベースのプロキシバックアップイメージを保持する期間を指定する<br>ためです。                                  |
|                | カレンダーに基づくスケジュールを行う場合                                                                                                    |
|                | アプリケーションバックアップスケジュールの保持期間とは、NetBackup<br>がプロキシではないバックアップイメージを保持する期間です。                                                                              |
|                | プロキシバックアップでは、Snapshot Client を併用した NetBackup<br>for Oracle では、完全バックアップ形式および増分バックアップ形式<br>の保持期間を使います。理由は、ファイルベースのプロキシバックアッ<br>プイメージを保持する期間を指定するためです。 |
|                | BLI 以外のスナップショットバックアップに増分バックアップ形式を指<br>定すると、完全バックアップが実行されます。 NetBackup では、Oracle<br>データベースの BLI 完全バックアップと BLI 増分バックアップがサ<br>ポートされます。                 |

表 7-4 スケジュールプロパティ

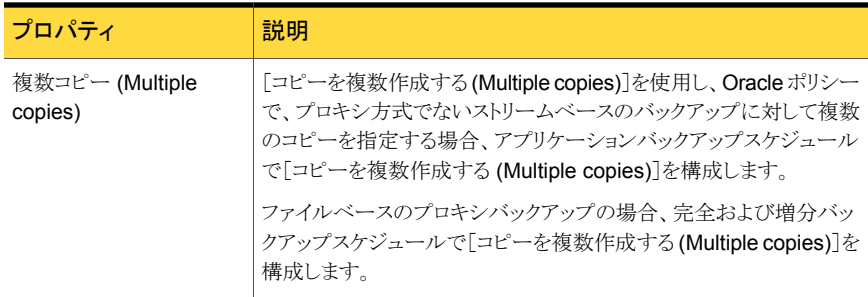

## Snapshot Client ソフトウェアがテンプレートとスクリプトにどのように影 響するか

UNIX システムでは、RMAN テンプレート生成ウィザードが作成したテンプレートを使っ て、Snapshot Client を併用したバックアップを実行できます。作成したテンプレートは NetBackup マスターサーバー上に格納され、他の NetBackup for Oracle クライアント が使用できます。

NetBackup for Oracle ウィザードが作成したテンプレートを使って、Snapshot Client を 併用したバックアップを実行できます。作成したテンプレートは NetBackup マスターサー バー上に格納され、他の NetBackup for Oracle クライアントが使用できます。

p.92 の [「テンプレートおよびシェルスクリプトの作成について」](#page-91-0) を参照してください。

RMAN テンプレート生成ウィザードでは、[バックアップ設定パラメータ (Backup Limits)] 画面の[最大値の制限を指定 (Specify maximum limits)]選択オプションは、プロキシ バックアップには使用できません。RMAN では、このオプションは通常のストリームベー スのバックアップだけに使用されます。テンプレートにアーカイブ REDO ログが含まれる 場合、NetBackup では、このオプションを使用してログがバックアップされます。

テンプレートまたはスクリプトのどちらを使用する場合でも、クライアントの拡張バックアッ プ方式を有効にする必要があります。ポリシーの[属性 (Attributes)]タブでこの方式を構 成します。実行時に、テンプレートはポリシー属性を確認して、Snapshot Client バック アップ方式が構成されているかどうかを判断します。次に、ファイルベースのプロキシバッ クアップを開始します。テンプレートでは、プロキシコピーバックアップのチャネルはデフォ ルトで 1 つになります。

スクリプトを使用する場合、ポリシーに含まれる各クライアント上にスクリプトが存在してい る必要があります。スクリプトには、Oracle の backup proxy コマンドを指定し、拡張バッ クアップ方式を実行します。インストール時にサンプルスクリプトが提供されます。

## Snapshot Client を併用した NetBackup for Oracle の環境変数

プロキシコピーセッションで使用されるストリーム数の変更または代替バックアップスケ ジュールの指定を行うには、環境変数を使用します。

### p.86 の[「実行時環境の構成について」](#page-85-0)を参照してください。

次の表に、ユーザーが設定できる、Snapshot Client を併用した NetBackup for Oracle 固有の変数を示します。

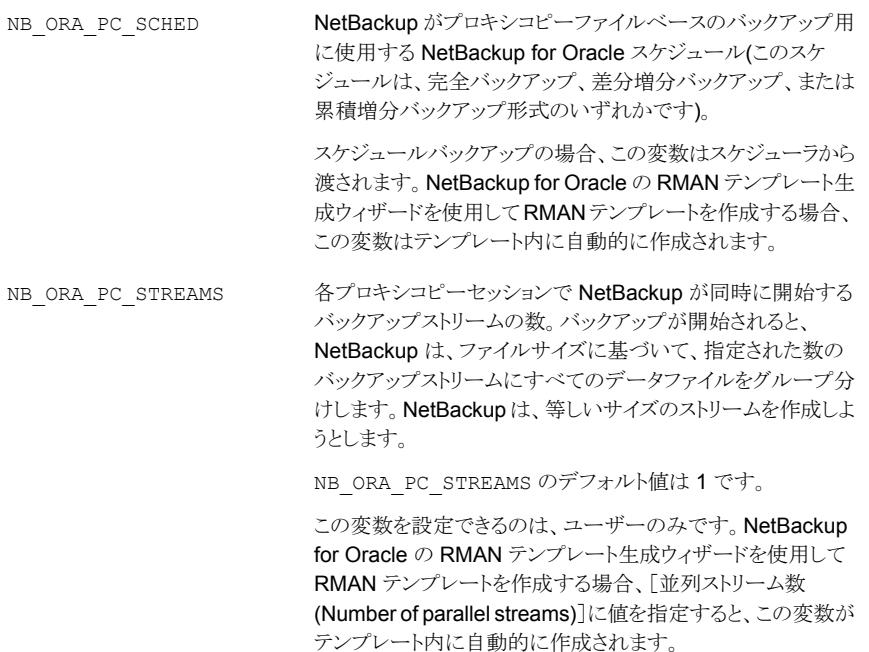

Snapshot Client を併用した NetBackup for Oracle での環境変数の優先度は、標準の NetBackup for Oracle と同様です。NetBackup とユーザー変数を構成する方法につい ての手順を参照してください。

p.86 の[「実行時環境の構成について」](#page-85-0)を参照してください。

NetBackup for Oracle によって、次の場所にサンプルスクリプトがインストールされます。

UNIX: /usr/openv/netbackup/ext/db\_ext/oracle/samples/rman

Windows: *install\_path*¥NetBackup¥dbext¥oracle¥samples¥rman

次に、必要な変数を構成する方法を示す、Snapshot Client を併用した NetBackup for Oracle のスクリプトを示します。

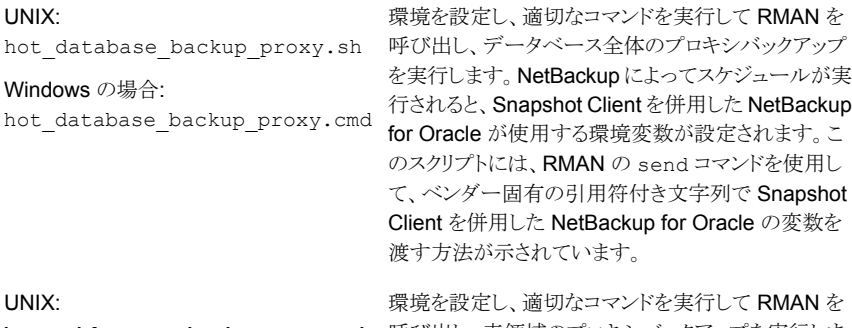

hot tablespace backup\_proxy.sh 呼び出し、表領域のプロキシバックアップを実行しま す。 Windows の場合: hot\_tablespace\_backup\_proxy.cmd

スクリプトを使用する場合、sendコマンドを使用して環境変数をエージェントに渡します。 次の例では、send コマンドを使用して、NB\_ORA\_PC\_SCHED および NB\_ORA\_PC\_STREAMS の値を指定します。

```
run {
allocate channel t1 type 'SBT TAPE';
send 'NB_ORA_PC_SCHED= sched, NB_ORA_PC_STREAMS= number';
backup proxy
 (database format 'bk_%U_%t');
 }
```
詳しくは、エージェントとともに提供されているサンプルスクリプトを参照してください。 p.148 の [「プロキシバックアップの例」](#page-147-0) を参照してください。

# レプリケーションディレクタの Oracle サポートについて

NetBackup 7.6 では、レプリケーションディレクタを使用して Oracle データベースのス ナップショットを作成し、他の NetApp ディスクアレイにスナップショットを複製することが できます。レプリケーションディレクタを使用するには、Oracle データベースが NetApp NAS ディスクアレイに存在する必要があります。(現時点で SAN ストレージではサポート されません。)

レプリケーションディレクタを使う Oracle スナップショットバックアップは UNIX プラット フォームでのみサポートされます。

管理者は次のどちらかの方法によってレプリケーションディレクタを使うための Oracle ポ リシーを作成できます。

■ Oracle インテリジェントポリシー (推奨)。 p.169 の 「Oracle [インテリジェントポリシーの設定」](#page-168-0) を参照してください。 ■ スクリプトベースまたはテンプレートベースの Oracle ポリシーを作成する。 p.174 の [「スクリプトまたはテンプレートに基づく](#page-173-0) Oracle ポリシーの設定」 を参照して ください。

表 [7-5](#page-168-1) では 2 つの方法の違いを記述します。

表 7-5 Oracle スナップショットポリシーのセットアップ方法の違い

<span id="page-168-1"></span>

| 構成             | Oracle インテリジェントポリシー                                                                                                    | スクリプトまたはテンプレートベースの Oracle ポリ<br>シー                                                                                                    |
|----------------|----------------------------------------------------------------------------------------------------|----------------------------------------------------------------------------------------------------|
| スクリ<br>プト      | ■ データベース全体を保護するために必要なすべての<br>スクリプトは実行時に自動的に生成されます。<br>管理者は RMAN スクリプトの設定方法を知っている<br>必要がありません。<br>データベースのそれぞれ部分に対する保持レベルは<br>自動的に割り当てられます。 | NetBackup はデータベースのバックアップを実行す<br>るため、カスタムスクリプトを使い続けることができます。<br>管理者は RMAN スクリプトの設定方法を知っている<br>必要があります。<br>管理者はデータベースのそれぞれ部分に対する保持<br>レベルを正しく設定する必要があります。<br>■ 管理者はプロキシデータのスナップショットが作成され<br>たことを確認する必要があります。                   |
| スケ<br>ジュー<br>ル | 管理者は、データベース全体をバックアップして正しい保<br>持を自動的に設定するスケジュールを1つだけ設定しま<br>す。<br>アーカイブ REDO ログのスケジュールはスナップショット<br>バックアップではサポートされません。                      | 管理者は2つの保持で2つのスケジュールを設定する<br>必要があります:<br>■ データベースのスナップショット(プロキシ)データ部を<br>バックアップする 完全バックアップスケジュールを 1<br>つ。<br>Oracleデータベースのストリームベース部をバックアッ<br>プする Application Backup スケジュールを1つ。<br>アーカイブ REDO ログのスケジュールは設定されたスク<br>リプトで利用可能です。 |
| バック<br>アップ     | ユーザー主導バックアップはサポートされません。ユー<br>ザー主導バックアップを試みる(状態240という結果にな<br>る(このポリシーには正しいタイプのスケジュールがない)。                                                  | ユーザー主導バックアップがサポートされます。                                                                                                    |
| 負荷分<br>散       | RAC 負荷分散はサポートされません。                                                                                                    | RAC 負荷分散がサポートされます。                                                                                                    |

## Oracle インテリジェントポリシーの設定

<span id="page-168-0"></span>レプリケーションディレクタを使う Oracle スナップショットポリシーの設定には次の手順を 使用します。この手順では、Oracle インテリジェントポリシーを使用して設定をより簡単に します。

次の手順では、レプリケーションディレクタを設定するために必要なポリシーのオプション のみを記載しています。すべてのポリシーオプションの説明は、次を参照してください。 『[NetBackup](http://www.symantec.com/docs/DOC5332) 管理者ガイド Vol. 1』 またはオンラインヘルプ。

#### Oracle インテリジェントポリシーの作成方法

- 1 NetBackup 管理コンソール の左ペインで、INetBackup の管理]> 「ポリシー (Policies)] を展開します。
- 2 [処理 (Actions)]メニューで[新規 (New)]>[新しいポリシー (New Policy)]をクリッ クします。
- 3 新しいポリシー用の一意の名前を[新しいポリシーの追加 (Add a New Policy)]ダ イアログボックスに入力して[OK]をクリックします。

レプリケーションディレクタのポリシーを構成するために、[ポリシーの構成ウィザード (Policy Configuration Wizard)]を使わないでください。

- <span id="page-169-0"></span>4 「属性(Attributes)]タブを選択します。以下の項目はレプリケーションディレクタでス ナップショットの Oracle ポリシーを作成する場合に限定されます。
	- ポリシー形式 (Policy type) NetBackup の場合、Oracleバックアップを実行するには、[Oracle]を選択しま す。 [Oracle]タブが表示されます。
	- ポリシーストレージ (Policy storage) Oracle は同じバックアップの一部としてスナップショット (プロキシ) およびストリー ムベースのバックアップを組み合わせます。ここに示されるストレージは、レプリ ケーションディレクタのバックアップのストリームベース部に使われます。 データベースバックアップのストリームベース (非スナップショット) 部を含むよう に設定されるストレージライフサイクルポリシーを選択します。ストレージは非ス ナップショットバックアップのために設定されたストレージライフサイクルポリシー を使う必要があります。
	- レプリケーションディレクタを使用 (Use Replication Director) [レプリケーションディレクタを使用 (Use Replication Director)]を有効にして、 レプリケーションディレクタで必要とされるその他のオプションを自動的に選択し ます。
		- [スナップショットバックアップを実行する (Perform snapshot backups)]: ポ リシーがディスクアレイのスナップショットを作成できるようにします。
		- 「インスタントリカバリ用または SLP 管理用にスナップショットを保持する (Retain snapshots for Instant Recovery or SLP management)]: バック アップが完了した後にポリシーがスナップショットを保持できるようにします。
		- 「オプション (Options)]ボタン
- 「自動 (Auto)](デフォルト): OpenStorage パートナーは、利用で きる最適なスナップショットテクノロジを使用してスナップショットを 作成します。 スナップ ショット形式 (Snapshot
- 「差分 (Differential)]: OpenStorage パートナーは、ソースに完全 に依存するスナップショットを作成します。このパラメータはコピー オンライトテクノロジに基づいています。ブロックが修正されると、デ バイスはキャッシュオブジェクトを作成して、スナップショットのオリ ジナルのブロックを保持します。 Type)
	- [Plex (Plex)]: OpenStorage パートナーは、ソースのスナップ ショットから完全に独立しているスナップショットを作成します。この オプションは、ミラー中断テクノロジに基づいています。ミラーデバ イスがソースに接続されている場合は、ミラーデバイスの内容は ソースデバイスと同一です。2 つのデバイス間の関係を断つと、ミ ラーデバイスはソースデバイスから分離されます。ミラーデバイスは 特定の時点のコピーとして機能します。
	- 「クローン (Clone)]: OpenStorage パートナーはボリュームの独 立したコピーを作成します。このコピー処理は、全体をコピーする 必要があるため、多少時間がかかることがあります。作成されるス ナップショットはソースから独立しています。
- 最大スナッ 一度に保持されるインスタントリカバリスナップショットの最大数を設定 プショット数 します。

(Maximum

デフォルト設定は 1 です。環境に適したスナップショットの数を選択し ます。NetApp ボリュームのスナップショットの最大数が 255 であるこ とに注意してください。 Snapshots)

> 最大数に達すると、新しいスナップショットが作成されるたびに一番古 いスナップショットが削除される、スナップショットのローテーションが発 生します。

> [SLP 保持による管理 (Managed by SLP retention)]は、[固定 (Fixed)]または[コピー後に期限切れにする (Expire after Copy)]の 保持が現在 SLP で選択されている場合に自動選択されます。

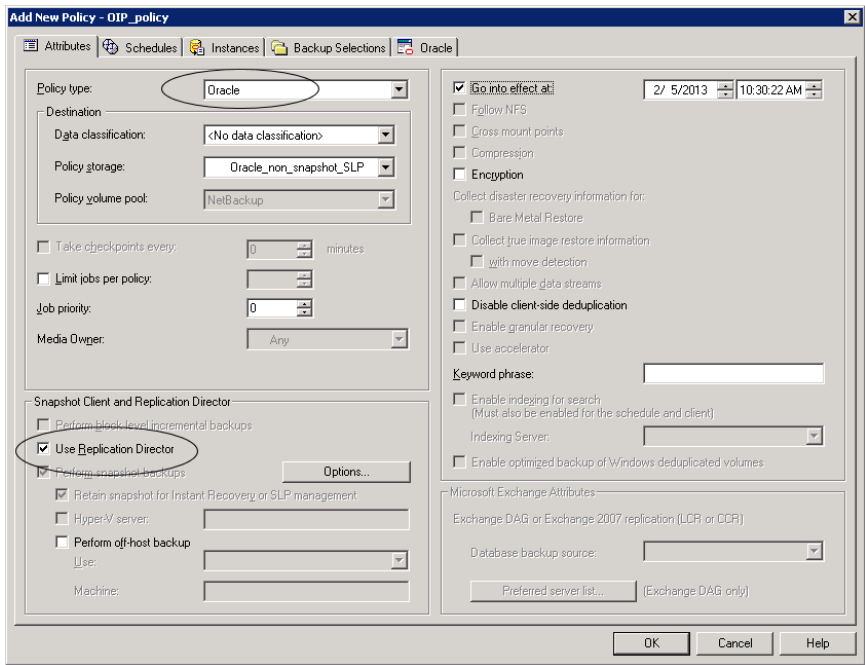

- 5 [スケジュール (Schedules)]タブを選択します。スケジュールを 1 つ作成してくださ い。
	- バックアップ形式: [完全バックアップ (Full Backup)]を選択します。[完全バック アップ (Full Backup)]はデータベースのスナップショット (プロキシ) 部および Oracle データベースの非スナップショット (ストリームベース) 部の両方に使用さ れます。

Oracle インテリジェントポリシーは、[アーカイブ REDO ログバックアップ (Archived Redo Log Backup)]のスナップショットをサポートしません。 アーカイ ブ REDO ログのスナップショットを取るには、スクリプトまたはテンプレートベース Oracle ポリシー方式を使用してください。

メモ:Block Level Incremental (BLI) バックアップを作成する場合を除き、Oracle データベースのスナップショットの作成には常に[完全バックアップ (Full Backup)] を選択します。

■ ポリシーストレージの選択を上書きする: スナップショットレプリケーションに設定 された SLP を有効にし、選択します。 (スナップショット SLP は、スナップショッ ト操作が最初の操作であるものです。) このオプションは、スケジュールストレー

ジがスナップショット SLP を持つポリシーストレージを上書きするように有効にす る必要があります。

- [保持 (Retention)]: ストリーム処理されたデータの保持は非スナップショット SLP に基づき、ポリシーストレージとしてステップ[4](#page-169-0)に示されます。
	- ステップ[4](#page-169-0)のポリシーストレージで指定した非スナップショット SLP は、ストリー ム処理されたデータの保持を決定します。
	- スケジュールストレージ(ポリシーストレージの選択を上書きする)として指定さ れるスナップショット SLP は、スナップショットデータの保持を決定します。

[OK]をクリックして、スケジュールを保存します。

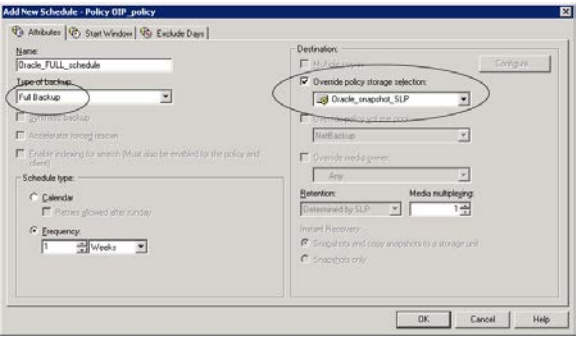

6 [インスタンス (Instances)]タブを選択し、バックアップするインスタンスを指定しま す。 ポリシーはインスタンスを少なくとも 1 つ含む必要があります。Oracle インテリ ジェントポリシー方式を使い続けるためには[インスタンスを選択(Select instances)] または[インスタンスグループを選択 (Select instance groups)]を選択します。

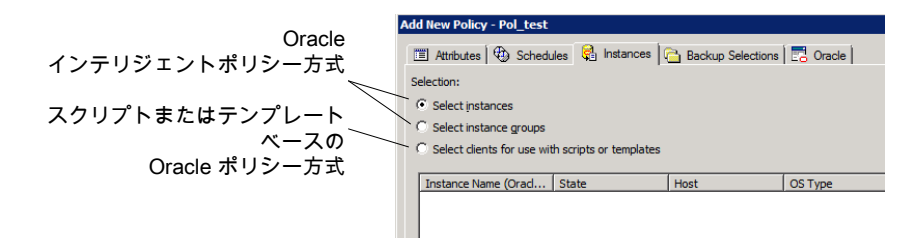

7 [バックアップ対象 (Backup Selections)]タブを選択します。バックアップするため にデータベースの部分を選択します。選択はリストされたすべてのインスタンスに適 用されることに注意してください。

次はレプリケーションディレクタを使うポリシーに対して選択できます。

- [データベース全体 (Whole database)]: データベース全体をバックアップしま す (デフォルト)。
- [部分的なデータベース (Partial database)]の[表領域 (Tablespaces)]: 表領 域をバックアップします。
- 「部分的なデータベース (Partial database)]の「データファイル (Datafiles)]: データファイルをバックアップします。
- [高速リカバリエリア(Fast Recovery Area)] FRA: レプリケーションディレクタを 使用するポリシーには選択しないでください。

メモ: 部分的なデータベースをバックアップし、後で特定時点のロールバックの復元 を実行したい場合は、[バックアップ対象 (Backup Selections)]のパーティションか らすべてのテーブル領域またはデータファイルを必ず選択してください。

コピーバック復元の場合、これは必要条件ではありません。

- <span id="page-173-0"></span>8 Oracle RMAN プロパティを設定するには「Oracle]タブを選択します。
- 9 ポリシーの構成が完了したら、[OK]をクリックします。

## スクリプトまたはテンプレートに基づく Oracle ポリシーの設定

レプリケーションディレクタを使う Oracle スナップショットポリシーの設定には次の手順を 使用します。この手順では Oracle ポリシー形式を使いますが、必要なスクリプトは自動 的に生成されません。 これにより、管理者はカスタムスクリプトおよびテンプレートを使用 できます。

次の手順では、レプリケーションディレクタを設定するために必要なポリシーのオプション のみを記載しています。すべてのポリシーオプションの説明は、次を参照してください。 『[NetBackup](http://www.symantec.com/docs/DOC5332) 管理者ガイド Vol. 1』 またはオンラインヘルプ。Oracle 仕様の情報は、次 を参照してください。『[NetBackup for Oracle](http://www.symantec.com/docs/DOC5332) 管理者ガイド』。

#### スクリプトまたはテンプレートに基づく Oracle ポリシーの作成方法

- 1 NetBackup 管理コンソール の左ペインで、 [NetBackup の管理]> [ポリシー (Policies)] を展開します。
- 2 [処理 (Actions)]メニューで[新規 (New)]>[新しいポリシー (New Policy)]をクリッ クします。
- 3 新しいポリシー用の一意の名前を[新しいポリシーの追加 (Add a New Policy)]ダ イアログボックスに入力して[OK]をクリックします。

レプリケーションディレクタのポリシーを構成するために、[ポリシーの構成ウィザード (Policy Configuration Wizard)]を使わないでください。

- 4 [属性(Attributes)]タブを選択します。以下の項目はレプリケーションディレクタでス ナップショットの Oracle ポリシーを作成する場合に限定されます。
	- ポリシー形式 (Policy type) NetBackup の場合、Oracleバックアップを実行するには、[Oracle]を選択しま す。 [Oracle]タブが表示されます。
	- ポリシーストレージ (Policy storage) Oracle は同じバックアップの一部としてスナップショット (プロキシ) およびストリー ムベースのバックアップを組み合わせます。ここに示されるストレージは、レプリ ケーションディレクタのストリームベースのバックアップに使用されます。 データベースのストリームベース (非スナップショット) のバックアップを含むように 設定されているストレージを選択します。 ストレージは、非スナップショットバック アップ用に設定されるストレージライフサイクルポリシーであるか、ディスクまたは Media Manager ユニットのいずれかです。
	- レプリケーションディレクタを使用 (Use Replication Director) [レプリケーションディレクタを使用 (Use Replication Director)]を有効にして、 レプリケーションディレクタで必要とされるその他のオプションを自動的に選択し ます。
		- [スナップショットバックアップを実行する (Perform snapshot backups)]: ポ リシーがディスクアレイのスナップショットを作成できるようにします。
		- 「インスタントリカバリ用または SLP 管理用にスナップショットを保持する (Retain snapshots for Instant Recovery or SLP management)]: バック アップが完了した後にポリシーがスナップショットを保持できるようにします。
		- [オプション (Options)]ボタン
- 「自動 (Auto)](デフォルト): OpenStorage パートナーは、利用で きる最適なスナップショットテクノロジを使用してスナップショットを 作成します。 スナップ ショット形式 (Snapshot
- 「差分 (Differential)]: OpenStorage パートナーは、ソースに完全 に依存するスナップショットを作成します。このパラメータはコピー オンライトテクノロジに基づいています。ブロックが修正されると、デ バイスはキャッシュオブジェクトを作成して、スナップショットのオリ ジナルのブロックを保持します。 Type)
	- [Plex (Plex)]: OpenStorage パートナーは、ソースのスナップ ショットから完全に独立しているスナップショットを作成します。この オプションは、ミラー中断テクノロジに基づいています。ミラーデバ イスがソースに接続されている場合は、ミラーデバイスの内容は ソースデバイスと同一です。2 つのデバイス間の関係を断つと、ミ ラーデバイスはソースデバイスから分離されます。ミラーデバイスは 特定の時点のコピーとして機能します。
	- 「クローン (Clone)]: OpenStorage パートナーはボリュームの独 立したコピーを作成します。このコピー処理は、全体をコピーする 必要があるため、多少時間がかかることがあります。作成されるス ナップショットはソースから独立しています。
- 最大スナッ 一度に保持されるインスタントリカバリスナップショットの最大数を設定 プショット数 します。

(Maximum

デフォルト設定は 1 です。環境に適したスナップショットの数を選択し ます。NetApp ボリュームのスナップショットの最大数が 255 であるこ とに注意してください。 Snapshots)

> 最大数に達すると、新しいスナップショットが作成されるたびに一番古 いスナップショットが削除される、スナップショットのローテーションが発 生します。

> [SLP 保持による管理 (Managed by SLP retention)]は、[固定 (Fixed)]または[コピー後に期限切れにする (Expire after Copy)]の 保持が現在 SLP で選択されている場合に自動選択されます。

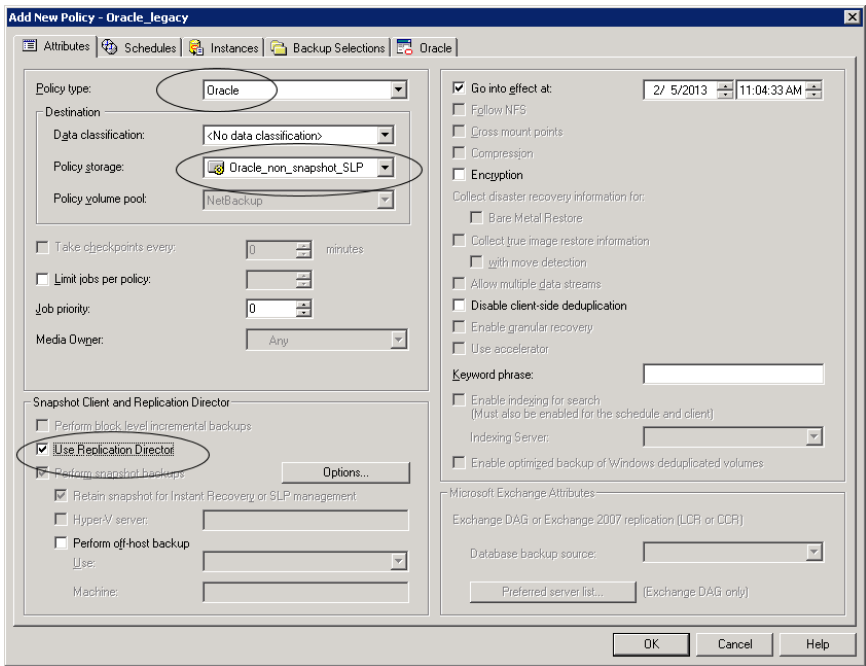

5 「インスタンス (Instances)]タブを選択し、バックアップするインスタンスを指定しま す。「スクリプトとテンプレートで使用するためのクライアントを選択する(Select clients for use with scripts and templates)]を選択します。 他の 2 つのうちの 1 つが選 択される場合、Oracle インテリジェントポリシーが使用され、スクリプトが自動的に作 成されます。

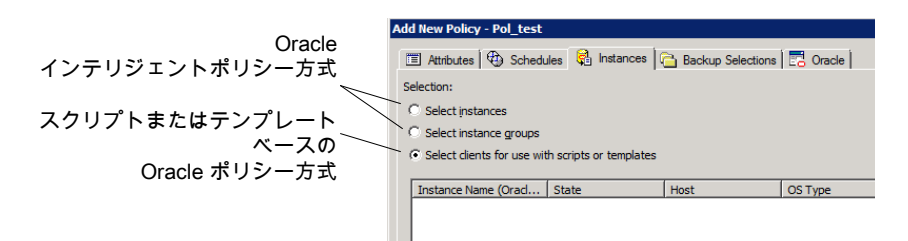

[スクリプトとテンプレートを使って使用するクライアントを選択する (Slect clients for use with scripts and templates)]オプションを選択すると、この選択の効果を記述 するメッセージが現れます。

- このポリシーの既存選択は (もしあれば) 消されます。
- 「Oracle]タブはこのポリシーから削除されます。

■ もう一つの効果は、[選択 (Selections)]タブが[クライアント (Clients)]タブに変 わります。

Oracle ポリシーの設定を続行するには、[はい (Yes)]をクリックします。

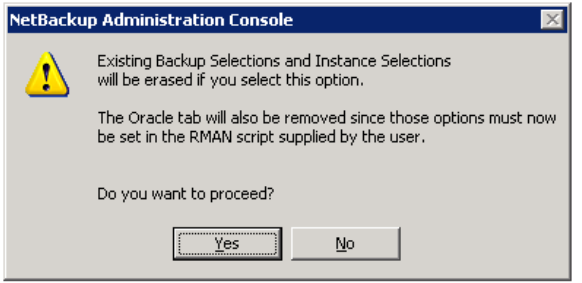

- 6 ポリシー全体を保存し閉じるには、[はい (Yes)]をクリックします。
- 7 NetBackup 管理コンソールで、ポリシーを選択し、ツールバーの更新ボタンをクリッ クします。

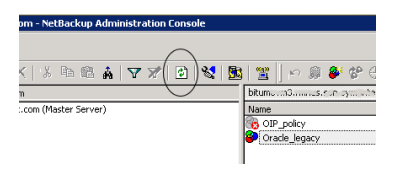

8 ポリシーを再び開き、[スケジュール (Schedules)]タブを選択します。

[デフォルトのアプリケーションバックアップ (Default-Application-Backup)]スケジュー ルを変更します。

- 「ポリシーストレージ選択を上書きする (Override policy storage selection)]: 非スナップショットのストレージユニットまたは非スナップショット SLP を有効にし 選択します。 これは多くの場合、[属性 (Attributes)]タブで指定されるストレー ジユニットです。 ここに示すことで選択を明示的にします。
- [保持 (Retention)]: ポリシーまたは SLP は、バックアップの保持を示します。
	- ストレージが SLP であるとき、SLP は保持を判断します。ここでは、どの選択 も不可能です。
	- ストレージが SLP であるとき、スケジュールは保持を判断します。ここでは、 1 つの選択が可能です。

[OK]をクリックして、スケジュールを保存します。

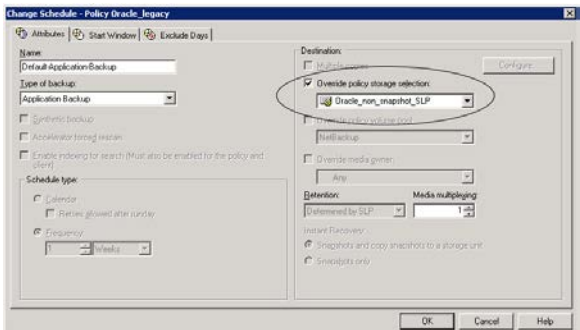

完全バックアップのスケジュールを 1 つ作成します。

- スケジュールに名前を付けます。
- バックアップ形式: [完全バックアップ (Full Backup)]を選択します。

メモ:Block Level Incremental (BLI) バックアップを作成する場合を除き、Oracle データベースのスナップショットの作成には常に[完全バックアップ (Full Backup)] を選択します。

■ ポリシーストレージの選択を上書きする: スナップショットレプリケーションに設定 された SLP を有効にし、選択します。

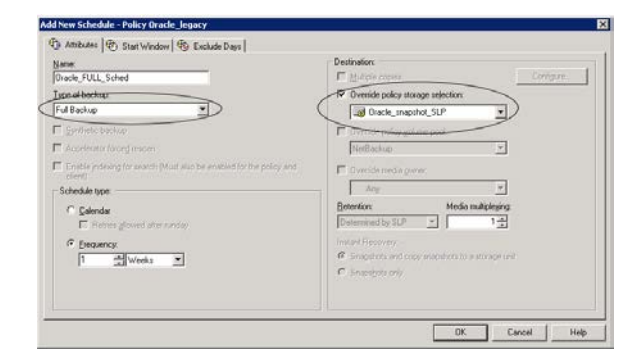

■ 保持: SLP がバックアップのための保持を示します。

9 [開始時間帯 (Start Window)]タブおよび[除外する日付 (Exclude Days)]タブで スケジュールを設定します。

[OK] をクリックし、スケジュールを保存して閉じます。

- 10 [クライアント (Clients)]タブを選択します。デフォルトでは、このスクリプトまたはテン プレートベースの Oracle ポリシーに[スクリプトまたはテンプレートを使って使用す るクライアントを選択する (Select clients for use with scripts or templates)]オプ ションが選択されます。
- 11 Oracle データベースを含み、それぞれのオペレーティングシステムを示すクライア ント名を追加します。
- 12 [バックアップ対象 (Backup Selections)]タブを選択します。NetBackup に使用す べきスクリプトまたはテンプレートを指定します。 1 つのスクリプトまたはテンプレート のみを示します。
- 13 ポリシーの構成が完了したら、[OK]をクリックします。
# トラブルシューティング

この章では以下の項目について説明しています。

- トラブルシューティング [NetBackup for Oracle](#page-181-0) について
- NetBackup for Oracle [のトラブルシューティング手順について](#page-181-1)
- NetBackup [のデバッグログとレポート](#page-183-0)
- [NetBackup for Oracle](#page-184-0) のデバッグログの有効化 (Windows)
- [NetBackup for Oracle](#page-186-0) のデバッグログの有効化 (UNIX クライアント)
- [NetBackup for Oracle](#page-187-0) のログファイルについて
- NetBackup for Oracle Windows [クライアントのデバッグレベルの設定](#page-188-0)
- NetBackup for SAP UNIX/Linux [クライアントのデバッグレベルを設定する](#page-189-0)UNIX ク [ライアントのデバッグレベルを設定する](#page-189-0)

8

- RMAN [ユーティリティのログについて](#page-189-1)
- RMAN [のバックアップエラーまたはリストアエラーのトラブルシューティング](#page-190-0)
- UNIX [ブラウザインターフェースおよびウィザードのトラブルシューティング](#page-192-0)
- Snapshot Client を併用した [NetBackup for Oracle](#page-194-0) のトラブルシューティング
- [大規模なデータベースのリストアにおけるタイムアウトエラーの最小化](#page-195-0)
- [データベースバックアップのテープのロードとアンロード回数の最小化](#page-195-1) (Windows お よび [UNIX\)](#page-195-1)
- [バックアップジョブ完了の遅延](#page-196-0)

## トラブルシューティング NetBackup for Oracle について

<span id="page-181-0"></span>NetBackup、NetBackup for Oracle および Oracle Recovery Manager (RMAN) で は、データベースのバックアップ、アーカイブおよびリストア操作についてのレポートが作 成されます。レポートは、これらのアプリケーションに関連するエラーの特定に使用しま す。

<span id="page-181-1"></span>デバッグログおよびレポートについて詳しくは、次を参照してください。『[NetBackup](http://www.symantec.com/docs/DOC5332) 管理 [者ガイド](http://www.symantec.com/docs/DOC5332) Vol. 1』。

## NetBackup for Oracle のトラブルシューティング手順に ついて

NetBackup for Oracle の問題をトラブルシューティングするとき、次の項目のことを API と呼びます。

- UNIX の場合、libobk モジュールを API と呼びます。Media Manager のベンダー によっては、libobk モジュールを DMO (データベースモジュール) と呼ぶ場合もあ ります。
- Windows の場合、orasbt.dll を API と呼びます。

この手順を実行するには、NetBackup 7.6 が正しくインストールされ、構成されているこ とを確認します。

#### 一般的なトラブルシューティング手順の実行方法

1 インストールを検証する場合、NetBackup for Oracle バイナリが存在することを確 認します。

UNIX の場合、これらは /usr/openv/netbackup/bin にあります。

バイナリは次のとおりです。

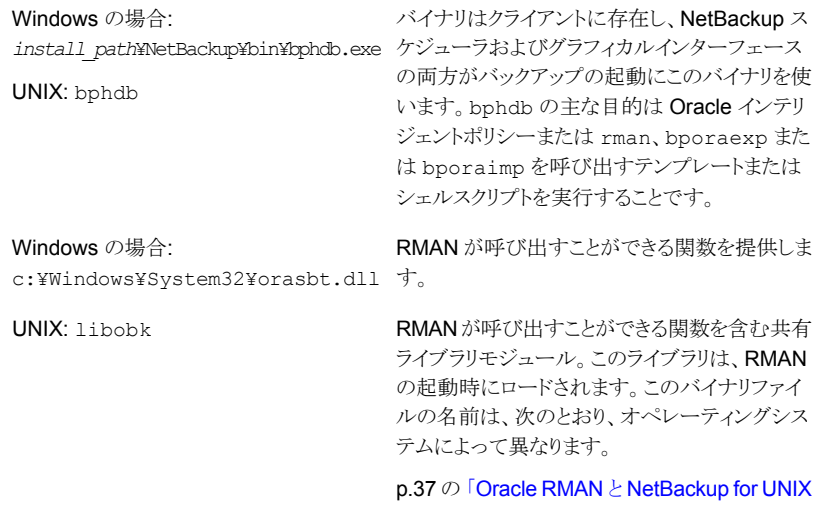

[のリンクについて」](#page-36-0)を参照してください。

2 バックアップ、アーカイブおよびリストアインターフェースおよび Oracle インテリジェ ントポリシーを使用する場合、次のバイナリが存在することを確認します。

Windows の場合: *install\_path*¥NetBackup¥bin¥bpdbsbora.exe

Windows の場合: *install\_path*¥NetBackup¥bin¥bpubsora.exe

Windows の場合: *install\_path*¥NetBackup¥bin¥dbsbrman.dll

UNIX: /usr/openv/netbackup/bin/bpdbsbora

UNIX: /usr/openv/netbackup/bin/bpubsora

UNIX: /usr/openv/lib/libdbsbrman.so (HP-UX では libdbsbrman.sl)

- 3 NetBackup サーバーおよびクライアントの両方が正しく動作することを確認します。 通常のオペレーティングシステムファイルが、クライアントからバックアップおよびリス トア可能であることを確認します。NetBackupクライアントは、NetBackup サーバー と同じバージョンのソフトウェアを実行している必要があります。
- 4 これらのログ、特に bpdbm のサイズは非常に大きくなる場合があります。ログディレ クトリのディスクパーティションに十分な空き領域が存在することを確認してください。
- 5 次の NetBackup ログディレクトリが存在することを確認します。
	- UNIX クライアント: bpdbsbora、bporaexp (または boraexp64)、bporaimp (ま たはboraimp64)、bpubsora、dbclient、bphdb、bpfis、および bpcd。これら のディレクトリには、アクセス権限を 777 に設定する必要があります。
	- Windows クライアント: bpdbsbora、bporaexp、bporaimp、bpubsora、 dbclient、bphdb、bpfis、bplist、および bpcd。
	- マスターサーバー上: bprd および bpdbm
	- ストレージユニットを備えたホスト上: bpbrm および bptm

VERBOSE レベルは 5 である必要があります。

<span id="page-183-0"></span>6 UNIX の場合、/usr/openv/netbackup/logs/user\_ops ディレクトリとサブディレ クトリに 777権限があることを確認します。アプリケーションが正常に動作するには、 それらが存在し、アクセス可能である必要があります。

**p.47 の「NetBackup for Oracle** のログファイルの権限」を参照してください。

## NetBackup のデバッグログとレポート

NetBackup サーバーソフトウェアおよびクライアントソフトウェアでは、詳細なデバッグロ グを設定できます。これらのログファイルの情報は、データベースエージェントまたは RMAN 以外で発生する問題のトラブルシューティングに役立ちます。

これらのログに関して、次のことに注意してください。

- RMAN の実行中に発生したエラーは、そのエラーが NetBackup に影響を与えない かぎり、ログに記録されません。Oracle では、アプリケーションで発生したエラーを NetBackup のログに記録する場合と記録しない場合があります。Oracle のエラーに ついては、この Oracle のログそのものが最も適切な情報源となります。
- 通常、各デバッグログは、NetBackupプロセスと実行可能ファイルに対応しています。 ただし、RMAN バックアップでは、デバッグログは、対応する実行可能ファイルが含 まれていない dbclient ディレクトリに作成されます。

デバッグログファイルについての詳細な情報を参照できます。

ディザスタリカバリが必要な場合に NetBackup カタログをリストアする方法について詳し くは、次を参照してください。『NetBackup [トラブルシューティングガイド』。](http://www.symantec.com/docs/DOC5332)

また、次のファイルを参照してください。

Windows: *install\_path*¥NetBackup¥logs¥README.debug file

UNIX: /usr/openv/netbackup/logs/README.debug file

NetBackup では、問題の切り分けに役立つレポートも提供されます。このようなレポート の 1 つとして、サーバーの[すべてのログエントリ (All Log Entries)]があります。サーバー のレポートに関する情報が利用可能です。

<span id="page-184-0"></span>次を参照してください。『[NetBackup](http://www.symantec.com/docs/DOC5332) 管理者ガイド Vol. 1』。

## NetBackup for Oracle のデバッグログの有効化 (Windows)

デバッグログを有効にするには、各ログディレクトリを作成するバッチファイルを実行しま す。すべてのログファイルディレクトリを自動的に作成するには、次を実行します。

*install\_path*¥NetBackup¥logs¥mklogdir.bat

必要なログファイルのディレクトリを手動で作成することもできます。

#### Windows 版 NetBackup for Oracle のデータベースエージェントのログの手動作成

1 DOS ウィンドウで、クライアント上に次のディレクトリを作成します。

*install\_path*¥NetBackup¥logs¥bpbackup *install\_path*¥NetBackup¥logs¥bpbkar32

*install\_path*¥NetBackup¥logs¥bpdbsbora *install\_path*¥NetBackup¥logs¥bpubsora

*install\_path*¥NetBackup¥logs¥bphdb

*install\_path*¥NetBackup¥logs¥bporaexp *install\_path*¥NetBackup¥logs¥bporaimp

*install\_path*¥NetBackup¥logs¥bprestore

*install\_path*¥NetBackup¥logs¥tar32 *install\_path*¥NetBackup¥logs¥dbclient

次に例を示します。

cd *install\_path*¥NetBackup¥logs mkdir bphdb

- 2 ログディレクトリに共有アクセスが実行できることを確認します。
- 3 統合ログ機能を使用するスケジュールプロセス nbpem、nbim および nbrb のログを 有効にします。

NetBackup では、install\_path¥NetBackup¥logs に統合ログが書き込まれま す。

統合ログ機能を使用するプロセスのログディレクトリを作成する必要はありません。ロ グとレポートの使用方法については、次を参照してください。『[Symantec NetBackup](http://www.symantec.com/docs/DOC5332) [トラブルシューティングガイド](http://www.symantec.com/docs/DOC5332) UNIX、Windows および Linux』。

## NetBackup for Oracle のデバッグログの有効化 (UNIX クライアント)

#### <span id="page-186-0"></span>NetBackup for Oracle のデータベースエージェントログの手動有効化

1 クライアント上に次のディレクトリを作成します。

/usr/openv/netbackup/logs/bpbackup /usr/openv/netbackup/logs/bpbkar

/usr/openv/netbackup/logs/bpdbsbora /usr/openv/netbackup/logs/bpubsora

/usr/openv/netbackup/logs/bphdb

/usr/openv/netbackup/logs/bporaexp /usr/openv/netbackup/logs/bporaimp

/usr/openv/netbackup/logs/bprestore

/usr/openv/netbackup/logs/tar /usr/openv/netbackup/logs/dbclient chmod 777 /usr/openv/netbackup/logs/dbclient

次に例を示します。

cd /usr/openv/netbackup/logs mkdir bphdb

2 user\_ops、各ログディレクトリ、およびすべてのサブディレクトリに 777 の権限があ る必要があります。アプリケーションが正常に動作するには、それらが存在し、アクセ ス可能である必要があります。

次に例を示します。

chmod 777 bphdb

p.47 の「[NetBackup for Oracle](#page-46-0) のログファイルの権限」を参照してください。

3 統合ログ機能を使用するスケジュールプロセス nbpem、nbim および nbrb のログを 有効にします。

NetBackup では、/usr/openv/logs に統合ログが書き込まれます。

統合ログ機能を使用するプロセスのログディレクトリを作成する必要はありません。

ログとレポートを使用する方法についての情報が利用可能です。

<span id="page-187-0"></span>ディザスタリカバリが必要な場合に NetBackup カタログをリストアする方法について 詳しくは、次を参照してください。『NetBackup[トラブルシューティングガイド』。](http://www.symantec.com/docs/DOC5332)

## NetBackup for Oracle のログファイルについて

表 [8-1](#page-187-1)に、ログディレクトリの作成時に作成されるログを示します。ログの内容を表示する には、テキストエディタを使用します。

このログは次のディレクトリに存在します。

UNIX の場合: /usr/openv/netbackup/logs/<cmd>

Windows の場合: *install\_path*¥NetBackup¥logs¥<cmd>

たとえば、bphdb のログはすべて /usr/openv/netbackup/logs/bphdb ディレクトリ (UNIX) または *install\_path*¥NetBackup¥logs¥bphdb ディレクトリ (Windows) に存 在します。

<span id="page-187-1"></span>

| ログディレクトリ | 説明                                                                                                    |
|----------|----------------------------------------------------------------------------------------------------|
| bphdb    | bphdb ディレクトリには次の形式のログが格納されます。                                                                                                    |
|          | ■ UNIX の場合: obk stdout.mmddyy<br>Windows の場合: obk stdout.mmddyy.hhmmss.txt<br>他にリダイレクトされていない場合は、NetBackupによってテンプレートまたはシェルスク<br>リプトの出力がこのファイルに書き込まれます。<br>■ UNIX の場合: obk stderr.mmddyy<br>Windows の場合: obk stderr.mmddyy.hhmmss.txt<br>他にリダイレクトされていない場合は、NetBackupによってテンプレートまたはシェルスク<br>リプトのエラーがこのファイルに書き込まれます。<br>■ UNIX の場合: log.mmddyy<br>Windows の場合: mmddyy.log<br>このログには、bphdb 処理のデバッグ情報が含まれます。bphdb は NetBackup デー<br>タベースのバックアップのバイナリです。それは自動バックアップスケジュールの実行時<br>に起動されます。 NetBackup for Oracle はテンプレートまたはシェルスクリプトの実行に<br>このクライアント処理を使います。 |
|          |                                                                                                    |

表 8-1 ログファイル

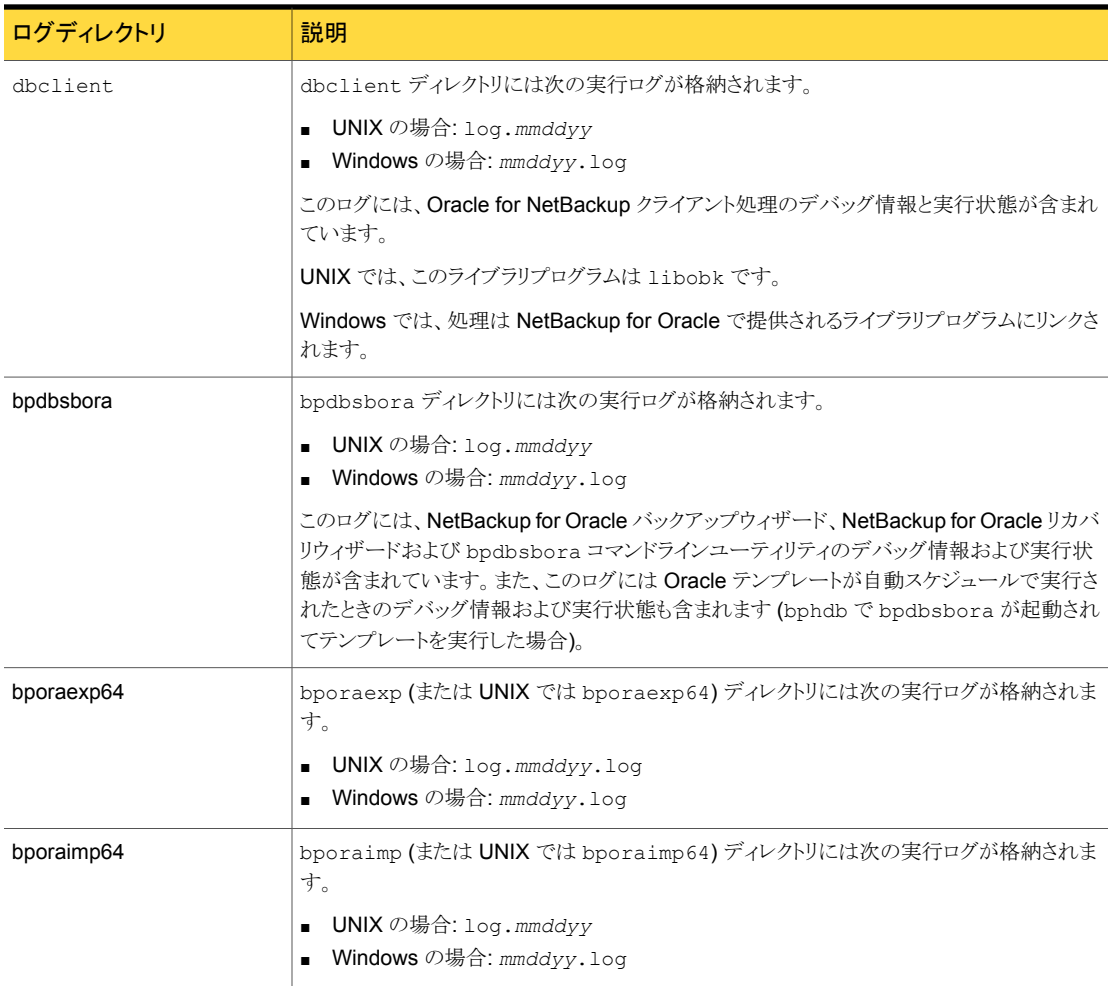

## <span id="page-188-0"></span>NetBackup for Oracle Windows クライアントのデバッグ レベルの設定

デバッグログに記録される情報の量を制御するには、[データベース (Database)]デバッ グレベルを変更します。通常は、デフォルト値の 0 (ゼロ) で十分です。ただし、障害分析 をするために、テクニカルサポートより、デフォルト以外の大きな値を設定するように依頼 することがあります。

このデバッグログは、*install\_path*¥NetBackup¥logs に存在します。

その他のログディレクトリ内のデバッグ情報の量を変更するには、その他のデバッグレベ ルを設定します。たとえば、[詳細 (Verbose)]などがあります。

#### Windows クライアントの NetBackup for Oracle のデバッグレベルを設定する方法

- 1 Windows の[スタート]メニューから、 [プログラム]>[Symantec NetBackup]> [Backup, Archive, and Restore] を選択します。
- 2 [ファイル (File)]>[NetBackup クライアントのプロパティ (NetBackup Client Properties)] を選択します。
- 3 [トラブルシューティング (Troubleshooting)] タブをクリックします。
- 4 「データベース (Database)] デバッグレベルを設定します。
- 5 「OKTをクリックして、変更を保存します。
- <span id="page-189-0"></span>6 Oracle データベースサービスを停止して、再起動します。この処理によって、 orasbt.dll で新しいデバッグレベルを選択できるようになります。

## NetBackup for SAP UNIX/Linux クライアントのデバッグ レベルを設定するUNIX クライアントのデバッグレベルを 設定する

デバッグログに記録される情報の量を制御するには、[データベース (Database)]デバッ グレベルを変更します。通常は、デフォルト値の 0 (ゼロ) で十分です。ただし、障害分析 をするために、テクニカルサポートより、デフォルト以外の大きな値を設定するように依頼 することがあります。

デバッグログは、/user/openv/netbackup/logs にあります。

#### UNIX クライアントのデバッグレベルを設定する方法

<span id="page-189-1"></span>◆ bp.conf ファイルに次の行を入力します。

VERBOSE = *X*

*X* には、デバッグレベルを指定します。

## RMAN ユーティリティのログについて

RMAN ではコマンド言語インタプリタが使用されるため、インタラクティブモードまたはバッ チモードで実行できます。次の構文を使用して、コマンドラインでログファイルを指定する と、重要な rman 操作を記録できます。

msglog '*logfile\_name*'

## RMAN のバックアップエラーまたはリストアエラーのトラ ブルシューティング

<span id="page-190-0"></span>RMAN バックアップエラーは、次に示すように、NetBackup または Oracle で発生する 可能性があります。

- NetBackup 側でのエラーは、API、NetBackup サーバーまたはクライアント、あるい は Media Manager で発生する可能性があります。
- Oracle 側でのエラーは、RMAN またはターゲットデータベースインスタンスで発生す る可能性があります。

失敗した操作に対して、トラブルシューティングを次の手順で行うことをお勧めします。

- ログを確認して、エラーの原因を判断します。
- バックアップまたはリストアの各段階でトラブルシューティングを行います。

#### UNIX での RMAN スクリプトの確認

次の手順は、RMAN スクリプトが正しく動作することを確認する方法を示します。

#### RMAN スクリプトを検証する方法

- 1 RMAN を使用して、ディスクに直接バックアップします。NetBackup は使用しない でください。
- 2 RMAN と NetBackup を一緒に使用して、バックアップを作成します。
- 3 /usr/openv/netbackup/logs/dbclient ディレクトリの権限を確認します。権限 は 777 に設定されている必要があります。
- 4 /usr/openv/netbackup/logs/dbclient でログファイルを検索します。

ログファイルが存在していない場合は、libobk が Oracle に正しくリンクされていま せん。

p.101 の 「Oracle の NetBackup [のためのテストの設定」](#page-100-0) を参照してください。

#### バックアップまたはリストアの各段階でのトラブルシューティング

この項では、RMAN によって開始される操作の一連のイベントについて説明し、その各 段階で発生する問題に対する解決方法を提案します。

■ rman を起動します。

バックアップまたはリストアは、次のいずれの方法でも開始できます。

■ 次のようなオペレーティングシステムのプロンプトから開始される RMAN バックアッ プまたはリストアを使用して実行する。

rman *target user*/*pwd*[@*TNS\_alias*] ¥ rcvcat user/pwd[@*TNS\_alias*]¥ cmdfile *RMAN\_script\_file\_name*

ここで、RMAN\_script\_file\_name(RMAN スクリプト名)は完全修飾名で指定しま す。

- NetBackup クライアントインターフェースまたは bpdbsbora から実行されたテン プレートを使用して実行する。
- マスターサーバー上の管理者インターフェースを使用して手動で実行する。
- 自動バックアップスケジュールを使用して自動的に実行する。 ここでエラーが起きたら、RMAN ログを調べます。
- RMAN によって環境が検証され、API に要求が発行されます。 Windows の場合、NetBackup のバージョン、API のバージョン、トレースファイル名 などの情報が RMAN に登録されます。この時点で発生するエラーは、通常、クライア ントとサーバーの通信の問題が原因です。bprd ログおよび bpcd ログ内のメッセージ を確認して、問題の原因を調べます。 UNIX の場合、NetBackup のバージョン、API のバージョン、トレースファイル名、 NetBackup シグナルハンドラなど一部の情報が RMAN に登録されます。この時点 で発生するエラーは、通常、クライアントとサーバーの通信の問題が原因です。bprd ログおよび bpcd ログ内のメッセージを確認して、問題の原因を調べます。さらに、ク ライアントの bp.conf エントリも検証します。
- RMAN によって、バックアップまたはリストアの要求が発行されます。 API によって必要なパラメータが収集され、その後、NetBackup サーバーにバックアッ プまたはリストアの要求が送信されます。API では、サーバーとクライアントの両方で データの転送準備が完了するまで待機し、その後に要求を戻します。 この情報は、API によってマスターサーバーの bprd プロセスに送信されます。 この最初の段階で問題に対するトラブルシューティングを行うには、次のファイルを調 べます。

On Windows: *install\_path*¥NetBackup¥logs¥dbclient¥*mmddyy*.log

On UNIX: /usr/openv/netbackup/logs/dbclient/log.*mmddyy*

bprd プロセスが失敗した場合、bprd および bpbrm に関するログを確認します。 この時点での失敗は、多くの場合、NetBackup サーバーまたは Oracle ポリシーの 不正な構成パラメータが原因で発生します。

通常、NetBackup によって正しい Oracle ポリシーおよびスケジュールが選択されま すが、そのデータベース内に複数のOracle ポリシーが存在する場合、正しいものが 選択されない場合があります。

Windows の場合、クライアント環境で、SERVER および NB\_ORA\_POLICY の値を設定 してください。

UNIX の場合、クライアント上の bp.conf ファイルの SERVER および POLICY の値を 設定するか、環境変数を設定してください。 たとえば、次の C シェルの setenv コマンドによって、NetBackup で使用する Oracle ポリシー、スケジュール、およびサーバーが指定されます。

setenv NB\_ORA\_POLICY *policyname* setenv NB\_ORA\_SCHED *application\_backup\_schedule\_name* setenv NB\_ORA\_SERV *NetBackup\_server*

- RMAN によって読み込み要求または書き込み要求がAPI に発行されます。その後、 API と NetBackup サーバーとの間でデータ転送が行われます。 この時点での失敗は、NetBackup メディア、ネットワークまたはタイムアウトエラーが 原因である可能性があります。
- RMAN によって、API にセッションを閉じるように指示されます。 API は、サーバーで必要な操作 (バックアップイメージの検証など) が完了するまで 待機し、終了します。

エラーは、次のように NetBackup または RMAN のいずれでも発生する可能性があ ります。

- RMANは、バックアップ時のデータファイルの読み込み中にエラー(たとえば、ブ ロックの順序の誤りなど) が発生すると、異常終了します。また、リストア時に NetBackup によって不正なバックアップイメージが送信された場合にも異常終了 します。
- <span id="page-192-0"></span>■ NetBackup では、なんらかの理由でバックアップが正常に終了されなかった場 合、API にエラーコードが戻される場合があります。

## UNIX ブラウザインターフェースおよびウィザードのトラブ ルシューティング

バックアップ、アーカイブおよびリストアインターフェースで Oracle インスタンスを表示で きない場合、次のことを確認します。

- NetBackup for Oracle ライセンスがマスターサーバーにインストールされている。
- リストアウィンドウで表示する場合、ポリシー形式が Oracle に設定されている。 クライアントのポリシー形式を変更するには、次の手順を実行します。
	- 「処理 (Actions)]メニューから「NetBackup マシンおよびポリシー形式の指定 (Specify NetBackup Machines and Policy Type)]を選択します。
	- [ポリシー形式 (Policy type)]ドロップダウンメニューから、[Oracle]を選択します。
	- [OK]をクリックします。

Windows の場合、クライアントのポリシー形式を変更するには次の手順を実行しま す。

- [ファイル (File)]メニューから、[NetBackup マシンおよびポリシー形式の指定 (Specify NetBackup Machines and Policy Type)]を選択します。
- 「NetBackup マシンおよびポリシー形式の指定 (Specify NetBackup Machines and Policy Type)]ダイアログボックスで、[クライアント/ポリシー形式 (Client/Policy Type)]タブをクリックします。
- [ポリシー形式 (Policy Type)]ドロップダウンメニューから、[Oracle]を選択しま す。
- [OK]をクリックします。
- UNIX では、oratab ファイルが正しい場所 (/etc/oratab または /var/opt/oracle/oratab) にあり、すべての利用可能な Oracle SID が含まれて いる。Oracle は oratab ファイルでのワイルドカードの使用を許可しますが、 NetBackup BAR GUI は各 SID の指定を必要とします。

Oracle データベースへの接続で問題が発生した場合は、次のことを確認します。

- データベースがマウント状態またはオープン状態になっていることを確認します。
- 使用しているログイン ID およびパスワードに SYSDBA 権限があることを確認します。 初期状態では、NetBackup for Oracle では、OS のユーザー認証を使用したログオ ンを試行します。ログインに失敗すると、ユーザー名、パスワード、および必要に応じ て TNS (Transparent Network Substrate) エイリアスを入力するように求められま す。ここでは、SYSDBA 権限を持つユーザー名およびパスワードを入力する必要が あります。
- クラスタ環境では、データベースへの接続に失敗する場合、ネットワーク構成に問題 がある可能性があります。ブラウザは、ローカル接続する必要があります。ただし、環 境によっては、ローカルデータベースへ接続している場合でも、すべての接続がリ モート接続と見なされる場合があります。たとえば、Oracle Real Application Clusters (RAC) 環境がこの動作に該当します。このような場合、TNS エイリアスを使用して接 続します。

Linux 環境では、Oracle ユーザーとしてログオンしないと、Oracle のバックアップおよび リストアが失敗する場合があります。このような場合、Oracle によって次のメッセージが生 成されます。

INF - ORA-19554: error allocating device, device type: SBT\_TAPE, device name: INF - ORA-27211: Failed to load Media Management Library

> Oracle ユーザー以外のユーザーとして Oracle ジョブを開始する場合は、デフォルトの 共有ライブラリ検索パスを修飾します。Linux の ldconfig(8) コマンドを実行して、 \$ORACLE\_HOME/lib を検索パスに追加します。

## Snapshot Client を併用した NetBackup for Oracle の トラブルシューティング

<span id="page-194-0"></span>前述の項では、NetBackup および NetBackup for Oracle で発生する問題をトラブル シューティングするのに使われるデバッグログが説明されました。それらのログに加え、 Snapshot Client と併用した NetBackup for Oracle をトラブルシューティングするため のデバッグログがあります。

Snapshot Client のバックアップおよびデバッグメッセージは、次のサブディレクトリに書 き込まれます。

UNIX: /usr/openv/netbackup/logs/

Windows: *install\_path*¥NetBackup¥logs

ログは次のとおりです。

- bpbrm ログは NetBackup メディアサーバーにあります。
- bptm/bpdm ログは NetBackup メディアサーバーにあります。
- bpbkar ログは NetBackup クライアントおよび代替クライアントにあります。
- bpfis ログは NetBackup クライアントおよび代替クライアントにあります。
- bppfi ログは NetBackup クライアントまたは代替クライアントにあります。

Snapshot Client のリストアおよびデバッグメッセージは、NetBackup マスターサーバー の次のサブディレクトリに書き込まれます。

- ほとんどの場合、bprestore は bprestore コマンドを使用してリストアを開始した NetBackup ホスト上のクライアントログです。
- bprd は NetBackup マスターサーバーにあります。
- bpbrmは NetBackup マスターサーバーにあります。
- bptm/bpdm は NetBackup メディアサーバーにあります。テープおよびディスクバッ クアップの両方が bptm にログ記録され、ディスクバックアップは bpdm にもログ記録 されます。
- tar は NetBackup クライアントまたはリダイレクトクライアントにあります。

多くのインストールおよびその他の問題をトラブルシューティングするための追加のヘル プは、次を参照してください。『[NetBackup Snapshot Client](http://www.symantec.com/docs/DOC5332) 管理者ガイド』。

p.182 の「NetBackup for Oracle [のトラブルシューティング手順について」](#page-181-1)を参照してく ださい。

## 大規模なデータベースのリストアにおけるタイムアウトエ ラーの最小化

<span id="page-195-0"></span>大規模なデータベースのリストアは、複数のリストアセッションでリソースの競合が発生す ると、失敗する場合があります。この場合、リストアセッションは、メディアまたはデバイスの アクセスを待機するため、遅延が発生することがあります。この遅延が長すぎると、リストア セッションはタイムアウトになります。セッションのタイムアウトを最小化し、リストアを正常に 完了するには、次の手順を実行します。

大規模なデータベースのリストアにおいてタイムアウトエラーを最小化する方法

- **1 NetBackup 管理コンソールで、「NetBackup の管理 (NetBackup Management)**] >[ホストプロパティ (Host Properties)]>[クライアント (Clients)]を展開します。
- 2 [クライアントの読み込みタイムアウト (Client read timeout)]プロパティに十分な値 を設定します。

デフォルトの[クライアントの読み込みタイムアウト (Client read timeout)]設定は、 300 秒 (5 分) です。データベースエージェントクライアントの場合は、推奨値から大 幅に値を大きくします。

次を参照してください。『[Symantec NetBackup](http://www.symantec.com/docs/DOC5332) 管理者ガイド Vol. 1』。

たとえば、この設定を 30 - 60 分に変更して、タイムアウトエラーを最小化します。

**3** 各クライアントで「OK」をクリックします。

<span id="page-195-1"></span>メモ: この変更によって、以降のバックアップ時に問題の検出が遅れる場合があります。 変更を必要とするリストアが完了したら元の値に戻すことを考慮してください。

## データベースバックアップのテープのロードとアンロード 回数の最小化 (Windows および UNIX)

NetBackup メディアサーバーを変更することによって、複数ストリームのデータベースバッ クアップでのテープの過剰なアンロードおよび再ロードを最小限に抑えることができます。

#### テープのロードおよびアンロード回数を最小化する方法

- 1 UNIX の場合、NetBackup メディアサーバーの /usr/openv/netbackup/bp.conf ファイルに次のオプションを追加します。
	- MEDIA\_UNMOUNT\_DELAY.
	- MEDIA REQUEST DELAY. この変数は、テープスタッカーなどの非ロボットのドラ イブにのみ使用します。

詳しくは、『Symantec NetBackup 管理者ガイド Vol. 1』を参照してください。

<span id="page-196-0"></span>2 Windows の場合、Windows レジストリのオプションを追加してください。

[ホストプロパティ (Host Properties)]>[メディアサーバー (Media Servers)] (メディ アサーバーを選択) >[メディア (Media)]を選択します。

## バックアップジョブ完了の遅延

NetBackup for Oracle のバックアップジョブがデータの転送を完了したにもかかわらず、 ジョブが完了する前にハングアップしたように見える場合があります。遅延は次のいずれ かが原因である可能性があります。

- ネットワークの問題
- ストレージ転送の遅延
- NetBackup サーバーのバックアップ前処理

遅延の原因を特定するには、次の記事を参照してください。

<http://www.symantec.com/docs/TECH198864>

# A

## RAC (Real Application Clusters)

この付録では以下の項目について説明しています。

- [RAC \(Real Application Clusters\)](#page-197-0) について
- 仮想ホスト名と [NetBackup for Oracle](#page-198-0) について
- RAC [のアーカイブスキームについて](#page-198-1)
- [データベースのバックアップについて](#page-202-0)
- [データベースのリストアの例](#page-203-0)
- <span id="page-197-0"></span>■ [データベースのリストアのトラブルシューティング](#page-204-0) (UNIX と Linux)
- [アーカイブログのリストアについて](#page-204-1)

## RAC (Real Application Clusters) について

Real Application Clusters (RAC) 環境では、多くの Oracle インスタンスが異なるサー バー上に存在し、それぞれのサーバーは 1 つの Oracle データベースに直接接続され ています。すべてのサーバーは、同じデータベースに対してトランザクションを同時に実 行できます。いずれかのサーバーで障害が発生したり、インスタンスが失敗した場合で も、処理は残りのサーバー上で継続されます。

RAC では、データベース全体または個々の表領域のオンラインバックアップやオフライ ンバックアップなど、排他モードで利用可能なすべての Oracle バックアップの機能がサ ポートされています。

## 仮想ホスト名と NetBackup for Oracle について

<span id="page-198-0"></span>仮想ホスト名は、アプリケーションと関連付けられた (IP アドレスにマッピングされている) ネットワークホスト名リソースです。可能であれば、クライアントに仮想名を使います。クラ イアントに対して仮想名を使用すると、すべての Oracle バックアップで 1 つのクライアン ト名を指定できます。これによって、NetBackup ではすべての物理ノードに対してリストア を実行できます。

警告: バックアップが複数のノード間で負荷分散される場合は、単一の仮想クライアント 名を使用しないでください。負荷分散された構成では、仮想ホスト名によって解決される IP アドレスをホストするノードが正常なバックアップを生成しますが、他のノードから発生 したジョブは、状態コード 54 で失敗します。

仮想クライアント名を使用しない場合、通常のリストアは、バックアップで指定されたクライ アント名に関連付けられたノードからのみ実行できます。この環境における他の解決方法 は、代替クライアントへのリストアを実行することです。

Oracle 11g R2 Grid Infrastructure (CRS) は Single Client Access Name (SCAN) 機 能を含んでいます。単一のホスト名をクラスタ内の異なる物理ノードにそれぞれ割り当て られる複数の IP アドレスに解決できます。

SCAN ホスト名がアプリケーションバックアップ要求を受信する NetBackup のポリシーで 使われる場合、クライアント名のこの抽象化により状態コード 54 で失敗するバックアップ およびリストアジョブが失敗します。また、クライアント側は状態コード 6 (バックアップ) ま たは状態コード 5 (リストア) で失敗します。

<span id="page-198-1"></span>NetBackup の Oracle ポリシーに含まれるクライアントが SCAN でないことを確認してく ださい。また、ノードからバックアップ要求で提供される NB\_ORA\_CLIENT と CLIENT\_NAME も SCAN でないことを確認してください。これらの名前は、マスターサー バーとメディアサーバーの両方で、サーバープロセスが要求元のノードに接続できる IP アドレスに解決される必要があります。

### RAC のアーカイブスキームについて

RAC 構成では、クラスタファイルシステムのアーカイブスキームを使用することをお勧め します。このスキームでは、すべてのノードがクラスタファイルシステム (CFS) のアーカイ ブログの 1つの宛先に対して書き込みを行うため、他のノードのアーカイブログを読み込 むことができます。

図 [A-1](#page-199-0) に、CFS アーカイブスキームを示します。

<span id="page-199-0"></span>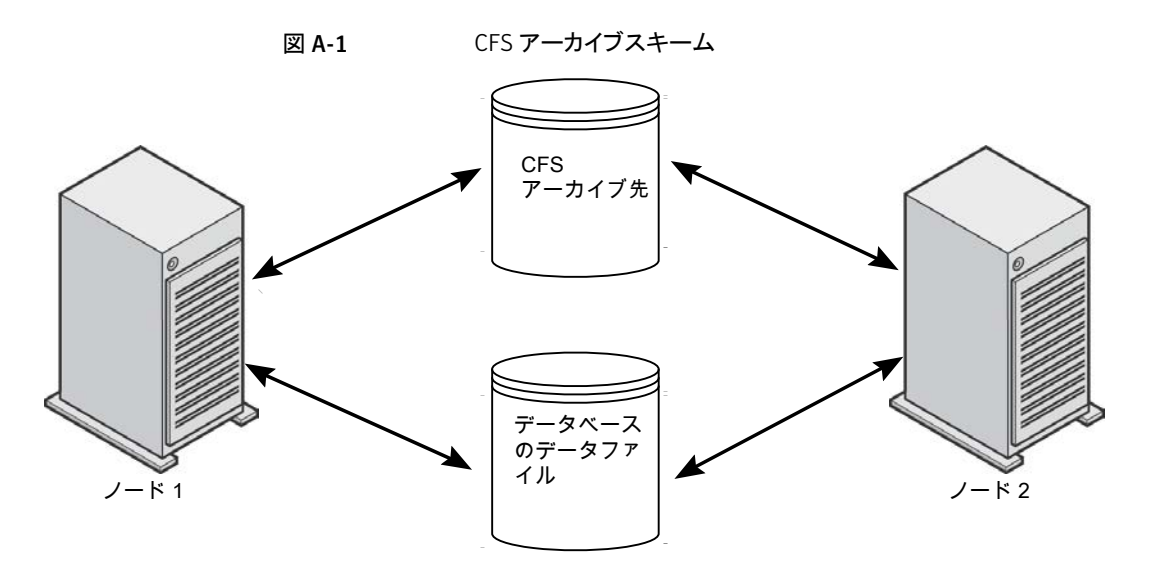

CFS ソリューションを利用できない場合、Oracle は、図 [A-2](#page-200-0) に示すようなスキームを推 奨しています。図 [A-2](#page-200-0) では、それぞれのノードがローカルディレクトリにアーカイブを行 い、他のノードの各アーカイブディレクトリにコピーを書き込みます。アーカイブ先は、ディ レクトリの NFS マウント (UNIX) または共有フォルダ (Windows) によって、(読み込み権 限および書き込み権限を持つ) ノード間で共有されます。

図 [A-2](#page-200-0) は、アーカイブ共有を使用した非 CFS ローカルアーカイブスキームを説明して います。

<span id="page-200-0"></span>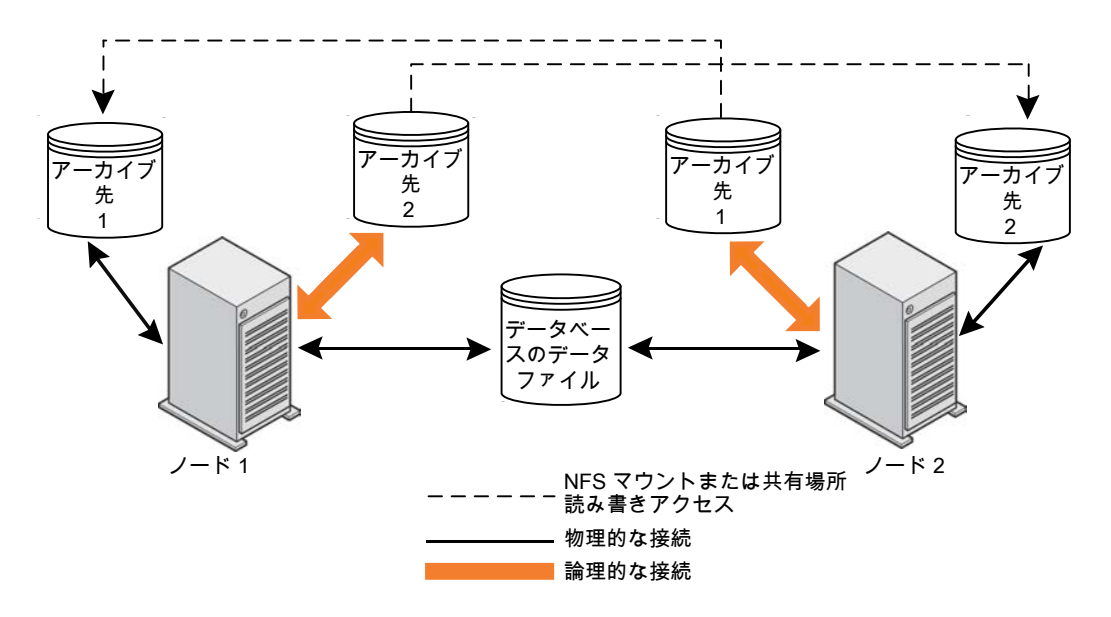

図 A-2 アーカイブ共有を使用した非 CFS ローカルアーカイブスキーム

前述のスキームに類似したスキームとして、それぞれのノードがローカルディレクトリにアー カイブを行い、アーカイブ先がクラスタ内の他のノードによって (読み取り専用で) 共有さ れる場合もあります。アーカイブ先は、ディレクトリの NFS マウント (UNIX) または共有フォ ルダ (Windows) によって、ノード間で共有されます。そのため、それぞれのノードは、 アーカイブのそれぞれの書き込み先を読み込むことができます。

図 [A-3](#page-201-0)は、アーカイブの読み取り専用共有を使用した非 CFS ローカルアーカイブスキー ムを説明しています。

<span id="page-201-0"></span>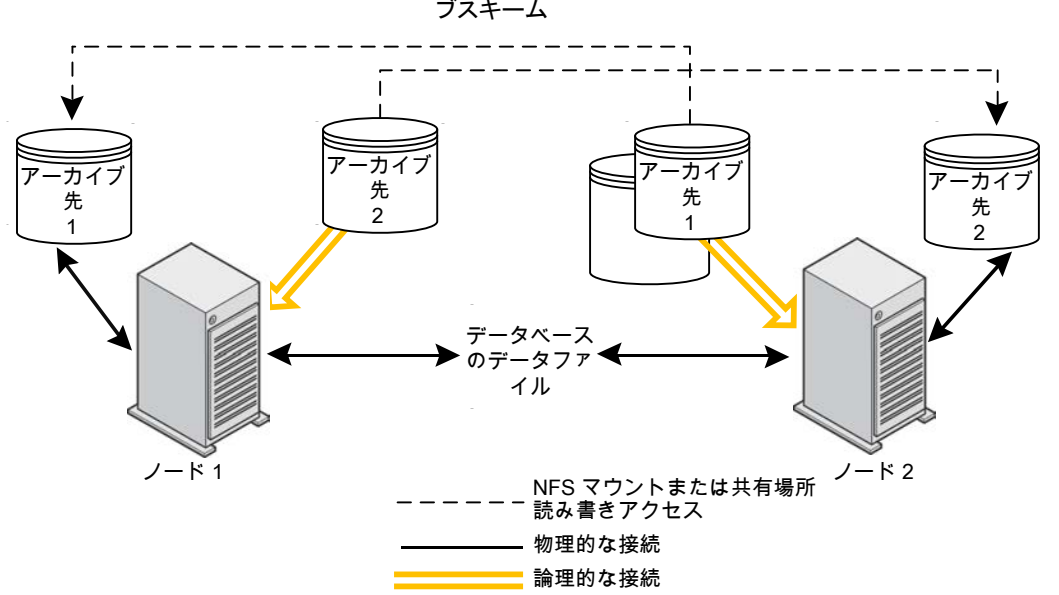

図 A-3 アーカイブの読み取り専用共有を使用した非 CFS ローカルアーカイ ブスキーム

最も単純なアーカイブスキームは、共有を行わずにローカルアーカイブを行うことです。 それぞれのノードはローカルの宛先にのみ書き込みを行い、クラスタ内の他のノードはア クセス権を付与されません。

図 [A-4](#page-202-1) は、アーカイブ共有を使用していない非 CFS ローカルアーカイブスキームを説 明しています。

<span id="page-202-1"></span>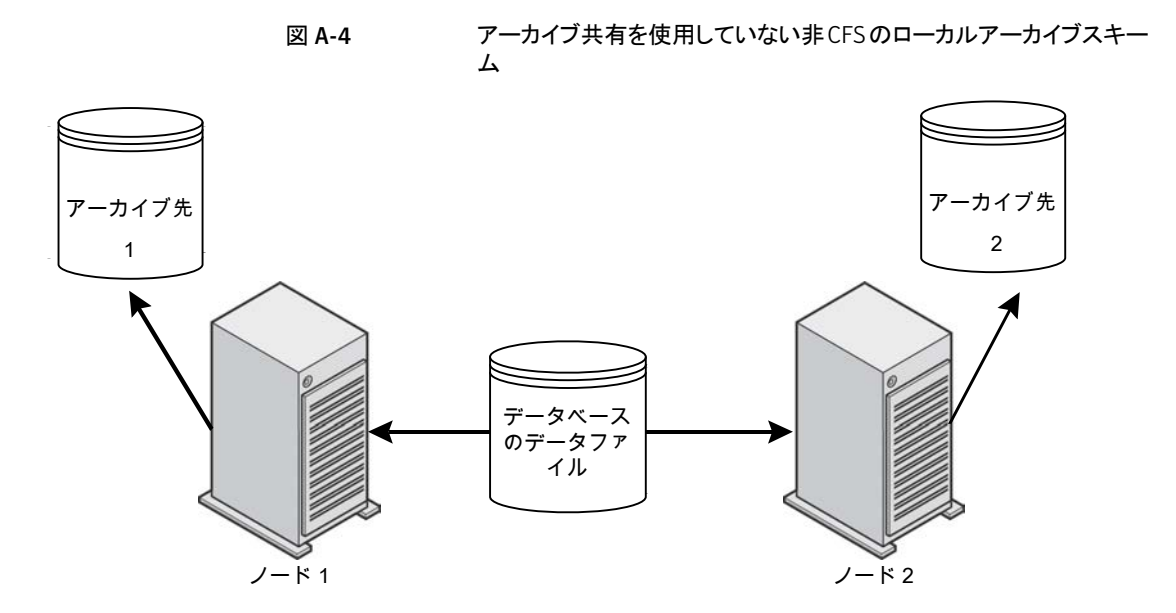

<span id="page-202-0"></span>構成、アーカイブスキームの他の例について詳しくは、該当する Oracle マニュアルを参 照してください。

## データベースのバックアップについて

RAC 環境で前述のアーカイブログスキームのいずれかを選択した場合、通常のRMAN スクリプトを使用してバックアップを実行できます。

次の例では、RMANによって、すべてのアーカイブログを含むデータベースのバックアッ プが行われます。この例では、クラスタ内の各ノードがアーカイブログにアクセス可能であ ると想定しています。アクセス可能でない場合、それぞれのノード上で個別にアーカイブ ログのバックアップを行う必要があります。

メモ: NB\_ORA\_CLIENT=\$NB\_ORA\_CLIENT が RMAN スクリプトが実行されるノード に対してのみ評価されるため、この例はバックアップが複数ノード間で負荷分散されない 場合にのみ動作します。

RUN {

ALLOCATE CHANNEL ch00 TYPE 'SBT\_TAPE';

SEND 'NB ORA CLIENT=\$NB ORA CLIENT, NB ORA SERV=\$NB ORA SERV';

```
BACKUP
     DATABASE;
sql 'alter system archive log current';
RELEASE CHANNEL ch00;
ALLOCATE CHANNEL ch00 TYPE 'SBT_TAPE';
SEND 'NB_ORA_CLIENT=$NB_ORA_CLIENT,NB_ORA_SERV=$NB_ORA_SERV';
BACKUP
     ARCHIVELOG ALL ;
RELEASE CHANNEL ch00;
}
```
### データベースのリストアの例

<span id="page-203-0"></span>バックアップが実行されたノードからのデータベースのリストアは簡単で、通常の RMAN リストアと同じです。

この例では、リストアされるバックアップイメージすべてが、マスターサーバー jupiter の イメージデータベースにあるクライアント名 saturn を介してアクセス可能である必要があ ります。

次の例では、任意のノードからデータベース全体のリストアが行われます。

```
RUN {
ALLOCATE CHANNEL ch00 TYPE 'SBT_TAPE';
SEND 'NB ORA CLIENT=saturn, NB ORA SERV=jupiter';
RESTORE
      DATABASE;
RECOVER
      DATABASE;
RELEASE CHANNEL ch00;
}
```
メモ: NB\_ORA\_CLIENT=\$NB\_ORA\_CLIENT が RMAN スクリプトが実行されるノード に対してのみ評価されるため、この例はバックアップが複数ノード間で負荷分散されない 場合にのみ動作します。

## データベースのリストアのトラブルシューティング (UNIX と Linux)

<span id="page-204-0"></span>次のような状況で、クラスタ内の 1 台のノードへの RMAN リストアが失敗し、状態コード 39 が表示されます。

- NB ORA CLIENT 環境変数がクラスタの仮想ホスト名に設定されている。
- クライアントで、ユーザーファイルまたはマスターファイルである bp.conf ファイルの CLIENT\_NAME 変数がクラスタの仮想ホスト名に設定されている。

この問題を解決するには、CLIENT\_NAME 変数をノード名に設定します。

<span id="page-204-1"></span>リストアおよびリダイレクトリストアについて、より多くの情報が利用可能です。

p.113 の「[NetBackup for Oracle](#page-112-0) のリストアについて」を参照してください。

## アーカイブログのリストアについて

次の場合、通常の RMAN スクリプトを使用してアーカイブログをリストアできます。

- リモートのアーカイブログ保存先で書き込みアクセスが許可されている場合 p.201 の 図 [A-2](#page-200-0) を参照してください。
- アーカイブログが CFS 上に存在する場合 p.200 の 図 [A-1](#page-199-0) を参照してください。

次の例では、クライアントは saturn で、サーバーは jupiter です。jupiter と saturn という 名前は、クラスタ内のノードの物理名または仮想ホスト名のいずれかです。

次の例では、すべてのアーカイブログのリストアが行われます。

```
RUN {
ALLOCATE CHANNEL ch00 TYPE 'SBT_TAPE';
SEND 'NB ORA CLIENT=saturn,NB ORA SERV=jupiter';
RESTORE
     ARCHIVELOG ALL;
RELEASE CHANNEL ch00;
}
リモートのアーカイブログ保存先で書き込みアクセスが許可されていない場合、次のよう
なスクリプトを使用してアーカイブログをリストアします。
```

```
RUN {
ALLOCATE CHANNEL ch00 TYPE 'SBT_TAPE';
SEND 'NB ORA CLIENT=saturn,NB ORA SERV=jupiter';
SET ARCHIVELOG DESTINATION TO <directory>;
RESTORE
```
ARCHIVELOG ALL; RELEASE CHANNEL ch00; }

ここで、<directory>は、アーカイブログのコピー先のディレクトリです。

次のトピックのいずれかで示されているような構成を使用している場合は、前述のようなス クリプトを使用します。

- p.202 の図 [A-3](#page-201-0) を参照してください。
- p.203 の図 [A-4](#page-202-1) を参照してください。

# B

## NetBackup を併用した Oracle RAC を保護するため のベストプラクティス

この付録では以下の項目について説明しています。

- NetBackup を併用した Oracle RAC [のベストプラクティス](#page-206-0)
- [NetBackup for Oracle](#page-207-0) の操作について
- RAC の構成の例: フェールオーバー VIP [が存在し、バックアップは負荷分散されま](#page-209-0) [せん](#page-209-0)
- RAC の構成の例: フェールオーバー VIP [が存在し、バックアップが負荷分散される](#page-210-0)
- RAC の構成の例: フェールオーバー VIP [は利用不可で、バックアップは負荷分散さ](#page-213-0) [れません](#page-213-0)
- RAC の構成の例: フェールオーバー VIP [は利用不能で、バックアップは負荷分散さ](#page-215-0) [れ、カスタムスクリプトが設定された](#page-215-0) 1 つのポリシーがあります
- <span id="page-206-0"></span>■ RAC の構成の例: フェールオーバー VIP [は利用不能で、バックアップは負荷分散さ](#page-217-0) [れ、手動のポリシーフェールオーバーが設定された簡単なスクリプトがあります](#page-217-0)
- RAC [用イメージカタログの設定](#page-219-0)

## NetBackup を併用した Oracle RAC のベストプラクティス

RAC (Real Application Clusters) オプションを使用すると、複数の並列実行インスタン スが単一の物理データベースを共有できます。この項では、Oracle RAC データベース の複数のノード間でバックアップ負荷を分散するために使用できる方式を説明します。

Oracle データベースのバックアップとリカバリは、データベースのサイズが大きくなり、デー タベースの可用性に対する需要が増加してバックアップの実行時間が制限されるにつれ て、より困難なものになります。多くの場合、バックアップ処理時間帯は短すぎるため、ク ラスタで 1 つのバックアップノードだけを使用することによってバックアップ処理を完了す ることはできません。データベース管理者は、割り当てられた時間内にこのような大規模 なバックアップを完了するために、より効率的な方法を必要とします。Oracle RAC デー タベースの場合、Oracle はバックアップを複数の部分に分割して、複数ノードから並列 で送信できます。これにより、処理時間は短縮されます。

## NetBackup for Oracle の操作について

<span id="page-207-0"></span>次に、RMAN の開始時の状況をリストします。

■ NetBackup Oracle ポリシーには、1つ以上のクライアント名と1つ以上の実行対象 のバックアップスクリプトを含めることができます。

メモ: Oracle 11g R2 Grid Infrastructure (CRS) は Single Client Access Name (SCAN) 機能を含んでいます。この機能により、単一のホスト名をクラスタの異なる物 理ノードにそれぞれ割り当てられる複数の IP アドレスに解決できます。NetBackup の Oracle ポリシーに含まれるクライアントが SCAN でないことを確認してください。ま た、dbclient ホストからバックアップ要求で提供される NB\_ORA\_CLIENT と CLIENT\_NAMEも SCAN でないことを確認してください。これらの名前は、マスター サーバーとメディアサーバーの両方で、サーバープロセスがバックアップの要求元の dbclient ホストに接続できる IP アドレスに確実に解決される必要があります。

NetBackup ポリシーで SCAN ホスト名が使用されている場合、クライアント名のこの 抽象化によってバックアップやリストアジョブが状態 54 で失敗する原因になります。 クライアント側は状態 6 (バックアップ)または状態 5 (リストア)で失敗します。

- NetBackup マスターサーバーは、Oracle ポリシーの自動スケジュールを使用して、 スクリプトがクライアントでいつ実行されるかを決定します。
- NetBackup スケジューラは、ポリシーのクライアントごとに 1 つの自動バックアップジョ ブを開始します。これらのジョブは並行して実行できます。スケジューラは、各クライア ントで各スクリプトを指定の順序で実行します。1 つのクライアントに対するすべての スクリプトは、同じ自動ジョブで実行されます。
- バックアップスクリプトが RMAN を開始します。
- 自動スケジュールとスクリプトがポリシーに存在しない場合でも、クライアントのプロセ スは必要に応じて RMAN を開始できます。

次に、RMAN がバックアップを要求すると生じる状況をリストします。

- RMAN は、バックアップのために適切な Oracle インスタンスに接続します。このた め、あるホストでスクリプトが実行されて、バックアップは別のホストで行われることがあ ります。
- RMAN は、バックアップスクリプトに従って1つ以上のチャネルを割り当てます。
- RMAN は、各チャネルの 1 つ以上のバックアップセットピースを順次送信します。
- 各チャネルは、NetBackup for Oracle と対話して、バックアップセットピースごとに、 ユーザー主導バックアップ要求を NetBackup マスターサーバーに送信します。
- 各要求は、個別の NetBackup アプリケーションバックアップジョブになります。このた め、割り当て済みのチャネルごとに並行して、キューに投入されているかアクティブな アプリケーションバックアップジョブが 1 つある場合があります。
- アプリケーションバックアップジョブでは、デフォルトで、Oracle 形式のポリシーのうち NetBackup マスターサーバーが最初に見つけるポリシーがこのクライアント用に選択 されます。また、ポリシー内にあるアプリケーションバックアップ形式の最初のスケジュー ルも使用します。
- NetBackup マスターサーバーは、requesting client 名と、Oracle ポリシーとアプリ ケーションバックアップスケジュールを一致させることができなければなりません。そう しないと、ジョブは失敗します。
- RMANは、NetBackup マスターに対して、NB\_ORA\_CLIENT、NB\_ORA\_POLICY、 および NB\_ORA\_SCHED の各変数から 1 つ以上を送信して、ジョブの該当するデ フォルトを上書きすることができます。

次に、NetBackup が RMAN からデータをどのように受信するかを示します。

- アプリケーションバックアップジョブは指定されたクライアント名への接続を有効にし、 NetBackup メディアサーバーはその接続を処理して、データを受信します。このた め、ユーザー主導要求で送信されるクライアント名は、要求を行っているホストにデー タ接続を戻す必要があります。
- RMANは、適切なチャネルで適切なデータを送信し、データはストレージに転送され ます。

メモ: シマンテック社は、NetBackup for Oracle テンプレートウィザードを使用して RAC のバックアップを実装しないことを推奨します。RMAN が 1 つのホストだけで開始するこ と、またはそれがいくつかのホスト間で負荷分散を行うことを保証するのに必要な機能を テンプレートは提供しません。バックアップスクリプトまたは Oracle の起動機能を使用し て RMAN を開始します。

## RAC の構成の例: フェールオーバー VIP が存在し、バッ クアップは負荷分散されません

<span id="page-209-0"></span>この構成では、NetBackup メディアサーバーが常に利用可能なホストに到達してバック アップスクリプトを実行できるようにするために、フェールオーバー vipname が存在しま す。さらに、負荷分散が無効になるため、RMAN は 1 つのホストにチャネルを割り当てま す。通常は、スクリプトが実行されるのと同じホストです。

構成は次のとおりです。

- クライアント名としてフェールオーバーvipname を指定するようにポリシーを構成しま す。次に、自動スケジュールは、現在操作が可能なホストでバックアップスクリプトを実 行します。
- バックアップスクリプトまたは同一のコピーが、クラスタのすべてのホストに対してアク セス可能になっている必要があります。クラスタファイルシステムが適しています。
- RMAN が、アクティブなホストに関係なく、NetBackup に同じクライアント名を送信す るように、バックアップスクリプトを構成します。ポリシーのフェールオーバー vipname は、その名前がすでにポリシーにあるため理想的です。それはアクティブなインスタン スホストに移動して正常なデータ転送を保証し、すべてのバックアップはその単一ク ライアント名で保存されます。

```
ALLOCATE CHANNEL ... ;
SEND 'NB ORA CLIENT=$NB ORA CLIENT';
BACKUP ... ;
```
また \$NB\_ORA\_CLIENT の代わりにポリシーのフェールオーバー vipname を使用 することもできます。

■ NetBackup マスターサーバー構成では、すべてのバックアップイメージへの物理ホ スト名アクセスを可能にする必要があります。

```
cd /usr/openv/netbackup/db/altnames
echo "hostname1" >> hostname1
echo "vipname1" >> hostname1
echo "hostname2" >> hostname1
echo "vipname2" >> hostname1
echo "failover vipname" >> hostname1
cp hostname1 hostname2
```
■ クライアントホストが REQUIRED\_INTERFACE などの方法を使用して、vipname に 関連する IP アドレスを NetBackup がアウトバウンドユーザー主導バックアップ要求 に使用するように強制する場合は、その vipname もすべてのバックアップイメージに アクセスできるようにします。

- cd /usr/openv/netbackup/db/altnames
- cp hostname1 vipname1
- cp hostname1 vipname2

<span id="page-210-0"></span>バックアップスクリプトは、フェールオーバー vipname を現在ホストするアクティブホスト で実行されます。RMAN は、そのホストにチャネルを割り当ててバックアップを実行しま す。アプリケーションバックアップジョブはフェールオーバー vipname のキューに投入さ れ、NetBackup メディアサーバーはデータ転送のためにフェールオーバー vipname に コネクトバックします。バックアップイメージは、どのホストがバックアップを実行したかに関 係なく、フェールオーバー vipname に保存されます。リストアは、リストア要求が 「NB\_ORA\_CLIENT=failover vipname」を送信するように構成されている限り、いずれ かのホストから行うことができます。

## RAC の構成の例: フェールオーバー VIP が存在し、バッ クアップが負荷分散される

この構成では、NetBackup マスターサーバーはいつでもフェールオーバー vipname を 使用してアクティブホストに到達して、バックアップスクリプトを実行することができます。た だし、RMAN は両方のホストにチャネルを割り当てるため、NetBackup メディアサーバー は正しいホストにコネクトバックして、各要求のためのデータを取得する必要があります。 このため、バックアップイメージは 2 つの異なるクライアント名で保存されます。これらの 名前は、スクリプトの実行に使用されるフェールオーバー vipname とも異なります。

- クライアント名としてフェールオーバー vipname を指定するようにポリシーを設定しま す。このように、自動スケジュールは、現在操作が可能なホストでバックアップスクリプ トを実行します。
- バックアップスクリプトまたは同一のコピーが、クラスタのすべてのホストに対してアク セス可能になっている必要があります。クラスタファイルシステムが適しています。
- NB ORA CLIENTに単一の値を送信するようにバックアップスクリプトを構成しない でください。NetBackup メディアサーバーは、正しいホストにコネクトバックする必要 があります。これは、ユーザー主導バックアップ要求を出したホストがどれかによって 決まります。このタスクを達成するために、次の 3 つの方式の 1 つを選択します。
- 次の3つのオプションの1つを使用して、ホスト固有のクライアント名に各バックアッ プ要求を入力するようにバックアップを構成します。
	- 特定のチャネルを特定のインスタンスにバインドするように RMANを構成して、各 チャネルの特定のクライアント名を、バックアップイメージの保存およびデータ転 送の要求元ホストへのコネクトバックのために送信します。フェールオーバー VIP 名は 1 つのホストでのみアクティブであるため使用しないでください。

#### 付録 B NetBackup を併用した Oracle RAC を保護するためのベストプラクティス | 212 RAC の構成の例: フェールオーバー VIP が存在し、バックアップが負荷分散される

```
ALLOCATE CHANNEL 1 ... PARMS='ENV=(NB_ORA_CLIENT=vipname1)' CONNECT='sys/passwd@vipname1';
ALLOCATE CHANNEL 2 ... PARMS='ENV=(NB_ORA_CLIENT=vipname2)' CONNECT='sys/passwd@vipname2';
ALLOCATE CHANNEL 3 ... PARMS='ENV=(NB_ORA_CLIENT=vipname1)' CONNECT='sys/passwd@vipname1';
ALLOCATE CHANNEL 4 ... PARMS='ENV=(NB_ORA_CLIENT=vipname2)' CONNECT='sys/passwd@vipname2';
```
メモ: これらのノードの 1 つ以上が停止した場合は、これらの割り当て操作が失敗 し、バックアップは失敗します。

■ あるいは、特定ホストに特定のチャネルをバインドするように Oracle を構成しま す。

CONFIGURE CHANNEL 1 DEVICE TYPE 'SBT\_TAPE' CONNECT 'sys/passwd@vipname1' PARMS "ENV=(NB\_ORA\_CLIENT=vipname1)"; CONFIGURE CHANNEL 2 DEVICE TYPE 'SBT\_TAPE' CONNECT 'sys/passwd@vipname2' PARMS "ENV=(NB\_ORA\_CLIENT=vipname2)"; CONFIGURE CHANNEL 3 DEVICE TYPE 'SBT\_TAPE' CONNECT 'sys/passwd@vipname1' PARMS "ENV=(NB\_ORA\_CLIENT=vipname1)"; CONFIGURE CHANNEL 4 DEVICE TYPE 'SBT\_TAPE' CONNECT 'sys/passwd@vipname2' PARMS "ENV=(NB\_ORA\_CLIENT=vipname2)";

- デフォルトで、バックアップは、bp.conf ファイルの CLIENT\_NAME を使用しま す。この名前は各ホストで異なり、通常は物理ホスト名です。
- CLIENT NAME または NB ORA CLIENT の値はポリシーのフェールオーバー vipname と異なる必要があるため、NetBackup マスターサーバーは、次のオプショ ンの 1 つを実装しない限り、ユーザー主導バックアップ要求を受け入れることができ ません。

オプション A: 複数のクライアント名を処理するように、既存のポリシーとバックアップ スクリプトを変更します。

- フェールオーバー vipname だけでなく、両方の vipname をポリシーに追加しま す。
- クライアント名がフェールオーバー vipname ではない場合、状態 0 で終了する ようにスクリプトを変更します。

オプション B: または、個別のポリシーを使用して、バックアップ要求を受け入れます。

- 2番目のポリシーを作成して、RMAN からバックアップ要求を受信します。
- ポリシー形式が Oracle になるように設定します。
- 前の手順の NB\_ORA\_CLIENT または CLIENT\_NAME の構成にしたがって、 VIP、クライアント、またはホスト名を含むようにポリシーを設定します。
- アプリケーションバックアップスケジュールには、バックアップを受け入れるための 処理時間帯が必要です。
- ポリシーはバックアップスクリプトも自動スケジュールも必要としません。
- 自動スケジュールが設定されたポリシーの代わりに、各ユーザー主導バックアッ プ要求時に、このポリシーの名前を入力するようにバックアップスクリプトを構成し ます。

ALLOCATE CHANNEL...PARMS='ENV=(NB\_ORA\_POLICY=<second\_policy\_name>)'; or

SEND 'NB\_ORA\_POLICY=<second\_policy\_name>';

■ NetBackup マスターサーバーの構成では、次のように、フェールオーバー vipname で保存されるバックアップイメージへの物理ホスト名アクセスを可能にする必要があり ます。

cd /usr/openv/netbackup/db/altnames echo "failover vipname" >> hostname1 echo "hostname1" >> hostname1 echo "vipname1" >> hostname1 echo "hostname2" >> hostname1 echo "vipname2" >> hostname1 cp hostname1 hostname2

■ クライアントホストが REQUIRED\_INTERFACE などの方法を使用して、vipname に 関連する IP アドレスを NetBackup がアウトバウンドユーザー主導バックアップ要求 に使用するように強制する場合は、その vipname もすべてのバックアップイメージに アクセスできるようにします。

```
cd /usr/openv/netbackup/db/altnames
```
- cp hostname1 vipname1
- cp hostname1 vipname2

オプション A: NetBackup スケジューラは、3 つの自動ジョブを開始します。これらのジョ ブはそれぞれバックアップスクリプトを実行します (このうち 2 つは同じホストにあります)。 vipname を受信するバックアップスクリプトの 2 つの実行は、状態 0 でただちに終了し て、冗長なバックアップと再試行を回避します。failover\_vipname を受信するバックアッ プスクリプトの 3 番目の実行は、RMAN を開始します。RMAN は、インスタンスホストに 適切なクライアント名を使用することによって、バックアップ用データを送信します。 NetBackup は両方のクライアント名を使用して、開始ポリシーでバックアップイメージを 保存します。

オプション B: 最初のポリシーがフェールオーバー vipname を使用して、バックアップス クリプトを実行します。RMAN は、2 番目のポリシーの名前と各チャネルに構成されたク ライアント名を各ホストからのユーザー主導要求とともに送信します。2番目のポリシーは、 両方のクライアント名を使用してバックアップイメージを保存します。

どちらかのクライアントがリストアを開始できます。RMAN は、バックアップを実行した適切 なインスタンスホストのバックアップセットピースを要求するように、「SET AUTOLOCATE ON;」を設定して構成する必要があります。あるいは、バックアップセットピースがストレー ジに転送されたときに使用された正しいクライアント名を含むように各リストア要求を構成 した場合は、どちらかのホストインスタンスからリストアすることができます。

<span id="page-213-0"></span>SEND 'NB ORA CLIENT=client name used by backup'

## RACの構成の例:フェールオーバー VIPは利用不可で、 バックアップは負荷分散されません

この構成では、hostname1 または vipname1 と hostname2 または vipname2 は、クラ スタのそれぞれのホストへの接続を可能にします。バックアップスクリプトを少なくとも 1 つ のホストで実行し、両方のホストでは実行しないようにするには、特殊な構成が必要にな ります。そうしないと、指定されたインスタンスが停止した場合にバックアップが行われな いか、または指定されたインスタンスの両方がアクティブな場合に冗長バックアップが生 じます。

説明を簡単にするため、プライマリという用語は、バックアップが通常行われるインスタン スを指すものとします。また、セカンダリは、プライマリのバックアップが利用不能な場合に 使用されることがある他のインスタンスを指すものとします。また、バックアップはどちらか のホストで行われる可能性があるため、バックアップイメージは、バックアップ時にアクティ ブであったホストによっては、両方のクライアント名で保存される可能性があります。構成 は次のとおりです。

- ポリシーは両方のホストのクライアント名、hostname1 と hostname2、あるいは vipname1 と vipname2 のどちらかを指定して、現在操作可能なホストでバックアップ が試行されるようにします。
- バックアップスクリプトはクラスタ内の両方のホストにアクセス可能である必要がありま す。クラスタファイルシステムが適しています。
- バックアップスクリプトは、クライアントの 1 つのみで RMAN を開始するようにカスタマ イズする必要があります。プライマリで実行された場合は、RMAN を起動し、バックアッ プを実行します。セカンダリで実行する場合、プライマリが起動していれば、状態 0 で 終了して、NetBackup スケジューラがこのクライアントを再試行しないようにします。 セカンダリで実行され、プライマリが停止している場合は、RMAN を起動し、バックアッ プを実行します。プライマリへの tnsping またはデータベースの問い合わせを中心 にスクリプトをカスタマイズして、他のインスタンスが開いていてバックアップを実行で きるかどうかを確認することができます。

\$ select INST ID, STATUS, STARTUP TIME, HOST NAME from gv\$instance;

```
1 OPEN 13-JAN-09 vipname1
```
2 OPEN 13-JAN-09 vipname2

■ 各ユーザー主導バックアップ要求は、クライアント名を使用する必要があります。この 名前を使用すると、NetBackup メディアサーバーは、データ転送に適したホストにコ ネクトバックすることができます。デフォルトでは、バックアップはホストごとに異なる bp.conf ファイル内の CLIENT\_NAME を使用します。よりよいソリューションでは、次 のように、ポリシーの適切なクライアント名を提供するように RMAN を構成します。

```
SEND 'NB ORA CLIENT=$NB ORA CLIENT';
```
■ バックアップイメージすべてへの物理ホスト名アクセスを提供するように、NetBackup マスターサーバーを構成します。

```
cd /usr/openv/netbackup/db/altnames
echo "hostname1" >> hostname1
echo "vipname1" >> hostname1
echo "hostname2" >> hostname1
echo "vipname2" >> hostname1
cp hostname1 hostname2
```
- クライアントホストで、NetBackup に対し、VIP 名が関連付けられた IP アドレスをアウ トバウンドのユーザー主導バックアップ要求に使用するように REQUIRED\_INTERFACE などの方法で強制している場合は、NetBackup マスター 構成を逆方向で拡張する必要があります。
	- cd /usr/openv/netbackup/db/altnames
	- cp hostname1 vipname1
	- cp hostname1 vipname2

どちらかのクライアントがリストアを開始できます。RMAN は、バックアップを実行した適切 なインスタンスホストのバックアップセットピースを要求するように、「SET AUTOLOCATE ON;」を設定して構成する必要があります。あるいは、バックアップセットピースがストレー ジに転送されたときに使用された正しいクライアント名を含むように各リストア要求を構成 した場合は、どちらかのホストインスタンスからリストアすることができます。

SEND 'NB ORA CLIENT=client name used by backup'

付録 B NetBackup を併用した Oracle RAC を保護するためのベストプラクティス | 216 RAC の構成の例: フェールオーバー VIP は利用不能で、バックアップは負荷分散され、カスタムスクリプトが設定された 1 つ のポリシーがあります

## RACの構成の例:フェールオーバー VIPは利用不能で、 バックアップは負荷分散され、カスタムスクリプトが設定 された 1 つのポリシーがあります

<span id="page-215-0"></span>フェールオーバー vipname がなく、負荷分散されるバックアップは、前述の構成の組み 合わされた問題を克服する必要があります。フェールオーバー vipname が存在しない ため、NetBackup スケジューラは、両方のホストでバックアップスクリプトの実行を試みる 必要があります。また、スクリプトはホストの 1 つでのみ RMAN を開始する必要がありま す。RMAN は両方のインスタンスにチャネルを割り当てることがあるため、ユーザー主導 要求はホスト固有の名前を提示して、NetBackup メディアサーバーからのコネクトバック によって正しいホストからデータを取り込めるようにする必要があります。

- ポリシーは両方のクライアント名、hostname1 と hostname2、あるいは vipname1 と vipname2 のどちらかを指定して、現在操作可能なホストでバックアップスクリプトが 試行されるようにする必要があります。
- バックアップスクリプトは、クラスタ内の両方のホストにアクセス可能である必要があり ます。クラスタファイルシステムが適しています。
- バックアップスクリプトは、クライアントの 1 つのみで RMAN を開始するようにカスタマ イズする必要があります。プライマリで実行された場合は、RMAN を起動し、バックアッ プを実行します。セカンダリで実行する場合、プライマリが起動していれば、状態 0 で 終了して、NetBackup スケジューラがこのクライアントを再試行しないようにします。 セカンダリで実行され、プライマリが停止している場合は、RMAN を起動し、バックアッ プを実行します。プライマリへの tnsping またはデータベースの問い合わせを中心に スクリプトをカスタマイズして、他のインスタンスが開いていてバックアップを実行でき るかどうかを確認することができます。

\$ select INST ID, STATUS, STARTUP TIME, HOST NAME from gv\$instance;

INST\_ID STATUS STARTUP\_T HOST\_NAM ---------- ------------ --------- --------- 1 OPEN 13-JAN-09 vipname1 2 OPEN 13-JAN-09 vipname2

- バックアップスクリプトは、NB\_ORA\_CLIENT の単一値を送信するように構成しては なりません。NetBackup メディアサーバーは、どのホストがユーザー主導バックアップ 要求を出したかによって、正しいホストにコネクトバックする必要があるためです。
- 次の3つのオプションの1つを使用して、ホスト固有のクライアント名に各バックアッ プ要求を入力するようにバックアップを構成します。
	- 特定のチャネルを特定のインスタンスにバインドするようにRMANを構成して、各 チャネルの特定のクライアント名を、バックアップイメージの保存およびデータ転
付録 B NetBackup を併用した Oracle RAC を保護するためのベストプラクティス | 217 RAC の構成の例: フェールオーバー VIP は利用不能で、バックアップは負荷分散され、カスタムスクリプトが設定された 1 つ のポリシーがあります

> 送の要求元ホストへのコネクトバックのために送信します。フェールオーバー VIP 名は 1 つのホストでのみアクティブであるため使用しないでください。

```
ALLOCATE CHANNEL 1 ... PARMS='ENV=(NB_ORA_CLIENT=vipname1)' CONNECT='sys/passwd@vipname1';
ALLOCATE CHANNEL 2 ... PARMS='ENV=(NB_ORA_CLIENT=vipname2)' CONNECT='sys/passwd@vipname2';
ALLOCATE CHANNEL 3 ... PARMS='ENV=(NB_ORA_CLIENT=vipname1)' CONNECT='sys/passwd@vipname1';
ALLOCATE CHANNEL 4 ... PARMS='ENV=(NB_ORA_CLIENT=vipname2)' CONNECT='sys/passwd@vipname2';
```
メモ: これらのノードの 1 つ以上が停止した場合は、これらの割り当て操作が失敗 し、バックアップは失敗します。

■ あるいは、特定ホストに特定のチャネルをバインドするように Oracle を構成しま す。

CONFIGURE CHANNEL 1 DEVICE TYPE 'SBT\_TAPE' CONNECT 'sys/passwd@vipname1' PARMS "ENV=(NB\_ORA\_CLIENT=vipname1)";

CONFIGURE CHANNEL 2 DEVICE TYPE 'SBT\_TAPE' CONNECT 'sys/passwd@vipname2' PARMS "ENV=(NB\_ORA\_CLIENT=vipname2)";

CONFIGURE CHANNEL 3 DEVICE TYPE 'SBT\_TAPE' CONNECT 'sys/passwd@vipname1' PARMS "ENV=(NB\_ORA\_CLIENT=vipname1)";

CONFIGURE CHANNEL 4 DEVICE TYPE 'SBT\_TAPE' CONNECT 'sys/passwd@vipname2' PARMS "ENV=(NB\_ORA\_CLIENT=vipname2)";

- デフォルトで、バックアップは、bp.conf ファイルの CLIENT\_NAME を使用しま す。この名前は各ホストで異なり、通常は物理ホスト名です。
- バックアップイメージすべてへの物理ホスト名アクセスが可能になるように、NetBackup マスターサーバーを構成します。

```
cd /usr/opnv/netbackup/db/altnames
echo "hostname1" >> hostname1
echo "vipname1" >> hostname1
echo "hostname2" >> hostname1
echo "vipname2" >> hostname1
cp hostname1 hostname2
```
■ クライアントホストで、NetBackup に対し、VIP 名が関連付けられた IP アドレスをアウ トバウンドのユーザー主導バックアップ要求に使用するように REQUIRED\_INTERFACE などの方法で強制している場合は、NetBackup マスター 構成を逆方向で拡張する必要があります。

```
cd /usr/openv/netbackup/db/altnames
cp hostname1 vipname1
```

```
cp hostname1 vipname2
```
#### 付録 B NetBackup を併用した Oracle RAC を保護するためのベストプラクティス | 218 RAC の構成の例: フェールオーバー VIP は利用不能で、バックアップは負荷分散され、手動のポリシーフェールオーバーが 設定された簡単なスクリプトがあります

最終的に、バックアップスクリプトが現在アクティブなすべてのホストに対して実行されま すが、RMANは1つのホストでのみ開始されます。RMANは、負荷分散対象のホスト間 でチャネルを割り当てます。ユーザー主導バックアップ要求には、要求元ホストに固有の NB\_ORA\_CLIENT または CLIENT\_NAME が含まれ、これはポリシーに一致します。 データ転送のコネクトバックとバックアップイメージは、その名前で保存されます。

どちらのクライアントもリストアを開始でき、バックアップを実行した適切なインスタンスまた はホストからバックアップセットピースを要求するように「SET AUTOLOCATE ON;」を設 定して RMAN を構成できます。あるいは、リストア要求がバックアップ時に使用されたの と同じクライアント名を指定するように構成されている限り、リストアはホストまたはインスタ ンスのいずれかから行うことができます。

SEND 'NB ORA CLIENT=client name used by backup';

# RACの構成の例:フェールオーバー VIPは利用不能で、 バックアップは負荷分散され、手動のポリシーフェール オーバーが設定された簡単なスクリプトがあります

RAC のいくつかの実装 (Linux か Windows) には、フェールオーバー VIP が含まれま せん。リアルタイムでアクティブインスタンスを判断する堅ろうなバックアップスクリプトを必 要としないサイトでは、次の構成を利用して、プライマリホストが停止したときにセカンダリ ホストからバックアップを手動で開始することができます。

- 両方のホストからバックアップイメージを受信するアプリケーションバックアップスケ ジュールによって、最初の Oracle ポリシーを作成します。ポリシーのクライアントとし て両方の vipname かホスト名を構成します。自動バックアップスケジュールまたはバッ クアップ対象 (スクリプト) は構成しないでください。
- プライマリホストでバックアップスクリプトを実行する 2 番目の Oracle ポリシーを作成 します。ポリシーにプライマリホストの vipname またはホスト名を構成します。ポリシー にバックアップスクリプトへのパス名を構成します。ポリシーに処理時間帯が設定され た自動バックアップスケジュールを作成します。
- プライマリホストが利用不能なとき、セカンダリホストでバックアップスクリプトを手動で 実行するために使用できる 3 番目の Oracle ポリシーを作成します。ポリシーにセカ ンダリホストの vipname またはホスト名を構成します。ポリシーにバックアップスクリプ トへのパス名を構成します。ポリシーに処理時間帯なしの自動バックアップスケジュー ルを作成します。
- バックアップスクリプトはクラスタ内の両方のホストにアクセス可能である必要がありま す。クラスタファイルシステムが適しています。
- 次の3つのオプションの1つを使用して、ホスト固有のクライアント名に各バックアッ プ要求を入力するようにバックアップを構成します。

#### 付録 B NetBackup を併用した Oracle RAC を保護するためのベストプラクティス | 219 RAC の構成の例: フェールオーバー VIP は利用不能で、バックアップは負荷分散され、手動のポリシーフェールオーバーが 設定された簡単なスクリプトがあります

■ 特定のチャネルを特定のインスタンスにバインドするようにRMANを構成して、各 チャネルの特定のクライアント名を、バックアップイメージの保存およびデータ転 送の要求元ホストへのコネクトバックのために送信します。フェールオーバー VIP 名は 1 つのホストでのみアクティブであるため使用しないでください。

```
ALLOCATE CHANNEL 1 ... PARMS='ENV=(NB_ORA_CLIENT=vipname1)' CONNECT='sys/passwd@vipname1';
ALLOCATE CHANNEL 2 ... PARMS='ENV=(NB_ORA_CLIENT=vipname2)' CONNECT='sys/passwd@vipname2';
ALLOCATE CHANNEL 3 ... PARMS='ENV=(NB_ORA_CLIENT=vipname1)' CONNECT='sys/passwd@vipname1';
```
ALLOCATE CHANNEL 4 ... PARMS='ENV=(NB\_ORA\_CLIENT=vipname2)' CONNECT='sys/passwd@vipname2';

メモ: これらのノードの 1 つ以上が停止した場合は、これらの割り当て操作が失敗 し、バックアップは失敗します。

■ あるいは、特定ホストに特定のチャネルをバインドするように Oracle を構成しま す。

CONFIGURE CHANNEL 1 DEVICE TYPE 'SBT\_TAPE' CONNECT 'sys/passwd@vipname1' PARMS "ENV=(NB\_ORA\_CLIENT=vipname1)";

CONFIGURE CHANNEL 2 DEVICE TYPE 'SBT\_TAPE' CONNECT 'sys/passwd@vipname2' PARMS "ENV=(NB\_ORA\_CLIENT=vipname2)";

CONFIGURE CHANNEL 3 DEVICE TYPE 'SBT\_TAPE' CONNECT 'sys/passwd@vipname1' PARMS "ENV=(NB\_ORA\_CLIENT=vipname1)";

CONFIGURE CHANNEL 4 DEVICE TYPE 'SBT\_TAPE' CONNECT 'sys/passwd@vipname2' PARMS "ENV=(NB\_ORA\_CLIENT=vipname2)";

- デフォルトで、バックアップは、bp.conf ファイルの CLIENT\_NAME を使用しま す。この名前は各ホストで異なり、通常は物理ホスト名です。
- バックアップイメージすべてへの物理ホスト名アクセスが可能になるように、NetBackup マスターサーバーを構成します。

```
cd /usr/opnv/netbackup/db/altnames
echo "hostname1" >> hostname1
echo "vipname1" >> hostname1
echo "hostname2" >> hostname1
echo "vipname2" >> hostname1
cp hostname1 hostname2
```
REQUIRED\_INTERFACE などの方法がクライアントホストがで使用されて、 NetBackup がアウトバウンドのユーザー主導バックアップ要求に vipname に関連す る IP アドレスを使用するように強制する場合は、その vipname もすべてのバックアッ プイメージにアクセスできるようにします。

cd /usr/openv/netbackup/db/altnames

- cp hostname1 vipname1
- cp hostname1 vipname2

2番目のポリシーは、スケジュールされているときにプライマリホストでバックアップスクリプ トを実行します。RMAN は、ホストすべてでバックアップ処理を開始し、そのホストに適切 な NB\_ORA\_CLIENT または CLIENT\_NAME を送信します。プライマリが停止してい る場合は、NetBackup マスターサーバーからセカンダリポリシーを手動で開始し、同様 のバックアップを実行します。「SET AUTOLOCATE ON;」がインスタンスで有効になっ ているか、またはバックアップセットピースがストレージに転送されたときに使われるのと同 じクライアント名を指定するようにリストア要求が構成されている場合に、ホストまたはイン スタンスのどちらかからリストアできます。

SEND 'NB ORA CLIENT=client name used by backup';

### RAC 用イメージカタログの設定

通常、個々のクライアントホストのバックアップイメージは、固有名の付いたイメージディレ クトリ内に保存されます。そのデフォルトの構成では、Oracle Real Application Cluster (RAC) 内の各ノードにはそれぞれのイメージディレクトリがあります。この設定を使用する と、代替クラスタや、クラスタ内の代替ノードからクロスチェックおよびリダイレクトリストアな どの操作を実行した場合、複雑になる可能性があります。

クラスタの論理名は *racname* で、ホスト名に対応したり、IP アドレスを解決する必要はあ りません。ただし、クラスタ上の 1 つのノードで常にアクティブになっているフェールオー バーホストの名前がある場合、その名前を *racname* とすることができます。

マスターサーバーおよびメディアサーバーから、RAC の個々のユーザーへ、ネットワー クルーティング可能なホスト名を使用する必要があります。これらは、ノードの Oracle イ ンスタンスまたは物理的ホスト名の識別に使用される、仮想ホスト名である場合もありま す。ホスト名は、マスターサーバーへのバックアップ要求がキューに入ったときに NetBackup for Oracle クライアントが使用する NB\_ORA\_CLIENT または CLIENT\_NAME のいずれかに対応する必要があります。

メモ: この手法は、インスタンスの仮想ホスト名を、 *racclient* の名前として使用する場合 に最も適切に動作します。物理ホスト名を使用した場合、ファイルシステムバックアップか らのバックアップイメージが、単一イメージディレクトリ内の Oracle バックアップイメージと 一緒に保存されるため、2 つの問題が生じる可能性があります。まず最初に、同じファイ ルが両方のホストに存在するが、その内容が異なる場合は、リストアに使用する正しいバッ クアップイメージを慎重に選択する必要があります。各ファイルシステムのバックアップを 作成するホストに固有のポリシーキーワードを指定するよう、ファイルシステムバックアップ を設定することで、選択の混乱を排除することができます。また、参照またはリストアを実 行するときには、ホスト固有のキーワードを使用してイメージ検索を制約します。次に、い ずれのホストも、もう一方のホストからバックアップされたファイルをリストアすることができ ます。同じクラスタの一部であるため、このリストア手法は通常は問題ではありません。た だし、サイト側で権限やセキュリティ制限に関する特別な考慮事項がある場合には注意 してください。

次の手順では、1つのクライアント名のクラスタ内のすべてのノードからのバックアップイ メージを一元的に保存できます。次に、その 1 つのクライアント名を、メンテナンスやリス トア操作に使用できます。

次の手順では、別途明記されないかぎり、すべての手順をマスターサーバー上で実行で きます。また、手順ではネットワークルーティング可能なホスト名の例を 2 つ使用します。

- *racclient1*
- *racclient1*

#### 1つのクライアント名のクラスタ内のすべてのノードからのバックアップイメージを一元的 に保存する方法

1 このタッチファイルが存在するかどうかを確認します。

UNIX: /usr/openv/netbackup/bin/NOexpire

Windows: <install>¥Veritas¥NetBackup¥bin¥NOexpire

ファイルが存在しない場合、RAC バックアップ作成前にイメージクリーンアップが実 行されるのを防ぐため、一時的な空のファイルを作成しておきます。

2 RAC 内のすべてのノードからのイメージファイルを保持するため、イメージディレク トリがすでに存在することを確認します。イメージのディレクトリが存在しない場合、次 のコマンドを使用してディレクトリを作成します。

UNIX: mkdir /usr/openv/netbackup/db/images/racname

Windows: mkdir <install>¥Veritas¥NetBackup¥db¥images¥racname

3 次のコマンドを使用して、イメージのディレクトリが *racclient1* または *racclient2* です でに存在することを確認します。

UNIX の場合:

ls -ld /usr/openv/netbackup/db/images/racclient1

ls -ld /usr/openv/netbackup/db/images/racclient2

#### Windows の場合:

```
dir <install>¥Veritas¥NetBackup¥db¥images¥racclient1
```
dir <install>¥Veritas¥NetBackup¥db¥images¥racclient2

ディレクトリがない場合、スキップして手順 7 へ進みます。

- 4 *racclient1* および *racclient2* のイメージ上で、ポリシーや SLP 操作の実行を非ア クティブにします。
- 5 *racname* のディレクトリに*racclient1* および/あるいは*racclient2* イメージファイルを 移動します。すべてのファイルをサブディレクトリに含め、サブディレクトリ構造を保持 することを忘れないでいてください。
- 6 *racclient1* あるいは*racclient2* イメージのディレクトリを削除します。
- 7 *racclient1* あるいは *racclient2* の検索および将来のバックアップ先を、ステップ 2 で作成する共用ディレクトリに指定します。

UNIX 用シンボリックリンクを作成するには、次のコマンドを入力します。

```
cd /usr/openv/netbackup/db/images
ln -s racname racclient1
ln -s racname racclient2
```
Windows 用 ALTPATH ファイルを作成するためには、次のコマンドを入力します。

```
cd <install>¥Veritas¥NetBackup¥db¥images
mkdir racclient1
mkdir racclient2
echo <install>¥Veritas¥NetBackup¥db¥images¥racname > racclient1¥ALTPATH
echo <install>¥Veritas¥NetBackup¥db¥images¥racname > racclient2¥ALTPATH
```
- 8 RAC 用の Oracle ポリシーを作成または変更し、*racclient1* および *racclient2* を指 定します。
- 9 ポリシーがアクティブであることを確認し、ポリシーを使用してRACの手動バックアッ プを実行します。
- 10 手順 7 で無効化されたポリシーと SLP を再アクティブ化します。
- 11 手順 1 で NOexpire タッチファイルが作成されている場合は、今すぐ削除します。 他の理由で以前に設定されている場合は、それらの理由が無効となるまでそのまま 残します。
- 12 オプションとして、クライアントホストに対し、クロスチェックおよびリストア操作中に、 NB\_ORA\_CLIENT= *racname* の使用を許可します。 これらの *altname* ファイルは マスターサーバー上に作成されます。 *peername* は、マスターサーバーが送信元 IP アドレスを解決するホスト名で、各クライアントはこの送信元 IP アドレスからマス ターへ接続します。*altname* は、各クライアントホスト上で bpclntcmd -pn を実行 するときに容易に判断できます。

UNIX の場合:

cd /usr/openv/netbackup/db/altnames echo racname >> peername racclient1 echo racname >> peername racclient2

#### Windows の場合:

cd <install>¥Veritas¥NetBackup¥db¥altnames echo racname >> peername racclient1 echo racname >> peername racclient2

*racclient1* から、*peername* は「racclient1.com」です:

```
$ bpclntcmd -pn
expecting response from server mymaster
racclient1.com racclient1 192.168.0.11 60108
```
p.207 の 「NetBackup を併用した Oracle RAC [のベストプラクティス」](#page-206-0) を参照してくださ い。

p.208 の「[NetBackup for Oracle](#page-207-0) の操作について」を参照してください。

# 重複排除のベストプラクティ ス

この付録では以下の項目について説明しています。

- [ストリームベースのプロキシコピー](#page-223-0) Oracle バックアップの最適化と重複排除
- ストリームベースの Oracle [バックアップの構成](#page-224-0)
- [ストリームベースのバックアップの](#page-226-0) RMAN スクリプトの例
- <span id="page-223-0"></span>■ [プロキシコピーバックアップのための](#page-228-0) RMAN スクリプトの編集と NetBackup for Oracle [の構成](#page-228-0)

C

■ [プロキシコピーのバックアップの](#page-229-0) RMAN スクリプトの例

# ストリームベースのプロキシコピー Oracle バックアップ の最適化と重複排除

NetBackup を使用すると、Oracle データベースの最適化重複排除を実行できます。 ス トリームベースのバックアップかプロキシコピーのバックアップを実行できます。

シマンテック社は、データベースが多くの小さい表領域から構成される場合か、データ ベース管理者またはバックアップ管理者が FILESPERSET=1 を設定しない場合はプロキ シコピーを実行することを推奨します。

プロキシコピー Oracle バックアップを設定するには、RMAN スクリプトを編集し、 NetBackup for Oracle を構成する必要があります。

p.229 の [「プロキシコピーバックアップのための](#page-228-0) RMAN スクリプトの編集と NetBackup for [Oracle](#page-228-0) の構成」を参照してください。

ストリームベースのバックアップの場合、すべての Oracle データベースバックアップに FILESPERSET=1 を指定することを推奨します。FILESPERSET=1 を指定すると、Oracle

はデータベースがバックアップされるたびに同じシーケンスの同じファイルからの同じデー タと同一のバックアップセットを毎回生成します。この均一性により、より適切な重複排除 が実行されます。さらに、FILESPERSET=1 が有効になっている場合、Oracle は多重化 を実行しません。したがって Oracle は各バックアップセットに1つのファイルのみ含めま す。FILESPERSET が 1 以外の数値で指定されている場合、Oracle はファイルの予測 不可能なグループ化を実行し、重複排除率は低下します。可能であれば、バックアップ に割り当てられるチャネルの数を増やすと便利な場合もあります。

ストリームベースのバックアップとプロキシコピーのバックアップの両方を実行してデータ ベースバックアップをテストすることを推奨します。重複排除率とバックアップ時間を測定 し、環境に最適な方式を確認してください。Oracle データベースファイル自体に対して、 重複排除は最も効果的です。通常、アーカイブログと制御ファイルは一意であるため、こ れらのファイルに対して重複排除はあまり効果的ではありません。

重複排除は次のように使うと最も効果を発揮します。

ストリーム重複排除

Oracle インテリジェントポリシーは、高い重複排 除率を確保する正しいバックアップスクリプトを生 成する ASM 環境と非 ASM 環境の両方を検出 します。非 ASM 環境では、スナップショットを使 わないプロキシバックアップのスクリプトを生成し ます。ASM 環境では、バックアップポリシーでコ マンドが修正されていない場合はスクリプトを生 成して FILESPERSET=1 と設定します。

ご使用の環境にカスタムスクリプトを作成する必 要がある場合もあります。ただし、たいていの場 合は Oracle インテリジェントポリシーでご使用の 環境に必要なスクリプトを作成します。

スナップショットの重複排除を使うと何も変更され ず、NetBackup はプロキシのスナップショットバッ クアップを実行します。SAM が検出されるとエ ラーが表示されます。スナップショットバックアッ プは ASM 環境では許可されません。 スナップショット重複排除

<span id="page-224-0"></span>バックアップ方式については、次を参照してください。

- p.225 の 「ストリームベースの Oracle [バックアップの構成」](#page-224-0) を参照してください。
- p.229の[「プロキシコピーバックアップのための](#page-228-0) RMAN スクリプトの編集とNetBackup [for Oracle](#page-228-0) の構成」 を参照してください。

# ストリームベースの Oracle バックアップの構成

次の手順では、最適化され、重複排除されるストリームベースの Oracle バックアップを行 うために既存の Oracle RMAN の指定を再構成する方法を説明します。

ストリームベースの Oracle バックアップを構成する方法

- 1 Oracle データベースをホストするクライアントコンピュータで、RMAN バックアップス クリプトをテキストエディタで開き、次の編集を行います。
	- データベースをバックアップする方法を指定する RMAN スクリプトの一部に FILESPERSET=1 パラメータを追加します。 制御ファイルまたはアーカイブログをバックアップする方法を指定するRMANス クリプトのセクションに FILESPERSET=1 を追加しないでください。通常、これらの 他のデータオブジェクトは各バックアップに対して一意であるため、制御ファイル とアーカイブログのバックアップを重複排除用に最適化してもメリットになる可能 性はあまりありません。

編集後の RMAN スクリプトの例:

```
BACKUP
FILESPERSET=1
%BACKUP_TYPE%
FORMAT 'bk u%%u s%%s p%%p t%%t'
DATABASE;
```
FILESPERSET=1を追加すると、バックアップセットへの複数のデータファイルの Oracle の多重化が抑制されます。Oracle の多重化を抑制すると、Oracle は バックアップ実行時に毎回同一のバックアップセットを作成します。NetBackup はこれらの同一のバックアップセットを重複排除できます。

■ データベースバックアップ用の並列バックアップストリームを指定します。 バックアップスクリプトで適切な ALLOCATE CHANNEL および RELEASE CHANNEL パラメータを指定します。

編集されたバックアップスクリプトを示す例については、次を参照してください。

p.227 の [「ストリームベースのバックアップの](#page-226-0) RMAN スクリプトの例」 を参照してくだ さい。

2 データベースバックアップ中は Oracle の最適化と暗号化を無効にします。

デフォルトでは、Oracle は最適化と暗号化を無効にします。最適化と暗号化が有効 になっている場合は、最適化と暗号化を無効にするためにコマンドラインから次の RMAN コマンドを実行します。

RMAN> CONFIGURE BACKUP OPTIMIZATION OFF; RMAN> CONFIGURE ENCRYPTION FOR DATABASE OFF;

サイトで暗号化が必要な場合は、NetBackup for Oracle のバックアップポリシーで 暗号化を指定できます。

3 データベースバックアップ中は Oracle の圧縮を無効にします。

デフォルトでは、Oracle は圧縮を無効にします。圧縮が有効になっている場合、 Oracle はストリームの未使用セクションを圧縮するため、重複排除率は予測不能に なります。圧縮が有効になっている場合は、圧縮を無効にするためにコマンドライン から次の RMAN コマンドを実行します。

RMAN> CONFIGURE DEVICE TYPE SBT TAPE BACKUP TYPE TO BACKUPSET;

サイトで圧縮が必要な場合は、NetBackup for Oracle のバックアップポリシーで圧 縮を指定できます。

4 NetBackup for Oracle ポリシーを構成します。

バックアップを圧縮または暗号化する場合は、NetBackup の pd.conf ファイルの 圧縮と暗号化を有効にします。

できるだけ早くデータベースの完全バックアップを実行します。完全バックアップが 実行されるまで、ポリシーは増分バックアップを実行できます。

<span id="page-226-0"></span>メモ:データベースバックアップ全体において Oracle の最適化、暗号化、圧縮が無効に なっていることを確認してください。RMAN バックアップスクリプト以外の指定も確認して ください。

# ストリームベースのバックアップの RMAN スクリプトの例

Oracle データベースの最適化され、重複排除される、ストリームベースのバックアップを 実行する RMAN スクリプトの一部の例を次に示します。

RUN {

```
# Back up the database.
# Use 4 channels as 4 parallel backup streams.
```
ALLOCATE CHANNEL ch00 TYPE 'SBT\_TAPE'; ALLOCATE CHANNEL ch01 TYPE 'SBT\_TAPE'; ALLOCATE CHANNEL ch02 TYPE 'SBT\_TAPE'; ALLOCATE CHANNEL ch03 TYPE 'SBT\_TAPE'; SEND ' NB ORA SERV=\$NB ORA SERV';

BACKUP

\$BACKUP\_TYPE SKIP INACCESSIBLE TAG hot db bk level0

```
# The following line sets FILESPERSET to 1 and facilitates database deduplication.
   FILESPERSET 1
   FORMAT 'bk_%s_%p_%t'
    DATABASE;
    sql 'alter system archive log current';
RELEASE CHANNEL ch00;
RELEASE CHANNEL ch01;
RELEASE CHANNEL ch02;
RELEASE CHANNEL ch03;
# Back up the archive logs
# The FILESPERSET parameter setting depends on the number of archive logs you have.
ALLOCATE CHANNEL ch00 TYPE 'SBT_TAPE';
ALLOCATE CHANNEL ch01 TYPE 'SBT_TAPE';
SEND ' NB_ORA_SERV=$NB_ORA_SERV';
BACKUP
  FILESPERSET 20
  FORMAT 'al_%s_%p_%t'
  ARCHIVELOG ALL DELETE INPUT;
RELEASE CHANNEL ch00;
RELEASE CHANNEL ch01;
#
# Note: During the process of backing up the database, RMAN also backs up the
# control file. This version of the control file does not contain the
# information about the current backup because "nocatalog" has been specified.
# To include the information about the current backup, the control file should
# be backed up as the last step of the RMAN section. This step would not be
# necessary if we were using a recovery catalog or auto control file backups.
#
ALLOCATE CHANNEL ch00 TYPE 'SBT_TAPE';
SEND ' NB_ORA_SERV=$NB_ORA_SERV';
BACKUP
   FORMAT 'cntrl_%s_%p_%t'
   CURRENT CONTROLFILE;
RELEASE CHANNEL ch00;
```
}

# プロキシコピーバックアップのための RMAN スクリプトの 編集と NetBackup for Oracle の構成

<span id="page-228-0"></span>次の手順では、クライアントの RMAN スクリプトを編集する方法を説明します。

#### RMAN スクリプトを編集する方法

- 1 Oracle データベースをホストするクライアントコンピュータで、RMAN バックアップス クリプトをテキストエディタで開き、次の編集を行います。
	- データファイルをバックアップするコマンドのリストに PROXY を追加します。 編集後の RMAN スクリプトの例:

```
BACKUP
FORMAT 'bk_u%u_s%s_p%p_t%t'
PROXY
DATABASE;
```
■ データベースバックアップスクリプトで NB\_ORA\_PC\_STREAMS パラメータを指定し ます。プロキシコピーで開始されるバックアップストリームの数は、 NB ORA PC STREAMS 変数によって制御されます。デフォルトでは、すべての ファイルに対して 1 つのバックアップジョブが、エージェントによって開始されま す。RMAN の send コマンドによって NB ORA\_PC\_STREAMS が渡された場合、 NetBackup for Oracle は、ファイルサイズに基づいて、変数に指定された数の グループにファイルを分割します。このエージェントは、等しいサイズのストリーム を作成するように試み、バックアップを実行するためにいくつの処理が実行され るのかを判断します。

編集されたバックアップスクリプトを示す例については、次を参照してください。

p.230 の [「プロキシコピーのバックアップの](#page-229-0) RMAN スクリプトの例」 を参照してくださ い。

2 データベースバックアップ中は Oracle の最適化と暗号化を無効にします。

デフォルトでは、Oracle は最適化と暗号化を無効にします。最適化と暗号化が有効 になっている場合は、最適化と暗号化を無効にするためにコマンドラインから次の RMAN コマンドを実行します。

RMAN> CONFIGURE BACKUP OPTIMIZATION OFF; RMAN> CONFIGURE ENCRYPTION FOR DATABASE OFF;

サイトで暗号化が必要な場合は、NetBackup for Oracle のバックアップポリシーで 暗号化を指定できます。

3 データベースバックアップ中は Oracle の圧縮を無効にします。

デフォルトでは、Oracle は圧縮を無効にします。圧縮が有効になっている場合、 Oracle はストリームの未使用セクションを圧縮するため、重複排除率は予測不能に なります。圧縮が有効になっている場合は、圧縮を無効にするためにコマンドライン から次の RMAN コマンドを実行します。

RMAN> CONFIGURE DEVICE TYPE SBT TAPE BACKUP TYPE TO BACKUPSET;

サイトで圧縮が必要な場合は、NetBackup for Oracle のバックアップポリシーで圧 縮を指定できます。

4 NetBackup for Oracle ポリシーを構成します。

バックアップを圧縮または暗号化する場合は、NetBackup の pd.conf ファイルの 圧縮と暗号化を有効にします。

できるだけ早くデータベースの完全バックアップを実行します。 完全バックアップが 実行されるまで、増分バックアップを実行できます。

<span id="page-229-0"></span>メモ:データベースバックアップ全体において Oracle の最適化、暗号化、圧縮が無 効になっていることを確認してください。さらに、RMAN バックアップスクリプト以外の 指定も確認してください。

# プロキシコピーのバックアップの RMAN スクリプトの例

Oracle データベースの最適化され、重複排除される、プロキシコピーのバックアップを実 行する RMAN スクリプトの例を次に示します。

```
RUN {
# Back up the database.
ALLOCATE CHANNEL ch00 TYPE 'SBT_TAPE';
# Specify 2 streams.
SEND 'NB ORA PC STREAMS=2';
BACKUP
   PROXY
   SKIP INACCESSIBLE
   TAG hot db bk proxy
    FORMAT 'bk %s %p %t'
    DATABASE;
    sql 'alter system archive log current';
RELEASE CHANNEL ch00;
# Back up the archive logs.
```

```
# The FILESPERSET parameter setting depends on the number of archive logs you have.
ALLOCATE CHANNEL ch00 TYPE 'SBT_TAPE';
ALLOCATE CHANNEL ch01 TYPE 'SBT_TAPE';
SEND ' NB_ORA_SERV=$NB_ORA_SERV';
BACKUP
  FILESPERSET 20
  FORMAT 'al_%s_%p_%t'
  ARCHIVELOG ALL DELETE INPUT;
RELEASE CHANNEL ch00;
RELEASE CHANNEL ch01;
#
# Note: During the process of backing up the database, RMAN also backs up the
# control file. This version of the control file does not contain the
# information about the current backup because "nocatalog" has been specified.
# To include the information about the current backup, the control file should
# be backed up as the last step of the RMAN section. This step would not be
# necessary if we were using a recovery catalog or auto control file backups.
#
ALLOCATE CHANNEL ch00 TYPE 'SBT_TAPE';
SEND ' NB_ORA_SERV=$NB_ORA_SERV';
BACKUP
   FORMAT 'cntrl_%s_%p_%t'
   CURRENT CONTROLFILE;
RELEASE CHANNEL ch00;
}
```
# SFRAC の Snapshot Client サポート

この付録では以下の項目について説明しています。

- SFRAC の [Snapshot Client](#page-231-0) サポートについて
- **SFRAC 環境の [NetBackup](#page-231-1) の構成**
- [バックアップ操作用の](#page-232-0) SFRAC 環境の構成
- <span id="page-231-0"></span>SFRAC [環境でのロールバックリストアの実行](#page-233-0)
- SFRAC 環境での NetBackup [のトラブルシューティング](#page-234-0)

# SFRAC の Snapshot Client サポートについて

Oracle Real Application Clusters (RAC) 環境用の Veritas Storage Foundation は、 ストレージ管理と高可用性の技術を活用して UNIX 環境に Oracle RAC を配備します。

D

<span id="page-231-1"></span>Storage Foundation は異機種間オンラインストレージ管理の完全なソリューションです。 VxVM と VxFS に基づいて、データ拡張の集中管理、ストレージハードウェア使用状況 の最大効率化、データの保護を行う標準的な統合ツールのセットを提供します。

### SFRAC 環境の NetBackup の構成

SFRAC 環境での Oracle データベースのオフホストスナップショットバックアップを実行 するには、NetBackup クライアントソフトウェアをクラスタの各ノードにインストールする必 要があります。

次を設定する必要があります。

■ クラスタの外に存在するメディアサーバーかマスターサーバーで、Oracle RAC デー タベースをバックアップするようにポリシーを構成してください。

<span id="page-232-0"></span>■ そのオフホストを使ってスナップショットが作成されるように代替クライアントを構成しま す。 代替クライアントはクラスタの一部にしないでください。

# バックアップ操作用の SFRAC 環境の構成

バックアップ操作とロールバック操作は Oracle エージェントとハードウェアアレイに関係 します。これらの操作の両方に必要な構成手順もスナップショット取得前に実行する必要 があります。

SFRAC 環境でバックアップを実行する場合の前提条件を次に示します。

バックアップ操作用の SFRAC 環境を構成する方法

- 1 クラスタ上で仮想 IP か仮想名を構成します。NetBackup はこの仮想名を使用して クライアントを参照します。
- 2 クラスタの各ノードの NetBackup クライアント名はクラスタで構成される仮想名と一 致する必要があります。次のいずれかを実行します。
	- クライアントをすでにインストールしている場合は、NetBackup ディレクトリの bp.conf ファイルの CLIENT\_NAME エントリを次に変更します。

CLIENT\_NAME = <virtual\_name>

■ または、バックアップとリストアに使用している RMAN スクリプトファイルに次のパ ラメータを追加し、デフォルトの CLIENT\_NAME をホスト名にしておきます。

NB\_ORA\_CLIENT = <host\_name>

- 3 ストレージの LUN を提供するストレージアレイで必要なホストモードオプションを指 定します。たとえば、日立社のアレイのホストグループオプションで、ホストの種類 (Solaris など) を入力し、[VERITAS Database Edition/Advanced Cluster for Oracle RAC (Solaris)]オプションを有効にします。
- 4 クラスタの各ノードの bp.conf ファイルに次の行を追加します。

PREFERRED\_NETWORK = <virtual-host-name>

このエントリはロールバック操作を実行するときに必要になります。

5 実行する CFS バージョンがグループの静止をサポートしていない場合は、次の行 を /usr/openv/lib/vxfi/configfiles/vxfsfi.conf ファイルに追加すること によって静止が逐次行われるようにします。

[QUIESCENCE\_INFO] "QUIESCENCE\_SERIAL\_QUIESCENCE"=dword:00000001

6 データベースがオープン (読み取り/書き込み) モードにあることを確認します。

- 7 VCS のデータベースのサービスグループがオンライン状態であることを確認します。
- 8 クラスタのマスターノードのみがロールバックリストアをサポートするため、ロールバッ ク操作の前に仮想 IP を変更してマスターノードを指すようにします。
- <span id="page-233-0"></span>9 SFRAC 環境のスナップショットバックアップポリシーの構成 ポリシーの「バックアッ プ対象 (Backup Selections)]タブで、RMAN スクリプトにパス名を入力しているこ とを確認します。 スクリプトがクラスタのすべてのノードに存在することを確認します。 ORACLE\_SID などのパラメータはノードのそれぞれで異なることがあります。たとえ ば、ノード 1 で ORACLE\_SID は symc1 であり、ノード 2 で ORACLE\_SID は symc2 であることがあります。

# SFRAC 環境でのロールバックリストアの実行

次の手順は、SFRAC 環境でスナップショットロールバック方式を使うことによってボリュー ムとファイルシステムをリストアするために必要な手動の手順を示します。

SFRAC 環境で NetBackup for Oracle を実行するための通常のホストの配備では、ホ スト A とホスト B がクラスタに存在し、ホスト C は代替クライアントとして使われます。イン スタントリカバリスナップショットは Oracle ポリシーとハードウェアスナップショット FIM (Frozen Image 方式) を使って作成されます。

アプリケーションの I/O スタックは VxVM (CVM) と VxFS (CFS) のハードウェアアレイ上 に構築されます。

Veritas Cluster Server (VCS) は Oracle RAC データベースとその他の必要不可欠な リソース (共有ストレージなど) を制御します。VCS はサービスグループと呼ばれる単一 ユニットとしてそのリソースを定義し、管理します。サービスグループはアプリケーションの すべての必要なコンポーネントとリソースを含んでいます。

次はアプリケーションの I/O スタックを監視する VCS のエンティティです。

- CFSMount はデータファイル、アーカイブログ、制御ファイルが保存されるマウントポ イント (cfs) を含んでいます。
- CVMVolDa はハードウェアスナップショットに加わる各種のアレイ LUN の上に構成 されるすべてのボリュームグループ (cvm) を含んでいます。
- データベースリソースグループはデータベースインスタンスを含み、フェールオーバー で役に立ちます。

#### SFRAC 環境でロールバックリストアを実行する方法

- 1 クラスタ化されたノードの仮想 IP が以前に作成されていることを確認します。その仮 想 IP がクラスタのマスターノードを指すようにします。
- 2 すべてのクラスタ化されたノードで、次のコマンドを使って VCS データベースサー ビスグループ (Oracle、CFSMount、CVMVolDg リソース) をオフラインにします。

# hagrp -offline <DB\_Service\_Group> -any

3 データベースサービスグループをフリーズします。

# hagrp -freeze <DB\_Service\_Group>

- 4 マスターノードの VCS の外で CFSMount ポイントを手動でマウントします。この操 作はマウント状態でデータベースを起動するときに役立ちます。
	- # mount -F vxfs -o cluster <mntPt>
- 5 クラスタ化されたマスターノードでマウントオプションを指定してデータベースを起動 します。

# sqlplus /as sysdba # startup mount;

6 RMAN スクリプトまたはクライアント GUI からロールバックリストア操作を実行します。 RMAN スクリプトファイルのサンプル (hot\_database\_backup\_proc) は次のディレ クトリパスにあります。

/usr/openv/netbackup/ext/db\_ext/oracle/samples/rman

PIT ロールバックを実行するには、スクリプトに次のパラメータを追加します。

NB\_ORA\_PC\_RESTORE=rollback

7 マスターノードで CFS をマウント解除します。

# umount <mntPt>

- 8 VCS データベースサービスグループをアンフリーズします。
	- # hagrp -unfreeze <DB\_Service\_Group>
- <span id="page-234-0"></span>9 すべてのクラスタ化されたノードで、VCS データベースサービスグループ (Oracle、 CFSMount、CVMVolDg リソース) をオンラインに戻します。
	- # hagrp -online <DB Service Group> -any

# SFRAC 環境での NetBackup のトラブルシューティング

次に、一部の共通エラーとそれらをトラブルシューティングする方法について説明します。

■ 問題: バックアップが GUI にエラーコード 6 を表示して失敗しました。 rman\_script.out ファイルには次のエラーが示されます。

```
RMAN-06403: could not obtain a fully authorized session
ORA-01034: ORACLE not available
ORA-27101: shared memory realm does not exist
SVR4 Error: 2: No such file or directory
```
解決方法: ORACLE\_HOME と ORACLE\_SID の値を確認します。 ORACLE\_HOME の末尾に余分な「/」を付けないでください。

■ 問題: バックアップがエラーコード 239 で失敗しました。dbclient ログには次のログ 文が示されます。

serverResponse: ERR - server exited with status 239: the specified client does not exist in the specified policy 01:02:23.844 [4000] <16> CreateNewImage: ERR - serverResponse() fail

解決方法: ポリシーで指定されるクライアント名とクライアントの bp.conf ファイルで指 定されるクライアント名が異なっています。

■ 問題: バックアップがエラー 156 で失敗しました。bpfis ログには次のエラーが示さ れます。

CVxFSPlugin::vxFreezeAll : ioctl VX\_FREEZE\_ALL failed with errno : 16 CVxFSPlugin::quiesce - Could not quiesce as VX\_FREEZE\_ALL failed and VX FREEZE is not allowed

解決方法: /usr/openv/lib/vxfi/configfiles/vxfsfi.conf ファイルに次の 行を追加します。

file:[QUIESCENCE\_INFO] "QUIESCENCE\_SERIAL\_QUIESCENCE"=dword:00000001

■ 問題: ロールバックが GUI に次のエラーを表示して失敗しました。

Failed to process backup file <br />bk 113\_1 728619266>

dbclient ログには次のエラーが示されます。

xbsa\_ProcessError: INF - leaving xbsa\_QueryObject: ERR - VxBSAQueryObject: Failed with error: Server Status: client is not validated to use the server xbsa\_QueryObject: INF - leaving (3) int\_FindBackupImage: INF - leaving int\_AddToFileList: ERR - Failed to process backup file <bk\_113\_1\_728619266>

解決方法: クラスタ PREFERRED\_NETWORK = <virtual\_name> のマスターノー ドで bp.conf ファイルに次の行を追加します。

# UNIX および Linux システム での RMAN を使用しないス クリプトベースの Block Level Incremental (BLI) バックアッ プ

この付録では以下の項目について説明しています。

■ RMAN を使用しないスクリプトベースの [Block Level Incremental \(BLI\)](#page-236-0) バックアップ [について](#page-236-0)

E

- BLI [バックアップおよびリストア操作について](#page-237-0)
- RMAN を使用しない BLI [バックアップのインストール要件の確認](#page-237-1)
- <span id="page-236-0"></span>[スクリプトベースの](#page-239-0) BLI バックアップの NetBackup ポリシーの作成
- [バックアップとリストアの実行](#page-251-0)
- [バックアップエラーまたはリストアエラーのトラブルシューティングについて](#page-255-0)

# RMAN を使用しないスクリプトベースの Block Level Incremental (BLI) バックアップについて

Snapshot Client を併用した NetBackup for Oracle は、Oracle データベースファイル の変更されたデータブロックだけをバックアップできるように、NetBackup の機能を拡張 します。NetBackup では、RMAN ベースの BLI バックアップを使用することをお勧めし

ます。RMAN ベースの BLI バックアップでは、テンプレートを使用することができ、Oracle 管理と密接に統合されています。

<span id="page-237-0"></span>RMAN を使わずにスクリプトベースの BLI バックアップを使う場合、BLI をサポートするよ うに NetBackup を構成できます。BLI バックアップでは、Oracle データベースファイル の変更されたデータブロックだけがバックアップされます。NetBackup for Oracle のスク リプトベースの BLI バックアップでは、Veritas Storage Foundation for Oracle で利用 可能な Veritas File System (VxFS) の Storage Checkpoint 機能が使用されます。

# BLI バックアップおよびリストア操作について

BLI バックアップでは、Storage Checkpoint によって識別される変更されたブロックを取 得することで、データベースのバックアップが実行されます。BLI バックアップは、データ ベースがオンラインでもオフラインでも実行することができます。Storage Checkpoint の 場合と同様に、オンラインで BLI バックアップを実行するには、アーカイブログモードを有 効にする必要があります。

BLI バックアップでは、表領域がバックアップモードに設定されて Storage Checkpoint が作成され、その後、バックアップが実行されます。データベースをバックアップする方法 およびタイミングは、NetBackup 通知スクリプトを構成する際に指定します。

たとえば、午後 4 時にディスクドライブおよびそのミラー化されたドライブが失われたと想 定します。そのディスクドライブには多くのユーザー表領域が存在し、ドライブが失われた 時点までにコミットされたすべてのトランザクションをリカバリする必要があります。BLI バッ クアップ機能によってより頻繁なバックアップが可能となった結果、差分増分オンライン バックアップを午後 1 時に実行していたとします。

<span id="page-237-1"></span>リカバリを行うには、データベースを停止して、交換する新しいディスクドライブを取り付 け、すべてのデータファイルを NetBackup でリストアします。次に、アーカイブログを適 用して、障害が発生したドライブの表領域をリカバリします。Fulldata Storage Checkpoint を使用している場合、オンラインバックアップ中に生成された追加 REDO ログは少量で あるため、データベースリカバリにおけるメディアリカバリ作業は非常に短時間で済みま す。さらに、少し前のバックアップが存在するため、リカバリ全体も短時間で完了します。

### RMAN を使用しない BLI バックアップのインストール要 件の確認

インストールを始める前に次の要件を確認します。

#### インストール要件を確認する方法

- 1 次の製品が適切にインストールおよび構成されていることを確認します。
	- NetBackup
	- サポートされている Oracle のレベル
- NetBackup for Oracle
- Veritas Storage Foundation for Oracle
- 2 ライセンスについて確認します。

製品の有効なライセンスが取得済みである必要があります。ライセンスを確認するに は、使用しているバージョンに応じて、次のコマンドを入力します。

バージョン 3.5 より前の VxFS の場合:

# vxlicense -p

バージョン 3.5 以上の VxFS の場合:

# vxlicrep

コマンドによって、システムにインストールされているすべての有効なライセンスが表 示されます。有効なライセンスが存在する場合、Storage Checkpoint 機能および Veritas Storage Foundation for Oracle がリストに表示されます。

3 NetBackup サーバー (マスターサーバーおよびメディアサーバー) およびクライア ントの両方が正しく動作することを確認します。

特に、通常のオペレーティングシステムファイルをクライアントからバックアップおよび リストアできることを確認します。

#### ファイルシステムおよび Storage Checkpoint の領域管理

VxFS ファイルシステムでは、BLI バックアップをサポートするために、より多くのディスク 領域を使用してブロックの変更情報をトラッキングする必要があります。必要な領域は、 バックアップの実行中のデータベースの負荷に依存します。バックアップ処理時間帯の 全体を通じてデータベースがオフラインであった場合 (コールドデータベースバックアッ プの場合)、または Nodata Storage Checkpoint を使用する場合、ファイルシステムごと に必要な追加領域は、ファイルシステムのサイズの約 1% です。

バックアップの実行中にデータベースがオンラインであった場合 (ホットデータベースバッ クアップまたは Fulldata Storage Checkpoint を使用する Quick Freeze データベース バックアップの場合)、ファイルシステムごとに必要な追加領域は、バックアップの継続時 間およびデータベースの負荷に依存します。バックアップ中の負荷が軽い場合、または バックアップ処理時間帯が比較的短い場合 (増分バックアップの場合など)、通常、ファイ ルシステムのサイズの 10% の追加領域で十分です。完全バックアップの実行中にデー タベースの負荷が重い場合、ファイルシステムにより多くの領域が必要となる場合があり ます。

# スクリプトベースの BLI バックアップの NetBackup ポリ シーの作成

<span id="page-239-0"></span>完全バックアップおよび増分バックアップを実行するには、1 つ以上の標準 (Standard) 形式のポリシーを NetBackup に追加して、そのポリシー用の適切なスケジュールを定義 する必要があります。ポリシーを追加するには、NetBackup 管理コンソールを使用しま す。NetBackup ポリシーでは、バックアップの条件を定義します。

この条件には、次のものが含まれます。

- ポリシー属性
- クライアントと、そのクライアント上でバックアップされるファイルまたはディレクトリ
- 使用するストレージユニット
- バックアップスケジュール

ほとんどのデータベースの NetBackup BLI バックアップポリシー要件は、ファイルシステ ムのバックアップと同じですが、以下の項目に特別な要件があります。

- 必要なポリシーの数 p.240 の 「BLI [バックアップに必要なポリシーの数」](#page-239-1) を参照してください。
- ポリシー属性値 p.242 の 「BLI [ポリシー属性について」](#page-241-0) を参照してください。
- BLI クライアントリスト p.243 の 「BLI [クライアントリストについて」](#page-242-0) を参照してください。
- <span id="page-239-1"></span>■ バックアップするディレクトリとファイルのリスト p.243 の 「BLI [バックアップのバックアップ対象リスト」](#page-242-1) を参照してください。
- スケジュール p.244 の 「BLI [バックアップポリシーのスケジュールについて」](#page-243-0) を参照してください。

#### BLI バックアップに必要なポリシーの数

データベースの BLI バックアップでは、1 つ以上の標準 (Standard) 形式のポリシーが 必要です。

ポリシーには、通常、次のスケジュールが指定されています。

- 完全バックアップスケジュールが 1 つ
- 増分バックアップスケジュールが 1 つ
- 制御ファイルおよびアーカイブログ用のユーザー主導バックアップスケジュールが 1 つ

自動バックアップの実行中は、各バックアップポリシーに対して 1 つのバックアップストリー ムだけが開始されます。複数のバックアップストリームを有効にするには、同じデータベー スに対して複数のポリシーを定義する必要があります。複数のデータベース SID が存在 する場合、各 SID に対してポリシーを構成します。同じファイルシステム上で複数の SID を同時にバックアップするには、Nodata Storage Checkpoint を使用します。METHOD を NODATA\_CKPT\_HOT に設定します。

たとえば、ファイルシステム F1、F2、F3 および F4 を 2 つのストリームでバックアップする 場合、2 つのポリシー (P1 およびP2) を定義して、P1 で F1 および F2 をバックアップし、 P2 で F3 および F4 をバックアップする必要があります。複数のストリームでバックアップ する必要がある 1 つの大規模なファイルシステムが存在する場合、そのファイルシステム 内のファイルを別々のポリシー間に分割します。ファイルをポリシーへ追加した後は、追 加したファイルはそのポリシーに含めたままにしておくことをお勧めします。ファイルリスト を変更する必要がある場合は、完全バックアップの前に変更します。

1 つの Oracle インスタンスに対して複数のポリシーを定義する場合、その Oracle インス タンスは NetBackup のキーワード句によってグループ分けされます。NetBackup 通知 スクリプトでいずれかのポリシーを POLICY\_IN\_CONTROL として指定します。このポリシー は、データベースの停止と再起動を実行します。すべてのポリシーを同時に開始するた めに、同じキーワード句でポリシーを構成する必要があります。

警告: キーワード句を指定する際は、慎重に行ってください。各ポリシーに BLI 属性が設 定されており、各ポリシーが有効で、各ポリシーに同じクライアントが含まれており、各ポリ シーに同じキーワード句が指定されている場合、バックアップ処理で複数のポリシーが検 出されると、複数ストリームのバックアップが試行されます。

このような場合、一般に、状態コード74「bpstart\_notify の完了を待機中にタイムアウトし ました (timed out waiting for bpstart notify to complete)」で失敗します。

"p.258 の「NetBackup [リストアとバックアップ状態コード」](#page-257-0)を参照してください。

バックアップクライアントのファイルシステムをチェックして、それらのファイルシステムが サーバー上のいずれかの NetBackup ポリシーに含まれているかどうかを確認できます。 NetBackup ポリシーに新しいファイルシステムを追加する必要があるかどうかを確認する には、サーバーから次のコマンドを (通常、cron(1) ジョブとして) 定期的に実行します。

# cd /usr/openv/netbackup/bin/goodies/

# ./check coverage -coverage -client mars -mailid ¥nbadmin

このコマンドによって、次の出力が生成され、指定された mailid にメールで送信されま す。

File System Backup Coverage Report (UNIX only) ----------------------------------------------- Key:  $*$  - Policy is not active

```
UNCOVERED - Mount Point not covered by an active policy
 MULTIPLE - Mount Point covered by multiple active policies
CLIENT: mars
Mount Point Device Backed Up By Policy Notes
----------- ------ ------------------- -----
/ /dev/vg00/lvol3 production_servers
/home /dev/vg00/lvol5 production_servers
/oradata1 /dev/dsk/c1t0d0 block_incr1
/oradata2 /dev/dsk/c1t0d0 block_incr1
/oradata3 /dev/nbuvg/nbuvol UNCOVERED
/opt /dev/vg00/lvol6 production_servers
/oracle /dev/vg00/oracle production_servers
/stand /dev/vg00/lvol1 production_servers
/usr /dev/vg00/lvol7 production_servers
/var /dev/vg00/lvol8 production_servers
```
Oracle によって使用されているファイルシステムが UNCOVERED ファイルシステムとして示 された場合、そのファイルシステムをいずれかの NetBackup ポリシーに追加して、必要 なすべてのファイルシステムが同時にバックアップされるようにします。

<span id="page-241-0"></span>メモ: いったんファイルシステムをポリシーへ追加した後は、追加したファイルシステムは そのポリシーに含めたままにしておくことをお勧めします。ポリシーを変更すると、次回の バックアップの実行では、増分バックアップを要求した場合でも、NetBackup によって完 全バックアップが実行されます。

### BLI ポリシー属性について

(Perform block level incremental backups)

NetBackup では、ファイルのバックアップ時にポリシー属性の値が適用されます。

次の属性を BLI バックアップ用に設定する必要があります。

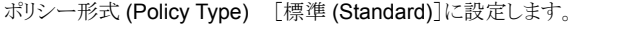

Block Level Incremental 連択して、BLI バックアップを有効にします。BLI 属性を有効にして いないと、NetBackup では、標準的な方式を使用してファイルリス ト内のファイルがバックアップされます。 バックアップを実行する

ジョブの優先度 (Job Priority) BLI バックアップポリシーが他のポリシーの前に実行されるように設 定します。

同じインスタンス用の各ポリシーで Oracle インスタンス名 (\$ORACLE\_SID) を定義します。特定のキーワード句が指定された すべてのポリシーがそれぞれの起動スクリプトを完了したら、複数ス トリームのバックアップが開始されます。複数の Oracle インスタン ス(SID)が存在する場合、各 SID に対して個別のポリシーセットを 使用します。SID が同時にバックアップされ、データファイルの共通 ファイルシステムが共有されている場合、Nodata Storage Checkpoints を使用します。METHOD を NODATA\_CKPT\_HOT に 設定します。 キーワード句 (Keyword phrase)

メモ:いったんキーワード句をポリシーに設定した後は、キーワード句を変更しないでくだ さい。キーワード句は Storage Checkpoint の指定に使用されます。キーワード句を変更 すると、増分バックアップを実行しようとした場合に完全バックアップが必要となることがあ ります。

<span id="page-242-0"></span>『[Symantec NetBackup](http://www.symantec.com/docs/DOC5332) 管理者ガイド Vol. 1』 では、その他のポリシー属性とそれらを構 成する方法を説明しています。

### BLI クライアントリストについて

<span id="page-242-1"></span>クライアントリストは、BLI バックアップが構成されているクライアントを指定します。データ ベースバックアップの場合、データベースが存在するマシンの名前を指定します。クラス タ化されている場合は、仮想ホスト名を指定します。

#### BLI バックアップのバックアップ対象リスト

バックアップ対象リストは、バックアップするディレクトリおよびファイルのリストを指定しま す。このリストには、すべてのデータベースファイルまたはそのディレクトリ名を含める必要 があります。ファイル名の代わりにディレクトリ名を使用すると、ファイルリストを更新しなく ても、既存の構成に追加した新しいデータベースファイルがバックアップされます。 check\_coverage スクリプトを使用して、すべてのファイルシステムがバックアップされる ことを確認してください。

Quick I/O インターフェースを使用している場合、Quick I/O ファイル名と、関連付けられ た隠しファイルの両方 (dbfile と .dbfile など) をファイルリストに指定するか、または 両方のファイルを含むディレクトリを指定する必要があります。バックアップ対象リストに dbfile のみが明示的に表示されている場合、NetBackup は、隠しファイルを自動的に バックアップするためにシンボリックリンクをたどりません。共通ディレクトリを表示すると、 両方のファイルが含まれます。

NetBackup スケジューラによって自動バックアップスケジュールが開始されると、ファイル は、バックアップ対象リストに示された順序で 1 つずつバックアップされます。

<span id="page-243-0"></span>Oracle ではオンライン REDO ログのバックアップは推奨されていないため、オンライン REDO ログファイルは、データファイル、アーカイブログファイルまたはデータベース制御 ファイルとは別のファイルシステムに配置することをお勧めします。ファイルリストにオンラ イン REDO ログファイルを含めないでください。

### BLI バックアップポリシーのスケジュールについて

NetBackup サーバーによって、次のスケジュール形式が開始されます。

- 完全バックアップ (Full Backup)
- 差分増分バックアップ (Differential Incremental Backup)
- 累積増分バックアップ (Cumulative Incremental Backup)

各 BLI バックアップポリシーには、1 つの完全バックアップスケジュールおよび 1 つ以上 の増分バックアップスケジュールを含める必要があります。さらに、いずれかの BLI バッ クアップポリシーを POLICY\_IN\_CONTROLとして指定する必要があります。各ストリームの ポリシーのスケジュールは、同じ形式である必要があります。

『[Symantec NetBackup](http://www.symantec.com/docs/DOC5332) 管理者ガイド Vol. 1』 では、その他のスケジュール属性とそれ らを構成する方法を説明しています。

次の形式のスケジュールを設定できます。

- ユーザー主導バックアップのスケジュール。ユーザー主導バックアップを開始可能な すべての日時を指定します。説明に従ってバックアップ処理時間帯を設定します。 各ストリームのポリシーのスケジュールは、同じ形式である必要があります。
- 自動的に開始されるバックアップのスケジュール。サーバーによって開始されるバッ クアップのスケジュールを指定して、ポリシーのファイルリストに指定されたファイルの バックアップが NetBackup によって自動的に開始される日時を指定します。説明に 従ってバックアップ処理時間帯を設定します。

サーバーによって開始される完全バックアップおよび増分バックアップのスケジュールの 場合、開始時刻および期間を設定して、適切なバックアップ処理時間帯を定義します。 他のポリシーでバックアップスケジュールを定義する場合と同じ手順に従います。これら の手順について詳しくは、次を参照してください。参照『[Symantec NetBackup](http://www.symantec.com/docs/DOC5332) 管理者 ガイド [Vol. 1](http://www.symantec.com/docs/DOC5332)』。

バックアップは、指定したバックアップ処理時間帯の範囲内でのみ、スケジューラによっ て開始されます。POLICY\_IN\_CONTROLの場合、ユーザー主導バックアップスケジュール に、BLI バックアップポリシーが完了する時間帯を指定します。

ユーザーの要件に合った保持レベルおよび期間を設定します。

#### Oracle の BLI バックアップポリシーの例

次の例では、Oracle の BLI バックアップポリシー用の属性およびスケジュールを示しま す。ポリシーを追加するには、NetBackup 管理コンソールを使用します。

```
Policy Name: oracle_backup1
 Policy Type: Standard
 Active: yes
 Block level incremental: yes
 Job Priority: 0
 Max Jobs/Policy: 1
 Residence: oracle tapes
 Volume Pool: NetBackup
 Keyword: ORA1
Client List: Sun4 Solaris2.6 mars
          HP9000-800 HP-UX11.00 mars
Backup Selections List: /oradata/oradata1
Schedule: full
   Type: Full Backup
   Frequency: 1 week
   Retention Level: 3 (one month)
   Daily Windows:
        Sunday 18:00:00 --> Monday 06:00:00
        Monday 18:00:00 --> Tuesday 06:00:00
        Tuesday 18:00:00 --> Wednesday 06:00:00
        Wednesday 18:00:00 --> Thursday 06:00:00
        Thursday 18:00:00 --> Friday 06:00:00
        Friday 18:00:00 --> Saturday 06:00:00
        Saturday 18:00:00 --> Sunday 06:00:00
Schedule: incr
   Type: Differential Incremental Backup
   Frequency: 1 day
   Retention Level: 3 (one month)
   Daily Windows:
        Sunday 18:00:00 --> Monday 06:00:00
        Monday 18:00:00 --> Tuesday 06:00:00
        Tuesday 18:00:00 --> Wednesday 06:00:00
        Wednesday 18:00:00 --> Thursday 06:00:00
        Thursday 18:00:00 --> Friday 06:00:00
        Friday 18:00:00 --> Saturday 06:00:00
        Saturday 18:00:00 --> Sunday 06:00:00
Schedule: userbkup
   Type: User Backup
   Retention Level: 3 (one month)
```
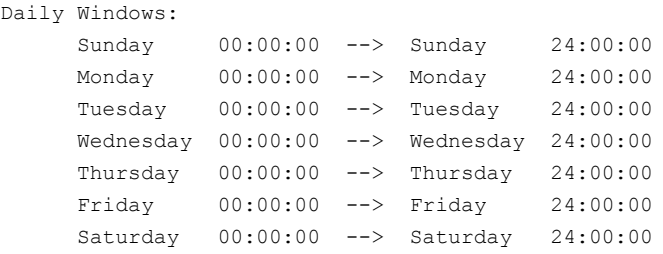

この例では、oracle\_backup1 ポリシーによって、/oradata/oradata1 内のすべての ファイルがバックアップされます。このポリシーでは、毎週の完全バックアップ、毎日の差 分増分バックアップおよびユーザー主導バックアップのスケジュールが指定されていま す。アーカイブログおよび制御ファイルは、完全または増分バックアップの完了後に、ユー ザー主導のスケジュールを使用してバックアップされます。

### [1 クライアントあたりの最大ジョブ数 (Maximum Jobs per Client)]グ ローバル属性の設定

[1クライアントあたりの最大ジョブ数 (Maximum Jobs per Client)]に、同じキーワード句 が指定されたポリシーの数を設定します。複数のジョブポリシーを定義して複数のファイ ルシステムをバックアップする場合、この値を 1 より大きくすることができます。

### BLI バックアップ方式について

BLI 通知スクリプトを構成する場合、次のバックアップ方式から選択できます。

| 用語                                             | 定義                                                                                                    |
|------------------------------------------------|----------------------------------------------------------------------------------------------------|
| コールドデータベー<br>スバックアップ (Cold<br>Database Backup) | コールドデータベースバックアップは、データベースがオフラインまたは閉じ<br>ているときに実行されます。BLI バックアップでは、データベースが停止さ<br>れ、完全バックアップまたは Block Level Incremental バックアップのいず<br>れかが実行されます。 Oracle のマニュアルでは、このバックアップ方式は、<br>「データベース全体の一貫性バックアップ」または「クローズドバックアップ」<br>とも呼ばれます。コールドバックアップのデータは一貫性があるため、リカバ<br>リ手順が簡単になります。 |
|                                                | このバックアップ方式を選択するには、METHODを<br>SHUTDOWN BKUP RESTART に設定します。                                                                                                    |
|                                                | オフラインバックアップでは、すべてのデータベースファイルが同じ時点に<br>合わせられます (たとえば、データベースが一般的な方式を使って最後に<br>停止されたときなど)。 バックアップの実行中は、データベースを停止してお<br>く必要があります。                                                                                                    |

表 E-1 BLI バックアップ用語

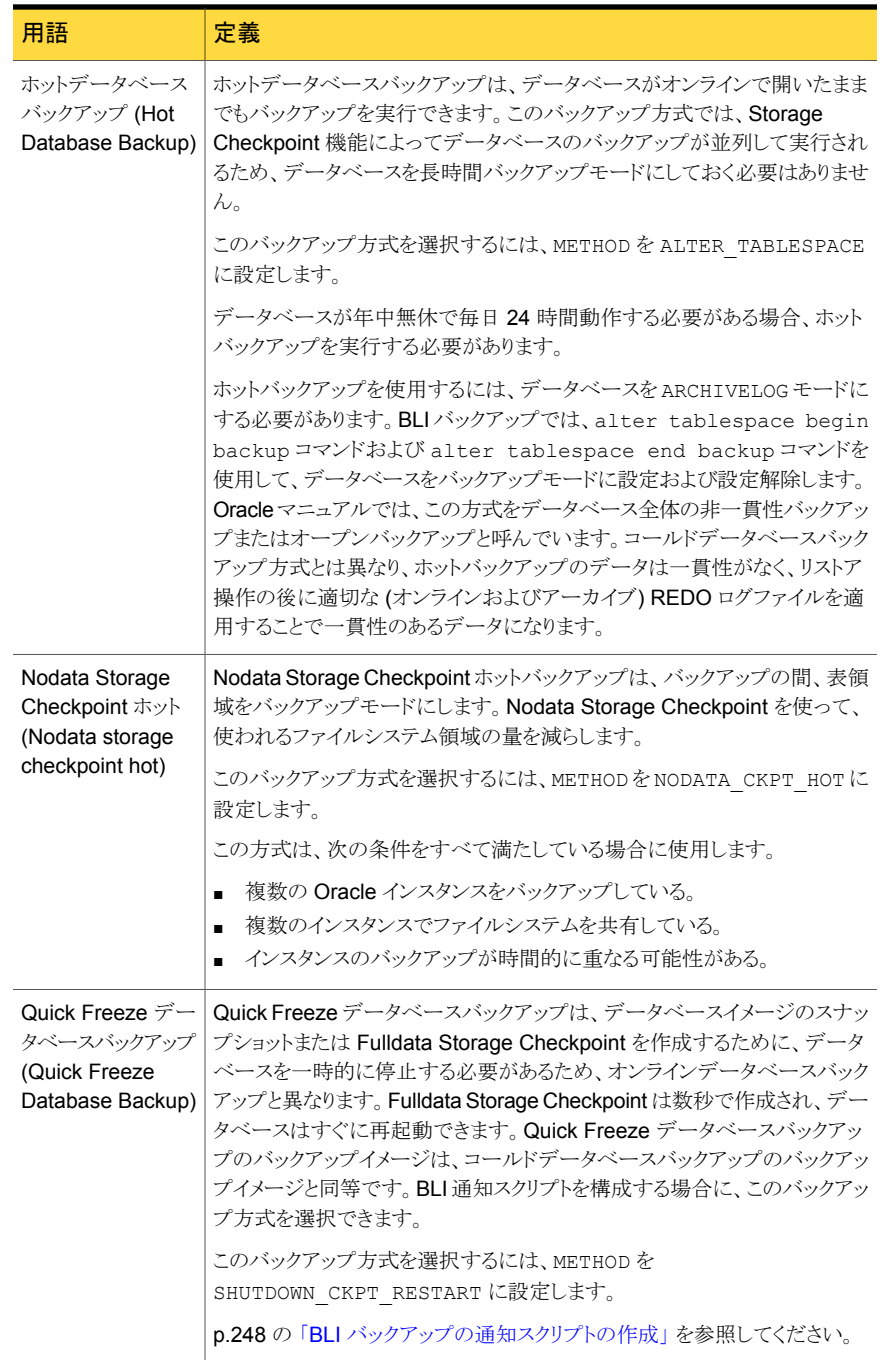

データベースが ARCHIVELOG モードの場合、これら 4 つの方法すべてを使用してデー タベースをバックアップできます。データベースがNOARCHIVELOGモードの場合、コール ドバックアップまたは Quick Freeze バックアップだけを選択できます。

データベースのコールドバックアップおよび Quick Freeze バックアップを使用する場合、 bpstart\_notify.oracle\_bli スクリプトで使用するデフォルトの停止コマンドは、 shutdown または shutdown normal です。このコマンドは、すべてのユーザーがログオ フするまで待機してから停止を開始します。場合によっては、すべての対話ユーザーが ログオフした後も、Oracle Intelligent Agent (Oracle dbsnmp アカウント) などのプロセス がデータベースに接続されたままになっており、データベースを停止できないことがあり ます。この場合、データベースを正常に停止できるように、デフォルトの停止コマンドを試 行します。代替方法として、shutdown immediate を使用してデータベースの停止をす ぐに開始することもできます。

### BLI バックアップの通知スクリプトの作成

<span id="page-247-0"></span>クライアントで実行される通知スクリプトを作成して、バックアップ操作とデータベース操作 を同期化します。BLI バックアップを実行する各ポリシーに対して、3 つの通知スクリプト のセットが必要です。スクリプトは、NetBackup クライアントの /usr/openv/netbackup/bin ディレクトリにある必要があります。

スクリプトは、次のように名前が付けられます。

- bpstart\_notify.*POLICY*
- post\_checkpoint\_notify.*POLICY*
- bpend\_notify.*POLICY*

通知スクリプトを作成するには、root ユーザーで次のスクリプトを実行します。

/usr/openv/netbackup/ext/db\_ext/oracle/bin/setup\_bli\_scripts

このスクリプトによって、通知スクリプトのサンプルテンプレートが /usr/openv/netbackup/bin にコピーされ、ユーザーが指定した情報に基づいて必要 な変更が行われます。

通知スクリプトのテンプレートは、ローカルマシン上の次の場所に格納されます。

/usr/openv/netbackup/ext/db\_ext/oracle/samples

setup\_bli\_scripts を実行する場合、次の情報を提供する必要があります。

- POLICY IN CONTROL の識別 p.249の「BLIバックアップのPOLICY IN CONTROL の識別」を参照してください。
- Oracle 環境変数の指定 p.249 の「BLI [スクリプトの](#page-248-1) Oracle 環境変数」を参照してください。
- バックアップ方式の選択
- 他のポリシーのための通知スクリプト p.250 の 「その他のポリシーの BLI [通知スクリプトについて」](#page-249-0) を参照してください。

<span id="page-248-0"></span>通知スクリプトを使用して Oracle データベースをバックアップする方法についての情報 を参照してください。

#### BLI バックアップの POLICY IN CONTROL の識別

<span id="page-248-1"></span>サーバーで 1 つの Oracle インスタンスに対して複数のポリシーを定義している場合、い ずれかのポリシーを POLICY\_IN\_CONTROL として識別します。このポリシーによって、デー タベースに対して shutdown、startup または alter tablespace コマンドが実行され ます。任意のポリシーを POLICY\_IN\_CONTROL として指定できます (たとえば、最初に定 義したポリシー)。この変数は、通知スクリプトに格納されます。

#### BLI スクリプトの Oracle 環境変数

通知スクリプトを作成する場合、または setup bli\_scripts を実行する場合は、Oracle 環境変数に値を設定する必要があります。

これらの変数は次のとおりです。

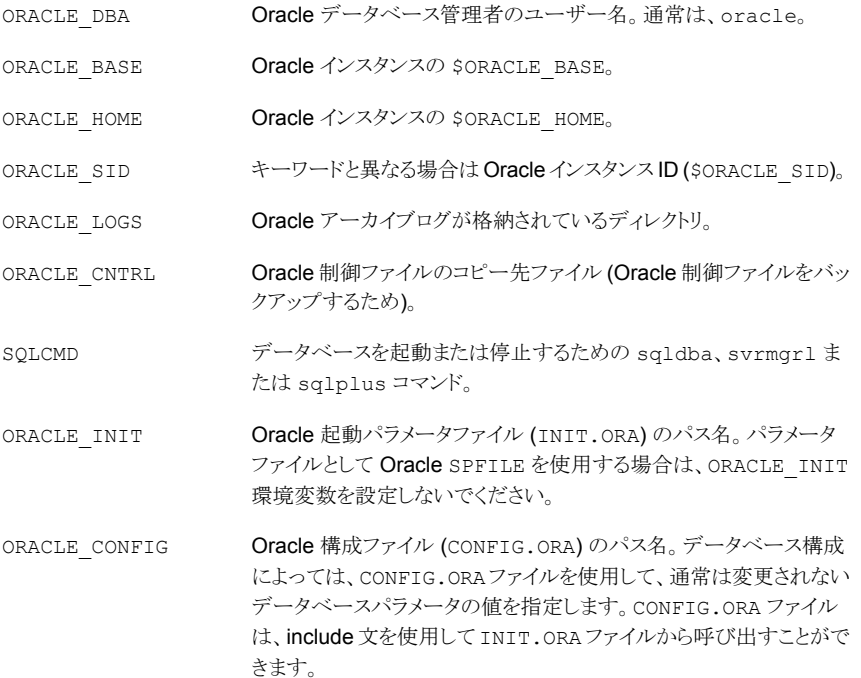

#### <span id="page-249-0"></span>その他のポリシーの BLI 通知スクリプトについて

複数のバックアップストリームをサポートするために複数のポリシーを定義する場合は、定 義するポリシーごとに通知スクリプトのコピーを作成します。

たとえば、2つのポリシー oracle\_backup1 および oracle\_backup2 を定義していると します。また、POLICY\_IN\_CONTROL が oracle\_backup1 に設定されているとします。ポ リシー oracle\_backup2 に対しても、通知スクリプトを作成する必要があります。この手 順は、setup\_bli\_scripts スクリプトによって自動的に実行されます。

#### setup\_bli\_scripts セッションのサンプル

次のサンプルセッションでは、setup\_bli\_scripts を使用して通知スクリプトを作成す る方法を示します。

#/usr/openv/netbackup/ext/db\_ext/oracle/bin/setup\_bli\_scripts

Please enter the user name of your Oracle administrator? orac901

ORACLE BASE is the Oracle enviroment variable that identifies the directory at the top of the Oracle software and administrative file structure. The value of this variable is typically /MOUNTPOINT/app/oracle

Please enter your ORACLE\_BASE? /dbhome/oracle/orac901

ORACLE HOME is the Oracle enviroment variable that identifies the directory containing the Oracle software for a given Oracle server release. The value of this variable is typically /dbhome/oracle/orac901/product/RELEASE

Please enter your ORACLE\_HOME? /dbhome/oracle/orac901

sqlplus will be used.

The default "connect" statement that will be used to connect to the database is: "connect / as sysdba"

Would you like to modify the connect and use a specific login?  $(y/n)$  n

"connect / as sysdba" will be used.

Please enter the Oracle instance (ORACLE SID) you want to back up? orac901

If you are using a CONFIG.ORA file, you need to specify where it is, so that it can be backed up. If this does not apply apply to your configuration, hit ENTER to go on. If this does apply to your configuration, specify the file path. Typically this would be: /dbhome/oracle/orac901/admin/orac901/pfile/configorac901.ora but this file could not be found.

Enter your Oracle config file path or hit ENTER:

To back up a copy of the Oracle control file, you need to specify a file path where Oracle can write a copy of the control file.

Please enter the file path where Oracle is to write a copy of your control file? /dbhome/oracle/orac901/admin/orac901/pfile/cntrlorac901.ora

To back up the Oracle archive logs, you need to specify their location.

Enter the directory path to your Oracle archive logs? /dbhome/oracle/orac901/admin/orac901/arch

Do you have more archive log locations? (y/n): n

Do you want the output of successful executions of the NetBackup scripts mailed to you? y Please enter the mail address to send it to? jdoe@company.com

Do you want the output of unsuccessful executions of the NetBackup scripts mailed to you? y Please enter the mail address to send it to? jdoe@company.com

There are 4 backup methods to choose from:

ALTER TABLESPACE - Use alter tablespace begin backup method NODATA CKPT HOT - Use alter tablespace begin backup with nodata ckpts SHUTDOWN CKPT RESTART - Shutdown, create the ckpt clones, and restart SHUTDOWN BKUP RESTART - Shutdown the DB, backup, and then restart If one of the methods requiring DB shutdown are selected, you may experience problems with timeouts if the database can't be shut down in a timely manner. You may want to change the shutdown command in the notify scripts to shutdown immediate, or you may have to increase the BPSTART TIMEOUT value in the bp.conf file on the master server, or you may want to change the backup

method to ALTER\_TABLESPACE or NODATA\_CKPT\_HOT. Note: the default BPSTART\_TIMEOUT value is 300 seconds.

Do you want to use the ALTER\_TABLESPACE method? y

You now need to decide on how many NetBackup policies you will have backing up simultaneously. The first one you enter will be known as the POLICY IN CONTROL in the scripts and will perform any needed DB operations. When you create the policies on the NetBackup server, you will have to divide the filesystems between these policies.

Please enter the name of the policy that will be the POLICY IN CONTROL? BLI 1 Please enter the name of another policy or DONE to stop? BLI 2 Please enter the name of another policy or DONE to stop? BLI\_3 Please enter the name of another policy or DONE to stop? BLI 4 Please enter the name of another policy or DONE to stop? BLI 5 Please enter the name of another policy or DONE to stop? BLI\_6 Please enter the name of another policy or DONE to stop? DONE

# バックアップとリストアの実行

<span id="page-251-0"></span>インストールおよび構成の完了後、NetBackup インターフェースを使用して Oracle の バックアップおよびリストアを開始できます。設定したスケジュールを使ってバックアップを 手動で実行できます。また、スケジュールも手動で実行できます。

メモ: BLI バックアップソフトウェアを使用するすべての操作を実行するには、root ユー ザーである必要があります。

### NetBackup for Oracle エージェント自動バックアップについて

データベースのバックアップの最適な方法は、自動バックアップのスケジュールを設定し ておくことです。

メモ: BLI バックアップソフトウェアを使用するすべての操作を実行するには、root ユー ザーである必要があります。

メモ: HP-UX PA-RISC チェックポイントをマウント解除し、クリーンアップするには、値 1 を含む **touch** ファイル /usr/openv/netbackup/AIO\_READS\_MAX を作成します。
#### NetBackup for Oracle の手動バックアップについて

NetBackup 管理コンソールを使用して、自動バックアップスケジュールを手動で実行す ることもできます。スケジュールの手動バックアップを実行する方法について詳しくは、次 を参照してください。『[NetBackup](http://www.symantec.com/docs/DOC5332) 管理者ガイド Vol. 1』。

メモ: BLI バックアップソフトウェアを使用するすべての操作を実行するには、root ユー ザーである必要があります。

メモ: HP-UX PA-RISC チェックポイントをマウント解除し、クリーンアップするには、値 1 を含む touch ファイル /usr/openv/netbackup/AIO\_READS\_MAX を作成します。

コールド (オフライン) バックアップを実行するには、クライアント上の bpstart\_notify スクリプトの環境変数 METHOD を SHUTDOWN\_BKUP\_RESTART に設定します。バックアップ の開始前に bpstart\_notify スクリプトによってデータベースが停止され、バックアップ の完了後に bpend\_notify スクリプトによってデータベースが再起動されます。

Fulldata Storage Checkpoint を使用してホット (オンライン) バックアップを実行するに は、データベースが ARCHIVELOG モードで実行されていることを確認して、環境変数 METHODを ALTER\_TABLESPACE に設定します。バックアップの開始前に bpstart\_notify スクリプトによって表領域がオンラインバックアップモードに変更され、Fulldata Storage Checkpoint の作成後に post\_checkpoint\_notify スクリプトによって表領域が通常 モードに戻されます。

Nodata Storage Checkpoint ホット (オンライン) バックアップを実行するには、データ ベースが ARCHIVELOG モードで実行されていることを確認して、bpstart\_notify スクリ プトの環境変数 METHOD を NODATA\_CKPT\_HOT に設定します。バックアップの開始前に bpstart\_notify スクリプトによって表領域がオンラインバックアップモードに変更され、 バックアップの完了後に bpend\_notify スクリプトによって表領域が通常モードに戻され ます。

Quick Freeze バックアップを実行するには、bpstart\_notify スクリプトの環境変数 METHODを SHUTDOWN\_CKPT\_RESTART に設定します。bpstart\_notify スクリプトによっ てデータベースが停止され、Fulldata Storage Checkpoint が作成されるとすぐに、 post checkpoint notify スクリプトによってデータベースが再起動されます。VxFS Fulldata Storage Checkpoint の作成は非常に高速です (1 分以内)。通常、データベー スの停止時間は、NetBackup がバックアップジョブのスケジュールをキューに投入する 際の遅延による数分間だけです。

### Quick I/O ファイルのバックアップ

Quick I/O ファイルは、領域が割り当てられた隠しファイルと、その隠しファイルの Quick I/O インターフェースを指すリンクの 2 つのコンポーネントで構成されます。NetBackup

はシンボリックリンクをたどらないため、Quick I/O リンクと隠しファイルの両方をバックアッ プ対象ファイルのリストに指定する必要があります。

メモ: BLI バックアップソフトウェアを使用するすべての操作を実行するには、root ユー ザーである必要があります。

たとえば、

ls -la /db02 total 2192 drwxr-xr-x 2 root root 96 Jan 20 17:39 . drwxr-xr-x 9 root root 8192 Jan 20 17:39 .. -rw-r--r-- 1 oracle dba 1048576 Jan 20 17:39 .cust.dbf lrwxrwxrwx 1 oracle dba 22 Jan 20 17:39 cust.dbf ->¥ .cust.dbf::cdev:vxfs:

この例では、シンボリックリンク cust.dbf と隠しファイル .cust.dbf の両方をバックアッ プファイルリストに含める必要があります。

ディレクトリ内のすべての Quick I/O ファイルをバックアップする場合、ディレクトリをバッ クアップ対象として指定するだけで済みます。この場合、各 Quick I/O ファイルの両方の コンポーネントが適切にバックアップされます。一般に、ディレクトリ内のいくつかのファイ ルだけをバックアップする場合を除き、ディレクトリをバックアップするように指定することを お勧めします。

メモ: HP-UX PA-RISC チェックポイントをマウント解除し、クリーンアップするには、値 1 を含む touch ファイル /usr/openv/netbackup/AIO\_READS\_MAX を作成します。

### BLI バックアップイメージのリストア

BLI バックアップが作成するバックアップイメージのリストアは、デフォルトの NetBackup 構成を使用して作成されたバックアップイメージのリストアと同様です。いずれかの増分 バックアップイメージをリストアする場合、NetBackup では、最後の完全バックアップイメー ジをリストアしてから、指定した増分バックアップイメージに達するまで後続のすべての増 分バックアップをリストアする必要があります。この操作は、NetBackup によって自動的 に行われます。最後の完全バックアップおよび後続の増分バックアップを格納するメディ アは利用可能である必要があります。メディアが利用できない場合、リストア処理は実行 されません。

バックアップ、アーカイブおよびリストアインターフェースを使用すると、NetBackup クライ アントからリストア操作を開始できます。各ファイルの最新のコピーをリストアするには、バッ クアップ日付が最も新しいファイルまたはディレクトリのいずれかを選択して、[リストア (Restore)]をクリックします。リストアについて詳しくは、次を参照してください。『[Symantec](http://www.symantec.com/docs/DOC5332)

#### NetBackup [バックアップ、アーカイブおよびリストアスタートガイド](http://www.symantec.com/docs/DOC5332) UNIX、Windows およ び [Linux](http://www.symantec.com/docs/DOC5332)』。

増分バックアップイメージからファイルをリストアする操作の場合、NetBackup では、まず 最後の完全バックアップイメージ、次に選択した日付に達するまでの後続の増分バック アップイメージという順序で、複数のリストア操作が実行されます。複数のリストアの動作 は、進捗ログに記録されます。

別のクライアントによってバックアップされたファイルをリストアする場合、または別のクライ アントをリストア先としてリストアを行う場合は、バックアップ、アーカイブおよびリストアイン ターフェースを使用して、NetBackupからリストアを開始します。リストアの実行前に、バッ クアップが正常に完了している必要があります。バックアップが正常に完了していないと、 実行時にエラーが発生します。

Solaris の場合、リストア先のファイルシステムは、VxFS または UFS である必要がありま す。リストア先のファイルシステムは、Storage Checkpoint 機能をサポートしている必要 はありません。ただし、リストアしたデータの BLI バックアップを実行するには、Storage Checkpoint 機能をサポートした VxFS ファイルシステムが必要です。

HP-UX の場合、リストア先のファイルシステムは、VxFS または HFS である必要がありま す。リストア先のファイルシステムは、ファイルをリストアするために Storage Checkpoint 機能をサポートしている必要はありません。ただし、リストアしたデータの BLI バックアップ を実行するには、Storage Checkpoint 機能をサポートした VxFS ファイルシステムが必 要です。

AIX の場合、リストア先のファイルシステムは、VxFS または JFS である必要があります。 リストア先のファイルシステムは、ファイルをリストアするために Storage Checkpoint 機能 をサポートしている必要はありません。ただし、リストアしたデータの BLI バックアップを実 行するには、Storage Checkpoint 機能をサポートした VxFS ファイルシステムが必要で す。

ファイルをリストアすると、そのファイルのすべてのブロックが上書きされることに注意して ください。そのため、ファイルのすべてのブロックが変更されたと見なされます。したがっ て、後続の最初の差分増分バックアップおよび後続のすべての累積増分バックアップに よって、リストアしたファイルのすべてのブロックがバックアップされます。データベースま たはファイルシステム全体をリストアする場合、後続の最初のバックアップによって、リスト アしたファイルのすべてのブロックがバックアップされます。

Quick I/O ファイルをリストアする場合、シンボリックリンクと隠しファイルの両方がすでに 存在するときは、バックアップイメージから両方のコンポーネントがリストアされます。いず れかまたは両方のコンポーネントが存在しないときは、必要に応じて、NetBackup によっ て作成または上書きされます。

ファイルのリストア後、Oracle データベースのリカバリが必要となる場合があります。デー タベースリカバリの実行方法については、Oracle のマニュアルを参照してください。

## NetBackup バックアップおよびリストアログについて

NetBackup では、データベースのバックアップおよびリストア操作についてのログが提供 されます。ログは、これらの操作に関連する問題の特定に使用します。次の表に、バック アップとリストア操作のトラブルシューティングに最も有用なログとレポートを説明します。

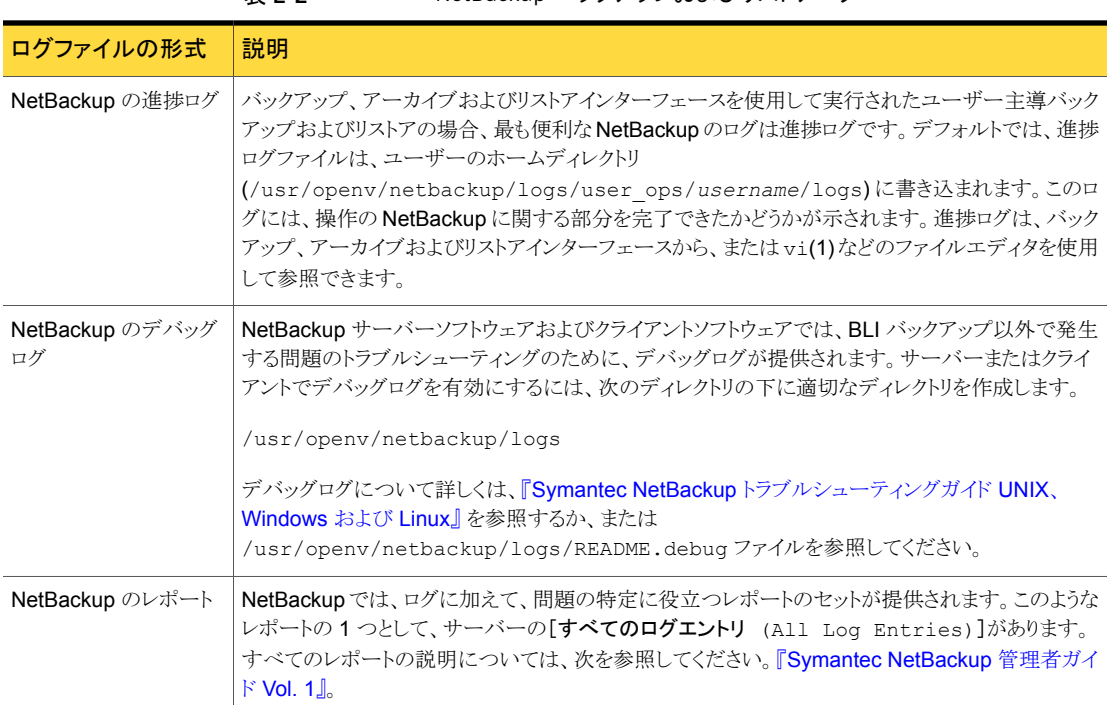

#### 表 E-2 NetBackup バックアップおよびリストアログ

## バックアップエラーまたはリストアエラーのトラブルシュー ティングについて

バックアップエラーまたはリストアエラーは、NetBackup for Oracle、NetBackup サーバー またはクライアント、Media Manager、あるいは VxFS で発生する可能性があります。ロ グファイルとレポートの調査に加えて、バックアップまたはリストア操作のどの段階で問題 が発生したかを判断する必要があります。また、NetBackup 状態コードを使って、問題の 原因を判断することもできます。

## バックアップとリストア操作の段階別のトラブルシューティング方法

バックアップまたはリストアのエラーの原因を判断するには、次のリストを参照してくださ い。

- バックアップまたはリストアは、次のどちらの方法でも開始できます。
	- マスターサーバー上の管理者インターフェースを使用して手動で実行する
	- 完全バックアップまたは増分バックアップスケジュールを使用して NetBackup サーバーから自動的に実行する 開始操作中にエラーが発生する場合、Java のレポートウィンドウでエラーの原因を 確認します.
- バックアップまたはリストアが正常に開始された後で失敗する場合、次のいずれかが 原因と考えられます。
	- サーバー/クライアント間の通信の問題
	- スケジュールエラー
	- メディアに関連するエラー
	- VxFS のエラー

詳しくは、次を参照してください。『Symantec NetBackupトラブルシューティングガ イド UNIX、[Windows](http://www.symantec.com/docs/DOC5332) および Linux』。

■ VxFS Fulldata Storage Checkpoint で、変更されたブロックの情報をトラッキングす るためのディスク領域が不足している可能性があります。[すべてのログエントリ (All Log Entries)]レポートでエラーを確認します。

ファイルシステムで領域不足状態が発生している場合、ファイルシステムのサイズを 増やして Fulldata Storage Checkpoint のために十分な領域を確保するか、または Nodata Storage Checkpoint ホットバックアップ方式を使用します。このエラーが発 生したファイルシステムの完全バックアップは、エラーが解消された後に実行されま す。そのため、このエラーはバックアップイメージの整合性には影響しません。

- 増分バックアップを実行しようとして、代わりにファイルシステム全体がバックアップさ れた場合、次のいずれかの問題が原因である可能性があります。
	- トラッキングする Storage Checkpoint が削除されている
	- Block Level Incremental 属性が選択されていない
	- 状態コードが 0 (ゼロ) 以外の他のエラー

多くの場合、この問題の原因は、ファイルシステムがブロックの変更をトラッキングする Storage Checkpoint を削除したことです。これは、ファイルシステムで領域が不足し ているのに、ファイルシステムに割り当て可能なボリュームが存在しない場合に発生 する可能性があります。ファイルシステムの完全バックアップは、Storage Checkpoint が存在しないことが NetBackup によって検出された後、次にバックアップが可能なと きに実行されます。そのため、バックアップイメージの整合性は影響されません。

## NetBackup リストアとバックアップ状態コード

状態コードとその意味は次のとおりです。

- 状熊コード9「拡張機能パッケージが必要ですが、インストールされませんでした。(an extension package is needed, but was not installed)] クライアントに、BLI バックアップの実行に必要な NetBackup バイナリが存在しませ ん。サーバーの update clients を使用して、新しいバイナリを送信します。また、 vxlicense -p を使用して、Storage Checkpoint 機能 [83] および Veritas Storage Foundation for Oracle [100] がインストールされていることを確認します。
- 状態コード 69[ファイルリストの指定が無効です (invalid filelist specification)] サーバーのエラーログで、次のようなメッセージを検索します。

FTL - /oradata is not in a VxFS file system. A block incremental backup of it is not possible.

これは、Block Level Incremental 属性を使用して、VxFS ファイルシステム以外の ファイルシステムをバックアップしようとしたことを示します。このエラーは、ファイルシ ステムがマウントされていない場合にも発生することがあります。

- 状態コード 73[bpstart\_notify が失敗しました (bpstart\_notify failed)] 通知スクリプトの実行時に、bpstart\_notify スクリプトが 0 (ゼロ) 以外の状態コー ドで終了したか、または bpstart\_notify スクリプトの権限ビットが誤って設定されて います。スクリプトには実行権限が必要です。権限ビットが設定されている場合 は、/usr/openv/netbackup/bin/BLOCK\_INCR ディレクトリの bpstart\_notify\_output.*ORACLE\_SIDファイルを確認します*。
- 状態コード 74「クライアントは bpstart\_notify の完了を待機中にタイムアウトしました (client timed out waiting for bpstart notify to complete)]

NetBackup サーバーの BPSTART\_TIMEOUT 設定を確認します。指定されている BPSTART\_TIMEOUT では時間が不十分で、スクリプトを完了できませんでした。データ ベースの停止操作に時間がかかっているか、またはスクリプトが他のストリームの開始 を待機している可能性があります。/usr/openv/netbackup/bin/BLOCK\_INCR ディ レクトリの bpstart\_notify\_output.*ORACLE\_SID* ファイルおよび post\_checkpoint\_notify\_output.*ORACLE\_SIDファイルを確認します。ポ*リシー およびスケジュールに適切な多重化因数が設定され、すべてのストリームを同時に開 始できるように必要なストレージユニットが設定されていることを確認します。必要なす べてのテープドライブが動作し、利用可能であることを確認します。データベースがト ランザクションを処理しておらず、インスタンスをすぐに停止できることを確認します (データベースの停止を伴ういずれかのバックアップ方式を使用している場合)。 最後に、他のポリシーより前にテープドライブにアクセスできるように、BLI ポリシーの 優先度が他のポリシーよりも高いことを確認します。

■ 状態コード 75[クライアントは bpend\_notify の完了を待機中にタイムアウトしました (client timed out waiting for bpend notify to complete)]

**NetBackup** サーバーの BPEND\_TIMEOUT 設定を確認します。指定されている BPEND TIMEOUT では時間が不十分で、スクリプトを完了できませんでした。データ ベースの再起動処理に時間がかかっているか、または他のストリームがbpend\_notify スクリプトを呼び出すのをスクリプトが待機している可能性がありま す。/usr/openv/netbackup/bin/BLOCK\_INCR ディレクトリの **bpend\_notify\_output.ORACLE\_SIDファイルおよび** post checkpoint notify output.ORACLE SID ファイルを確認します。ポリシー およびスケジュールに適切な多重化因数が設定され、すべてのストリームを同時に開 始できるように必要なストレージユニットが設定されていることを確認します。必要なす べてのテープドライブがバックアップ時に動作し、利用可能であることを確認します。

- 状態コード 77[指定したシステムコマンドが実行され、0以外の状態を戻しました (execution of the specified system command returned a nonzero status)] /usr/openv/netbackup/bin/BLOCK\_INCR ディレクトリの post\_checkpoint\_notify\_output.KEYWORDファイルで、原因を確認します。 post checkpoint notify スクリプトが 0 (ゼロ) 以外の状態コードで終了しました。
- 状態コード 143「コマンドのプロトコルが無効です (invalid command protocol)] キーワードを指定せずに Block Level Incremental ポリシー属性が選択されていな いか確認します。ポリシーの[キーワード句 (Keyword phrase)]を Oracle インスタン ス名 (\$ORACLE SID)に設定します。

#### NetBackup のバックアップパフォーマンスの向上

バックアップに時間がかかる場合は、データベースに過度な負荷がかかっていないか確 認します。BLI バックアップでは、ホットデータベースバックアップおよび Quick Freeze データベースバックアップを実行できます。これら2つのバックアップ方式では、NetBackup によるデータベースファイルのバックアップ中にデータベースが実行されたままであるた め、Oracle の I/O がバックアップのパフォーマンスに影響する場合があります。

データベースで実行されているトランザクションの量があまり多くない場合は、NetBackup のトラブルシューティングを行います。増分バックアップが完了するまでに長時間かかる 場合は、前回の増分バックアップ以降に多くのブロックが変更された可能性があります。 増分バックアップイメージのサイズが増加しているかどうかを確認し、増分バックアップの 間隔を短縮することを検討してください。

最後に、多重化されたバックアップを使用すると、バックアップの実行速度を向上できま す。デバイスの書き込み能力に余裕がある場合は、複数のポリシーを同じバックアップデ バイスに割り当てると有効です。

### BLI バックアップとデータベースのリカバリについて

BLI バックアップでは、データベースのリカバリは自動的に実行されません。この処理に は、NetBackup イメージからのデータベースファイルのリストア、およびデータベースファ イルへの Oracle の REDO ログファイルの適用が含まれます。リストア後にデータベース をリカバリする場合は、Oracle のマニュアルを参照してください。

# XML Archiver

この付録では以下の項目について説明しています。

- [NetBackup for Oracle](#page-260-0) の XML エクスポートおよび XML インポート
- XML [エクスポートパラメータファイルでユーザーが設定する環境変数について](#page-267-0)

F

- XML [エクスポートのテンプレートおよびシェルスクリプトについて](#page-268-0)
- XML [エクスポートアーカイブの実行](#page-273-0)
- bporaimp パラメータを使った XML [エクスポートアーカイブの表示](#page-282-0)
- bplist を使った XML [エクスポートアーカイブの表示](#page-283-0)
- XML [エクスポートアーカイブのリストア](#page-284-0)
- <span id="page-260-0"></span>■ XML エクスポートエラーまたは XML [インポートエラーのトラブルシューティング](#page-294-0)
- その他の XML [エクスポートおよび](#page-298-0) XML インポートのログ

## NetBackup for Oracle の XML エクスポートおよび XML インポート

Oracle RMAN では、物理的な Oracle データベースオブジェクト (データファイル、表領 域、制御ファイルおよびアーカイブ REDO ログ)のバックアップ、リストアおよびリカバリが 実行されます。一方、NetBackup for Oracle の XML エクスポートおよび XML インポー トユーティリティでは、論理的なデータベースオブジェクト (表、ユーザーおよび行) のバッ クアップおよびリストアが実行されます。

XML 形式を使用すると、データベースをアーカイブするのに理想的な、自己識別的でシ ステムに依存しない形式が提供されます。

### NetBackup for Oracle の XML エクスポートおよび XML インポートの アーカイブ機能

<span id="page-261-0"></span>表 [F-1](#page-261-0) では、NetBackup for Oracle の XML エクスポートおよび XML インポートのアー カイブ機能を説明します。

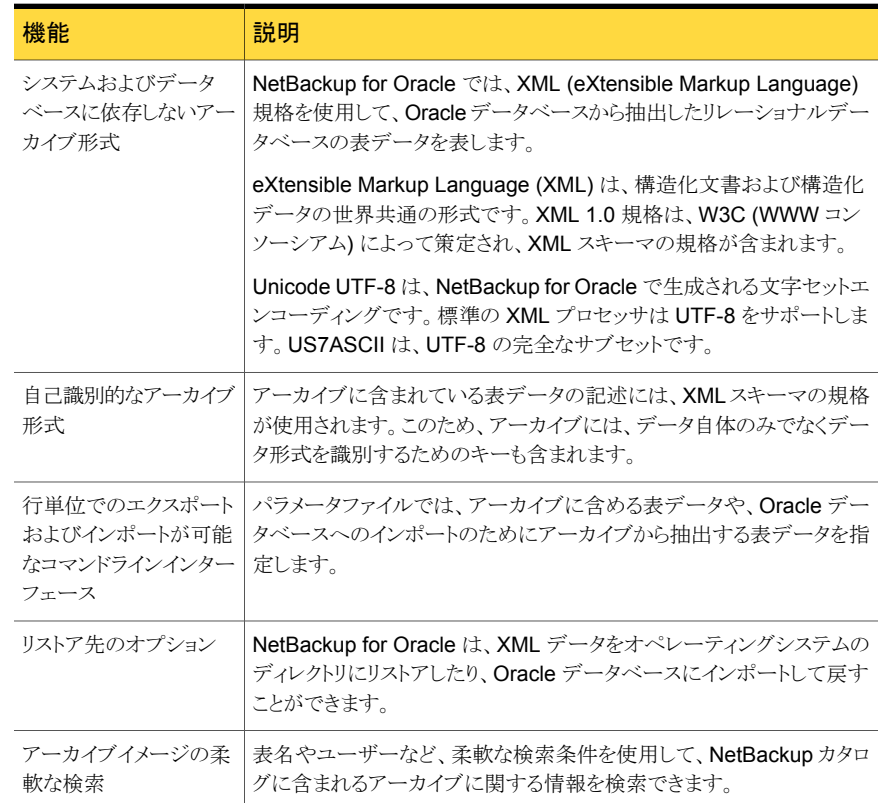

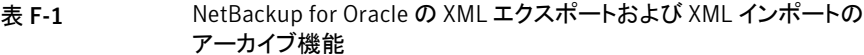

## XML エクスポートのアーカイブ処理

図 [F-1](#page-262-0) に、XML エクスポートのアーカイブ処理を示します。

<span id="page-262-0"></span>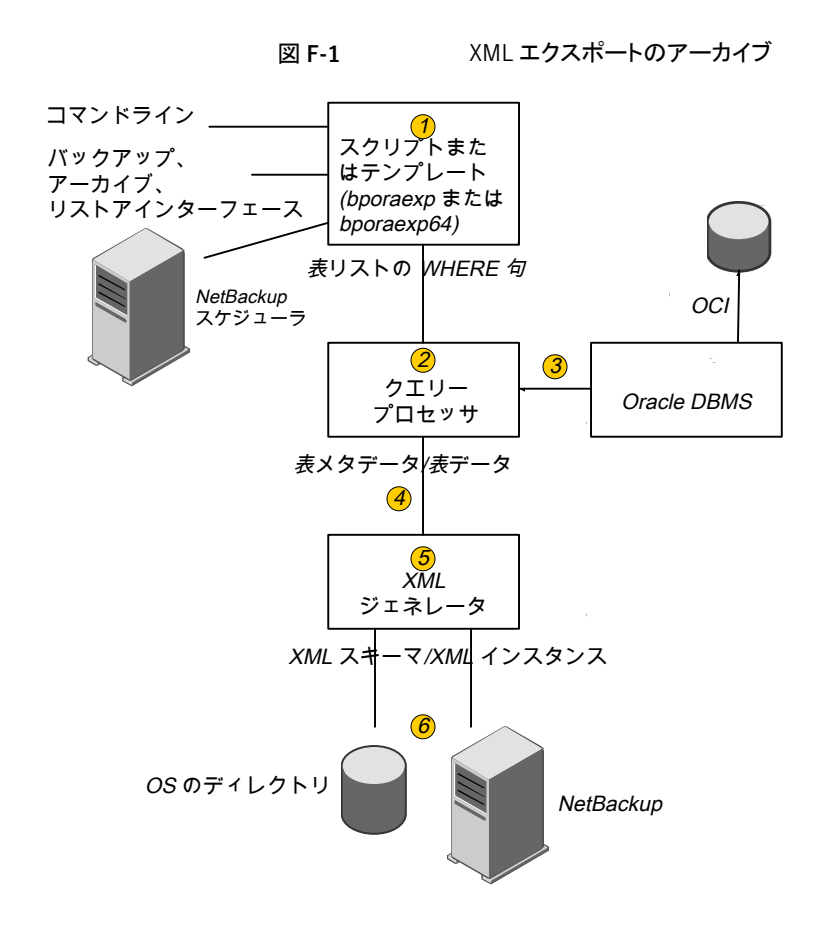

<span id="page-262-1"></span>表 [F-2](#page-262-1) は、アーカイブ操作を記述します。

#### 表 F-2 アーカイブ操作

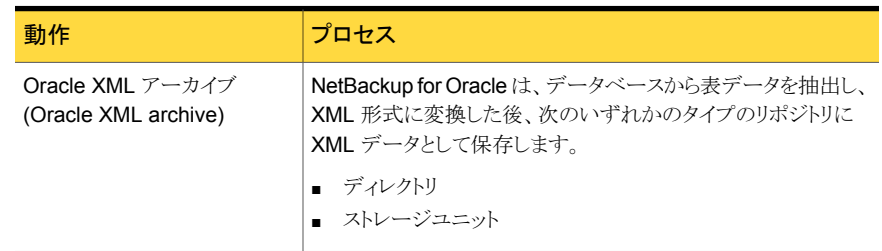

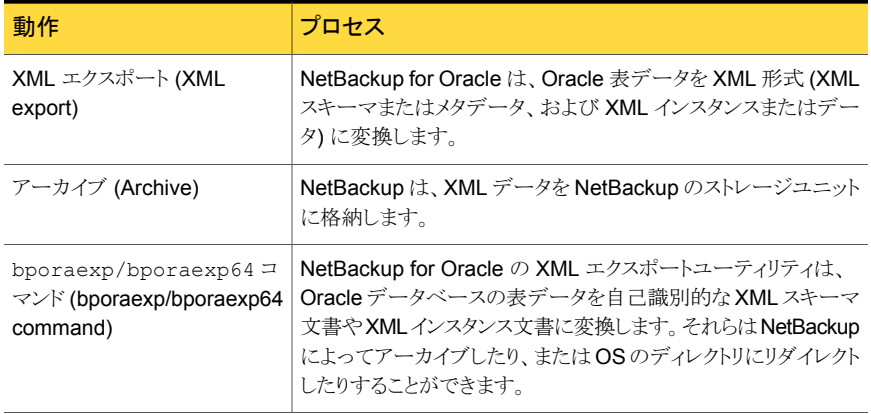

## 処理のシーケンス: XML エクスポートアーカイブ

図 [F-2](#page-264-0) にデータの流れを示します。

<span id="page-264-0"></span>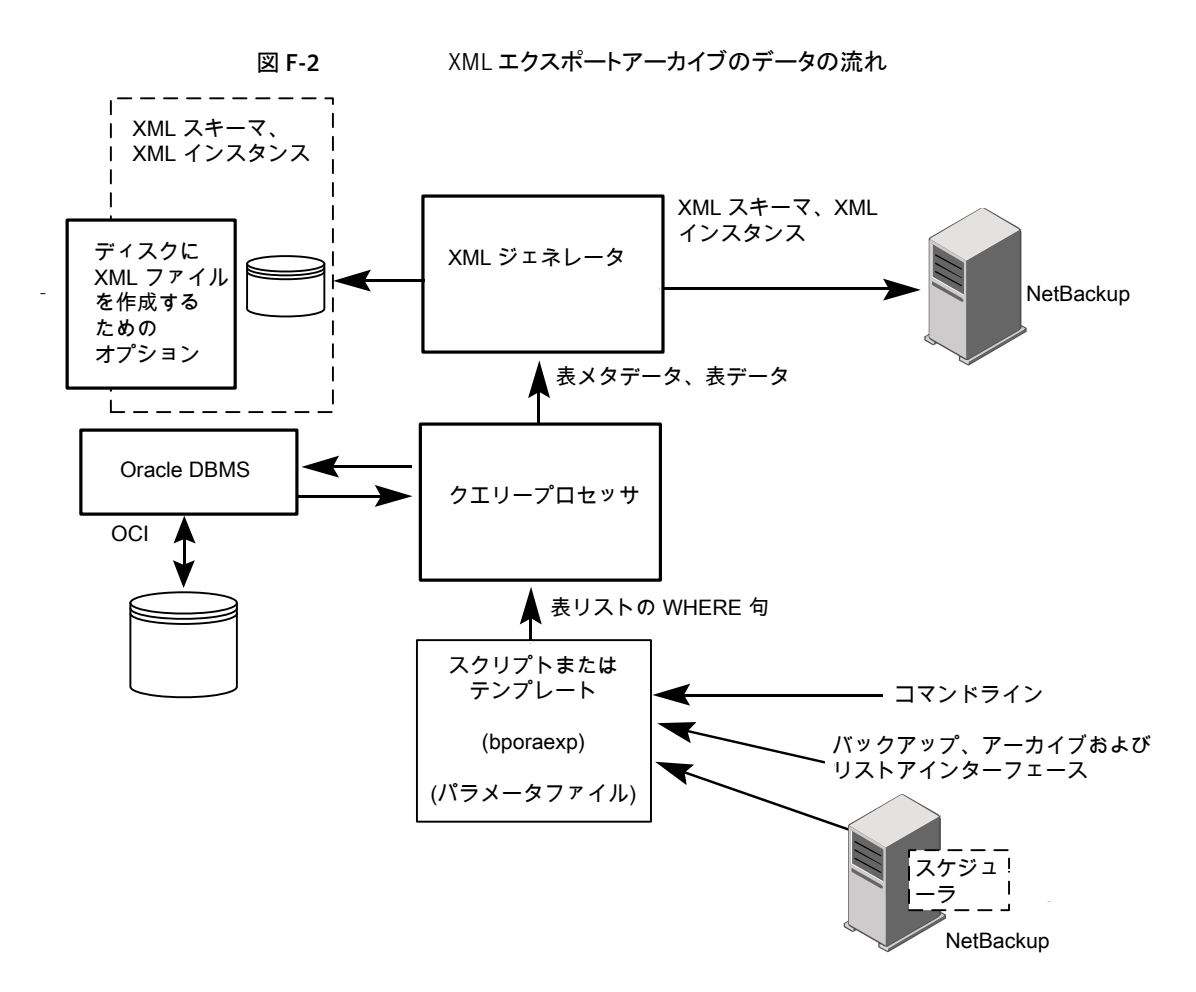

NetBackup for Oracle ユーザーまたは自動スケジュールによって、データベース XML エクスポートのアーカイブを開始するには、Oracle ポリシーの手動バックアップを実行す るか、クライアントのコマンドラインからスクリプトまたはテンプレートを起動するか、バック アップ、アーカイブおよびリストアインターフェースでテンプレートを起動します。

XML エクスポートのアーカイブは、次のように実行されます。

- NetBackup for Oracle スクリプトまたはテンプレートが、指定されたパラメータファイ ルを使用して、bporaexp ユーティリティを呼び出します。
- クエリープロセッサが、指定されたファイル内のパラメータを使用して、各表の SQL 問い合わせを作成します。
- Oracle の OCI API が、アーカイブされる Oracle インスタンスで問い合わせを実行 します。
- クエリープロセッサが、出力(1つまたは複数の表のメタデータおよびデータを含む) を XML ジェネレータに渡します。
- 出力が渡された各表で、XML ジェネレータが1つ以上の XML スキーマ文書および XML インスタンス文書のセットを作成します。
- XML データストリームが NetBackup によってバックアップされます。
- また、bporaexp を使用して、ファイルをオペレーティングシステムのディレクトリに保 存することもできます。

#### XML インポートのリストア処理

図 [F-3](#page-265-0) に、XML インポートのリストア処理を示します。

<span id="page-265-0"></span>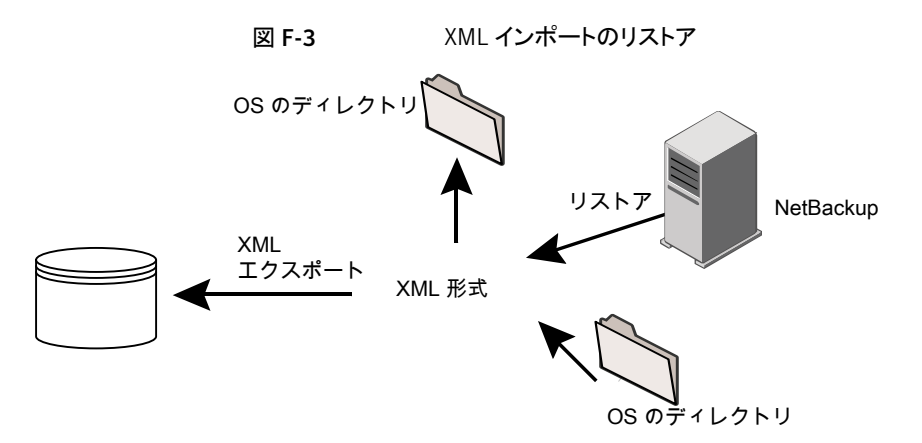

<span id="page-265-1"></span>表 [F-3](#page-265-1) はリストア操作を記述します。

#### 表 F-3 リストア操作

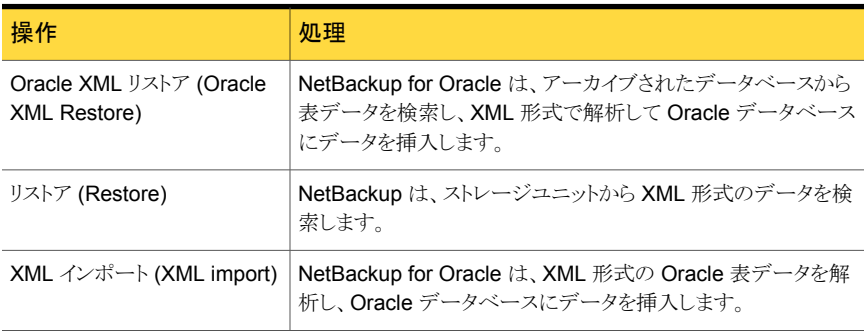

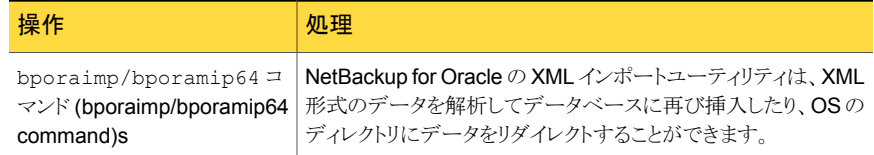

#### 処理のシーケンス: XML インポートのリストア

図 [F-4](#page-266-0) にデータの流れを示します。

<span id="page-266-0"></span>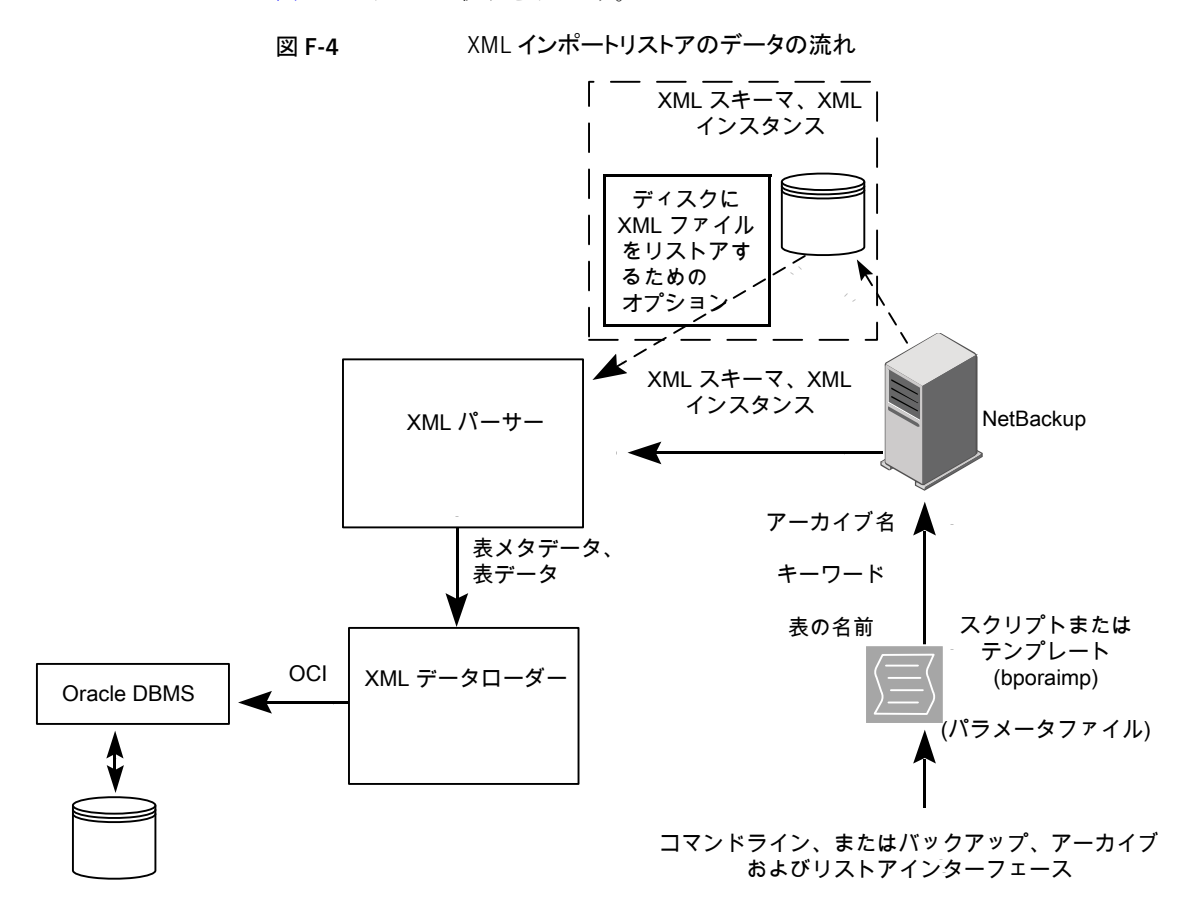

NetBackup for Oracle ユーザーによってデータベース XML インポートのリストアを開始 するには、クライアントのコマンドラインから NetBackup for Oracle スクリプトまたはテン プレートを起動するか、あるいはバックアップ、アーカイブおよびリストアインターフェース で XML インポートのリストアテンプレートを起動します。

XML インポートのリストアは、次のように実行されます。

- NetBackup for Oracle スクリプトまたはテンプレートが、指定されたパラメータファイ ルを使用して、bporaimp ユーティリティを呼び出します。
- リストアされる XML アーカイブを識別する入力パラメータが NetBackup に渡されま す。
- NetBackup が、NetBackup のストレージユニットから XML スキーマ文書および XML インスタンス文書のセットを探して読み込みます。
- XML データストリームが XML パーサーに渡され、さらに XML パーサーから XML データローダーにデータが渡されます。
- XML データローダーが、Oracle の OCI API を使用してデータベースにデータを挿 入します。

<span id="page-267-0"></span>また、bporaimp を使用して、XML パーサーを省略して XML データストリームをオ ペレーティングシステムのディレクトリに送信することもできます。さらに、ユーザーは、 表メタデータをオペレーティングシステムのディレクトリのみにリストアすることもできま す。また、bporaimp を使用して、オペレーティングシステムのディレクトリから Oracle へインポートすることもできます。

## XML エクスポートパラメータファイルでユーザーが設定 する環境変数について

XML エクスポートパラメータファイルは、Oracle ユーザー環境に設定できます。テンプ レートを使用している場合は、テンプレート生成ウィザードを使用してこれらの変数を設定 します。

UNIX および Linux の場合:

p.268 の 「XML [エクスポートパラメータファイルでユーザーが設定する環境変数につい](#page-267-0) [て」](#page-267-0)を参照してください。

Windows の場合:

<span id="page-267-1"></span>p.271 の 「NetBackup for Oracle ウィザードを使用した XML [エクスポートテンプレートの](#page-270-0) 作成 [\(Windows\)](#page-270-0) を参照してください。

表 [F-4](#page-267-1) は、NetBackup for Oracle の環境変数を示します。

表 F-4 NetBackup for Oracle の構成変数

| 環境変数          | 目的                                                                          |
|---------------|-----------------------------------------------------------------------------|
| NB ORA SERV   | NetBackup マスターサーバー名を指定します。                                                  |
| NB ORA CLIENT | Oracle クライアント名を指定します。<br>Windows の場合、この変数はクラスタで仮想クライアント名を指<br>定する場合に役に立ちます。 |

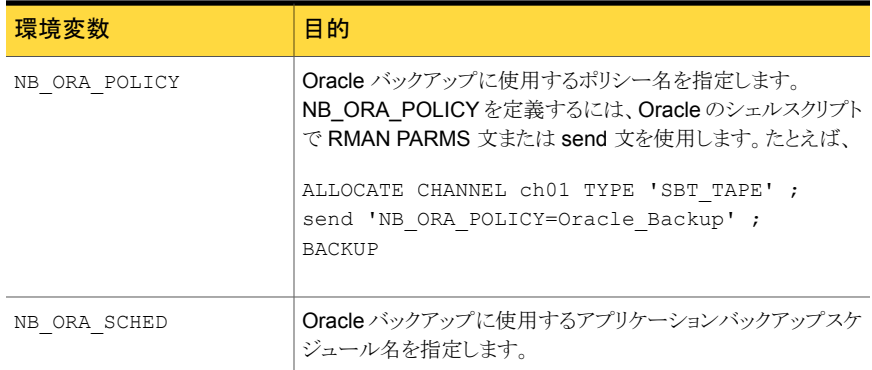

## XML エクスポートのテンプレートおよびシェルスクリプト について

<span id="page-268-0"></span>この項では、XML エクスポートのテンプレートおよびシェルスクリプトについて説明しま す。テンプレートおよびスクリプトは次のとおりです。

テンプレート。NetBackup for Oracle の XML エクスポートウィザードを使用すると、XML エクスポートテンプレートを作成できます。このウィザードは、NetBackup のバックアップ、 アーカイブおよびリストアインターフェースから起動します。

NetBackup for Oracle の XML エクスポートウィザードでは、コマンドラインユーティリティ bporaexp が提供するパラメータのうち、サポートしていないパラメータもあります。必要な 機能がすべてテンプレートに含まれていない場合、シェルスクリプトを作成できます。

シェルスクリプト。ユーザーがシェルスクリプトを作成します。これらは、オペレーティング システムのシェルの構文に準拠する必要があります。NetBackup for Oracle エージェン トが存在するクライアントには、XML エクスポートおよび XML インポートのシェルスクリプ トのサンプルがインストールされています。ユーザー固有の要件を満たすように、これらの スクリプトを変更します。

NetBackup for Oracle では、bpdbsbora というユーティリティも提供されます。このユー ティリティを使用すると、XML エクスポートウィザードまたは XML インポートウィザードの テンプレートからシェルスクリプトを生成できます。ユーザーは、ウィザードを使用してテン プレートを作成し、そのテンプレートからシェルスクリプトを生成できます。ユーザーは、こ のシェルスクリプトを実行または変更できます。

#### NetBackup for Oracle ウィザードを使用した XML エクスポートテンプ レートの作成 (UNIX および Linux)

NetBackup for Oracle の XML エクスポートウィザードでは、必要な XML エクスポート 操作に関する情報を指定するように求められます。その情報に基づき、テンプレートが作 成されます。このテンプレートは、すぐに実行するか、または現在のマスターサーバー上 の NetBackup の特定の場所に保存して、後で実行できます。

NetBackup for Oracle ウィザードを使用した XML エクスポートテンプレートの作成方法

1 バックアップ、アーカイブおよびリストアインターフェースを開きます。

p.92 の 「NetBackup [のバックアップ、アーカイブおよびリストアインターフェースの](#page-91-0) [起動」](#page-91-0) を参照してください。

- 2 [バックアップ (Backup Files)]タブをクリックします。
- 3 バックアップ、アーカイブおよびリストアインターフェースの左ペインで、[Oracle]ノー ドを展開します。
- 4 左ペインで、Oracle インスタンスを選択します。

エクスポートできるデータベースオブジェクトが「Users]ノードの下に一覧表示され ます。現在のユーザーのログオンによってアクセス可能なスキーマ所有者およびオ ブジェクトのみが表示されます。

- 5 エクスポートするオブジェクトのスキーマ所有者の「Users」リストを展開します。
- 6 右ペインで、エクスポートする Oracle オブジェクトを選択します。
- 7 [処理 (Actions)]>[バックアップ (Backup)]を選択してウィザードを開始します。

NetBackup for Oracle XML エクスポートウィザードで表示される次の画面で、実行 するエクスポート操作に関する情報を入力します。

- ようこそ (Welcome)
- ターゲットデータベースのログオンクレデンシャル (Target Database Logon Credentials)
- 構成オプション (Configuration Options)
- アーカイブエクスポートオプション (Archive Export Options)
- NetBackup アーカイブ先オプション (NetBackup Archive Destination Options)

ウィザード画面のフィールドの説明または詳しくは、ウィザード画面の[ヘルプ(Help)] をクリックします。

8 ウィザードの終了後、[テンプレートの概略 (Template Summary)]画面に XML エ クスポートテンプレートの概略が表示されます。

テンプレートは、ウィザード終了後すぐに実行することも、マスターサーバーに保存 することもできます。 詳しくは、[ヘルプ (Help)]をクリックしてください。

テンプレートの実行、保存、またはその両方を行うには、[完了 (Finish)]をクリックし ます。

#### NetBackup for Oracle ウィザードを使用した XML エクスポートテンプ レートの作成 (Windows)

<span id="page-270-0"></span>NetBackup for Oracle の XML エクスポートウィザードでは、必要な XML エクスポート 操作に関する情報を指定するように求められます。その情報に基づき、テンプレートが作 成されます。このテンプレートは、すぐに実行するか、または現在のマスターサーバー上 の NetBackup の特定の場所に保存して、後で実行できます。

NetBackup for Oracle ウィザードを使用した XML エクスポートテンプレートの作成方法

1 バックアップ、アーカイブおよびリストアインターフェースを開きます。

p.92 の 「NetBackup [のバックアップ、アーカイブおよびリストアインターフェースの](#page-91-0) [起動」](#page-91-0)を参照してください。

- 2 「ファイル (File)]>「バックアップするファイルおよびフォルダの選択 (Select Files and Folders to Backup)]を選択します。
- 3 左ペインで、「Oracle」ノードを展開します。

左ペインのノードを選択して、右ペインに詳細を表示します。

4 Oracle データベースの SYSDBA 権限のあるログオンユーザー名およびパスワー ドを入力します (任意)。

現在使用しているログオンユーザーに Oracle SYSDBA 権限がない場合は、この 手順を実行します。

必要に応じて、ネットサービス名 (TNS エイリアス) も入力します。

5 バックアップ、アーカイブおよびリストアインターフェースの左ペインで、Oracle イン スタンスを選択します。

エクスポートできるデータベースオブジェクトが「Users]ノードの下に一覧表示され ます。現在のユーザーのログオンによってアクセス可能なスキーマ所有者およびオ ブジェクトのみが表示されます。

- 6 エクスポートするオブジェクトのスキーマ所有者の[Users]リストを展開します。
- 7 右ペインで、エクスポートする Oracle オブジェクトを選択します。
- 8 [処理 (Actions)]>[バックアップ (Backup)]を選択してウィザードを開始します。

NetBackup for Oracle XML エクスポートテンプレート生成ウィザードで表示される 次の画面で、実行するエクスポート操作に関する情報を入力します。

- ようこそ (Welcome)
- ターゲットデータベースのログオンクレデンシャル (Target Database Logon Credentials)
- 構成オプション (Configuration Options)
- アーカイブエクスポートオプション (Archive Export Options)

■ NetBackup アーカイブ先オプション (NetBackup Archive Destination Options)

ウィザード画面のフィールドの説明または詳しくは、ウィザード画面の「ヘルプ(Help)] をクリックします。

9 ウィザードの終了後、[選択の概略 (Selection Summary)]画面に XML エクスポー トテンプレートの概略が表示されます。

テンプレートは、ウィザード終了後すぐに実行することも、マスターサーバーに保存 することもできます。詳しくは、[ヘルプ (Help)]をクリックしてください。

テンプレートの実行、保存、またはその両方を行うには、[完了 (Finish)]をクリックし ます。

### テンプレートからの XML エクスポートスクリプトの作成

bpdbsbora コマンドを使用すると、XML エクスポートテンプレートからスクリプトを作成で きます。このコマンドは、XML エクスポートウィザードが作成するテンプレートから XML エクスポートシェルスクリプトを生成します。

#### テンプレートからの XML エクスポートスクリプトの作成方法

◆ コマンドプロンプトで、次のオプションを指定してこのコマンドを入力します。

bpdbsbora -export -g *script\_file* -t *templ\_name* -S *server\_name*

ここで示された文字列については、次のとおりです。

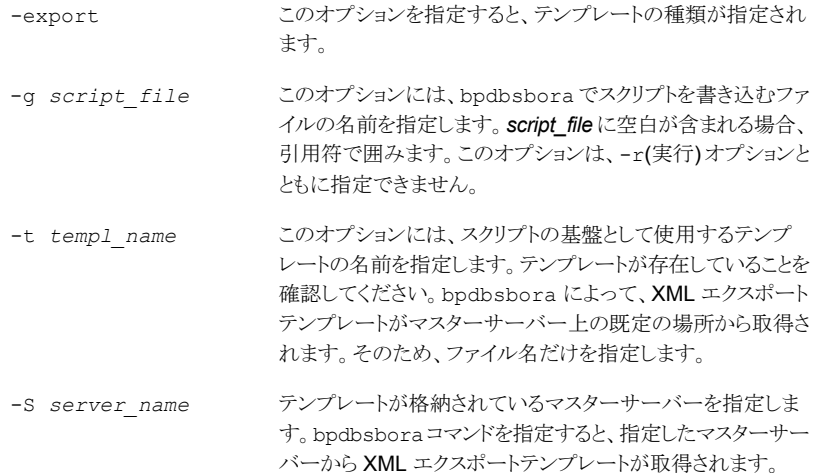

#### XML エクスポートスクリプトの手動での作成

データベースエージェントを最初にインストールしたときに、インストールソフトウェアによっ て、サンプルスクリプトが次の場所に書き込まれます。

■ エクスポート用:

UNIX/Linux: /usr/openv/netbackup/ext/db\_ext/oracle/samples/bporaexp Windows: *install\_path*¥NetBackup¥dbext¥Oracle¥samples¥bporaexp

■ インポート用:

UNIX/Linux: /usr/openv/netbackup/ext/db\_ext/oracle/samples/bporaimp

Windows: *install\_path*¥NetBackup¥dbext¥Oracle¥samples¥bporaimp

bporaexp にインストールされるサンプルエクスポートスクリプトは、次のとおりです。

UNIX and Linux: data archiver export.sh

Windows: data archiver export.cmd

UNIX and Linux: data archiver export64.sh

bporaexp\_help.param bporaexp\_partitions.param bporaexp\_table\_to\_files.param bporaexp\_tables.param bporaexp\_tables\_rows.param

bporaimp にインストールされるサンプルインポートスクリプトは、次のとおりです。

UNIX and Linux: data\_archiver\_import.sh data archiver import64.sh

Windows: data archiver import.cmd

bporaimp\_archive.param bporaimp\_archive\_schema\_to\_files.param bporaimp\_archive\_to\_users.param bporaimp\_bfile\_table.param bporaimp\_help.param bporaimp\_ignore\_rows\_table.param bporaimp\_large\_table.param bporaimp\_list.param bporaimp\_old\_archive.param bporaimp\_partitions.pram

```
bporaimp_table_from_files.param
bporaimp_table_to_files.param
bporaimp_table_to_user.param
bporaimp_tables.param
```
#### サンプルスクリプトを使用する方法

- 1 サンプルスクリプトを、クライアント上の別のディレクトリにコピーします。Oracle スクリ プトは、クライアント上のどの場所にも格納できます。
- 2 ご使用の環境に合わせて各スクリプトを編集します。
- 3 UNIX および Linux の場合、適切なユーザーとしてログインするように、必要に応じ て su コマンドを使用します。

<span id="page-273-0"></span>su - *user*(*user* は Oracle 管理者アカウント) を Oracle スクリプトに含めない場 合、適切なユーザーとしてログインしなければ、これらのスクリプトが適切な権限およ び環境変数を使用して実行されません。この結果、データベースのバックアップまた はリストアに問題が発生する可能性があります。

## XML エクスポートアーカイブの実行

この項では、XML エクスポートアーカイブを実行する方法について説明します。

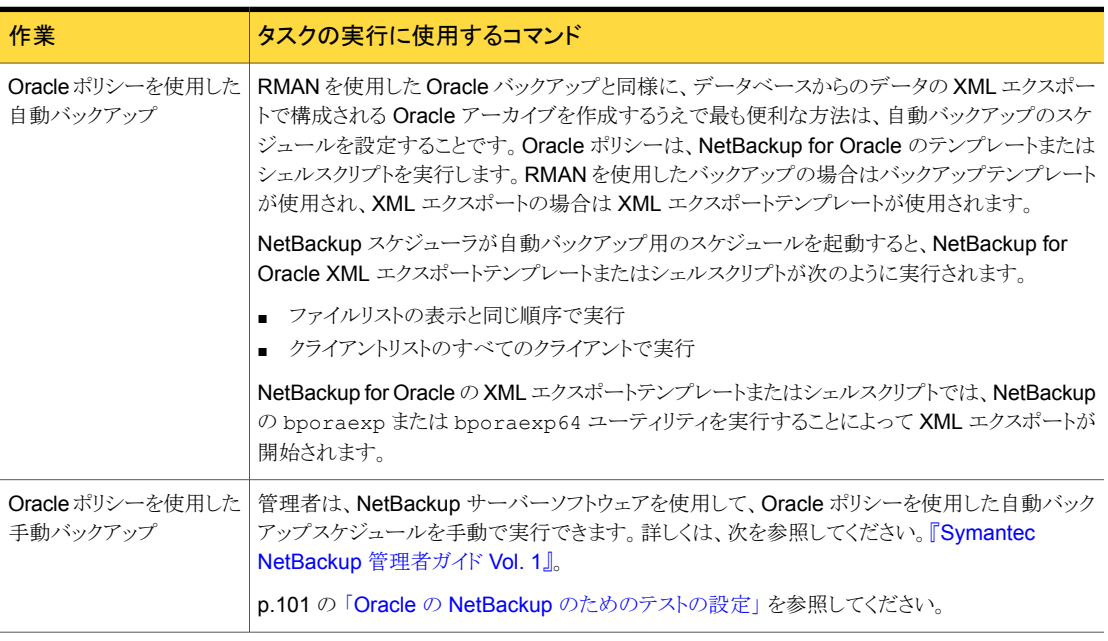

#### 表 F-5 タスクおよびコマンド

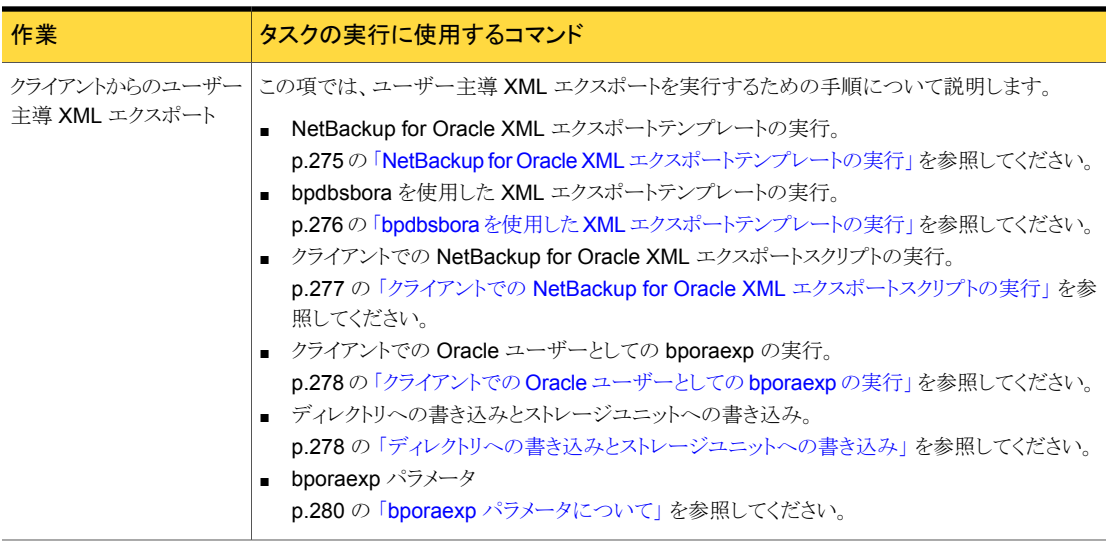

## NetBackup for Oracle XML エクスポートテンプレートの実行

<span id="page-274-0"></span>[Oracle テンプレートの管理 (Oracle Template Administration)]インターフェースは、 バックアップ、アーカイブおよびリストアインターフェースで使用できます。

このダイアログボックスを使用して、既存の XML エクスポートテンプレートの実行、編集、 削除、名前の変更および表示を行います。これらのテンプレートは NetBackup for Oracle XML エクスポートウィザードによって作成されたもので、マスターサーバー上の既定の場 所に格納されています。

#### Oracle テンプレートの管理を使用する方法

1 バックアップ、アーカイブおよびリストアインターフェースで、[処理 (Actions)]> [デー タベーステンプレートの管理 (Administer Database Templates)]>[Oracle] をク リックします。

[Oracle テンプレートの管理 (Oracle Template Administration)]ウィンドウが表示 されます。

[テンプレートの選択 (Select Template)] のリストに、現在のマスターサーバーに格 納されている Oracle テンプレートの名前、説明および形式が表示されます。

- 2 実行する XML エクスポートテンプレート名を選択します。
- 3 「レポートの実行 (Run Report)] をクリックします。

[Oracle テンプレートの管理 (Oracle Template Administration)]ウィンドウに表示 される機能を次に示します。

- 実行 (Run) 選択したテンプレートを実行します。
- 既存のテンプレートの内容を変更します。選択した XML エクスポート テンプレートは、NetBackup for Oracle XML エクスポートテンプレー ト生成ウィザードにロードされます。 編集 (Edit)
- 選択したテンプレートを削除します。 削除 (Delete)

UNIX および Linux の場合、テンプレートを削除するには、root ユー ザーまたはテンプレートの作成者である必要があります。

Windows の場合、テンプレートを削除するには、管理者またはテンプ レートの作成者である必要があります。

選択したテンプレートの名前を変更します。 名前の変更

> UNIX および Linux の場合、テンプレートの名前を変更するには、root ユーザーまたはテンプレートの作成者である必要があります。

Windows の場合、テンプレートの名前を変更するには、管理者または テンプレートの作成者である必要があります。

<span id="page-275-0"></span>表示 (View) 選択したテンプレートの概略を表示します。

#### bpdbsbora を使用した XML エクスポートテンプレートの実行

bpdbsbora コマンドを実行すると、NetBackup for Oracle XML エクスポートウィザード によって作成された XML エクスポートテンプレートを実行できます。

コマンドプロンプトで、次のオプションを指定してこのコマンドを入力します。

bpdbsbora -export -r -t *templ\_name* [-S *server\_name*] [-L *prog\_log*]

(Rename)

ここで示された文字列については、次のとおりです。

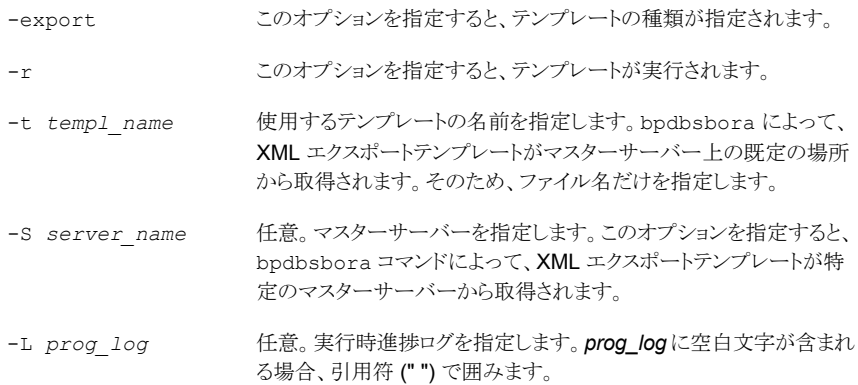

<span id="page-276-0"></span>次に例を示します。

bpdbsbora -export -r -t sales.tpl -S my\_server -L my\_progress\_log

#### クライアントでの NetBackup for Oracle XML エクスポートスクリプトの 実行

オペレーティングシステムのコマンドプロンプトからデータベース XML のエクスポートを 開始できます。エクスポートを実行するシェルスクリプトへのフルパスを入力してください。 次に例を示します。

UNIX/Linux: /oracle/scripts/data\_archiver\_export.sh

Windows: N:¥oracle¥scripts¥data archiver export.cmd

オペレーティングシステムシェルでは、XML エクスポートスクリプトを実行することによっ てデータベースの XML エクスポートアーカイブが開始されます。XML エクスポートスクリ プトには、bporaexp を実行するためのコマンドが含まれています。

NetBackup for Oracle のインストールスクリプトによって、次の場所にサンプルスクリプト がインストールされます。

UNIX/Linux: /usr/openv/netbackup/ext/db\_ext/oracle/samples/bporaexp

Windows: *install\_path*¥NetBackup¥dbext¥oracle¥samples¥bporaexp

#### クライアントでの Oracle ユーザーとしての bporaexp の実行

<span id="page-277-0"></span>Oracle ユーザーとして、オペレーティングシステムコマンドプロンプトから bporaexp コマ ンド (一部のプラットフォームでは bporaexp64) を実行して、パラメータファイルを指定す ることもできます。

#### クライアントでの Oracle ユーザーとしての bporaexp の実行

1 バックアップの実行方法を決める設定を指定するパラメータファイルを作成します。 bporaexp パラメータについての情報を参照できます。

p.280 の 「bporaexp [パラメータについて」](#page-279-0) を参照してください。

- 2 次のコマンドを実行してパラメータファイルを指定します。
	- # bporaexp [username/password] parfile = *filename* | help=y
- 3 この方法では実行時構成を含む完全なスクリプトが呼び出されないため、実行時環 境を構成します。

UNIX および Linux の場合、実行時環境について詳しくは、サンプルスクリプトを確 認してください。

p.86 の [「実行時環境の構成について」](#page-85-0) を参照してください。

bporaexp を実行すると、Oracle 表データのアーカイブに使用できる XML スキーマ文 書および XML インスタンス文書が作成されます。アーカイブごとに、1 つのマスター XML スキーマ文書 (.xsd) が生成されます。また、表固有のスキーマ文書 (.xsd) およびイン スタンス文書 (.xml) が bporaexp によって表ごとに生成されます。表に LONG 列または LOB 列が含まれている場合は、追加のファイルが作成されます。

<span id="page-277-1"></span>p.274 の 「XML [エクスポートアーカイブの実行」](#page-273-0) を参照してください。

#### ディレクトリへの書き込みとストレージユニットへの書き込み

パラメータファイルで重要な要素の 1 つに、DIRECTORYパラメータがあります。DIRECTORY パラメータを指定すると、bporaexp コマンド (一部のプラットフォームでは bpdbsbora64) によって、指定したオペレーティングシステムのディレクトリにバックアップファイルが書き 込まれます。ストレージユニットには書き込まれません。

たとえば、アーカイブ test1 には、USER1 という表が 1 つ含まれていると想定します。 directory パラメータが指定されている場合、bporaexp のコマンドを実行すると、 NetBackup は特定のファイルを作成します。

UNIX/Linux: DIRECTORY=/db/netbackup/xml

Windows: DIRECTORY=¥db¥netbackup¥xml

表 [F-6](#page-278-0) は、コマンドを実行したときに NetBackup が作成するファイルを示します。

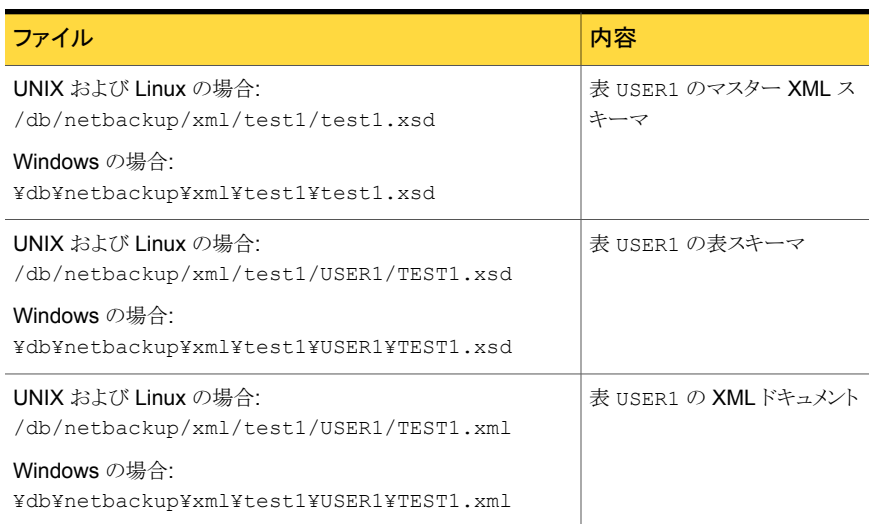

#### <span id="page-278-0"></span>表 F-6 表 USER1 の NetBackup ファイル

DIRECTORY パラメータを指定しない場合、NetBackup によって、バックアップイメージは ストレージユニットに書き込まれます。NetBackupバックアップセットは、次の名前で作成 およびカタログ化されます。

UNIX and Linux: /Oracle/XMLArchive

Windows: ¥Oracle¥XMLArchive

すべての NetBackup for Oracle の bporaexp バックアップは、この規則を使用してカタ ログ化されます。

または、パラメータファイルに DIRECTORY パラメータが含まれていない場合、NetBackup によって、次のファイルが作成およびカタログ化されます。

UNIX および Linux の場合:

```
/Oracle/XMLArchive/test1/test1.xsd
/Oracle/XMLArchive/test1/USER1/TEST1.xsd
/Oracle/XMLArchive/test1/USER1/TEST1.xml
```
#### Windows の場合:

¥Oracle¥XMLArchive¥test1¥test1.xsd ¥Oracle¥XMLArchive¥test1¥USER1¥TEST1.xsd ¥Oracle¥XMLArchive¥test1¥USER1¥TEST1.xml

本番環境では、bporaexp パラメータファイルで DIRECTORY パラメータを使用しないでく ださい。ストレージユニットに書き込む場合、NetBackup では、NetBackup カタログを使 用した検索およびカタログ化、およびファイルシステムの制限を超える出力の自動処理な どの NetBackup 機能を使用できます。 DIRECTORY パラメータを使用すると、ファイルシ ステムの制限 (最大 2 GB など) によって、エラーが発生する場合があります。

クライアントで bporaexp を実行するには、次のコマンドを実行します。

bporaexp [username/password] parfile = *filename* | help=y

<span id="page-279-0"></span>一部の UNIX プラットフォームでは、bporexp64 コマンドが使われます。

#### bporaexp パラメータについて

このトピックでは、利用可能な bporaexp(一部のプラットフォームでは bporaexp64) パラ メータを説明します。

次の点に注意してください。

- NetBackup パラメータ NB\_ORA\_SERV、NB\_ORA\_CLIENT、NB\_ORA\_POLICY および NB ORA SCHEDを使用して、NetBackup の実行時の構成を指定します。指定しない 場合、実行時構成変数の設定の優先度が使用されます。
- 一部のパラメータは、ストレージユニットに書き込む場合にだけ有効になります。その 他のパラメータは、ディレクトリに書き込む場合にだけ有効になります。次の表の「対 象となる場所」列に記載されている「ストレージユニット」または「ディレクトリ」は、その 行のパラメータがストレージユニットまたはディレクトリのどちらへの書き込みに適用さ れるかを示します。ディレクトリへの書き込み時に認識されるパラメータは、ストレージ ユニットへの書き込み時には無視されます。

表 [F-7](#page-279-1) に、利用可能な bporaexp パラメータとそのデフォルト値を示します。

<span id="page-279-1"></span>

| パラメータ      | 必須 | デフォルト   | 説明                                                                                                    | 対象となる場所               |
|------------|----|---------|----------------------------------------------------------------------------------------------------|-----------------------|
| CONSISTENT | N  | N       | bporaexp において、すべての表のデータが<br>ある特定の時点における一貫性を維持し、<br>bporaexpコマンドの実行中に変更されないこ<br>とを保証するために、SET TRANSACTION<br>- READ-ONLY 文を使用するかどうかを指定しま<br>す。デフォルトの CONSISTENT=N を使用した<br>場合、表ごとに独立したトランザクションとしてエ<br>クスポートされます。 | ディレクトリ<br>(Directory) |
| DIRECTORY  | N  | デフォルト値な | 必要に応じて、bporaexp ユーティリティの出<br>力を格納するディレクトリを指定します。                                                                                                    | ディレクトリ                |

表 F-7 bporaexp パラメータおよびデフォルト値

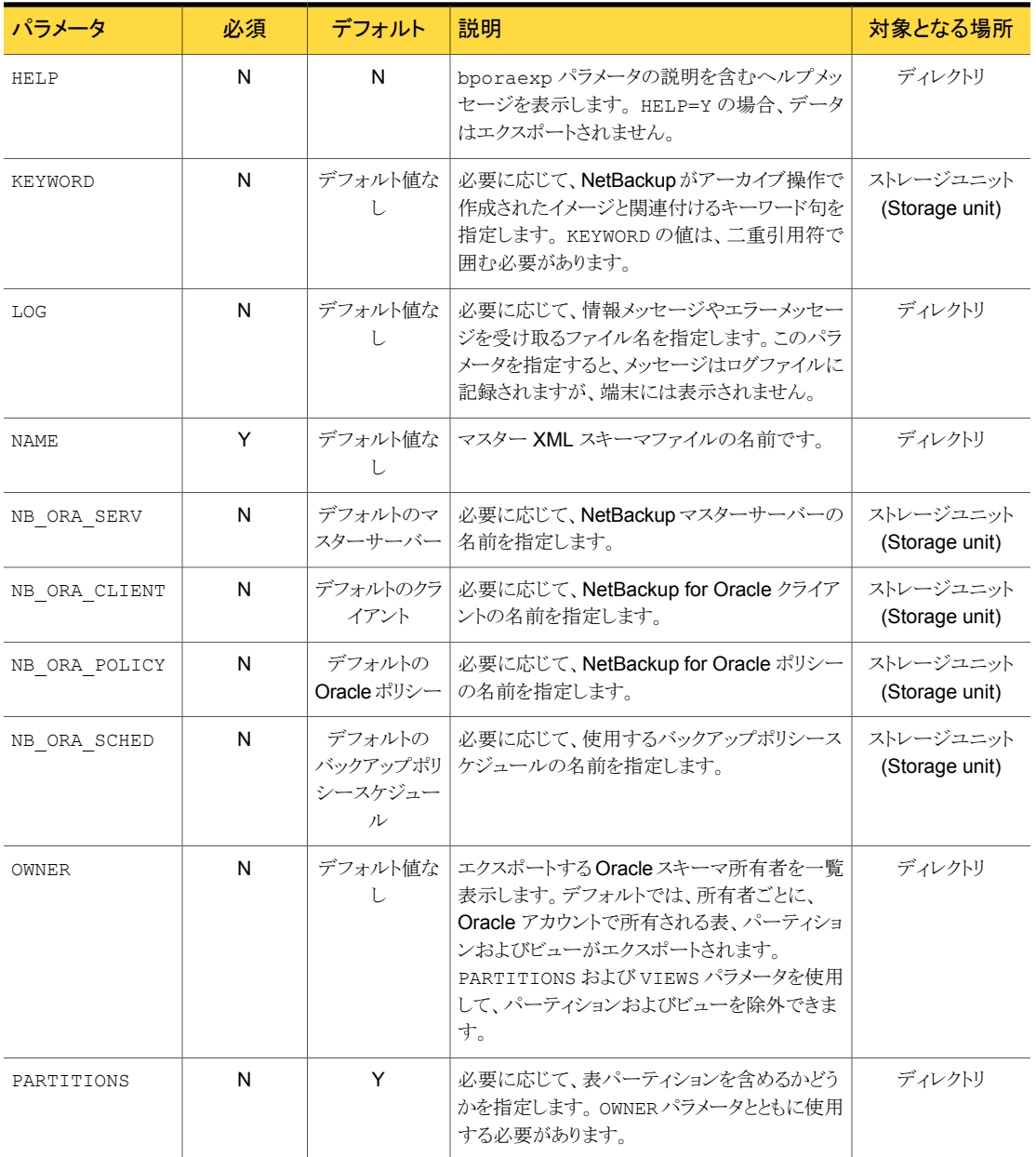

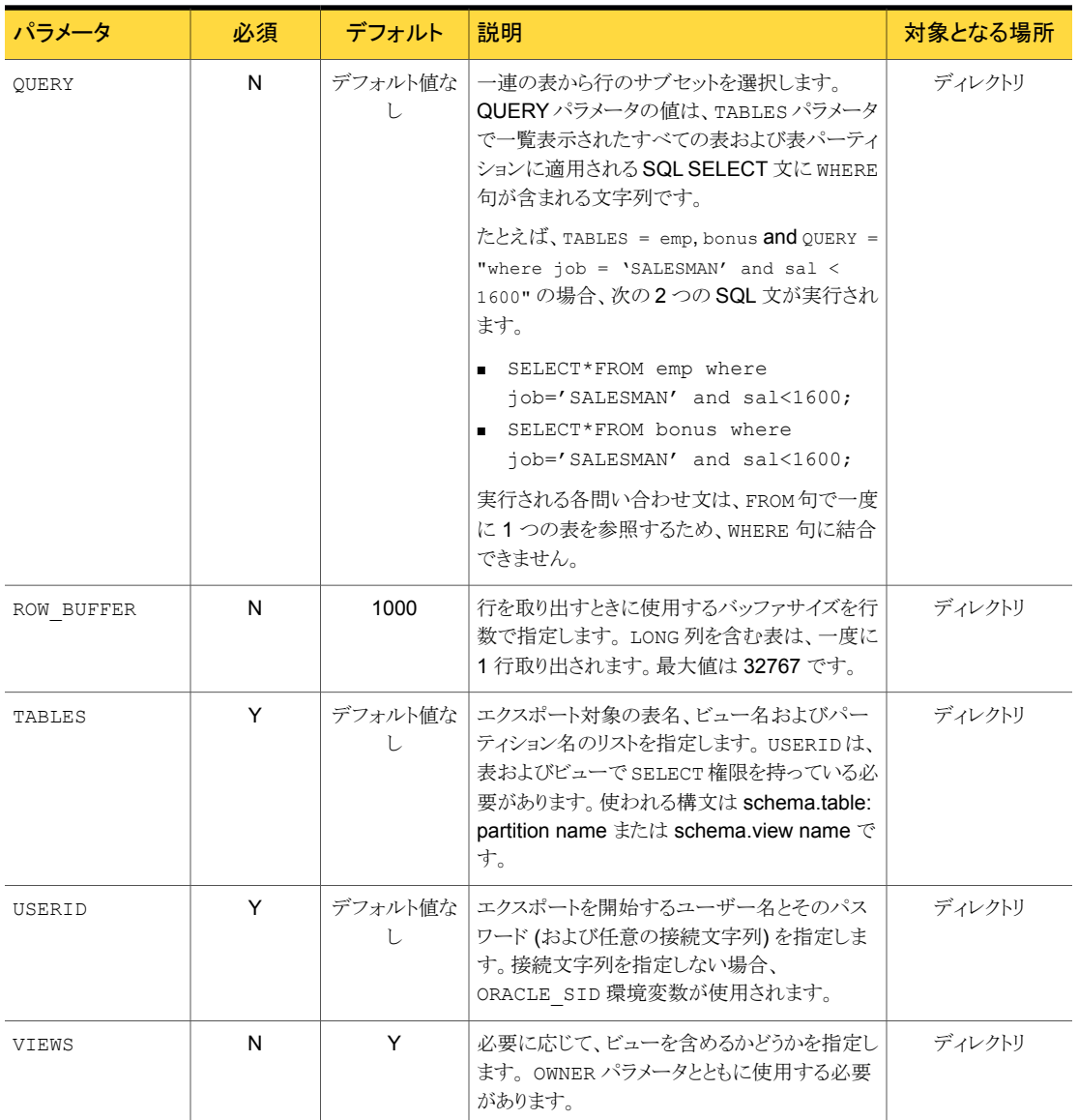

## bporaimpパラメータを使った XMLエクスポートアーカイ ブの表示

<span id="page-282-0"></span>bporaexp (一部のプラットフォームでは bporaexp64)を使用して作成された XML エク スポートアーカイブを、bporaimp (一部のプラットフォームでは bporaimp64) コマンドを 使用して表示するには、必要な検索条件を指定してパラメータファイルを作成します。最 初に、LIST=Y および USERID=*username*/ の変数を設定します。Oracle の USERID を 使用して作成されたアーカイブのみが表示されます。

Oracle パスワードは必須ではありません。 bporaimp を実行しているオペレーティングシ ステムアカウントでは、同じアカウントを使用して作成されたアーカイブにのみアクセスで きます。

メモ: NetBackup モードを使用して作成された XML エクスポートアーカイブのみが検索 されます。DIRECTORYパラメータを使用してオペレーティングシステムのディレクトリに格 納されたエクスポートは検索されません。

NB\_ORA\_SERV および NB\_ORA\_CLIENT パラメータを使用して、NetBackup サーバーお よびクライアントを指定します。指定しない場合、実行時構成変数の設定の優先度が使 用されます。 LOG パラメータを指定することもできます。

LIST、LOG、NB\_ORA\_CLIENT、NB\_ORA\_SERV、USERID パラメータに関する情報を参照で きます。

<span id="page-282-1"></span>p.289 の「bporaimp [パラメータについて」](#page-288-0)を参照してください。

表 [F-8](#page-282-1) に、パラメータファイルに指定できるその他のパラメータを示します。

表 F-8 イラメータファイルに指定できるパラメータ

| パラメータ             | デフォルト    | 説明                                                                                                    |
|-------------------|----------|----------------------------------------------------------------------------------------------------|
| ARCHIVE DATE FROM | デフォルト値なし | 必要に応じて、アーカイブ検索の開始日<br>付を指定します。範囲を指定するには、<br>ARCHIVE DATE TO とともに使用しま<br>す。日付形式は、mm/dd/yyyy<br>[hh:mm:ss]です。  |
| ARCHIVE DATE TO   | デフォルト値なし | 必要に応じて、アーカイブ検索の終了日<br>付を指定します。範囲を指定するには、<br>ARCHIVE DATE FROMとともに使用し<br>ます。日付形式は、mm/dd/vvvv<br>[hh:mm:ss]です。 |

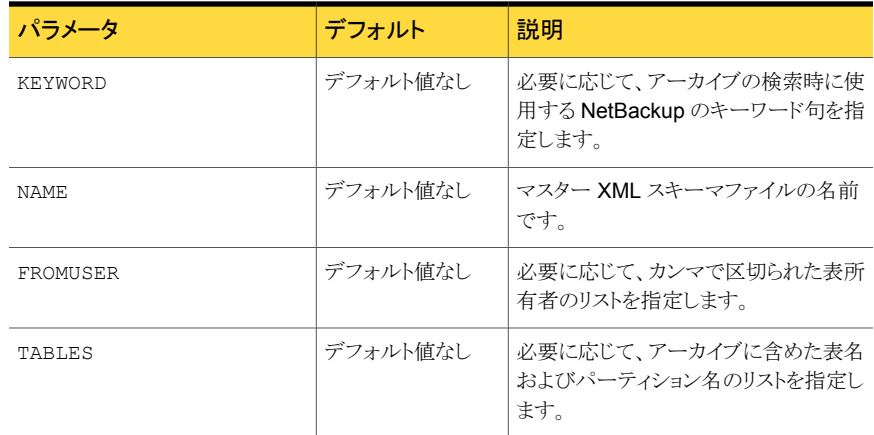

リストパラメータファイルに bporaimp\_list.param という名前を付けたと想定します。コ マンドプロンプトで、次のコマンドを入力します。

bporaimp parfile = bporaimp\_list.param

<span id="page-283-0"></span>メモ: 一部の UNIX プラットフォームでは、bporaimp64 コマンドが使われます。

## bplist を使った XML エクスポートアーカイブの表示

Oracle XML エクスポートアーカイブリストのレベルの高いビューでは、bplist コマンド を使用できます。コマンドの結果として、XML スキーマ文書および XML インスタンス文 書のファイル名のリストが表示されます。

メモ: NetBackup モードを使用して作成された XML エクスポートアーカイブのみが検索 されます。DIRECTORYパラメータを使用してオペレーティングシステムのディレクトリに格 納されたエクスポートは検索されません。

次の UNIX および Linux の例では、bplist を実行して、jupiter という名前のクライアン ト上のすべての Oracle アーカイブを検索します。出力のサンプルでは、2 つのアーカイ ブ、test1 および little\_sales が表示されています。各アーカイブには1つの Oracle 表 (test1 には USER1.TEST1、little\_sales には USER1.LITTLE\_SALES) が存在し ます。

/usr/openv/netbackup/bin/bplist -C jupiter -t 4 -R /Oracle/XMLArch/ /Oracle/XMLArchive/test1/test1.xsd /Oracle/XMLArchive/test1/USER1/TEST1.xsd /Oracle/XMLArchive/test1/USER1/TEST1.xml

```
/Oracle/XMLArchive/little_sales/little_sales.xsd
/Oracle/XMLArchive/little_sales/USER1/LITTLE_SALES.xsd
/Oracle/XMLArchive/little_sales/USER1/LITTLE_SALES.xml
/exb_n2bm5bco_1_1392342936
/exb_mabm02ko_1_1392170136
/exb_lqbltds6_1_1392083334
```
次の Windows の例では、bplist を実行して、jupiter という名前のクライアント上のす べての Oracle アーカイブを検索します。出力のサンプルでは、1 つのアーカイブ、test が表示されています。

```
install_path¥NetBackup¥bin¥bplist -C jupiter -t 4 -R Oracle:¥XMLArch¥
Oracle:¥XMLArchive¥test¥test.xsd
Oracle:¥XMLArchive¥test¥SCOTT¥BONUS.xsd
Oracle:¥XMLArchive¥test¥SCOTT¥BONUS.xml
Oracle:¥XMLArchive¥test¥SCOTT¥DEPT.xsd
Oracle:¥XMLArchive¥test¥SCOTT¥DEPT.xml
Oracle:¥XMLArchive¥test¥SCOTT¥EMP.xsd
Oracle:¥XMLArchive¥test¥SCOTT¥EMP.xml
Oracle:¥XMLArchive¥test¥SCOTT¥SALGRADE.xsd
Oracle:¥XMLArchive¥test¥SCOTT¥SALGRADE.xml
```
このコマンドの -t 4 は、Oracle バックアップまたはアーカイブを示します。 -R は、ディ レクトリを検索するレベルでデフォルト値の 999 を示します。

<span id="page-284-0"></span>このコマンドについて詳しくは、次のドキュメントにある bplist マニュアルページを参照 してください。『NetBackup [コマンドリファレンスガイド』](http://www.symantec.com/docs/DOC5332)。

## XML エクスポートアーカイブのリストア

アーカイブのリストアを試みる前に XML アーカイブが正常に完了したことを確認してくだ さい。XML エクスポートアーカイブを参照して、リストアする正しいアーカイブを識別でき ます。アーカイブバックアップ履歴が存在しない場合、エラーが発生します。

#### クライアントでの XML インポートウィザードの実行

NetBackup for Oracle の XML インポートウィザードでは、必要なインポート操作に関す る情報を指定するように求められます。その情報に基づき、テンプレートが作成されます。 このテンプレートは、すぐに使用することも、保存して後で使用することもできます。

NetBackup for Oracle XML インポートウィザードを使用する場合、XML インポートテン プレートが NetBackup クライアント上のユーザーが指定した場所にローカルで保存され ます。XML インポートテンプレートはサーバーには格納されません。これは、リストアは常

にユーザー主導で実行され、スケジュールされないためです。通常、XML インポートテ ンプレートは、すぐに実行して削除します。

リストア処理では、Oracle データベースアクセス用にパスワードが必要です。テンプレー トには、パスワードが暗号化されて格納され、実行時に復号化されます。

#### XML インポートウィザードを起動する方法

1 NetBackup のバックアップ、アーカイブおよびリストアインターフェースを起動しま す。

UNIX および Linux の場合、コマンドラインから次のコマンドを実行します。

/usr/openv/netbackup/bin/jbpSA &

- 2 次のいずれかを実行します。
	- UNIX および Linux の場合: (該当する場合) ポリシー形式を変更するには、「処 理 (Actions)]>[NetBackup マシンおよびポリシー形式の指定 (Specify NetBackup Machines and Policy Type)]を選択します。
	- Windows の場合: Windows の「スタート]メニューから、「すべてのプログラム]> [Symantec NetBackup]>[Backup, Archive, and Restore]を選択します。ポ リシー形式を変更するには、[ファイル (File)]>[NetBackup マシンおよびポリ シー形式の指定 (Specify NetBackup Machines and Policy Type)]を選択し ます。

この手順は、Oracle ノードが表示されない場合に実行します。

- 3 次のいずれかを実行します。
	- Windows の場合、[リストアの選択 (Select for Restore)]をクリックします。
	- UNIX および Linux の場合、「リストア (Restore Files)]タブをクリックします。
- 4 左ペインの[Oracle]ノードを展開して、右ペインに Oracle インスタンスの階層を表 示します。

#### XML インポートウィザードを使用する方法

1 バックアップ、アーカイブおよびリストアインターフェースの左ペインで、Oracle イン スタンスを選択します。

インポートできるデータベースオブジェクトが[Users]ノードの下に一覧表示されま す。現在のユーザーのログインによってアクセス可能なスキーマ所有者およびオブ ジェクトのみが表示されます。

- 2 インポートするオブジェクトのスキーマ所有者の[Users]リストを展開します。
- 3 右ペインで、リストアするアーカイブに存在するデータベースオブジェクトを選択しま す。
- 4 [処理 (Actions)]>[リストア (Restore)]を選択します。

5 NetBackup for Oracle XML インポートウィザードで表示される画面に、実行するリ ストア操作に関する情報を入力します。

次の画面に情報を入力します。

- ようこそ (Welcome)
- ターゲットデータベースのログオンクレデンシャル (Target Database Logon Credentials)
- アーカイブインポートオプション (Archive Import Options)
- NetBackup アーカイブソースオプション (NetBackup Archive Source Options)
- NetBackup インポート先オプション (NetBackup Import Destination Options) (Windows の場合)

ウィザード画面のフィールドの説明または詳しくは、ウィザード画面の[ヘルプ(Help)] をクリックします。

6 概略を確認します。

ウィザードの終了後、[選択の概略 (Selection Summary)]画面に XML インポート テンプレートの概略が表示されます。

テンプレートは、ウィザード終了後すぐに実行することも、ローカルに保存することも、 またはその両方を行うこともできます。詳しくは、[ヘルプ (Help)]をクリックしてくださ い。

### bpdbsbora を使った XML インポートテンプレートの実行

bpdbsbora コマンドを実行すると、NetBackup XML インポートウィザードによって作成 された XML インポートテンプレートを実行できます。

コマンドプロンプトで、次のオプションを指定してこのコマンドを入力します。

bpdbsbora -import -r -t *template\_name* [-L *progress\_file*]

ここで示された文字列については、次のとおりです。

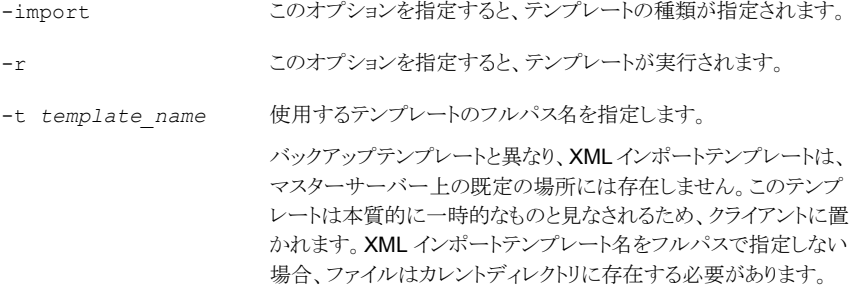

任意。実行時進捗ログを指定します。*progress\_file* に空白文字が 含まれる場合、引用符 (" ") で囲みます。 -L *progress\_file*

次に例を示します。

UNIX/Linux: bpdbsbora -import -r -t /oracle/imp\_tpls/sales\_imp.tpl -L prog\_file

Windows: bpdbsbora -import -r -t H:¥oracle¥imp tpls¥sales imp.tpl -L prog file

## クライアントでの XML インポートスクリプトの実行

リストアを開始する XML インポートスクリプトのフルパスを入力して、オペレーティングシ ステムのコマンドプロンプトからリストアを開始できます。次に例を示します。

UNIX/Linux: /oracle/scripts/data\_archiver\_import.sh

Windows: H:¥oracle¥scripts¥data archiver import.cmd

オペレーティングシステムシェルでは、XML インポートスクリプトファイルを実行することに よってデータベースのリストアが開始されます。XML インポートスクリプトファイルには、 bporaimp(一部のプラットフォームでは bporaimp64) を実行するためのコマンドが含ま れています。

NetBackup for Oracle のインストールスクリプトによって、次の場所にサンプルスクリプト が書き込まれます。

UNIX/Linux: /usr/openv/netbackup/ext/db\_ext/oracle/samples/bporaimp

Windows: *install\_path*¥NetBackup¥dbext¥oracle¥samples¥bporaimp

#### クライアントでの bporaimp の実行

bporaimp コマンドは、適切なパラメータファイルを使用して、クライアントのオペレーティ ングシステムコマンドラインから実行します。

XML エクスポートアーカイブを作成した Windows アカウントと同じ Windows アカウント のみが、bporaimp を実行してアーカイブへアクセスできます。

XML エクスポートアーカイブを作成した UNIX アカウントと同じ UNIX アカウントのみが、 bporaimp を実行してアーカイブへアクセスできます。この方法では実行時構成を含む 完全なスクリプトが呼び出されないため、実行時環境を構成する必要があります。実行時 環境について詳しくは、サンプルスクリプトを確認してください。
#### クライアントで bporaimp を実行する方法

◆ コマンドプロンプトで、bporaimp コマンドを次の形式で入力します。

<span id="page-288-4"></span>bporaimp [username/password] parfile = *filename* | help=y

一部の UNIX プラットフォームでは、bporaimp64 コマンドが使われます。

<span id="page-288-0"></span>p.289 の「bporaimp [パラメータについて」](#page-288-0)を参照してください。

## bporaimp パラメータについて

<span id="page-288-5"></span>NB ORA SERV および NB ORA CLIENT の各 NetBackup パラメータを使用して、 NetBackup 実行時構成を指定します。指定しない場合、実行時構成変数の設定の優先 度が使用されます。

一部のパラメータは、ストレージユニットに書き込む場合にだけ有効になります。その他の パラメータは、ディレクトリに書き込む場合にだけ有効になります。次の表の右端の列に 記載されている「ストレージユニット」または「ディレクトリ」は、その行のパラメータが、スト レージユニットまたはディレクトリのどちらへの書き込みに適用されるかを示します。ディレ クトリへの書き込み時に認識されるパラメータは、ストレージユニットへの書き込み時には 無視されます。

表 [F-9](#page-288-1) は、bporaimp (一部のプラットフォームでは bporaimp64) パラメータとデフォル ト値を説明します。

<span id="page-288-2"></span><span id="page-288-1"></span>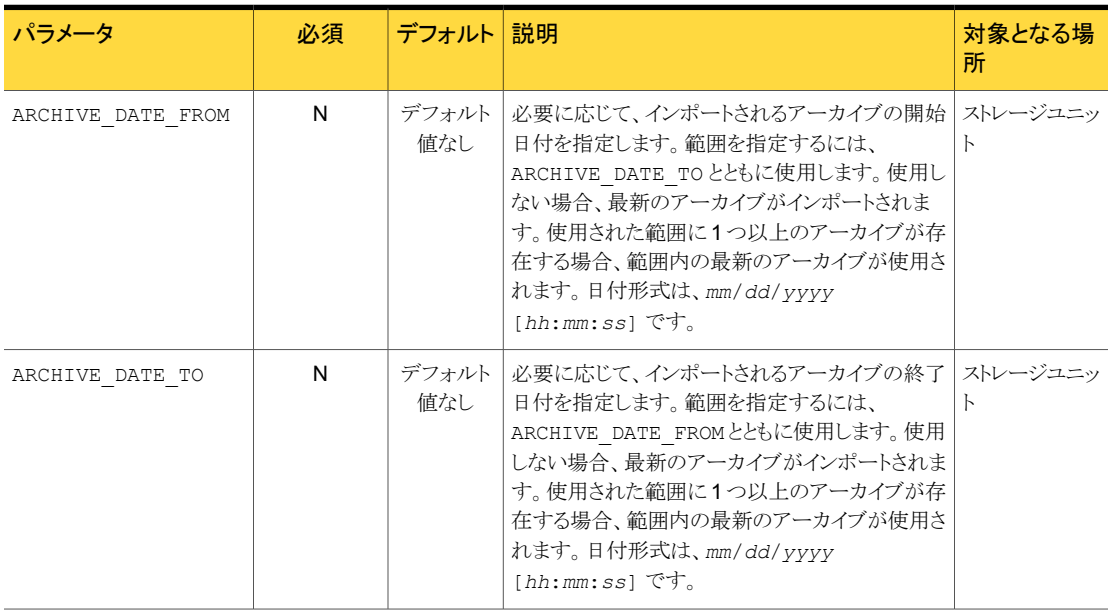

<span id="page-288-3"></span>表 F-9 bporaimp パラメータおよびデフォルト値

<span id="page-289-5"></span><span id="page-289-4"></span><span id="page-289-3"></span><span id="page-289-2"></span><span id="page-289-1"></span><span id="page-289-0"></span>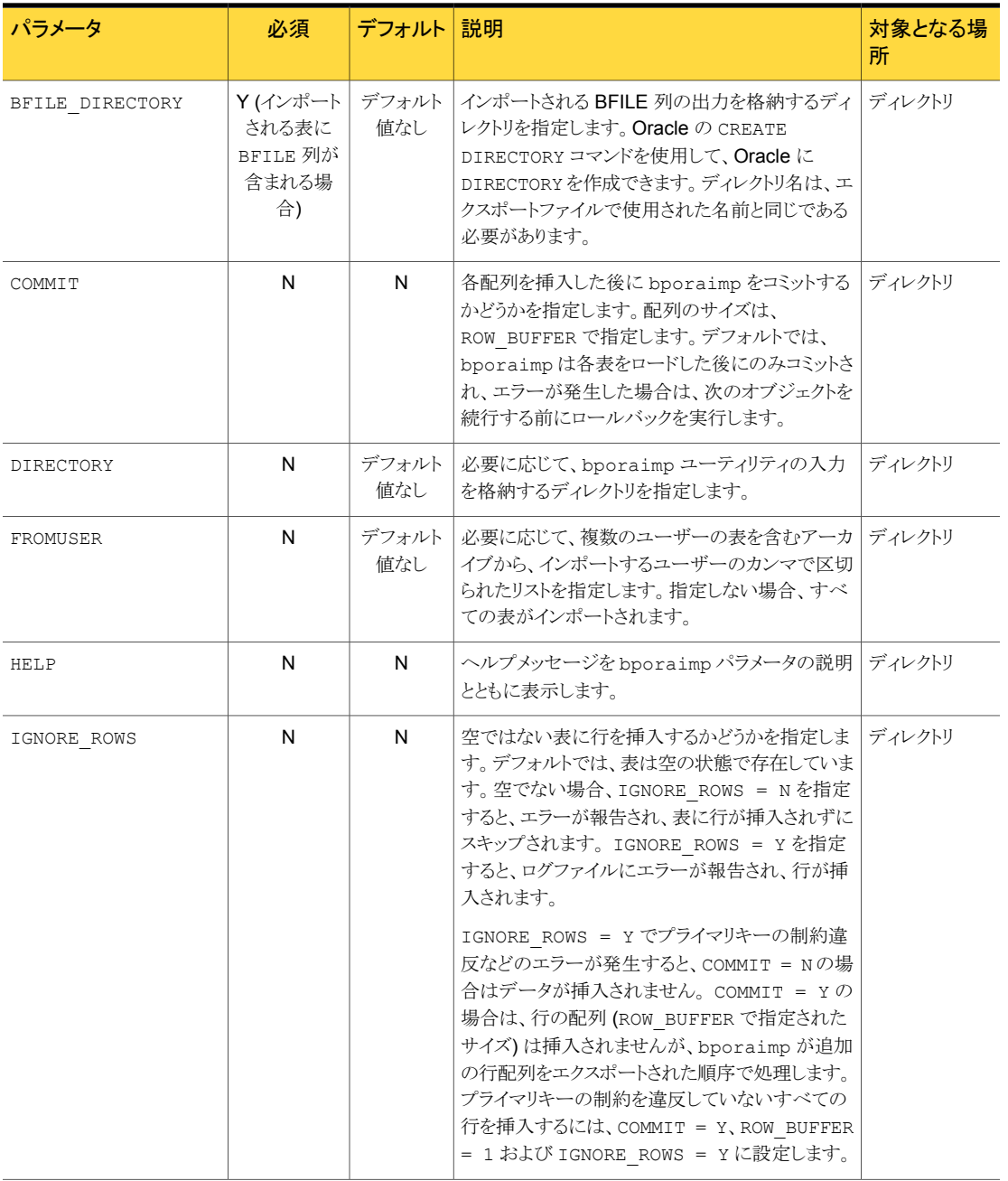

<span id="page-290-8"></span><span id="page-290-7"></span><span id="page-290-6"></span><span id="page-290-5"></span><span id="page-290-4"></span><span id="page-290-3"></span><span id="page-290-2"></span><span id="page-290-1"></span><span id="page-290-0"></span>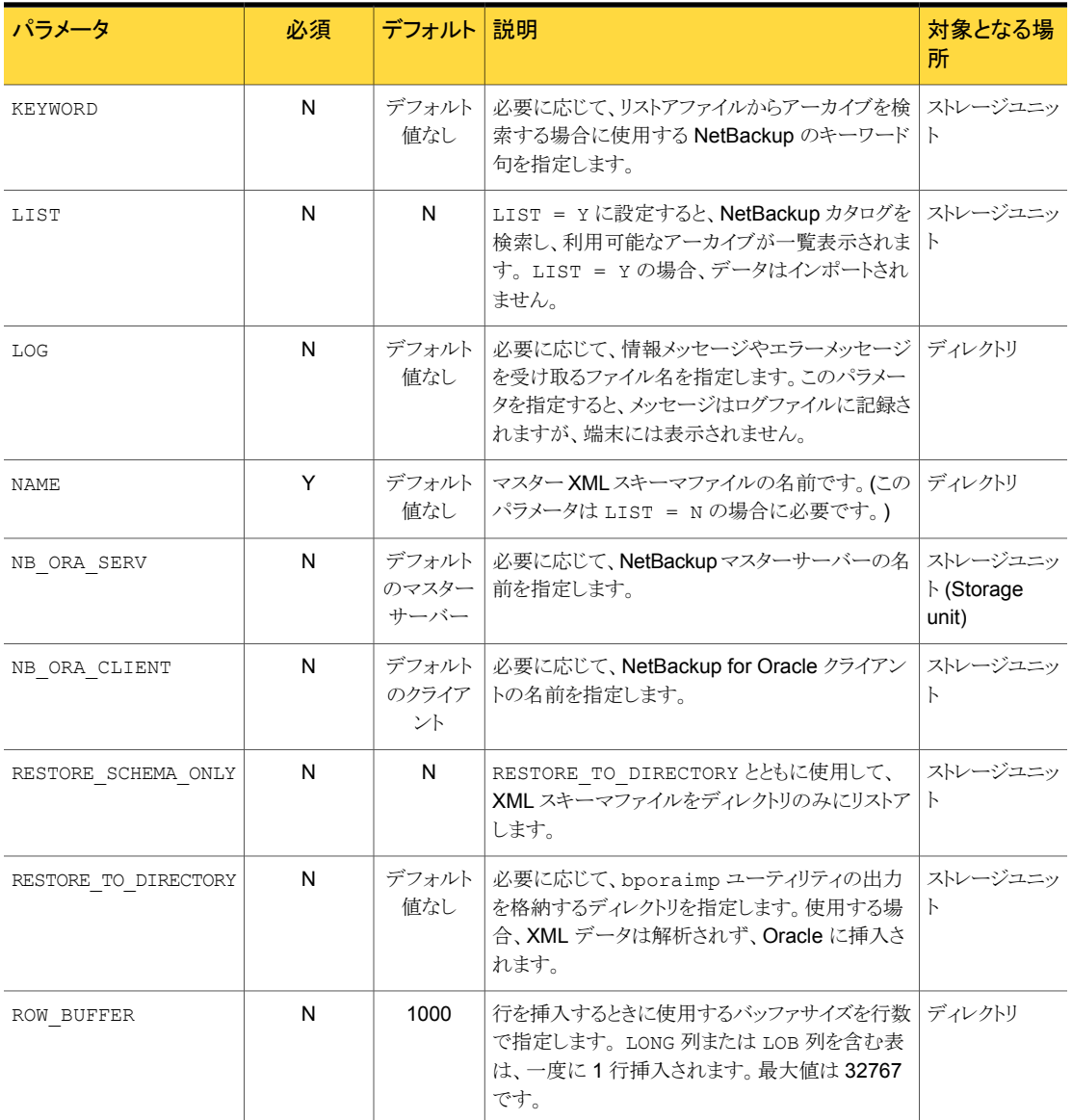

<span id="page-291-0"></span>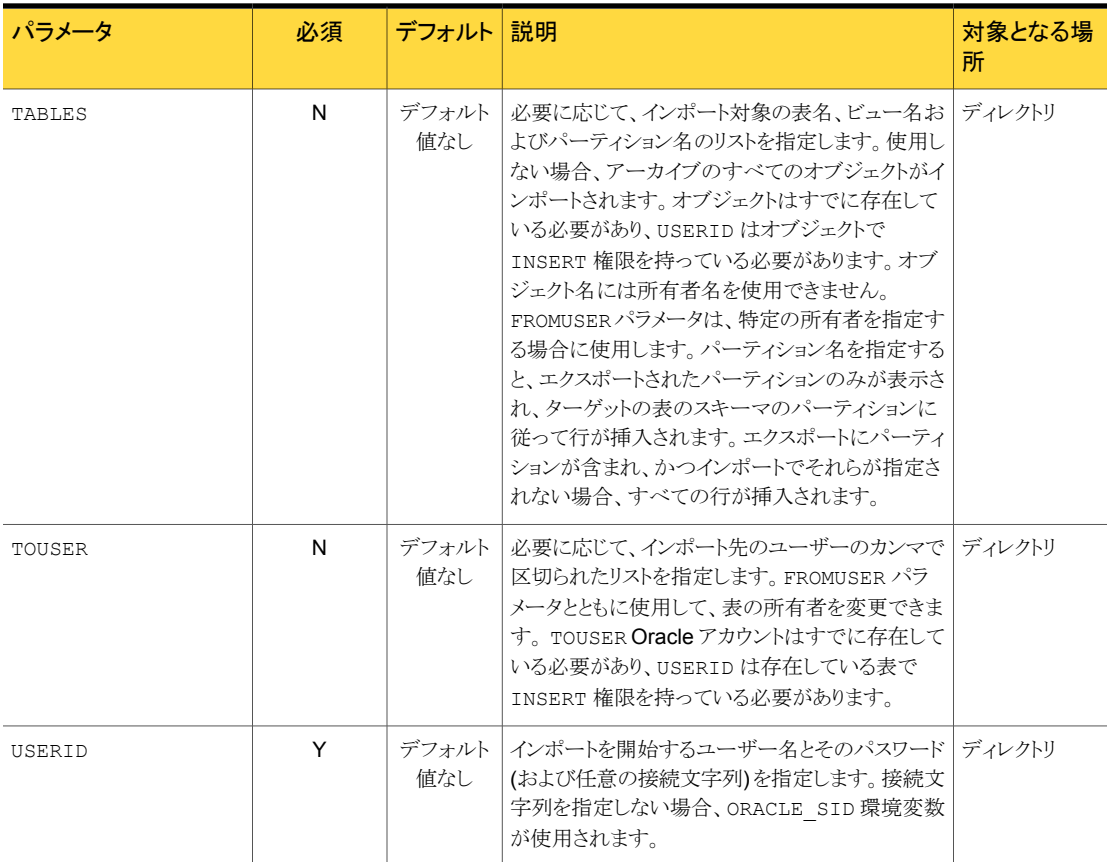

## <span id="page-291-2"></span><span id="page-291-1"></span>代替クライアントへの XML エクスポートアーカイブのリダイレクトリストア について

<span id="page-291-3"></span>NetBackup for Oracle では、必要に応じて、XML エクスポート元のクライアントとは別の クライアントに XML エクスポートアーカイブのリストアを行うことができます。別のクライア ントにデータのリストアを行う処理を、リダイレクトリストアと呼びます。

リストアをリダイレクトする前に、次の項を参照してください。

p.118 の[「リダイレクトリストア用](#page-117-0) NetBackup サーバーの構成」を参照してください。

図 [F-5](#page-292-0) に、一般的なリダイレクトリストアを示します。

<span id="page-292-0"></span>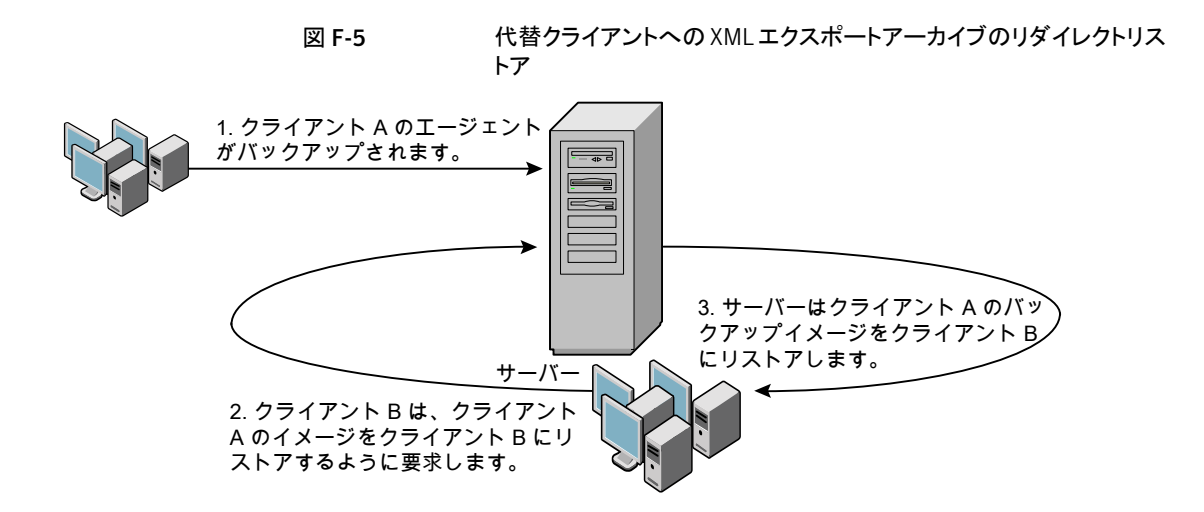

クライアント A のユーザーは、クライアント B へのリダイレクトリストアを開始できません。リ ダイレクトリストアを開始できるのは、バックアップイメージの受け取り側であるクライアント Bのユーザーのみです。BKUP\_IMAGE\_PERM 変数が USER に設定されている場合 以外は、バックアップを実行したデータベースグループに属するすべてのユーザーがそ れをリストアできます。

#### bporaimpを使用した新規クライアントへの XMLエクスポートアー カイブのリダイレクトリストア

UNIX および Linux の場合、アーカイブを実行したデータベースグループに属するすべ てのユーザーが、XML エクスポートアーカイブをリストアできます。BKUP\_IMAGE\_PERM 変数は、USER ではなく、GROUP または ANY に設定する必要があります。

他のクライアントが所有する XML エクスポートアーカイブのリストアを行う場合、新しいク ライアントホストで次の手順を実行します。

#### bporaimpを使用した新規クライアントへの XMLエクスポートアーカイブのリダイレクトリ ストア方法

- 1 新しいクライアントで、bporaimp(一部のプラットフォームでは bporaimp64) に環境 変数 (ORACLE HOME および ORACLE SID) を設定します。
- 2 bporaimp パラメータファイルに、次の各行を指定します。

```
nb_ora_serv = NetBackup_server
nb_ora_client =
original_client_where_XML_export_occurred.
```
3 その他の bporaimp パラメータを指定します。

p.288 の[「クライアントでの](#page-287-0) bporaimp の実行」 を参照してください。

4 bporaimp を実行します。

#### 例 - リダイレクトリストアでの bporaimp の使用

たとえば、次の条件を想定します。

- 元のクライアントが jupiter である
- 新しいクライアントが saturn である
- サーバーが jupiter である
- ORACLE SID は saturn および jupiter の両方のテストである
- Windows ユーザーが、jupiterと saturn の両方で ora である。
- UNIX ユーザーが、jupiterと saturn の両方で ora である。
- アーカイブ名が sales である

#### bporaimp を使用してリダイレクトリストアを行う方法 (例)

1 サーバー jupiter 上に次のファイルを作成します。

On UNIX and Linux: /usr/openv/netbackup/db/altnames/saturn On Windows: *install\_path*¥NetBackup¥db¥altnames¥saturn

- 2 直前のファイルを編集して、名前 jupiter を指定します。
- 3 ora ユーザーで saturn にログインします。
- 4 bporaimp.param ファイルを作成します。

```
次のパラメータを指定します。
```

```
NAME = sales
NB_ORA_SERV = jupiter
NB_ORA_CLIENT = jupiter
USERID = orauser/orapasswd
```
5 bporaimp parfile=bporaimp.param を実行して sales アーカイブを saturn にリストアし、データを saturn の test データベースにインポートします。

# XML エクスポートエラーまたは XML インポートエラーの トラブルシューティング

XML エクスポートエラーまたは XML インポートエラーは、次に示すように、NetBackup または Oracle で発生する可能性があります。

- <span id="page-294-0"></span>■ NetBackup 側でのエラーは、bporaexp または bporaimp プログラム、NetBackup サーバーまたはクライアント、あるいは Media Manager で発生する可能性がありま す。
- <span id="page-294-1"></span>■ Oracle 側でのエラーは、ターゲットデータベースで発生する可能性があります。

失敗した操作に対して、トラブルシューティングを次の手順で行います。

- ログを確認して、エラーの原因を判断します。
- XML エクスポートまたは XML インポートの各段階でトラブルシューティングを行いま す。

次の項では、これらの手順について詳しく説明します。

UNIX および Linux の場合、bporaexp および bporaimp コマンドによって作成され るログファイルについて説明します。ログは/usr/openv/netbackup/logs/bporaexp または /usr/openv/netbackup/logs/bporaimp に作成されます。

### ログの確認によるエラーの原因の判断

このトピックでは、ログを確認してエラーの原因を判断する方法を説明します。

#### ログを確認する方法

1 bporaexp または bporaimp ログを確認します。

bporaexp または bporaimp コマンドの parfile に LOG パラメータが指定されてい る場合、LOG パラメータに引数として指定されているファイルにログが書き込まれま す。LOG が指定されていない場合は、画面にログ情報が書き込まれます。

たとえば、不正なインストールや構成が、次の一般的な問題を引き起こします。

- ORACLE\_HOME 環境変数が設定されていない
- bporaexp または bporaimp プログラムがターゲットデータベースに接続できな い

bporaexp および bporaimp が使用されているときに、バックアップイメージがオペ レーティングシステムディレクトリに書き込まれると、これらのログがエラーの記録およ びトレースの唯一の情報源となります。

2 NetBackup ログを確認します。

#### 付録 F XML Archiver | 296 XML エクスポートエラーまたは XML インポートエラーのトラブルシューティング

Windows の場合、最初に確認する NetBackup ログは、 *install\_path*¥NetBackup¥logs¥bporaexp¥log.mmddyy または

*install\_path*¥NetBackup¥logs¥bporaimp¥log.mmddyy です。

UNIX では、最初に確認する NetBackup ログ

は、/usr/openv/netbackup/logs/bporaexp/log.mmddyy または /usr/openv/netbackup/logs/bporaimp/log.mmddyy です。

これらのログで、エラーの原因の特定方法を示すメッセージを調べます。

これらのログは NetBackup クライアントによって書き込まれ、次の情報が含まれてい ます。

- bporaexp および bporaimp からの要求
- bporaexp および bporaimp と NetBackup プロセス間の動作

ログにメッセージが含まれない場合、次の条件が存在する可能性があります。

- NetBackup からのサービスを要求する前に、bporaexp または bporaimp が終 了した。
- スケジューラまたはグラフィカルユーザーインターフェースによって開始された bphdb が、テンプレートまたはシェルスクリプトを正常に開始しなかった。bphdb ログで、stderr および stdout ファイルを確認してください。

XML エクスポートまたは XML インポートのテンプレートまたはスクリプトファイルをコ マンドラインから実行して、問題点を確認します。

UNIX の場合、通常このエラーは、bphdb 自体あるいはエクスポートまたはインポー トスクリプトファイルのファイル権限の問題が原因です。

XML エクスポートまたは XML インポートの完全なスクリプトファイル名が、Oracle ポリシー構成の[バックアップ対象 (Backup Selections)]リストに正しく入力されて いるかどうかを確認してください。テンプレートの場合は、名前が正しいかどうかを確 認してください。

UNIX では、このディレクトリへの書き込み権限が Oracle ユーザーに設定されてい ない場合、このディレクトリにログは作成されません。chmod 777 を実行して、完全 な権限を付与してください。

デバッグログおよびレポートについて詳しくは、次を参照してください。『[NetBackup](http://www.symantec.com/docs/DOC5332) 管理 [者ガイド](http://www.symantec.com/docs/DOC5332) Vol. 1』。

## XML エクスポートまたは XML インポートの各段階でのトラブルシュー ティング

この項で説明する情報は、bporaexp またはbporaimp コマンドの parfile で DIRECTORY が指定されている場合、適用されません。

この項では、NetBackup モード (bporaexp または bporaimp コマンドの parfile で DIRECTORY が指定されていない) で、bporaexp または bporaimp によって開始される 一連のイベントについて説明します。また、その各段階で発生する問題に対する解決方 法を提案します。

#### 段階ごとにトラブルシューティングを行う方法

1 bporaexp または bporaimp を起動します。

エクスポートまたはインポートは、次のいずれの方法でも開始できます。

■ システムプロンプトのコマンドラインを使用して実行する。 次に例を示します。

bporaexp parfile = *parameter\_filename* bporaimp parfile = *parameter\_filename*

- NetBackup クライアント GUI または bpdbsbora から実行されたテンプレートを 使用して実行する。
- マスターサーバー上の NetBackup 管理コンソールを使用して手動で実行する。
- 自動エクスポートスケジュールを使用して自動的に実行する。

この時点でエラーが発生した場合、bporaexp または bporaimp ログを確認します。

2 bporaexp または bporaimp によって環境が検証され、Oracle および NetBackup に接続されます。

Oracle の接続エラーは、Oracle 環境の問題、データベースの問題、不正なユー ザー ID または不正なパスワードが原因で発生する可能性があります。

この時点で発生する NetBackup エラーは、通常、クライアントとサーバーの通信の 問題が原因です。bprd ログおよび bpcd ログ内のメッセージを確認して、問題の原 因を調べます。

さらに、UNIX および Linux クライアントの bp.conf エントリも検証します。

3 bporaexp または bporaimp によって、バックアップまたはリストア要求が発行されま す。

bporaexp または bporaimp によって必要なパラメータが収集され、NetBackup サーバーにバックアップまたはリストアの要求が送信されます。その後、サーバーと クライアントの両方でデータの転送準備が完了するまで待機してから処理を続行し ます。

NetBackup クライアントインターフェースでは、次の情報源から情報が収集されま す。

- bporaexp パラメータファイルや bporaimp パラメータファイルなどの環境設定。 テンプレートを使う場合は、テンプレートを基にパラメータファイルが生成されま す。 スクリプトを使用する場合は、手動でパラメータファイルを作成する必要がありま す。
- Windows のサーバー構成パラメータ。
- ユーザーの bp.conf ファイルおよび UNIX または Linux クライアント上の /usr/openv/netbackup/bp.conf ファイル

この情報は、マスターサーバーの bprd プロセスに送信されます。

この段階でバックアップ問題に対するトラブルシューティングを行うには、次のファイ ルを調べます。

Windows: *install\_path*¥NetBackup¥logs¥bporaexp¥log.*mmddyy*

UNIX and Linux: /usr/openv/netbackup/logs/bporaexp/log.*mmddyy*

bprd プロセスが失敗した場合、bprd および bpbrm ログを確認します。

この時点での失敗は、多くの場合、NetBackup サーバーまたは Oracle ポリシーの 不正な構成パラメータが原因で発生します。

<span id="page-297-0"></span>通常、NetBackup によって正しい Oracle ポリシーおよびスケジュールが選択され ますが、そのデータベース内に複数の Oracle ポリシーが存在する場合、正しいも のが選択されない場合があります。

クライアント環境で SERVER および POLICY の値を設定するか、または次の bporaexp パラメータを設定してください。

クライアント上の bp.conf ファイルの SERVER および POLICY の値を設定するか、 または次の bporaexp パラメータを設定してください。

NB\_ORA\_POLICY=*policyname* NB\_ORA\_SCHED=*schedule* NB\_ORA\_SERV=*NetBackup\_server* NB\_ORA\_CLIENT=*NetBackup\_client*

リストアのトラブルシューティングを行うには、次のログファイルを調べます。

Windows: *install\_path*¥NetBackup¥logs¥bporaimp¥*mmddyy*.log

UNIX and Linux: /usr/openv/netbackup/logs/bporaimp/log.*mmddyy*

次の bporaimp パラメータを設定して、正しい NetBackup サーバーおよび NetBackup クライアントの値が使用されていることを確認してください。

NB\_ORA\_SERV=*NetBackup\_server* NB\_ORA\_CLIENT=*NetBackup\_client*

これらのパラメータには、XML エクスポート操作で使用したのと同じ値を設定します。

4 bporaexp または bporaimp によって読み込み要求または書き込み要求が NetBackup クライアントに発行されます。その後、NetBackup サーバー間でデータ 転送が行われます。

bporaexp は、アーカイブされる表ごとに SQL 問い合わせを作成し、Oracle Call Interface (OCI) を使用して問い合わせを実行します。問い合わせ結果は、XML に 変換されます。XML の出力は、NetBackupクライアントインターフェースに渡されま す。

bporaimp ではこれと逆の処理が行われます。つまり、XML データはリストアされて から解析され、その後、データベースに挿入されます。

この時点での失敗は、Oracle エラー、NetBackup メディア、ネットワークまたはタイ ムアウトエラーが原因である可能性があります。

5 bporaexp または bporaimp によって、NetBackup クライアントは、セッションを閉じ て、Oracle データベースへの接続を切断するように指示されます。

NetBackup クライアントは、サーバーで必要な操作 (バックアップイメージの検証な ど) が完了するまで待機し、その後、終了します。

# その他の XML エクスポートおよび XML インポートのロ グ

bporaexp および bporaimp ユーティリティによって、LOG パラメータで指定されたファイ ルにエラーの記録およびトレースが書き込まれます。ログファイルには、Oracle エラーお よび NetBackup に関連しないエラーが含まれます。

bporaexp および bporaimp が使用されているときに、バックアップイメージがストレージ ユニットに書き込まれると、これらのエラーも NetBackup デバッグログに記録されます。 これらのログは次のディレクトリに表示されます。

#### Windows の場合:

*install\_path*¥NetBackup¥logs¥bporaexp *install\_path*¥NetBackup¥logs¥bporaimp

UNIX および Linux の場合:

/user/openv/netbackup/logs/bporaexp /user/openv/netbackup/logs/bporaimp

bporaexp および bporaimp を使用するときに、バックアップイメージがオペレーティング システムディレクトリに書き込まれると、LOG= パラメータで指定されたファイルがエラーの 記録およびトレースの唯一の情報源となります。

索引

#### 記号

.xml [278](#page-277-0) .xsd [278](#page-277-0) /Oracle/XMLArchive [285](#page-284-0) 1 クライアントあたりの最大ジョブ数 (Maximum jobs per client) [49](#page-48-0) 実行ログ [189](#page-188-0) [バックアップ対象 (Backup Selections)]リスト スクリプトの追加 [84](#page-83-0) 対象の追加 [86](#page-85-0) テンプレートの追加 [85](#page-84-0)

## **A**

ALTER\_TABLESPACE [247](#page-246-0)、[253](#page-252-0) API libobk モジュール [182](#page-181-0) エラー [191](#page-190-0)、[193](#page-192-0)、[295](#page-294-0) ARCHIVE\_DATE\_FROM [283](#page-282-0)、[289](#page-288-2) ARCHIVE\_DATE\_TO [283](#page-282-1)、[289](#page-288-3) ARCHIVELOG [248](#page-247-0)、[253](#page-252-0) Auto スナップショット形式 [171](#page-170-0)、[176](#page-175-0)

### **B**

BFILE\_DIRECTORY [290](#page-289-0) BLI バックアップ リストア [254](#page-253-0) Block Level Incremental 属性 [257](#page-256-0) トラブルシューティング [257](#page-256-0) Block Level Incremental バックアップ 概要 [159](#page-158-0) 構成 [162](#page-161-0) bp.conf [91](#page-90-0) 管理者 [196](#page-195-0) トラブルシューティング [192](#page-191-0)、[298](#page-297-0) BPBACKUP\_POLICY [91](#page-90-1) BPBACKUP\_SCHED [89](#page-88-0)、[91](#page-90-2) bpdbsbora XML インポート [287](#page-286-0) bpend\_notify [248](#page-247-1)、[259](#page-258-0)

BPEND\_TIMEOUT [259](#page-258-0) bplist [111](#page-110-0) XML エクスポートアーカイブの表示 [284](#page-283-0) バックアップの表示 [111](#page-110-0) 例 [111](#page-110-1) bporaexp [264](#page-263-0)~265、[277](#page-276-0)、[280](#page-279-0) bporaexp64 [280](#page-279-1) bporaimp [267](#page-266-0)、[283](#page-282-2)~284 リストアの実行 [288](#page-287-1) bporaimp64 [284](#page-283-1)、[289](#page-288-4) bpstart\_notify [248](#page-247-2)、[253](#page-252-1) bpstart\_notify.oracle\_bli [248](#page-247-3) BPSTART\_TIMEOUT [258](#page-257-0)

## **C**

check\_coverage [243](#page-242-0) CLIENT\_NAME [89](#page-88-1)、[91](#page-90-3) CLIENT\_READ\_TIMEOUT [89](#page-88-2)、[92](#page-91-0) Clone スナップショット形式 [171](#page-170-1)、[176](#page-175-1) COMMIT [290](#page-289-1) CONSISTENT [280](#page-279-2)

### **D**

DIRECTORY パラメータ [280](#page-279-3)、[290](#page-289-2)

#### **F**

FROMUSER [284](#page-283-2)、[290](#page-289-3)

#### **H**

HELP [281](#page-280-0)、[290](#page-289-4)

### **I**

IGNORE\_ROWS [290](#page-289-5) INIT.ORA [249](#page-248-0)

#### **J**

Java インターフェース [47](#page-46-0) jbpSA [286](#page-285-0)

#### **K**

KEYWORD [281](#page-280-1)、[284](#page-283-3)、[291](#page-290-0)

## **L**

libobk 共有ライブラリモジュール [183](#page-182-0) LIST [291](#page-290-1) パラメータ [283](#page-282-3) LOG [281](#page-280-2)、[291](#page-290-2)

#### **N**

NAME [281](#page-280-3)、[291](#page-290-3) NB\_ORA\_CLIENT [268](#page-267-0) NB\_ORA\_POLICY [269](#page-268-0) NB\_ORA\_SCHED [269](#page-268-1) NB\_ORA\_SERV [268](#page-267-1) nbjm スケジュールプロセス [188](#page-187-0) NB\_ORA\_CLIENT 280~[281](#page-279-4)、[283](#page-282-4)、[289](#page-288-5)、[291](#page-290-4) NB\_ORA\_COPY\_NUMBER [89](#page-88-3) NB\_ORA\_POLICY 280~[281](#page-279-4) NB\_ORA\_SCHED [280](#page-279-4)~281 NB\_ORA\_SERV [280](#page-279-4)~281、[283](#page-282-4)、[289](#page-288-5)、[291](#page-290-5) NB\_PC\_ORA\_RESTORE 変数 [158](#page-157-0) nbpem スケジュールプロセス [188](#page-187-0) nbrb スケジュールプロセス [188](#page-187-0) NetApp ボリュームごとのスナップショットの数 [171](#page-170-2)、[176](#page-175-2) NetBackup Client Service ログオンアカウントの構成 [100](#page-99-0) サーバーおよびクライアントの要件 [35](#page-34-0) モード [280](#page-279-3) ログおよびレポート [256](#page-255-0)

## **O**

**Oracle** Intelligent Agent [248](#page-247-3) インスタンスの登録 [56](#page-55-0) 環境変数 [249](#page-248-1) サンプルスクリプト [96](#page-95-0) スナップショットバックアップのポリシー Oracle インテリジェントポリシー [169](#page-168-0) ポリシー スクリプトまたはテンプレートベースの Oracle ポリシー作成方式を使用したスナップショット バックアップのため [174](#page-173-0) Oracle Recovery Manager RMAN スクリプトの例 [96](#page-95-1) エラー [191](#page-190-1)

OWNER [281](#page-280-4)

#### **P**

parms オペランド [87](#page-86-0) PARTITIONS [281](#page-280-5) Plex スナップショット形式 [171](#page-170-3)、[176](#page-175-3) POLICY IN CONTROL [249](#page-248-2)~250 post checkpoint notify [248](#page-247-4)、[259](#page-258-1)

## **Q**

QUERY [282](#page-281-0)

#### **R**

REDO ログ [244](#page-243-0) RESTORE\_SCHEMA\_ONLY [291](#page-290-6) RESTORE\_TO\_DIRECTORY [291](#page-290-7) RMAN SEND [89](#page-88-4) スクリプト [169](#page-168-1) スクリプト例 [96](#page-95-1) リポジトリの参照 [111](#page-110-0) リポジトリの問い合わせ [107](#page-106-0) RMAN の change コマンド [113](#page-112-0) RMAN を使用しない BLI goodies ディレクトリ [241](#page-240-0) mailid [241](#page-240-1) コールドバックアップ [246](#page-245-0) スケジュール [247](#page-246-1) バックアップの例 [245](#page-244-0) パフォーマンスの向上 [259](#page-258-2) 標準 (Standard) ポリシー形式 [240](#page-239-0) 負荷 [259](#page-258-2) ホットバックアップ [247](#page-246-2) ポリシーの追加 [240](#page-239-0) 要件 [239](#page-238-0) ROW\_BUFFER [282](#page-281-1)、[291](#page-290-8)

#### **S**

send オペランド [111](#page-110-2) SERVER [89](#page-88-5)、[92](#page-91-1) setup\_bli\_scripts サンプル [250](#page-249-0) 内容 [249](#page-248-1) SHUTDOWN\_BKUP\_RESTART [246](#page-245-1)、[253](#page-252-1) SHUTDOWN\_CKPT\_RESTART [247](#page-246-3)、[253](#page-252-2) SLP 保持による管理 (Managed by SLP retention) [171](#page-170-4)、 [176](#page-175-4)

Snapshot Client 概要 [140](#page-139-0) ストリームベースの処理 [142](#page-141-0) ファイルベースの処理 [142](#page-141-1) プロキシコピー [141](#page-140-0) ポリシーおよびスケジュールに与える影響 [164](#page-163-0) ポリシーの構成 [151](#page-150-0) SnapVault [158](#page-157-1) Storage Checkpoint [161](#page-160-0) 削除 [257](#page-256-1) バックアップ [247](#page-246-3)

#### **T**

TABLES [282](#page-281-2)、[284](#page-283-4)、[292](#page-291-0) TNS\_ADMIN インスタンスの手動追加 [53](#page-52-0) インスタンスの登録 [56](#page-55-0) 自動登録 [60](#page-59-0) TOUSER [292](#page-291-1)

#### **U**

UNCOVERED ファイルシステム [242](#page-241-0) Unicode [262](#page-261-0) update clients [258](#page-257-1) USERID [282](#page-281-3)~283、[292](#page-291-2) UTF-8 [262](#page-261-0)

#### **V**

VERBOSE [90](#page-89-0)、[92](#page-91-2) Veritas Storage Foundation [162](#page-161-1) VIEWS [282](#page-281-4)

#### **W**

Windows インターフェース [47](#page-46-0)

### **X**

XML アーカイブ機能 [262](#page-261-1) インスタンス 264~[265](#page-263-1)、[267](#page-266-0)、[278](#page-277-0) インポート [266](#page-265-0) インポートウィザード [286](#page-285-1) エクスポート [264](#page-263-2) エクスポートウィザード [270](#page-269-0) スキーマ [262](#page-261-2)、[265](#page-264-0)、[267](#page-266-0)、[278](#page-277-0)

#### あ

アーカイブ [264](#page-263-3)~265

アーカイブの表示 [283](#page-282-2) アプリケーションバックアップスケジュール Block Level Incremental バックアップ用 [162](#page-161-0) アプリケーションバックアップスケジュール Snapshot Client [151](#page-150-1) インスタンスグループ インスタンスの追加 [59](#page-58-0) 自動登録 [60](#page-59-0) インスタントリカバリ 「Snapshot Client」を参照 [140](#page-139-1) 概要 [140](#page-139-1) 構成要件 [151](#page-150-2) ポリシーの構成 [151](#page-150-3) リストア方式 [157](#page-156-0) インストール NetBackup サーバーの要件 [35](#page-34-0) クラスタの前提条件 [36](#page-35-0) ライセンスキーの追加 [36](#page-35-1) インストールの検証 [183](#page-182-1) ウィザード Snapshot Client の併用 [166](#page-165-0) 概要 [17](#page-16-0) ポリシーの構成 [31](#page-30-0) エラー 修正 [256](#page-255-1) チェック [108](#page-107-0) エラーの修正 [256](#page-255-1) オフホストバックアップ。「Snapshot Client」を参照 概要 [140](#page-139-2) 構成 [154](#page-153-0)

#### か

開始ウィザード [170](#page-169-0)、[174](#page-173-1) ガイド付きリカバリ [127](#page-126-0) 「宛先パラメータの選択 (Select Destination Parameters)]画面 [133](#page-132-0) 宛先ホストとログイン画面 [133](#page-132-1) クローン操作の実行 [129](#page-128-0) クローン後操作 [135](#page-134-0) [ジョブの詳細 (Job Details)]画面 [135](#page-134-1) 操作前のチェック [128](#page-127-0) ソースデータベースの選択 (Select Source Database) [132](#page-131-0) トラブルシューティング [136](#page-135-0) [マスターサーバーの選択 (Select Master Server)] ダイアログ [131](#page-130-0) メタデータ [128](#page-127-1)、[136](#page-135-1) [クローン前チェック (Pre-clone Check)]画面 [134](#page-133-0)

[制御ファイルバックアップの選択 (Select Control File Backup)]画面 [132](#page-131-1) [選択の概略 (Selection Summary)]画面 [134](#page-133-1) 環境変数 [166](#page-165-1) ユーザー主導バックアップ [111](#page-110-3) 共有ライブラリモジュール libobk [183](#page-182-0) [クライアントの読み込みタイムアウト (Client read timeout)]プロパティ [196](#page-195-1) クライアントリスト、バックアップポリシー [82](#page-81-0) 権限ビット [258](#page-257-2) 構成 データベースユーザー認証 [100](#page-99-1) 互換性情報 [34](#page-33-0) コピーオンライトテクノロジ [171](#page-170-5)、[176](#page-175-5) [コピーを複数作成する (Multiple copies)]機能 [67](#page-66-0)、[79](#page-78-0)、 [166](#page-165-2) コマンド allocate channel [22](#page-21-0)、[75](#page-74-0) bpdbsbora [109](#page-108-0) bplist [111](#page-110-1)、[284](#page-283-5) bporaexp [264](#page-263-0)~265、[277](#page-276-0)、[280](#page-279-0) bporaimp [267](#page-266-0)、[283](#page-282-2)~284 bporexp64 [280](#page-279-1) change [106](#page-105-0) crosscheck [104](#page-103-0) crosscheck backupset [104](#page-103-1) delete expired backupset [105](#page-104-0) register database [103](#page-102-0) reset database [103](#page-102-1) resync catalog [106](#page-105-1) rman スクリプトの構文 [111](#page-110-4) スクリプトの実行 [111](#page-110-5) バックアップの実行 [111](#page-110-2) リストアの実行 [117](#page-116-0)~118 send [98](#page-97-0) set duplex [98](#page-97-0) switch [106](#page-105-2) コピー [106](#page-105-2) バックアップ [22](#page-21-0)、[75](#page-74-0)、[106](#page-105-2) リスト [107](#page-106-0) リストア [106](#page-105-2) レポート [107](#page-106-0)

### さ

[最大スナップショット数 (インスタントリカバリのみ) (Maximum Snapshots (Instant Recovery only))] $\sqrt{2}$ ラメータ [171](#page-170-6)、[176](#page-175-6)

[差分 (Differential)]スナップショット形式 [171](#page-170-5)、[176](#page-175-5) bphdbログ 188~[189](#page-187-1) 失敗した操作 トラブルシューティング [191](#page-190-2)、[295](#page-294-1) 指定した時点へのロールバック リストア Oracle ポリシー [174](#page-173-2) 自動、アーカイブ [274](#page-273-0) 自動完全バックアップスケジュール Snapshot Client [151](#page-150-4) Snapshot Client の影響 [164](#page-163-1) 自動差分増分バックアップスケジュール Snapshot Client の影響 [164](#page-163-1) 自動バックアップ [252](#page-251-0) 自動累積増分バックアップ Snapshot Client の影響 [164](#page-163-1) 手動アーカイブ [274](#page-273-1) 手動バックアップ [108](#page-107-1)、[253](#page-252-3)、[274](#page-273-1) 進捗ログ [255](#page-254-0) スクリプト bpend\_notify [259](#page-258-0) bpstart\_notify.oracle\_bli [248](#page-247-3) check\_coverage [243](#page-242-0) RMAN [23](#page-22-0)~24 XML エクスポート (XML export) [269](#page-268-2) 使用上の警告 [78](#page-77-0) スケジューラ [108](#page-107-2)、[123](#page-122-0)、[274](#page-273-0) 通知 [253](#page-252-1) スケジュール Snapshot Client のプロパティ [165](#page-164-0) Snapshot Client の保持 [165](#page-164-1) 間隔 (Frequency) [66](#page-65-0)~67、[78](#page-77-1)、[80](#page-79-0) バックアップ [108](#page-107-2)、[123](#page-122-0)、[274](#page-273-0) プロパティ [66](#page-65-0)~67、[78](#page-77-1)、[80](#page-79-0) ストリームベースの処理 [142](#page-141-0) [スナップショット形式 (Snapshot Type)]パラメータ [171](#page-170-7)、 [176](#page-175-7) [スナップショットの最大限度 (Maximum snapshot limit)] 保持形式 [171](#page-170-6)、[176](#page-175-6) スナップショットバックアップ [140](#page-139-3)、[151](#page-150-3)、[157](#page-156-1) 構成要件 [151](#page-150-2) 含められるデータベースオブジェクト [151](#page-150-3) ポリシーの構成 [151](#page-150-3) リストア方式 [157](#page-156-0) スナップショットロールバック 157~[158](#page-156-1)

#### た

タイムアウトエラー 最小化 [196](#page-195-2)

多重化 概要 [16](#page-15-0) タブ Oracle タブ [72](#page-71-0) インスタンスタブ [69](#page-68-0) [バックアップ対象 (Backup Selections)]タブ [71](#page-70-0) デバッグログ [256](#page-255-2) /usr/openv/netbackup/logs 内 [187](#page-186-0) in install\_path\\NetBackup\\bslogs\_186 アクセス [188](#page-187-2) デバッグレベル [190](#page-189-0) 有効化 [184](#page-183-0) ログファイルによるトラブルシューティング [184](#page-183-0) デバッグログ制限機能 [188](#page-187-0) デーモン スケジュールプロセス [188](#page-187-0) テンプレート XML エクスポート (XML export) [269](#page-268-3) XML エクスポートの作成 [269](#page-268-4)、[271](#page-270-0) 概要 [17](#page-16-0) 管理 [275](#page-274-0) スクリプトより優れている点 [78](#page-77-0) 統合ログ [186](#page-185-1)、[188](#page-187-0) 特定時点のコピー [171](#page-170-3)、[176](#page-175-3) トランザクションログ 「アーカイブログ」を参照 [162](#page-161-2)

#### は

バイナリ 送信 [258](#page-257-1) バックアップ ウィザード 起動 [166](#page-165-0) エラー [256](#page-255-1) 完全 [164](#page-163-2) 実行 [253](#page-252-3) 手動バックアップ [108](#page-107-1)、[274](#page-273-1) スクリプトの使用 [108](#page-107-2)、[123](#page-122-0)、[274](#page-273-0) スケジュールの設定 [66](#page-65-1) テスト [101](#page-100-0) 方式 [247](#page-246-3) 方式または形式 [246](#page-245-2) ポリシー [108](#page-107-2)、[123](#page-122-0)、[274](#page-273-0) メディア [35](#page-34-0) [バックアップ対象 (Backup Selections)]リスト 概要 [83](#page-82-0) 対象の追加 [83](#page-82-1) テンプレートの追加 [84](#page-83-1) パラメータファイル [265](#page-264-1)、[268](#page-267-2)、[278](#page-277-1)

ファイルシステム UNCOVERED [242](#page-241-0) 拡張 [257](#page-256-2) ファイルベースの処理 [142](#page-141-1) 複数ストリームのバックアップ [196](#page-195-3) プロキシコピー [141](#page-140-1) プロセス NetBackup プロセスのログファイル [188](#page-187-2) スケジュール (nbpem nbjm)。 「nbrb」を参照 保持期間 Snapshot Client [165](#page-164-1) ホットバックアップ [247](#page-246-0) ポリシー 作成 [31](#page-30-0) プロパティの変更 [32](#page-31-0)、[63](#page-62-0) ポリシー構成のテスト [101](#page-100-0) ポリシーの構成 Snapshot Client [152](#page-151-0)、[162](#page-161-3) 概要 [46](#page-45-0) クライアントの追加 [82](#page-81-1) 属性 [77](#page-76-0) テスト [101](#page-100-0) データベース [76](#page-75-0) [バックアップ対象 (Backup Selections)]リスト [83](#page-82-0) ポリシーの構成ウィザード [170](#page-169-0)、[174](#page-173-1)

#### ま

ミラー中断テクノロジ [171](#page-170-3)、[176](#page-175-3)

#### や

ユーザー主導アーカイブ [275](#page-274-1) ユーザー主導リストア [288](#page-287-2)

### ら

ライセンスキー [36](#page-35-1) リカバリウィザード Snapshot Client の併用 [166](#page-165-0) リストア Snapshot Client 方式 [157](#page-156-2) XML インポート 266~[267](#page-265-1) エラー [256](#page-255-1) 指定した時点へのロールバック [157](#page-156-1)、[174](#page-173-2) スナップショットのロールバック 157~[158](#page-156-1) 代替クライアント [118](#page-117-1)、[292](#page-291-3) ユーザー主導 [288](#page-287-2) リダイレクトリストア [118](#page-117-1)、[292](#page-291-3) リモートフォルダボタン [86](#page-85-1)

例

bplist [111](#page-110-1) RMAN スクリプト [96](#page-95-1) スクリプト [274](#page-273-2) パラメータファイル [274](#page-273-2) [レプリケーションディレクタを使用 (Use Replication Director)]プロパティ [77](#page-76-0) レポート [184](#page-183-0) 「デバッグログ」も参照 すべてのログエントリ [184](#page-183-0) データベース操作 [182](#page-181-1) ログ

#### NetBackup の進捗 [256](#page-255-0)

ロールバックリストア

指定した時点へのロールバック [174](#page-173-2)